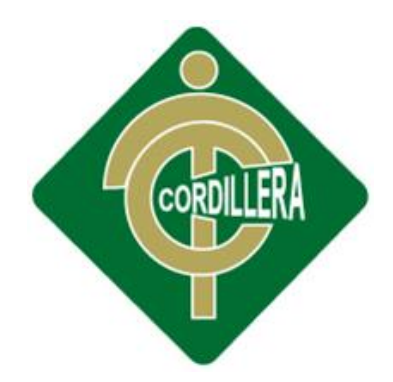

# INSTITUTO TECNOLOGICO "C O R D I LL E R A"

CARRERA DE ANALISIS DE SISTEMAS

# REGISTRO Y CONTROL DE INFORMACION PERSONAL Y PAGO DE ALICUOTAS MEDIANTE UN SISTEMA INFORMATICO PARA EL COMITÉ PRO-MEJORAS SANTA ISABEL

Proyecto de investigación previo a la obtención del título de Tecnólogo en Analista de Sistemas

Autor: Ayala Cuichán Alicia Alexandra

Tutor: Ing. Richard Mafla, Msc.

Quito, Abril 2014

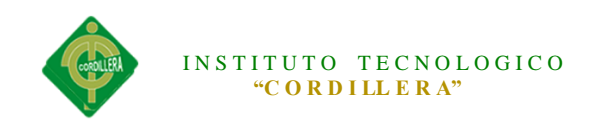

# **DECLARACIÓN DE APROBACIÓN TUTOR**

<span id="page-1-0"></span>En mi calidad de tutor del trabajo sobre el tema: **"REGISTRO Y CONTORL DE INFORMACION PERSONAL Y PAGO DE ALICUOTAS MEDIANTE UN SISTEMA INFORMATICO PARA EL COMITÉ PRO-MEJORAS SANTA ISABEL",** presentado por la ciudadana: Ayala Cuichan Alicia Alexandra, estudiante de la Escuela de Análisis y Sistemas, considero que dicho informe reúne los requisitos y méritos suficientes para ser sometido a la evaluación por parte del Tribunal de Grado, que el Honorable Consejo de Escuela designe, para su correspondiente estudio y calificación.

Quito, Abril del 2014

Ing. Richard Mafla Ing. Jhonny Coronel

TUTOR LECTOR

#### *REGISTRO Y CONTROL DE INFORMACION PERSONAL Y PAGO DE ALICUOTAS MEDIANTE UN SISTEMA INFORMATICO WEB PARA EL COMITÉ PRO-MEJORAS SANTA ISABEL*

\_\_\_\_\_\_\_\_\_\_\_\_\_\_\_\_\_ \_\_\_\_\_\_\_\_\_\_\_\_\_\_\_\_\_\_

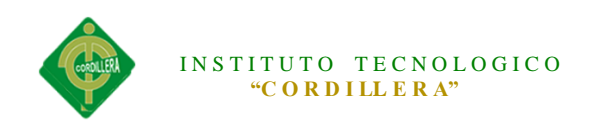

# **DECLARATORIA**

<span id="page-2-0"></span>Declaro que la investigación es absolutamente original, auténtica, personal, que se han citado las fuentes respectivas y que en su ejecución se respetaron las disposiciones legales que protegen los derechos de autor vigentes. Las ideas, doctrinas resultados y conclusiones a los que he llegado son de mi absoluta responsabilidad.

Ayala Cuichan Alicia Alexandra

\_\_\_\_\_\_\_\_\_\_\_\_\_\_\_\_\_\_\_\_\_\_\_\_\_\_\_\_

C.C. 1721833166

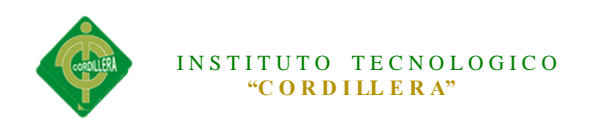

#### **CONTRATO DE CESIÓN SOBRE DERECHOS PROPIEDAD INTELECTUAL**

<span id="page-3-0"></span>Comparecen a la celebración del presente contrato de cesión y transferencia de derechos de propiedad intelectual, por una parte, el estudiante Ayala Cuichan Alicia Alexandra, por sus propios y personales derechos, a quien en lo posterior se le denominará el "CEDENTE"; y, por otra parte, el INSTITUTO SUPERIOR TECNOLÓGICO CORDILLERA, representado por su Rector el Ingeniero Ernesto Flores Córdova, a quien en lo posterior se lo denominará el "CESIONARIO". Los comparecientes son mayores de edad, domiciliados en esta ciudad de Quito Distrito Metropolitano, hábiles y capaces para contraer derechos y obligaciones, quienes acuerdan al tenor de las siguientes cláusulas:

**PRIMERA: ANTECEDENTE.- a)** El Cedente dentro del pensum de estudio en la carrera de análisis de sistemas que imparte el Instituto Superior Tecnológico Cordillera, y con el objeto de obtener el título de Tecnólogo en Análisis de Sistemas, el estudiante participa en el proyecto de grado denominado "Registro y Contol de información personal y pago de alícuotas mediante un sistema informatico para el Comité Pro- Mejoras Santa Isabel", el cual incluye la creación y desarrollo del programa de ordenador o software, para lo cual ha implementado los conocimientos adquiridos en su calidad de alumno. **b)** Por iniciativa y responsabilidad del Instituto Superior Tecnológico Cordillera se desarrolla la creación del programa de ordenador, motivo por el cual se regula de forma clara la cesión de los derechos de autor que genera la obra literaria y que es producto del proyecto de grado, el mismo que culminado es de plena aplicación técnica, administrativa y de reproducción.

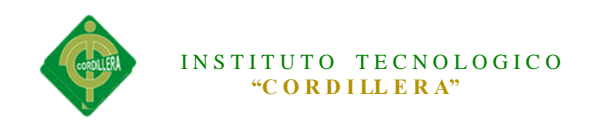

**SEGUNDA: CESIÓN Y TRANSFERENCIA.-** Con el antecedente indicado, el Cedente libre y voluntariamente cede y transfiere de manera perpetua y gratuita todos los derechos patrimoniales del programa de ordenador descrito en la clausula anterior a favor del Cesionario, sin reservarse para sí ningún privilegio especial (código fuente, código objeto, diagramas de flujo, planos, manuales de uso, etc.). El Cesionario podrá explotar el programa de ordenador por cualquier medio o procedimiento tal cual lo establece el Artículo 20 de la Ley de Propiedad Intelectual, esto es, realizar, autorizar o prohibir, entre otros: a) La reproducción del programa de ordenador por cualquier forma o procedimiento; b) La comunicación pública del software; c) La distribución pública de ejemplares o copias, la comercialización, arrendamiento o alquiler del programa de ordenador; d) Cualquier transformación o modificación del programa de ordenador; e) La protección y registro en el IEPI el programa de ordenador a nombre del Cesionario; f) Ejercer la protección jurídica del programa de ordenador; g) Los demás derechos establecidos en la Ley de Propiedad Intelectual y otros cuerpos legales que normen sobre la cesión de derechos de autor y derechos patrimoniales.

**TERCERA: OBLIGACIÓN DEL CEDENTE.-** El cedente no podrá transferir a ningún tercero los derechos que conforman la estructura, secuencia y organización del programa de ordenador que es objeto del presente contrato, como tampoco emplearlo o utilizarlo a título personal, ya que siempre se deberá guardar la exclusividad del programa de ordenador a favor del Cesionario.

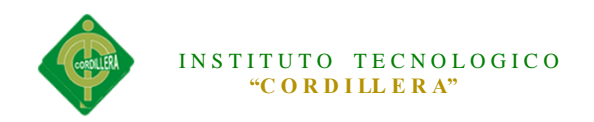

**CUARTA: CUANTIA.-** La cesión objeto del presente contrato, se realiza a título gratuito y por ende el Cesionario ni sus administradores deben cancelar valor alguno o regalías por este contrato y por los derechos que se derivan del mismo.

**QUINTA: PLAZO.-** La vigencia del presente contrato es indefinida.

**SEXTA: DOMICILIO, JURISDICCIÓN Y COMPETENCIA.-** Las partes fijan como su domicilio la ciudad de Quito. Toda controversia o diferencia derivada de éste, será resuelta directamente entre las partes y, si esto no fuere factible, se solicitará la asistencia de un Mediador del Centro de Arbitraje y Mediación de la Cámara de Comercio de Quito. En el evento que el conflicto no fuere resuelto mediante este procedimiento, en el plazo de diez días calendario desde su inicio, pudiendo prorrogarse por mutuo acuerdo este plazo, las partes someterán sus controversias a la resolución de un árbitro, que se sujetará a lo dispuesto en la Ley de Arbitraje y Mediación, al Reglamento del Centro de Arbitraje y Mediación de la Cámara de comercio de Quito, y a las siguientes normas: a) El árbitro será seleccionado conforme a lo establecido en la Ley de Arbitraje y Mediación; b) Las partes renuncian a la jurisdicción ordinaria, se obligan a acatar el laudo arbitral y se comprometen a no interponer ningún tipo de recurso en contra del laudo arbitral; c) Para la ejecución de medidas cautelares, el árbitro está facultado para solicitar el auxilio de los funcionarios públicos, judiciales, policiales y administrativos, sin que sea necesario recurrir a juez ordinario alguno; d) El procedimiento será confidencial y en derecho; e) El lugar de arbitraje serán las instalaciones del centro de arbitraje y

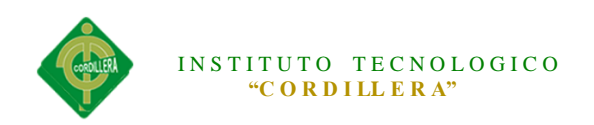

mediación de la Cámara de Comercio de Quito; f) El idioma del arbitraje será el español; y, g) La reconvención, caso de haberla, seguirá los mismos procedimientos antes indicados para el juicio principal.

**SÉPTIMA: ACEPTACIÓN.-** Las partes contratantes aceptan el contenido del presente contrato, por ser hecho en seguridad de sus respectivos intereses.

En aceptación firman a los 21 días del mes de abril del dos mil catorce.

f)\_\_\_\_\_\_\_\_\_\_\_\_\_\_\_\_\_\_\_ f)\_\_\_\_\_\_\_\_\_\_\_\_\_\_\_\_\_\_\_

C.C. 1721833166 Instituto Superior Tecnológico Cordillera

# **CEDENTE CESIONARIO**

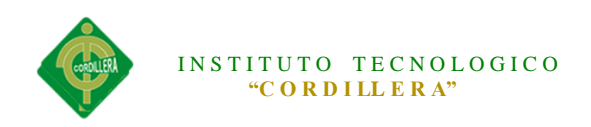

# **AGRADECIMIENTO**

<span id="page-7-0"></span>Primero y antes que nada, dar gracias a mi Dios, por estar conmigo en cada paso que doy, por fortalecer mi corazón e iluminar mi mente y por haber puesto en mi camino a las personas que han sido mi soporte y compañía durante todo el periodo de estudio.

Agradecer hoy y siempre a mi familia por el esfuerzo realizado por ellos. El apoyo en mis estudios, de ser así no hubiese sido posible. A mis padres y demás familiares ya que me brindan el apoyo, la alegría y me dan la fortaleza necesaria para seguir adelante.

Un agradecimiento a mi asesor el Ingeniero Richard Mafla por todo el apoyo brindado en todo momento.

A mis amigos y compañeros que fueron parte de mi vida en el instituto y estuvieron involucrados en cada experiencia, gracias por estar conmigo siempre y dejarme aprender de ustedes.

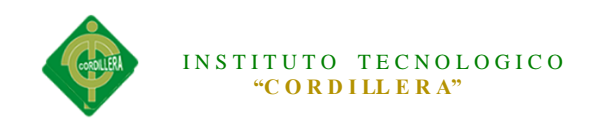

#### **DEDICATORIA**

<span id="page-8-0"></span>A mi Dios ya que es él quien me ha dado fortaleza, sabiduría y constancia para seguir adelante, A mis Padres Silvia y Fabián que son los principales gestores de este logro, a mi hermano Anthony que siempre está junto a mí, a todos mis familiares y mis amigos que día a día me están apoyando y dando ánimos para seguir adelante.

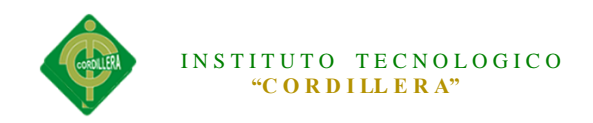

#### **INDICE GENERAL**

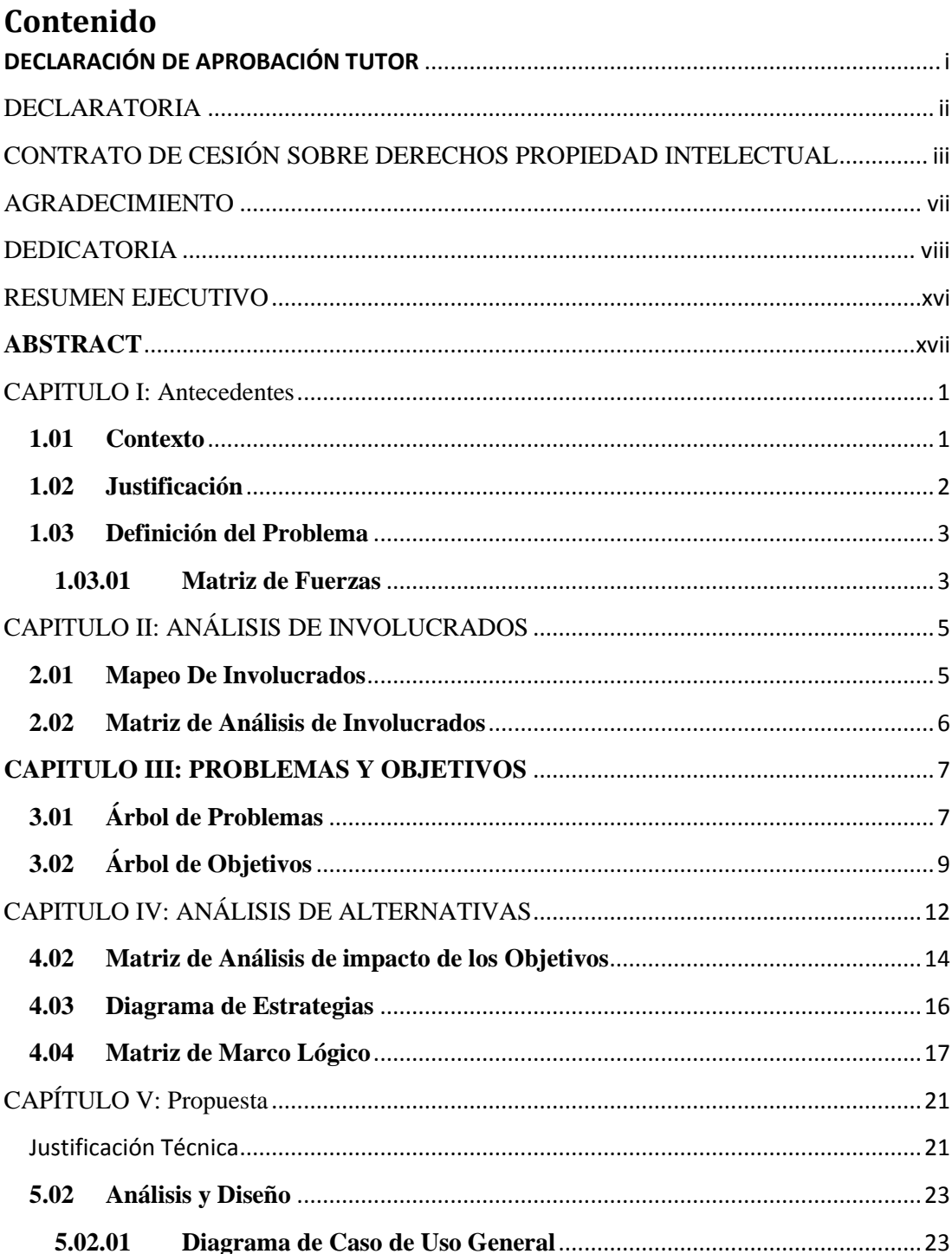

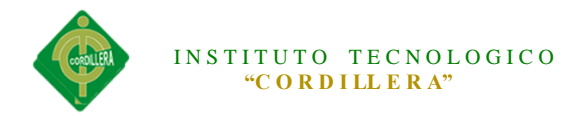

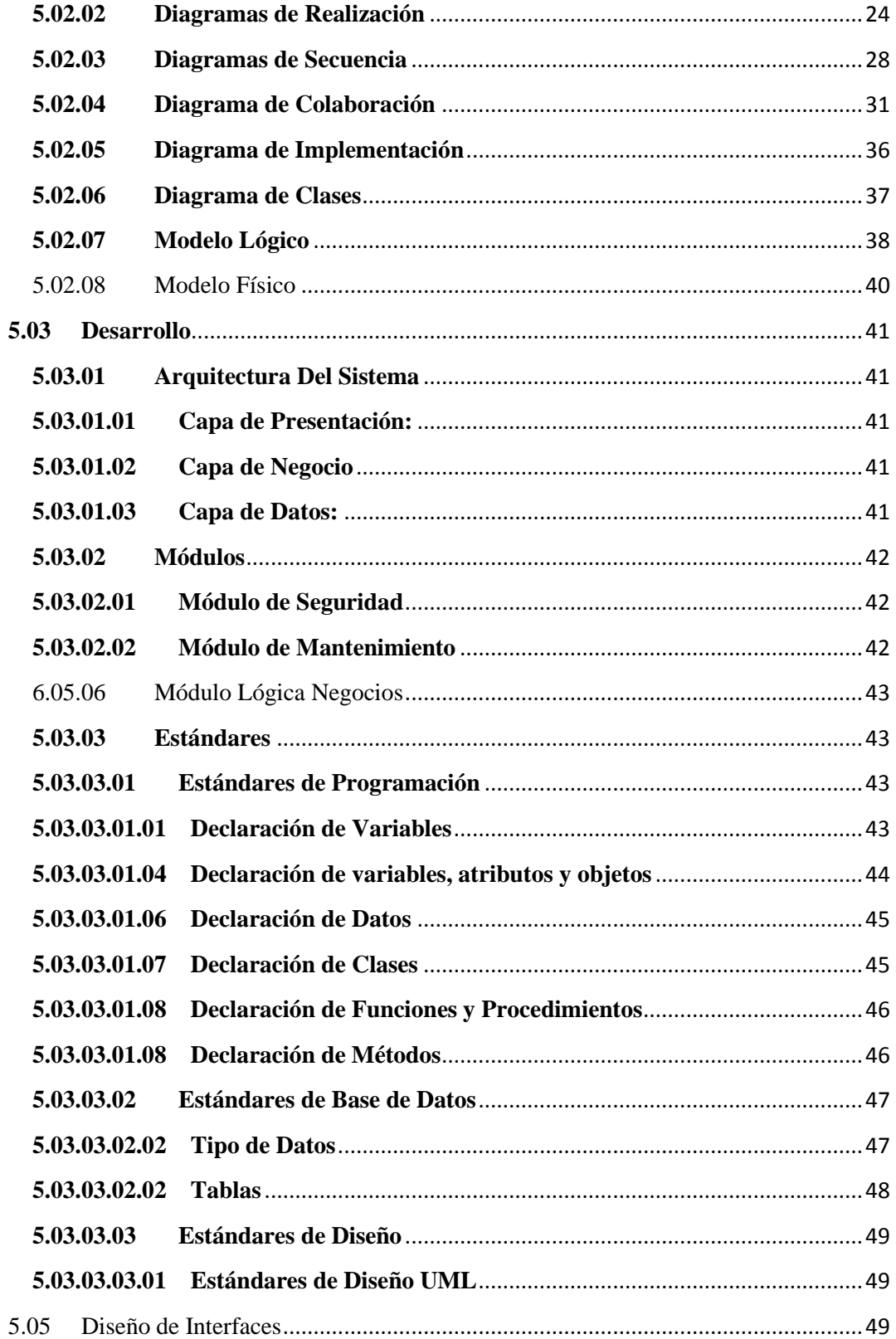

# INSTITUTO TECNOLOGICO "CORDILLERA"

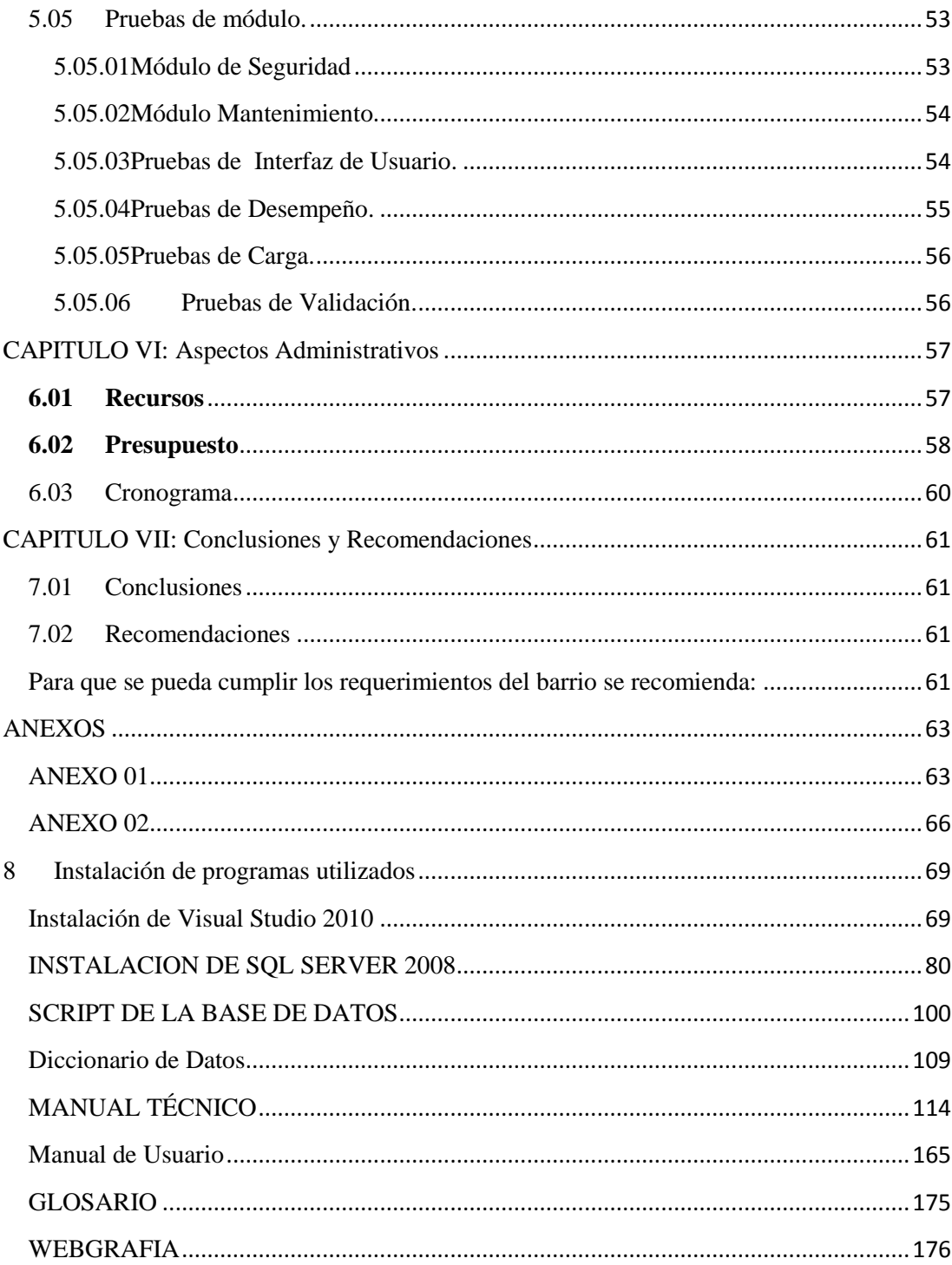

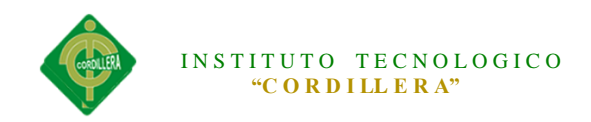

#### **INDICE DE TABLAS**

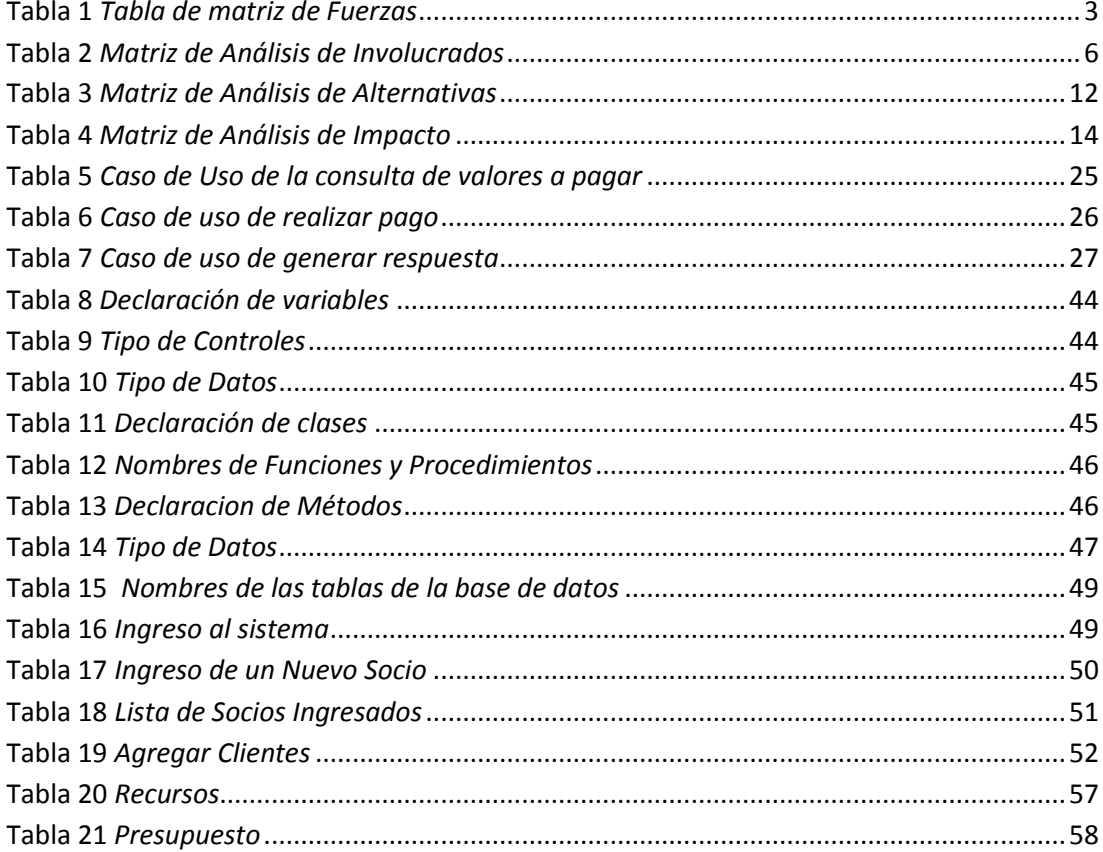

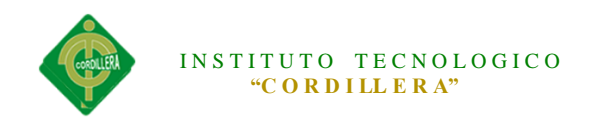

#### **INDICE DE FIGURAS**

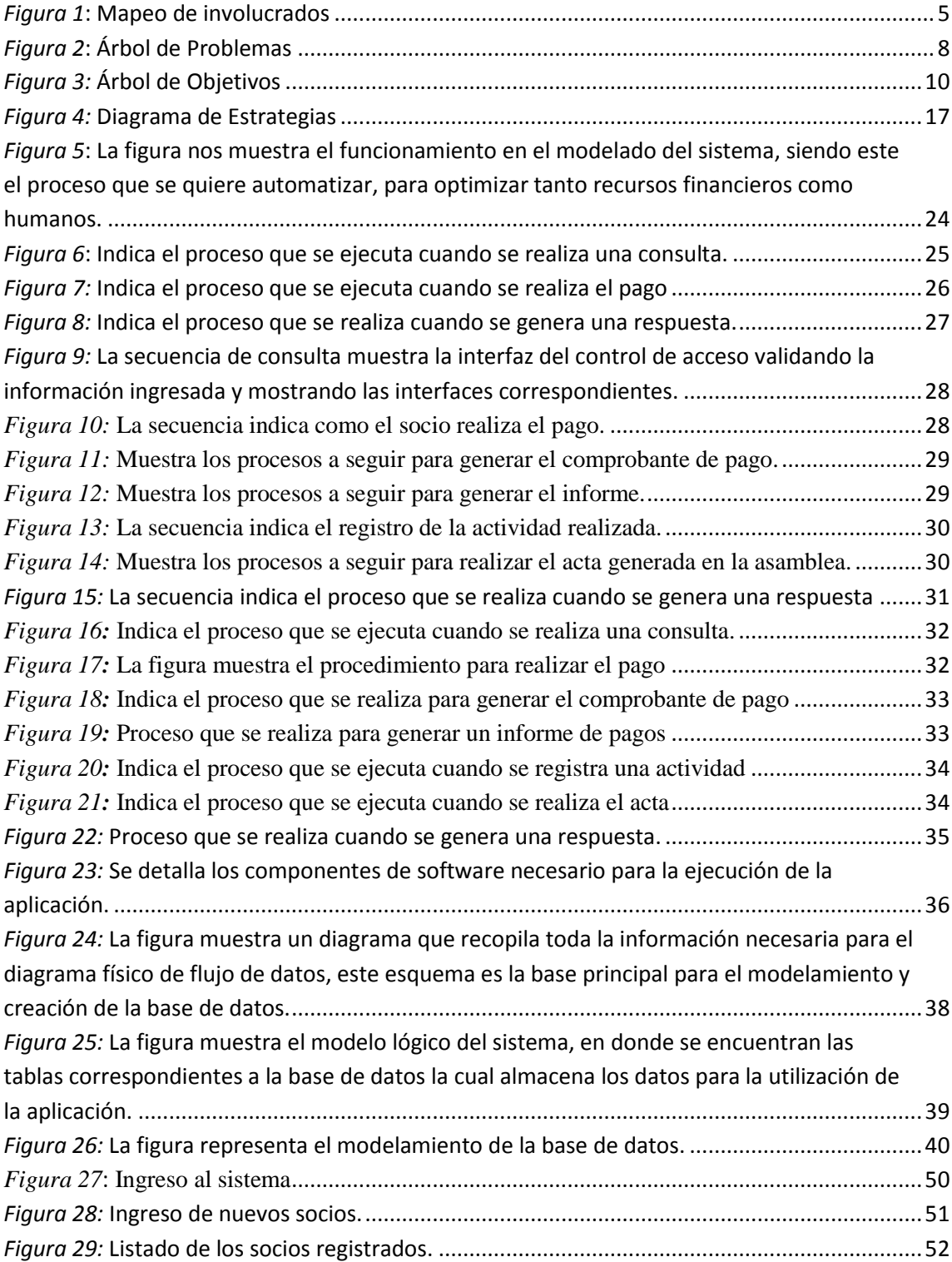

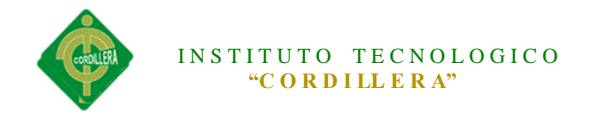

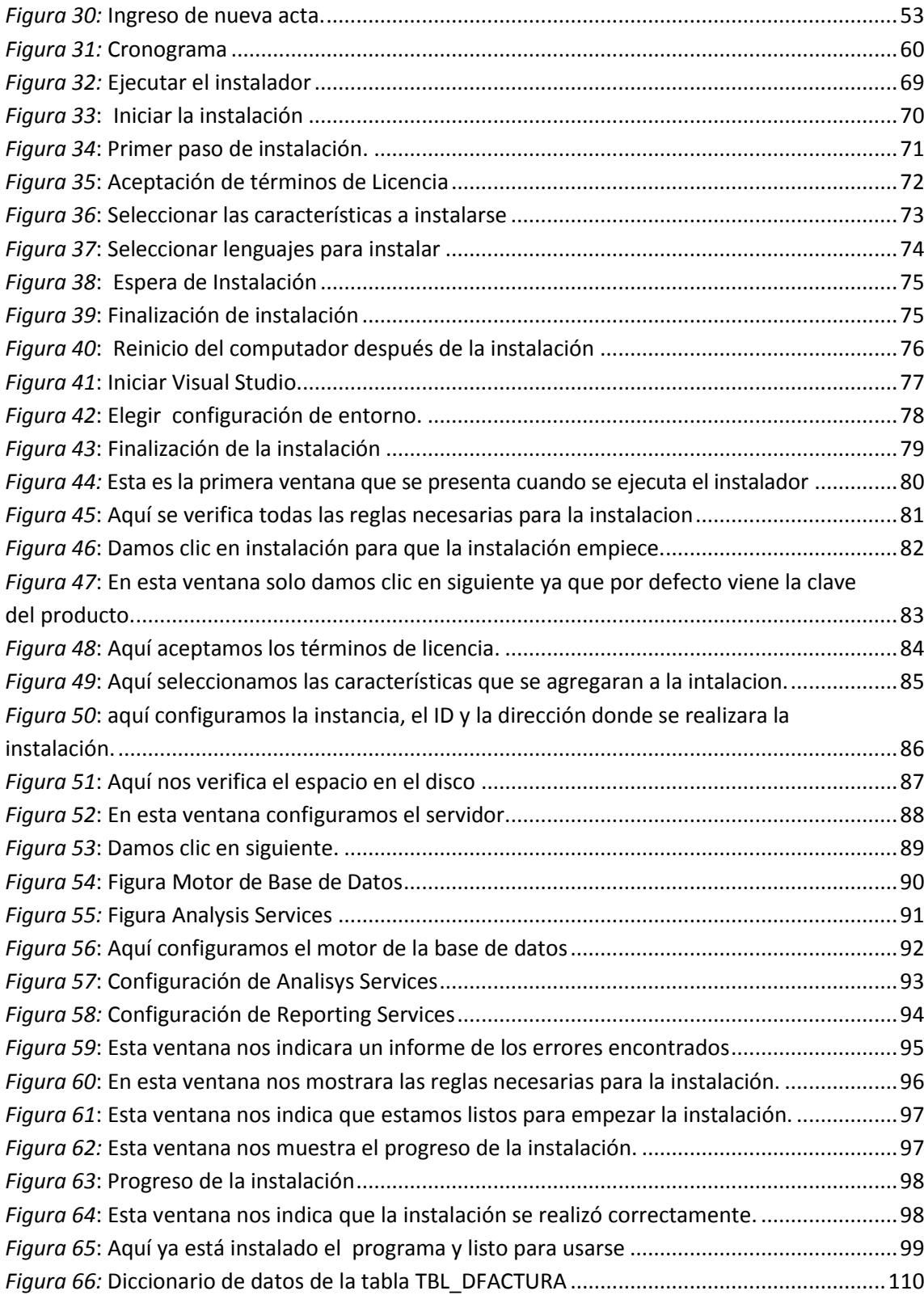

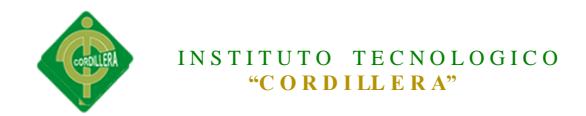

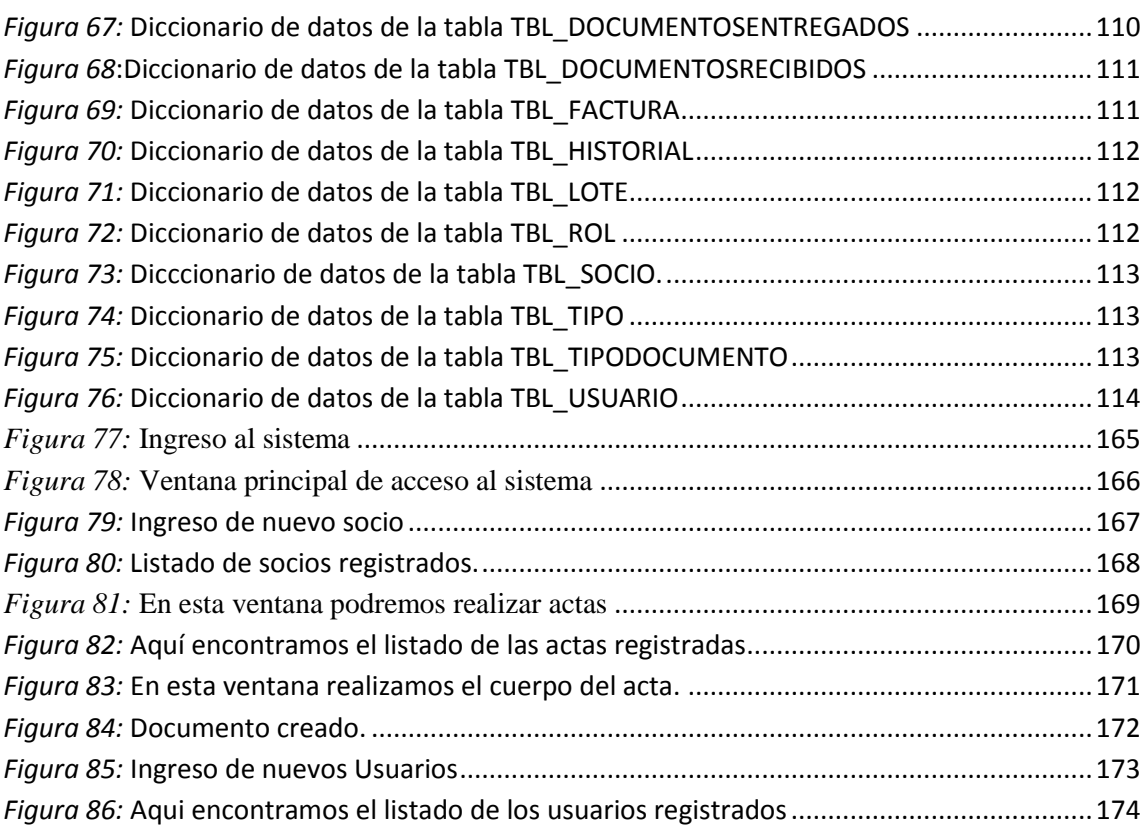

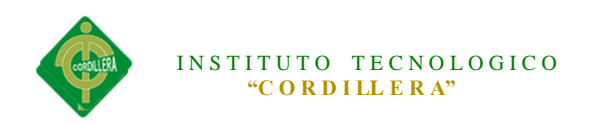

#### **RESUMEN EJECUTIVO**

<span id="page-16-0"></span>El presente proyecto de tesis propone la implementación de un Software de Registro y control de pago de alícuotas para el Comité Pro-mejoras Santa Isabel de la Ciudad de Quito. Esta propuesta se da debido al control inadecuado que se lleva dentro de la organización.

Con la falta de herramientas tecnológicas ha aumentado el índice de pérdida de documentos, duplicidad de funciones laborales y pagos irreales por parte de los socios.

El barrio necesita automatizar los procesos financieros ya que estos no se realizan con efectividad y agilidad. En este trabajo se presenta el desarrollo de módulos de reportes, en donde podremos imprimir los reportes de los pagos generados; un módulo administrativo el cual nos permitirá manejar el proceso de factura, cuotas y multas.

Con los avances tecnológicos que hoy en día se están realizando las organizaciones pueden poseer tecnología de calidad, debido a esto el barrio al ver las necesidades que la misma posee desea implementar tecnología la cual ayudará a controlar los procesos y procedimientos que internamente se realizan.

La principal ventaja de esta aplicación es que la directiva del barrio puede tener una mejor toma de decisiones en el ámbito de cuentas.

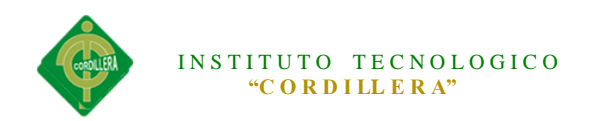

#### **ABSTRACT**

<span id="page-17-0"></span>This thesis project proposes the implementation of a Software Registration and payment control aliquots for the Pro - Santa Isabel Improvements Committee of the City of Quito. This proposal is given due to inadequate control carried within the organization .

With the lack of technological tools has increased the rate of loss of documents, duplication of job functions and unrealistic payments by partners .

The district needs to automate financial processes as these are not performed effectively and agility. In this paper the development of reporting modules , where we can print reports of payments generated is presented ; an administrative module which will allow us to manage the process of billing, fees and fines.

With advances in technology today are being made organizations can have quality technology because this neighborhood needs to see that it has want to deploy technology which will help to monitor the processes and procedures that are performed internally .

The main advantage of this application is that the policy of the district may have a better decision making in the field of accounts.

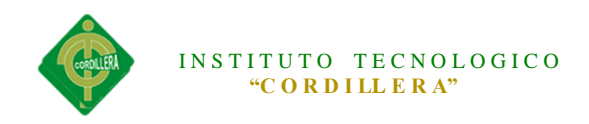

#### **CAPITULO I: Antecedentes**

#### <span id="page-18-1"></span><span id="page-18-0"></span>**1.01Contexto**

En el cantón Quito, Parroquia Cotocollao los moradores del Comité Pro-mejoras Santa Isabel aprovechando el beneficio que la naturaleza brindaba con el afloramiento de las vertientes de Mindo y en vista de la necesidad del líquido vital se organizaron e iniciaron los trabajos para obtener el líquido vital, los mismos que a través de mingas han logrado obtener el servicio de agua de riego.

El barrio al ser una entidad autónoma todas sus actividades lo sustentan con recursos propios, los mismos que son recaudados por los servicios de agua de riego y las instalaciones de nuevas acometidas.

Actualmente la organización no cuenta con una adecuada información financiera necesaria, que permita conocer con razonabilidad los saldos de las cuentas de los diferentes socios presentados a una fecha determinada, debido a las malas prácticas administrativas, financieras y un control deficiente.

El sistema de registro y control de pagos de alícuotas es una herramienta muy importante, para proporcionar seguridad razonable de que se están cumpliendo con la eficiencia eficacia y economía de las operaciones y calidad en los servicios que prestan. Por lo tanto es indispensable la aplicación adecuada de un control en todas las áreas de las organizaciones y demás instituciones.

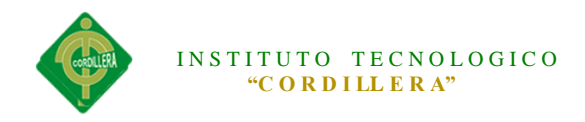

#### <span id="page-19-0"></span>**1.02 Justificación**

Al ver la importancia que tiene el Registro y Control para apoyar a la administración financiera, es un tema de impacto; puesto que el entorno político, económico y social genera cambios en las organizaciones sociales, los riesgos varían, las necesidades son otras, las culturas se transforman, es por tal motivo que la organización se ve obligada a fortalecer la administración financiera y mejorar el servicio a la comunidad.

Estimular la instauración de la visión de la organización, ya que es un organismo sin fines de lucro, de derecho privado, autónomo e independiente, teniendo como esencia el de otorgar y controlar las concesiones del servicio y mantenimiento del líquido vital.

Como miembro del barrio contando con los conocimientos adquiridos en el Instituto y al palpar la realidad de la organización es de vital importancia aportar con esta investigación para apoyar en la buena administración y el buen uso de los fondos económicos de la misma.

En la actualidad el registro y control de las mingas, reuniones y pagos se lo hace manualmente teniendo como consecuencia una mala información financiera, debido a que muchas veces los datos son irreales.

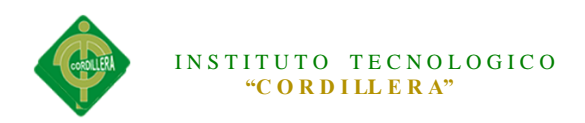

#### <span id="page-20-0"></span>**1.03 Definición del Problema**

#### <span id="page-20-1"></span>**1.03.01 Matriz de Fuerzas**

La matriz T identifica las fuerzas que impulsan y bloquean la solución del problema central o global relacionadas con el proyecto.

#### **Tabla 1**

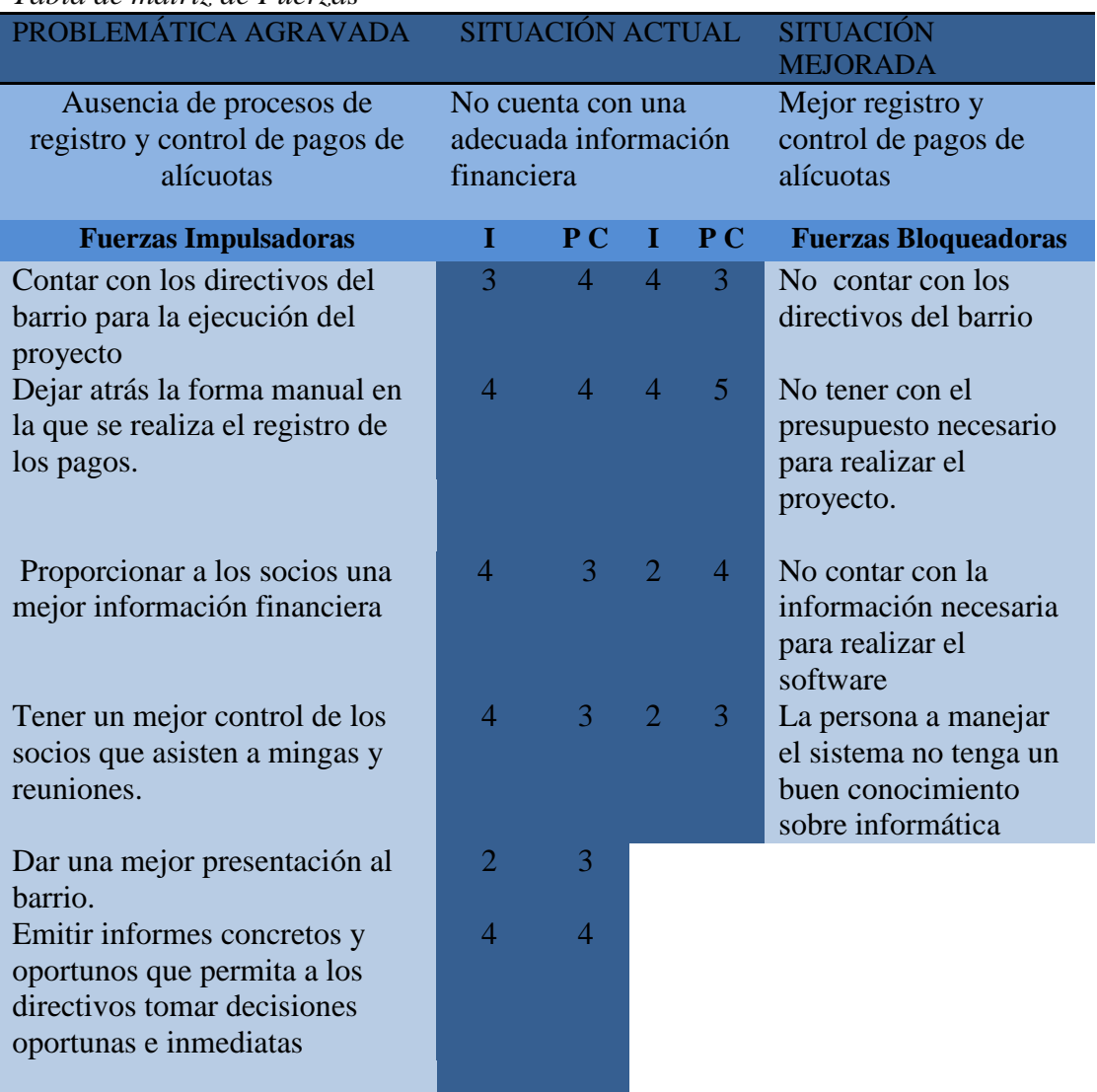

*Tabla de matriz de Fuerzas*

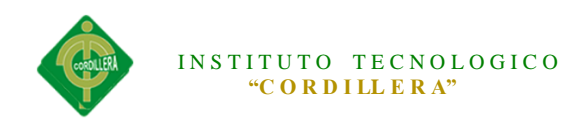

**Nota: PC** Potencial de Cambio

**I:** Intensidad

La matriz T nos indica que le barrio tiene ausencia de procesos de registro y control de pagos de alícuotas obteniendo así una inadecuada información financiera para ello las fuerzas impulsadoras es tener un mejor control de los socios que asisten a mingas y reuniones, dar una mejor presentación y emitir informes concretos que permita a los directivos tomar decisiones oportunas e inmediatas y así mejorar este proceso.

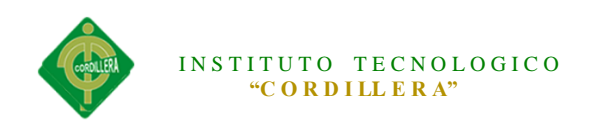

# **CAPITULO II: ANÁLISIS DE INVOLUCRADOS**

#### <span id="page-22-1"></span><span id="page-22-0"></span>**2.01 Mapeo De Involucrados**

Esta técnica trata de identificar a los grupos que de manera: directa o indirecta están relacionados con el problema que se desea solucionar o las situaciones que quieren ser modificadas.

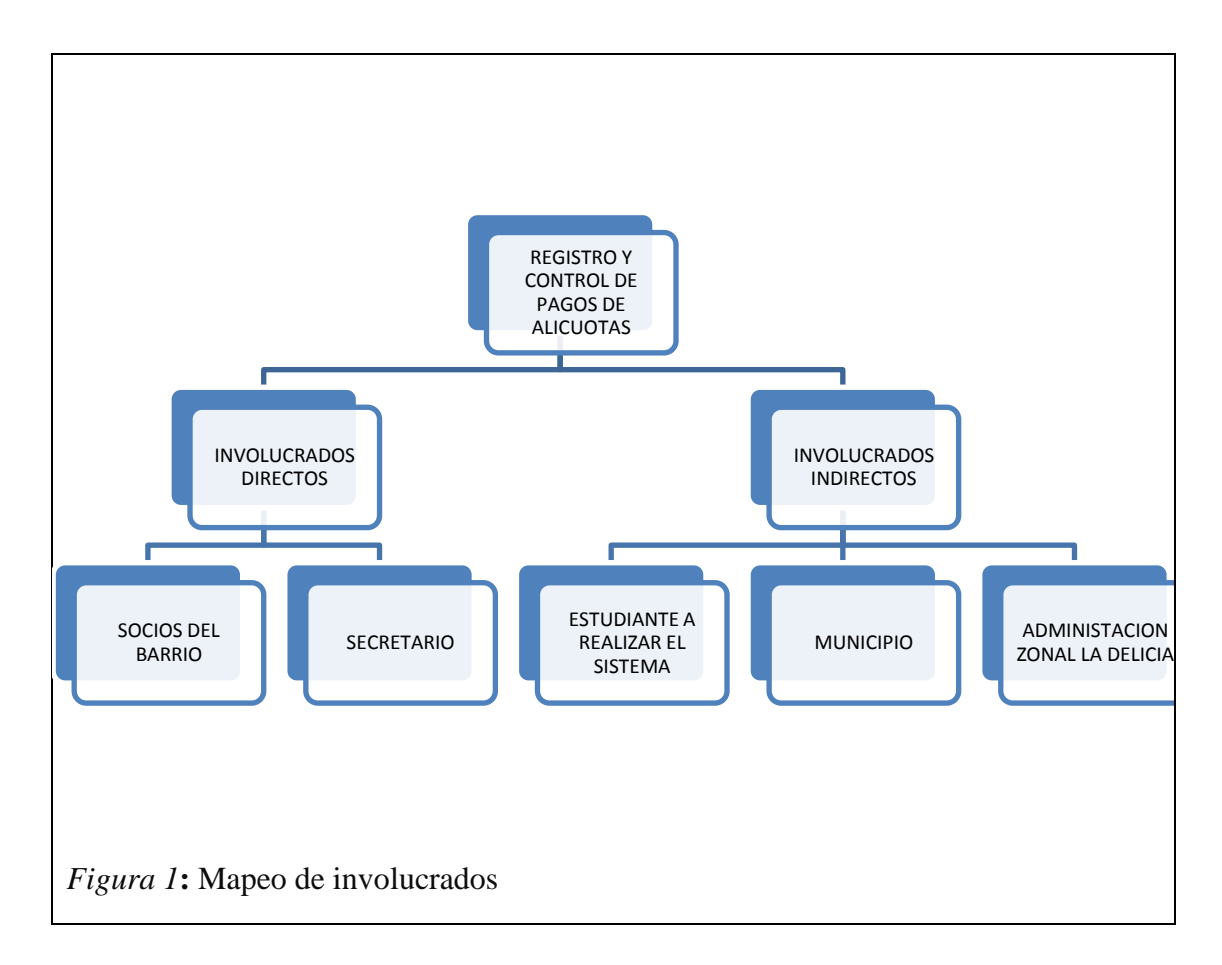

Tenemos como involucrados a los socios del barrio y al secretario ya que son las personas que van a actuar directamente con el software y los involucrados indirectos al estudiante a realizar el software, municipio y la administración zonal La Delicia ya que de una u otra manera interactúan con el barrio.

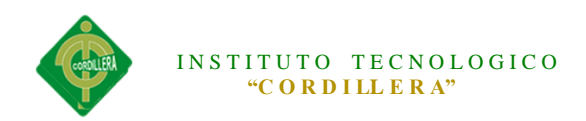

#### <span id="page-23-0"></span>**2.02 Matriz de Análisis de Involucrados**

La matriz de análisis de involucrados nos ayuda a identificar a las personas y organizaciones interesadas en el proyecto, así como también en las políticas, los recursos, y las responsabilidades institucionales, el interés, los conflictos y los problemas percibidos sobre el proyecto.

#### **Tabla 2**

| <b>Actores</b><br><b>Involucrados</b> | <b>Intereses en</b><br>el Problema<br><b>Central</b>                                                        | <b>Problemas</b><br><b>Percibidos</b>                                                                   | <b>Recursos</b> y<br>Capacidad<br>es                                                  | <b>Intereses</b><br>sobre el<br>proyecto                                    | <b>Conflictos</b><br><b>Potenciales</b><br>/Consecue<br>ncias del<br><b>Proyecto</b>                                 |
|---------------------------------------|----------------------------------------------------------------------------------------------------|----------------------------------------------------------------------------------------------------|---------------------------------------------------------------------------------------|-----------------------------------------------------------------------------|----------------------------------------------------------------------------------------------------|
| <b>Socios del</b><br><b>Barrio</b>    | Contar con<br>una mejor<br>información<br>financiera<br>Condiciones<br>de trabajo<br>satisfactorios         | Mal registro<br>de<br>información<br>personal y<br>pagos de<br>alícuotas                                | Recurso<br>Humano                                                                     | Tener una<br>mejor<br>información<br>financiera y<br>control de<br>pagos.   | El sistema<br>no sea<br>usado de la<br>mejor<br>manera                                                               |
| Secretario del<br><b>Barrio</b>       | Analizar el<br>impacto que<br>tienen los<br>socios al<br>momento de<br>recibir<br>información<br>financiera | <b>Realizar los</b><br>registros<br>manualmente<br>-te, haciendo<br>de esto una<br>pérdida de<br>tiempo | - Recurso<br>humano<br>- Recurso<br>Tecnológic<br>$\mathbf{O}$<br>Infraestruct<br>ura | Tener un<br>sistema de<br>control y<br>registro de<br>pagos de<br>alícuotas | No tener<br>conocimien<br>tos sobre<br>computació<br>n para<br>poder<br>manejarlo<br>adecuadam<br>ente al<br>sistema |

*Matriz de Análisis de Involucrados*

El interés que tienen los socios sobre el problema es contar con una mejor información financiera ya que disponen de un mal registro de pagos. La principal utilidad del proyecto es tener un informe financiero exacto y el conflicto es que se generaría reportes irreales sin completitud de información.

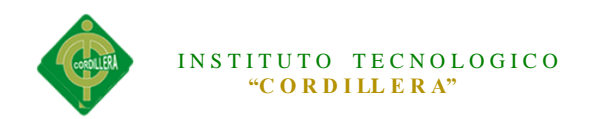

El beneficio que tiene el secretario del barrio sobre el problema es que con la implementación del software la información sea oportuna y exacta y también los socios al momento de recibir un detalle sobre los pagos realizados sea correcto. El beneficio sobre el proyecto es tener un sistema de registro y control de pagos y como conflicto tenemos que la persona que vaya a manejar el software no cuente con los conocimientos necesarios sobre tecnología.

#### **CAPITULO III: PROBLEMAS Y OBJETIVOS**

#### <span id="page-24-1"></span><span id="page-24-0"></span>**3.01Árbol de Problemas**

Es una técnica participativa que ayuda a desarrollar ideas creativas para identificar el problema y organizar la información recolectada, generando un modelo de relaciones causales que lo explican.

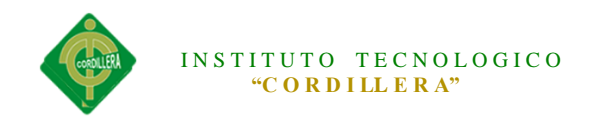

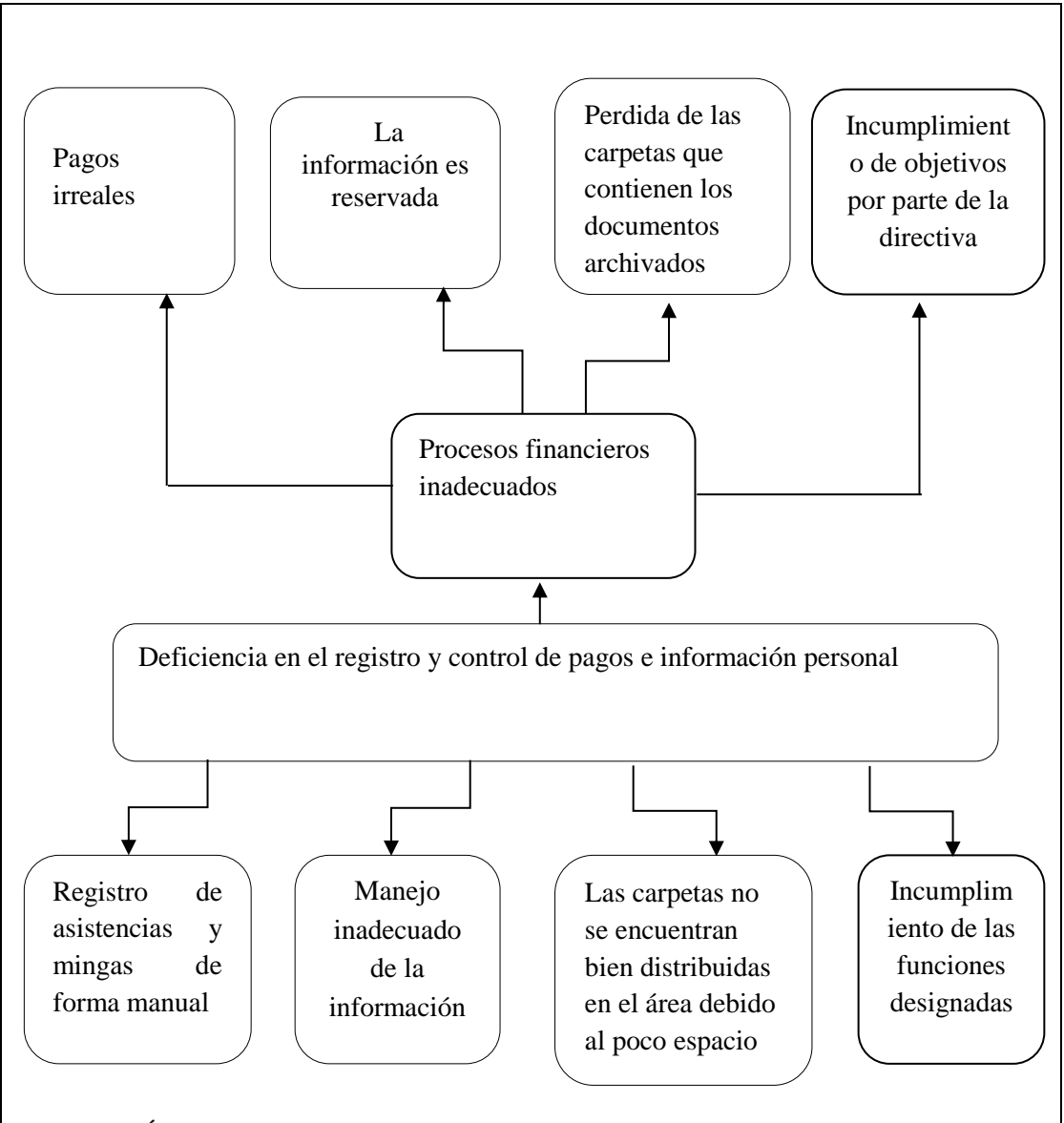

#### *Figura 2*: Árbol de Problemas

El problema que tiene el barrio es la deficiencia en el registro y control de pagos e información personal y procesos financieros inadecuados para ello tenemos como causas información reservada, el incumplimiento de las funciones designadas a los directivos provocando así falencias en los informes financieros, una administración deficiente y la inobservancia con los objetivos propuestos.

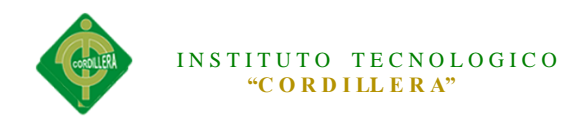

# <span id="page-26-0"></span>**3.02Árbol de Objetivos**

El árbol de objetivos es un procedimiento metodológico que nos permite describir la situación futura que prevalecerá una vez resuelto los problemas e identificar y clasificar los objetivos por orden de importancia y visualizar en un diagrama las relaciones. De este modo, los estados negativos que muestra el "árbol de problemas" se convierten en estados positivos que hipotéticamente se alcanzarán a la conclusión del proyecto

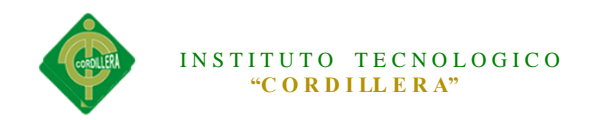

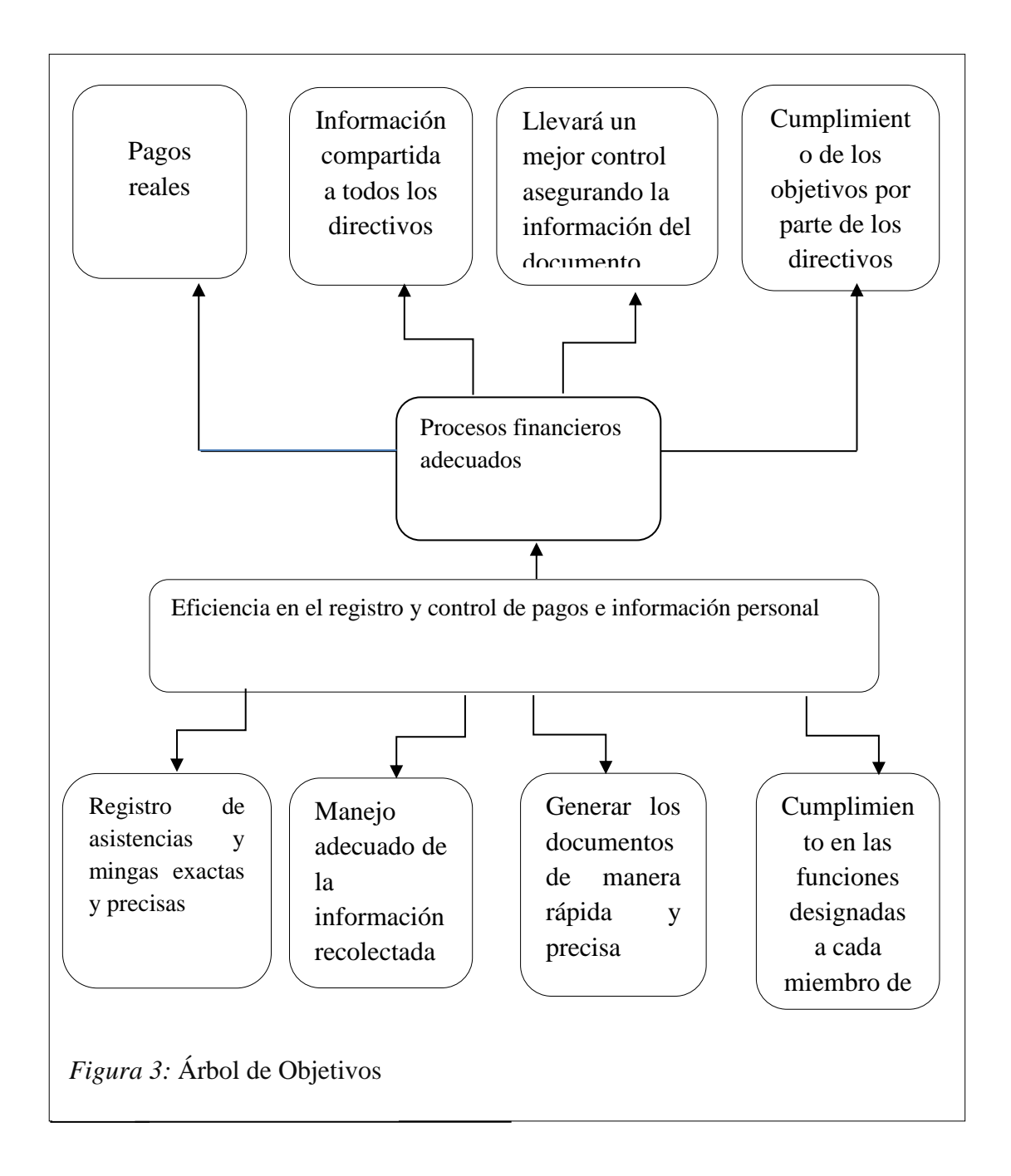

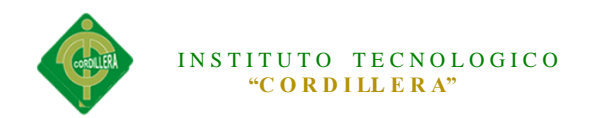

El objetivo principal es la eficiencia en el registro y control de pagos de alícuotas e información personal para así lograr procesos financieros adecuados, teniendo como componentes el manejo adecuado de la información, generar documentos de manera más rápida y precisa con el fin de realizar pagos reales, que la información sea compartida con todos los directivos, llevar un mejor control asegurando el detalle del documento.

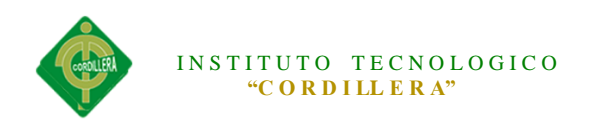

## **CAPITULO IV: ANÁLISIS DE ALTERNATIVAS**

#### <span id="page-29-0"></span>**4.01Matriz De Análisis De Alternativas**

La matriz de análisis de alternativas es una herramienta que puede emplearse para comparar alternativas utilizando métodos cualitativos o cuantitativos. Consiste en una matriz que contiene las alternativas en las filas y los criterios en las columnas. En cada casilla se anota la valoración de la alternativa respecto al criterio correspondiente, junto con la información que sustenta dicha calificación.

#### **Tabla 3**

*Matriz de Análisis de Alternativas*

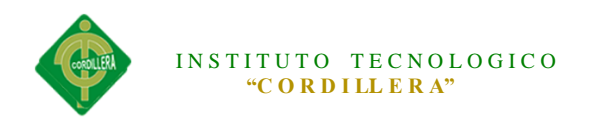

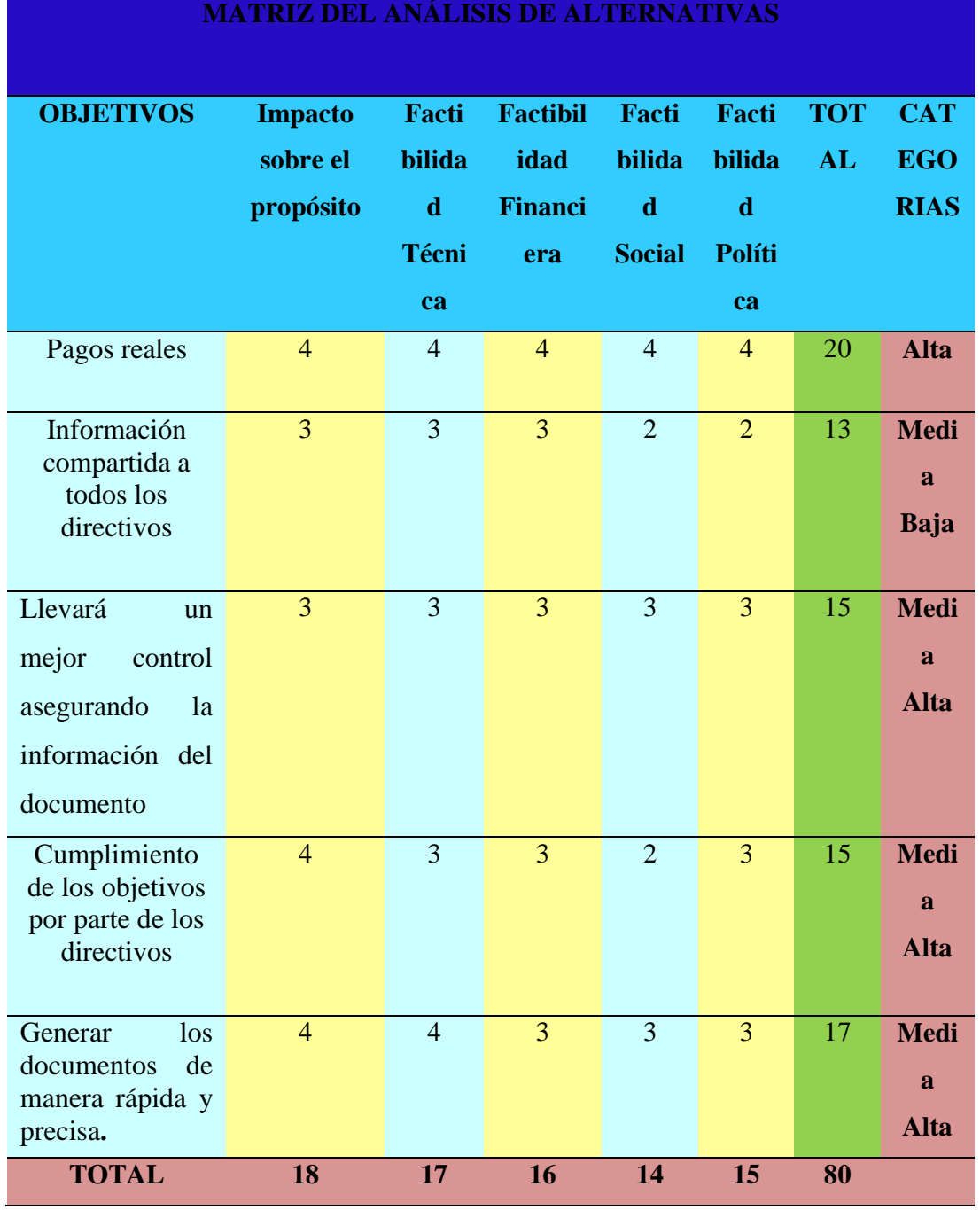

En el caso de valoración cualitativa, en lugar de utilizar números, las alternativas se puntúan empleando una escala ordinal del tipo:

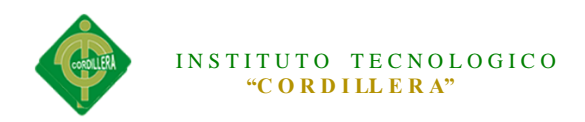

**Bajo (B)** si la alternativa no cumple el criterio;

**Medio (M)** si la alternativa cumple medianamente el criterio;

**Alto (A)** si la alternativa cumple totalmente el criterio.

# <span id="page-31-0"></span>**4.02 Matriz de Análisis de impacto de los Objetivos Tabla 4**

*Matriz de Análisis de Impacto*

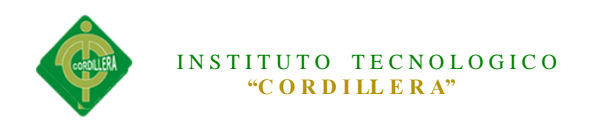

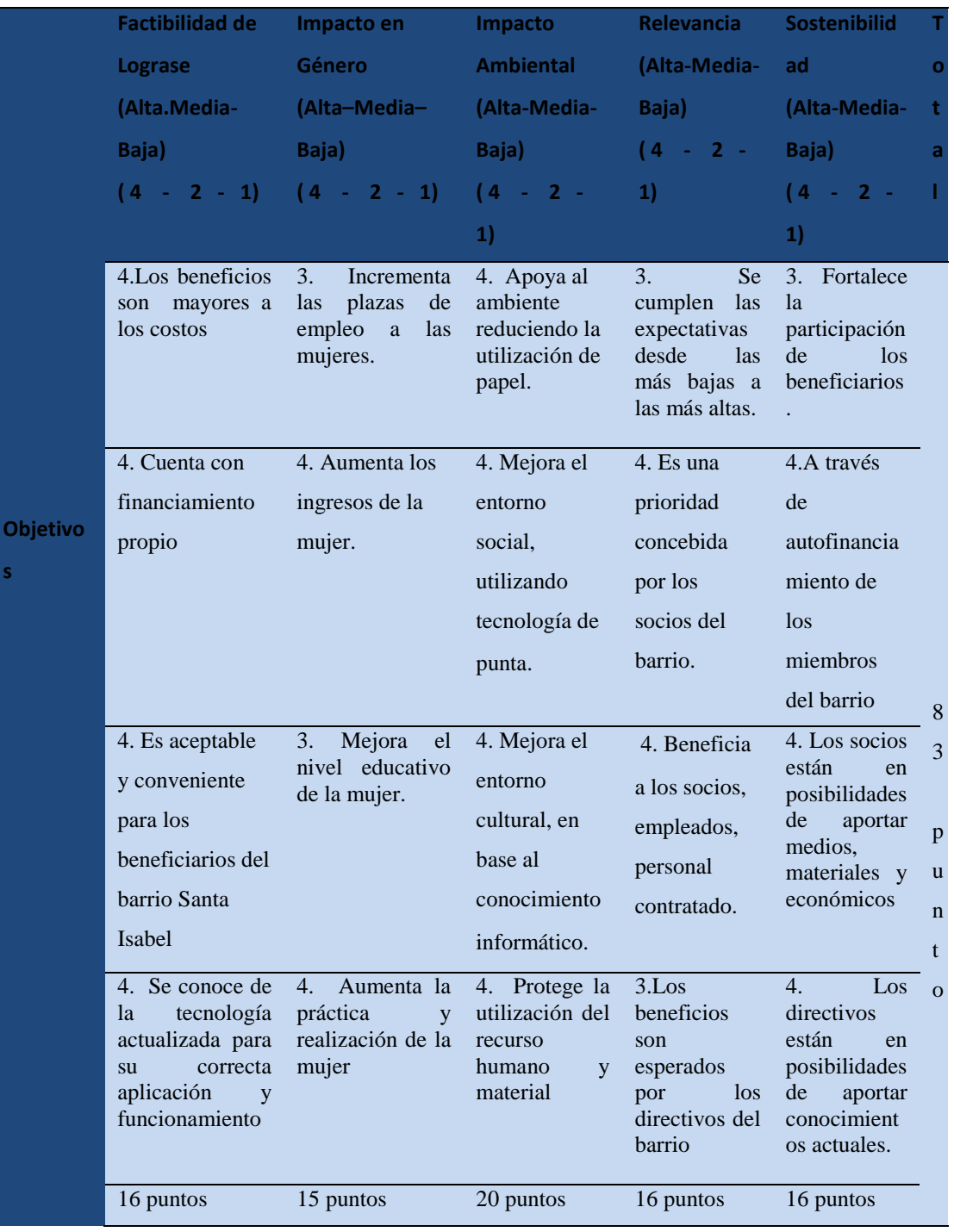

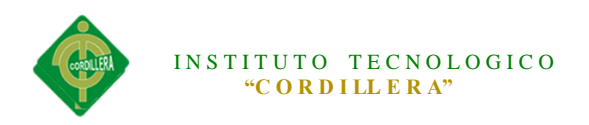

El barrio contratará personal femenino para el manejo del sistema apoyando a mejorar el conocimiento tecnológico, aumentando los ingresos económicos y fortaleciendo los valores éticos y morales de la mujer.

Con la utilización de herramientas informáticas se podrá automatizar el control para los procesos contribuyendo a proteger el entorno ambiental, minimizando la utilización del papel con el fin de mejorar la calidad de vida, defender y restaurar el medio ambiente. Favoreciendo la educación ambiental ya que la naturaleza es una herramienta imprescindible para la supervivencia de la humanidad.

La implementación de un software de registro y control de pagos de alícuotas es de gran importancia ya que controlará de manera eficiente los procesos y procedimientos, cumpliendo con las perspectivas de los beneficiarios, favoreciendo a socios, empleados, personal de trabajo.

Para que el sistema funcione correctamente es necesario que el personal esté capacitado para su manejo, esto ayudará a que el barrio este organizado internamente y sus procesos se realicen con seguridad y rapidez. El sistema se mantendrá activo en el transcurso del tiempo que la organización desee teniendo un financiamiento a futuro.

#### <span id="page-33-0"></span>**4.03 Diagrama de Estrategias**

El diagrama tiene como finalidad definir la estructura y alcance de estrategias, vinculando con los objetivos que puedan ser trabajados de forma articulada determinando así los límites y objetivos específicos del proyecto.

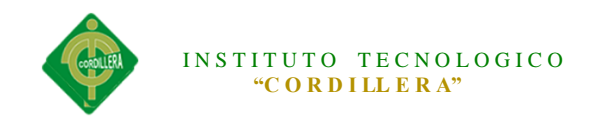

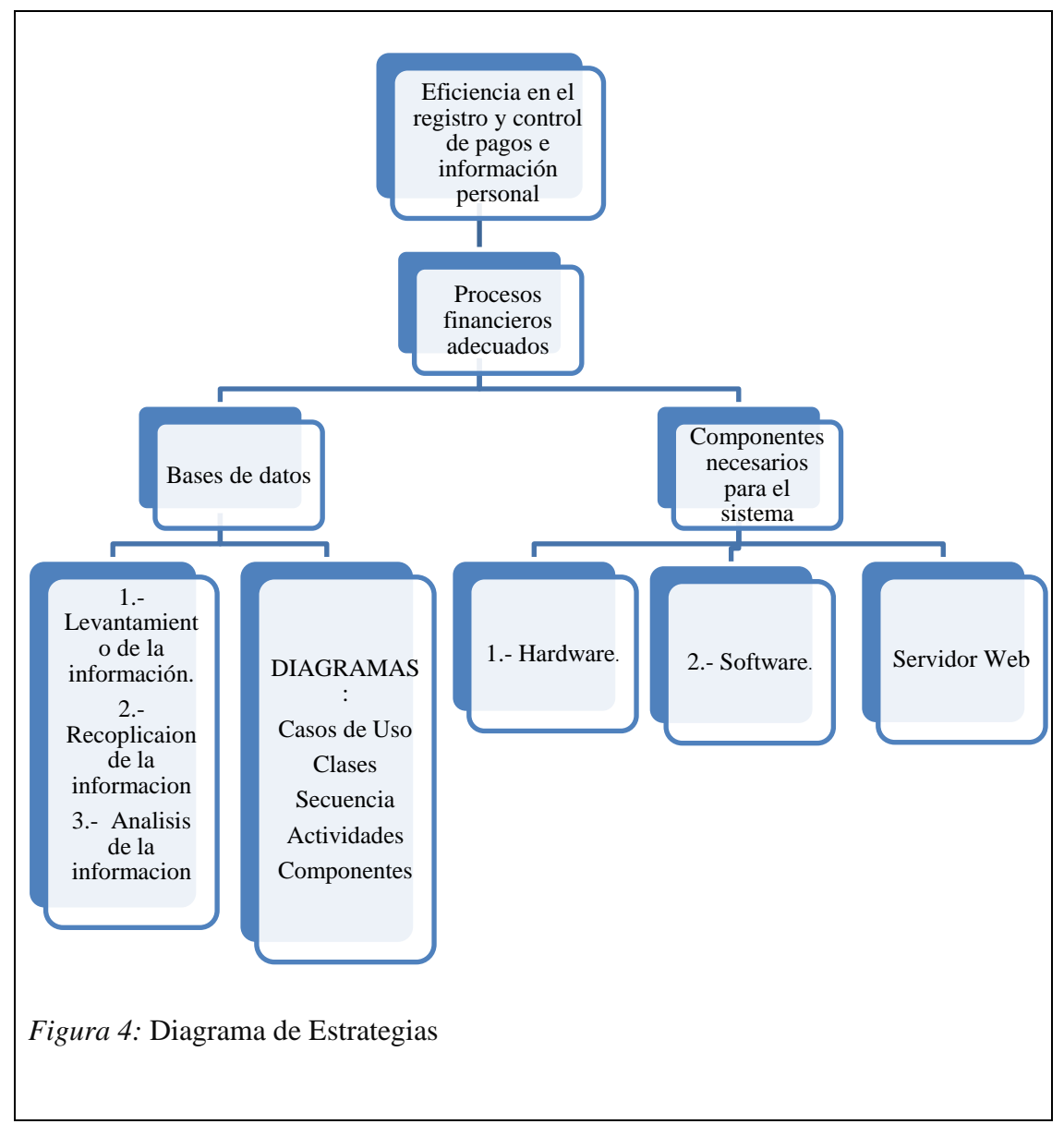

#### <span id="page-34-0"></span>**4.04Matriz de Marco Lógico**

La matriz del marco lógico nos permite saber en síntesis que es lo que se desea lograr en el proyecto, como se alcanzara el propósito trazado y sus componentes, como se mide el éxito de los objetivos, resultados y que recursos se necesitan para la ejecución del proyecto.

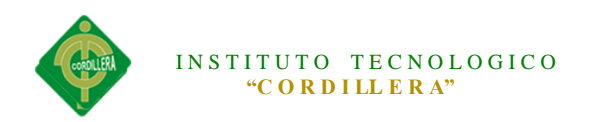

El Fin es una definición de cómo el proyecto o programa contribuirá a la solución del problema (o problemas) del sector.

Los indicadores a nivel de Fin miden el impacto general que tendrá el proyecto. Son específicas en términos de cantidad, calidad y tiempo. (grupo social y lugar, si es relevante).

Los medios de verificación son las fuentes de información que se pueden utilizar para verificar que los objetivos se lograron. Pueden incluir material publicado, inspección visual, encuestas por muestreo, etc.

Los supuestos indican los acontecimientos, las condiciones o las decisiones importantes necesarias para la "sustentabilidad".

El Propósito es el impacto directo a ser logrado como resultado de la utilización de los Componentes producidos por el proyecto.

Los indicadores a nivel de Propósito describen el impacto logrado al final del proyecto. Deben incluir metas que reflejen la situación al finalizar el proyecto.

Los medios de verificación son las fuentes que el ejecutor y el evaluador pueden consultar para ver si los objetivos se están logrando.

Los supuestos indican los acontecimientos, las condiciones o las decisiones que tienen que ocurrir para que el proyecto contribuya significativamente al logro del Fin.
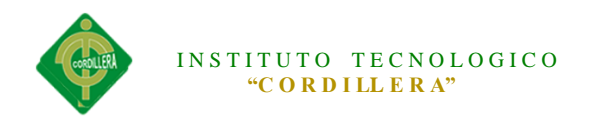

Los Componentes son las obras, servicios, y capacitación que se requiere que complete el ejecutor del proyecto de acuerdo con el contrato. Estos deben expresarse en trabajo terminado (sistemas instalados, gente capacitada, etc.)

Los indicadores de los Componentes son descripciones breves, pero claras de cada uno de los Componentes que tiene que terminarse durante la ejecución.

Los medios de verificación indican dónde el evaluador puede encontrar las fuentes de información para verificar que los resultados que han sido contratados han sido producidos.

Los supuestos son los acontecimientos, las condiciones o las decisiones que tienen que ocurrir para que los componentes del proyecto alcancen el Propósito para el cual se llevaron a cabo.

Las Actividades son las tareas que el ejecutor debe cumplir para completar cada uno de los Componentes del proyecto y que implican costos.

Los indicadores de las actividades contiene el presupuesto para cada Componente a ser producido por el proyecto.

Los medios de verificación indican donde un evaluador puede obtener información para verificar si el presupuesto se gastó como estaba planeado

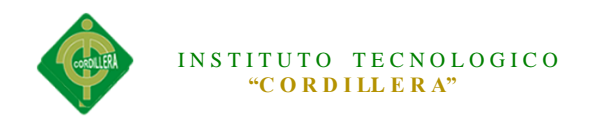

Los supuestos son los acontecimientos, condiciones o decisiones (fuera del control del gerente de proyecto) que tienen que suceder para completar los Componentes del proyecto. Matriz de Marco Lógico (**VER ANEXO A01**)

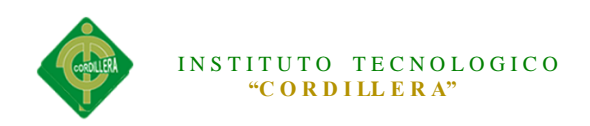

# **CAPÍTULO V: Propuesta**

#### **Justificación Técnica**

El presente documento está elaborado con el fin de controlar los procesos y procedimientos, que se ejecutan dentro del sistema de registro de pagos de alícuotas a fin de optimizar los recursos, tiempos de respuesta y actividades que el barrio Santa Isabel realiza.

Las aplicaciones a utilizarse en la elaboración del software son:

Servidor: SQL Server 2008 R2, modelamiento UML: Racional Rose, desarrollo: Visual Studio.

Aplicar una metodología orientada a objetos que permita conjugar todas las tareas que encierra el desarrollo de una aplicación web, ha constituido una investigación extensa y compleja, pero a decir de la estructuración misma lo desarrolla RUP (Proceso Unificado Racional), esta metodología en sus fases correspondientes establecen claramente lo que ha significado la construcción de la presente aplicación; su diseño está enfocado a un ambiente netamente gráfico, para el hemos utilizado UML(Lenguaje de Modelamiento Unificado), lo que ha permitido poder entender los procesos, procedimientos y actividades que se cumplen en cada una de las áreas del barrio, y a su vez las relaciones de información que mantienen cada una de ellas.

Las actividades que se encuentran materializadas en la esquematización del diseño global determinan la utilización de diagramas como:

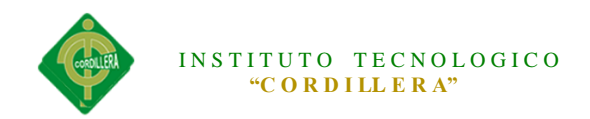

- Diagrama de Caso de Uso
- Diagramas de Realización
- Diagrama de Secuencias
- Diagrama de Colaboración
- Diagrama de Componentes
- Diagrama de Clases
- Modelo Lógico
- Modelo físico

Este documento encaminará al Técnico a visualizar los requerimientos respectivos de las especificaciones de diseño del sistema para determinar la organización y distribución de los diferentes modelos lógicos y físicos que dispone la plataforma virtual.

La Arquitectura utilizada en el sistema es de tres capas, (presentación, datos y negocio) en la que el objetivo primordial es la separación de la lógica de negocios de la lógica de diseño. La ventaja principal de este estilo es que el desarrollo se puede llevar a cabo en varios niveles y, en caso de que sobrevenga algún cambio, sólo se ataca al nivel requerido sin tener que revisar entre código mezclado.

La implementación de arquitectura y estándares de diseño ya mencionadas nos ayudarán a construir y documentar un sistema de forma adecuada, para cumplir con los requisitos establecidos, la programación orientada a objetos y la aplicación de sus características fusionan el complemento ideal de una aplicación orientada a la web.

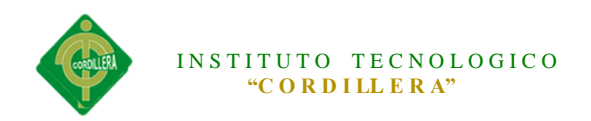

# **5.02 Análisis y Diseño**

#### **5.02.01 Diagrama de Caso de Uso General**

El Diagrama de Casos de Uso muestra un conjunto de actividades, actores implicados y sus relaciones. Este diagrama es fundamental ya que nos ayuda a visualizar el funcionamiento en el modelado y organización del sistema.

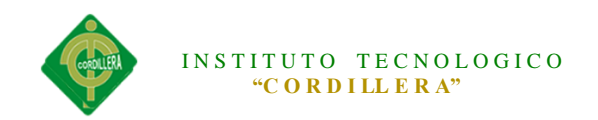

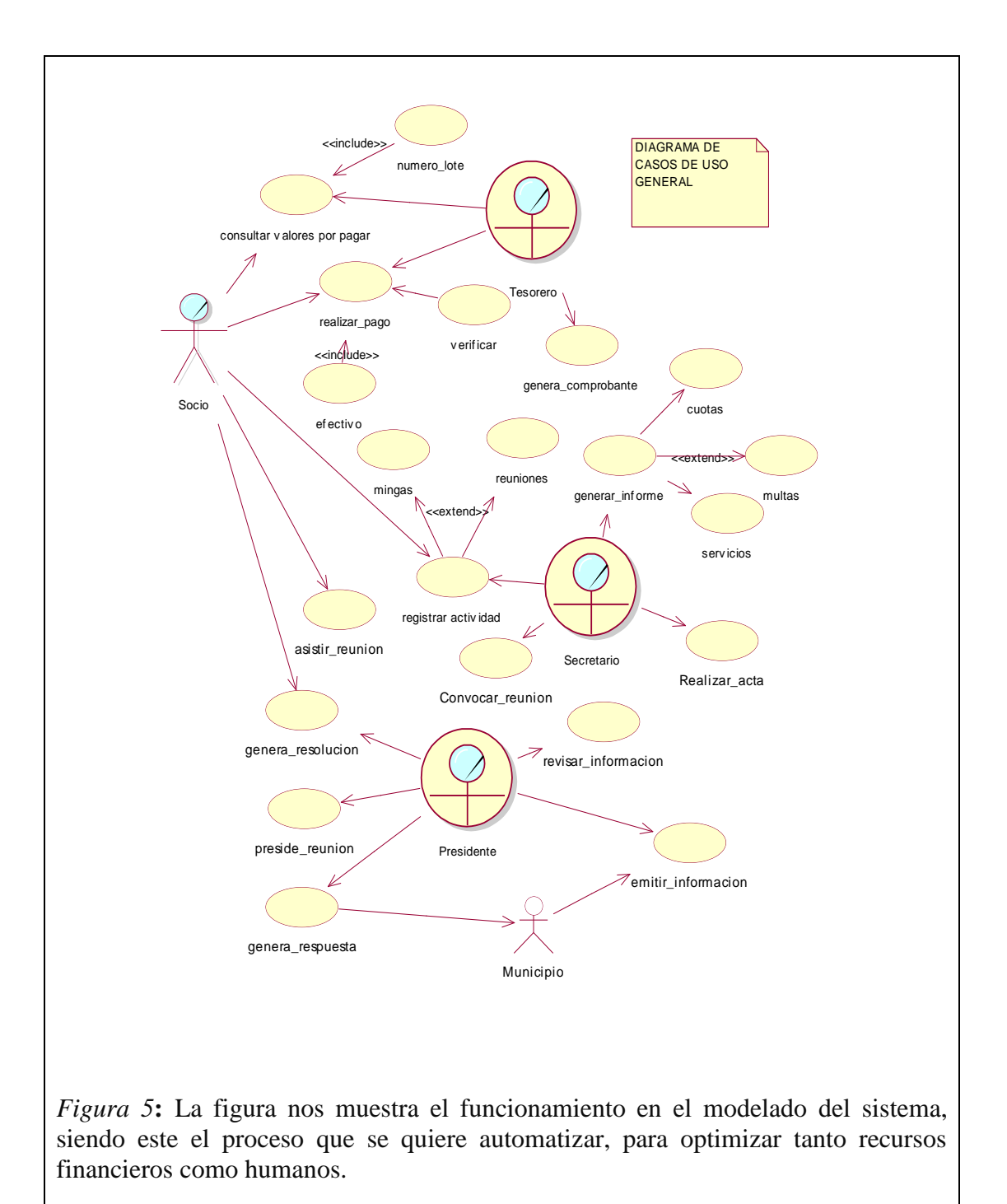

#### **5.02.02 Diagramas de Realización**

Un diagrama de realización representa los [flujos de trabajo](http://es.wikipedia.org/wiki/Flujo_de_trabajo) paso a paso de negocio y

operacionales de los componentes en un sistema.

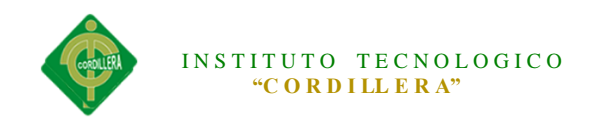

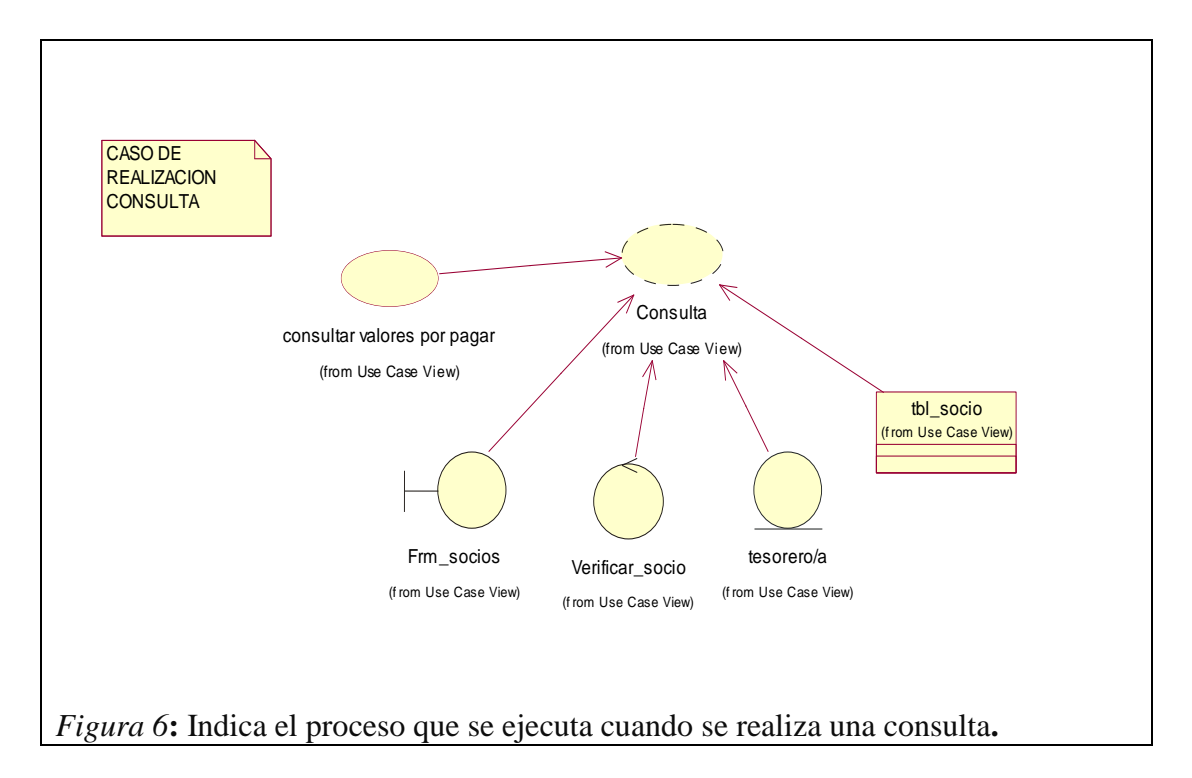

| Caso ac Oso ac la consulia ac raíores a pagar                       |                                                  |  |  |  |
|---------------------------------------------------------------------|--------------------------------------------------|--|--|--|
| Especificación del caso de uso: el socio consulta valores por pagar |                                                  |  |  |  |
| Código                                                              |                                                  |  |  |  |
| Nombre                                                              | Consultar valores por pagar                      |  |  |  |
| Descripción                                                         | Este caso de uso permite que el socio conozca el |  |  |  |
| valor adeudado.                                                     |                                                  |  |  |  |
| <b>Autores</b>                                                      | <b>Alicia</b>                                    |  |  |  |
| Fecha creación                                                      | Marzo-2014<br>Fecha última Marzo 26-2014         |  |  |  |
|                                                                     | modificación                                     |  |  |  |
| Actores                                                             | Socio, tesorero                                  |  |  |  |
| Precondición                                                        | El socio tiene que proporcionar el número de     |  |  |  |
|                                                                     | lote                                             |  |  |  |
| Pos condición                                                       | El socio entrega la información requerida.       |  |  |  |
| Flujo normal                                                        | 1. Ingresar nombre de usuario                    |  |  |  |
|                                                                     | 2. Ingresar contraseña                           |  |  |  |
|                                                                     | 3. Validar datos                                 |  |  |  |
|                                                                     | 4. Realizar consulta                             |  |  |  |
| Excepciones                                                         | <b>Ninguna</b>                                   |  |  |  |
| Anotaciones                                                         | <b>Ninguna</b>                                   |  |  |  |

*Caso de Uso de la consulta de valores a pagar*

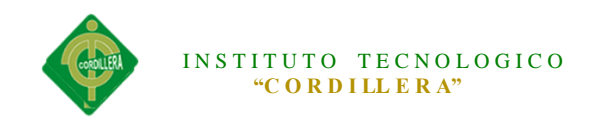

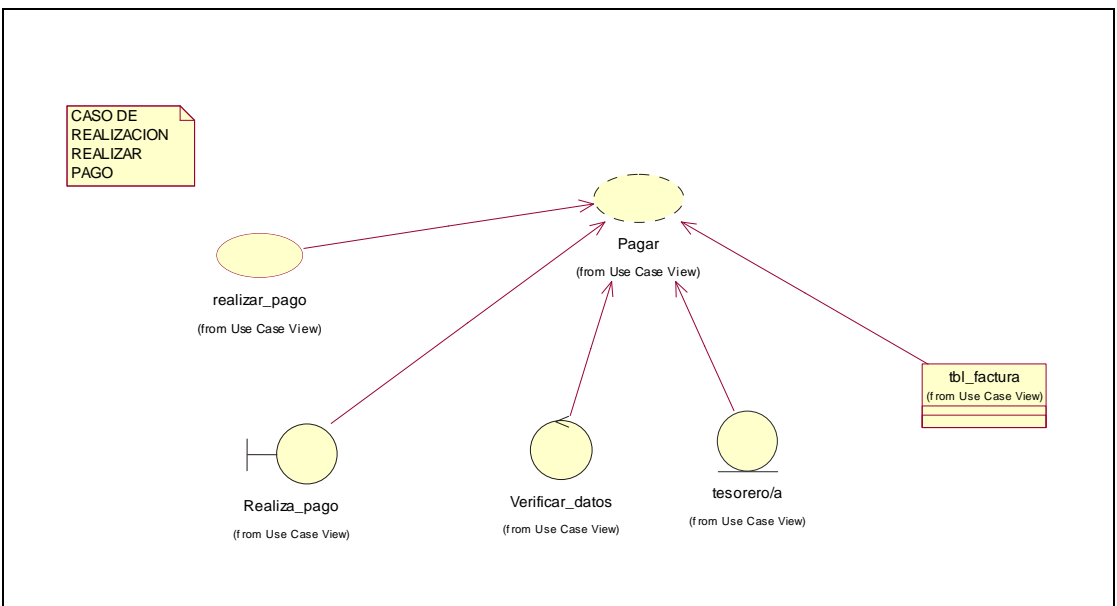

*Figura 7:* Indica el proceso que se ejecuta cuando se realiza el pago

# **Tabla 6**

*Caso de uso de realizar pago*

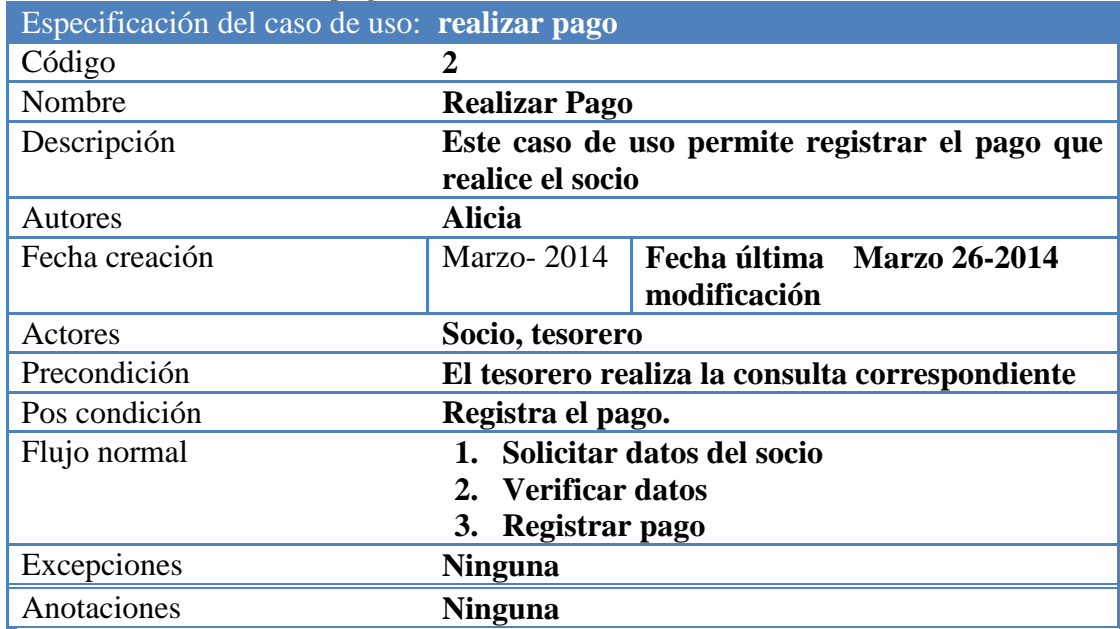

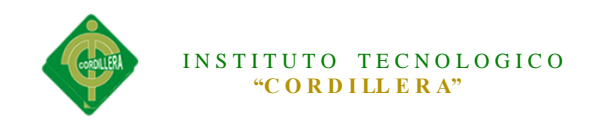

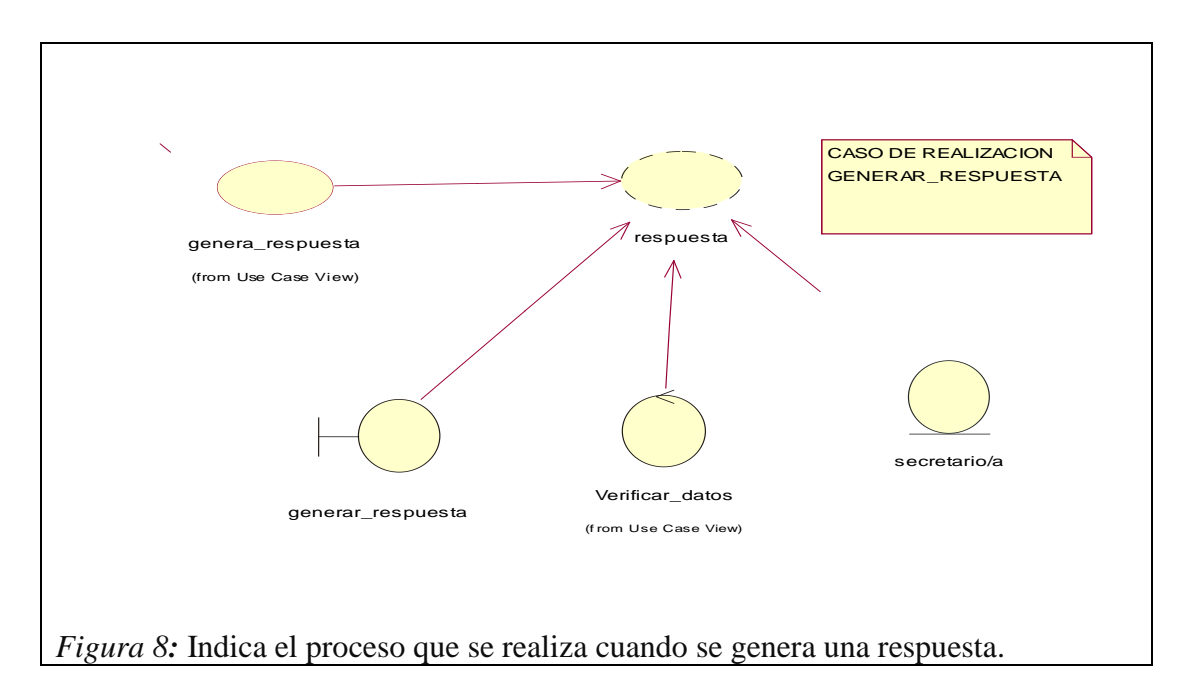

*Caso de uso de generar respuesta*

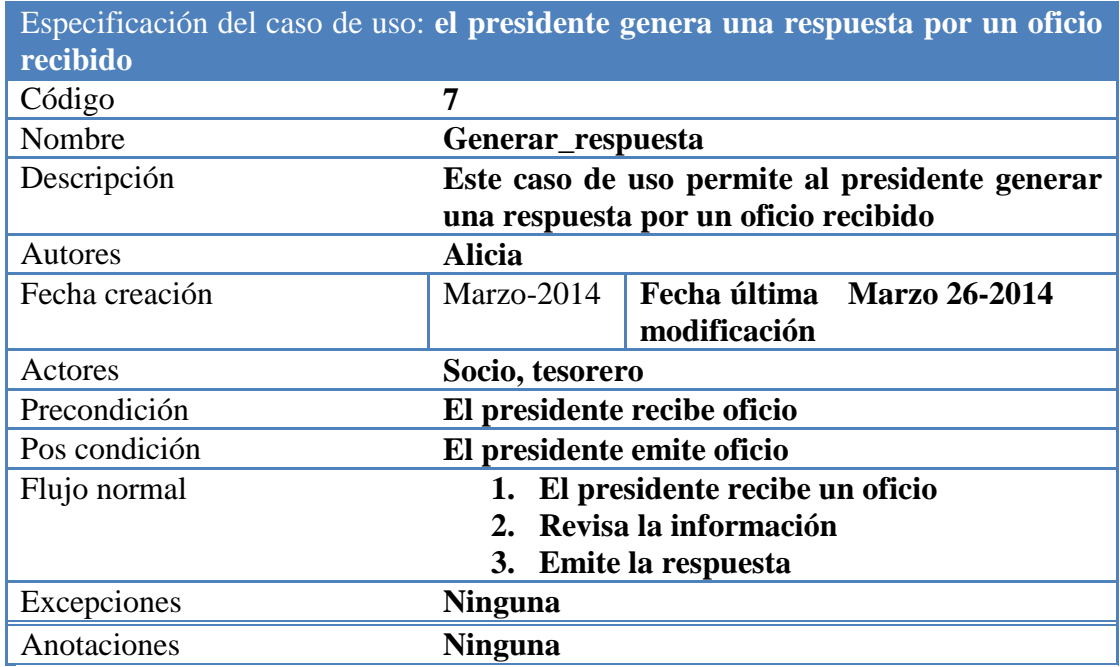

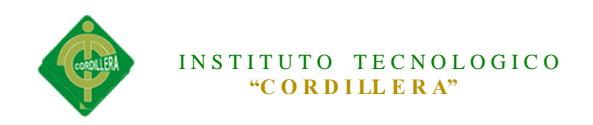

### **5.02.03 Diagramas de Secuencia**

Un diagrama de secuencia muestra la interacción de un conjunto de objetos en una aplicación a través del tiempo y se modela para cada caso de uso.

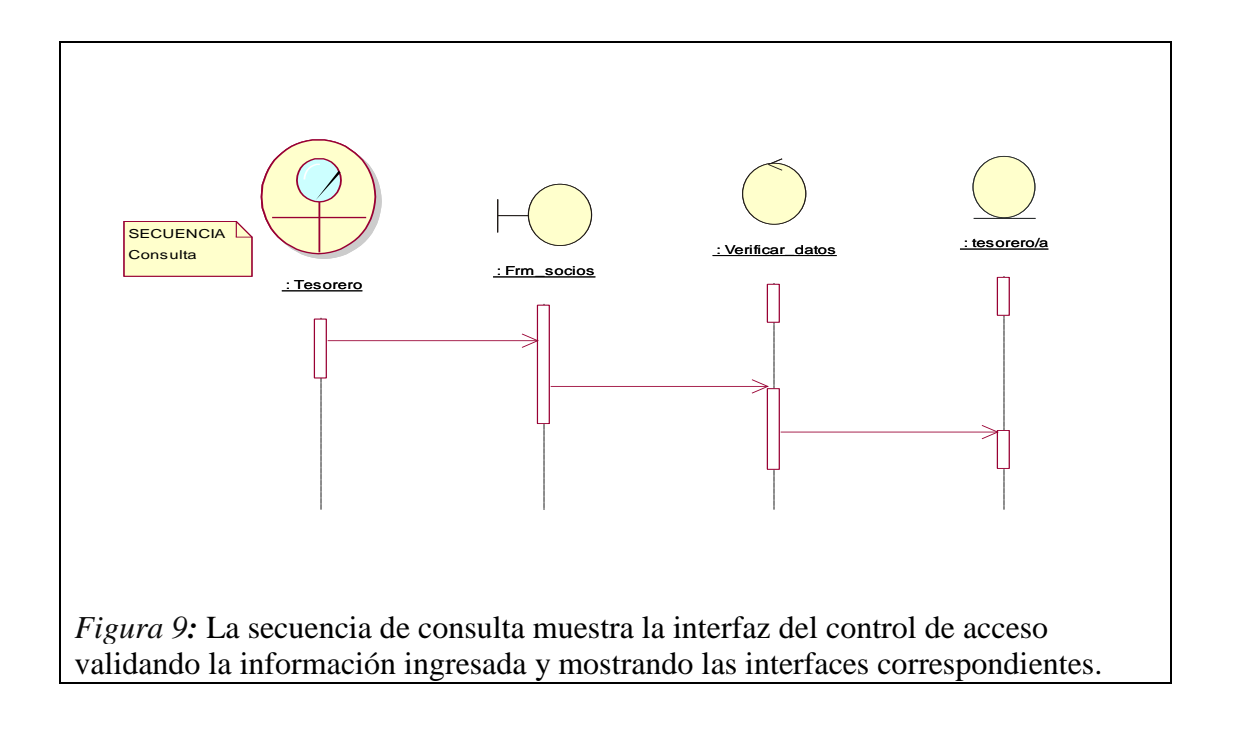

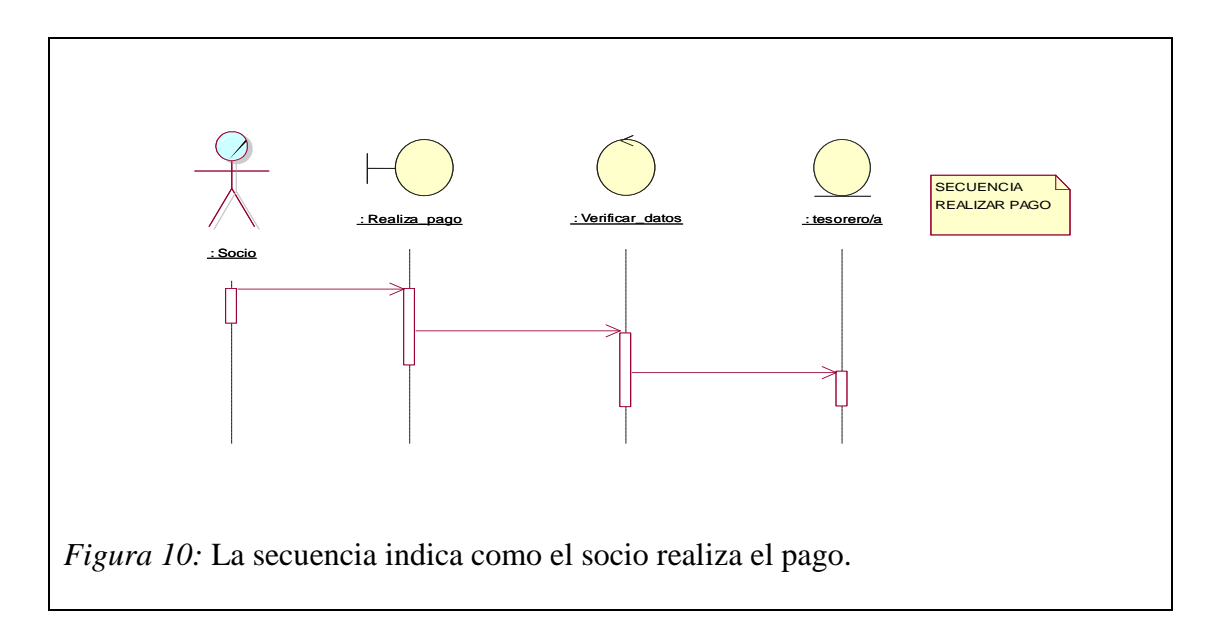

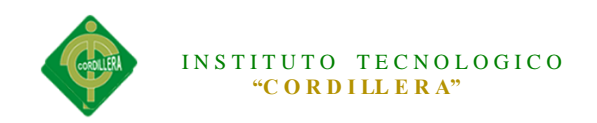

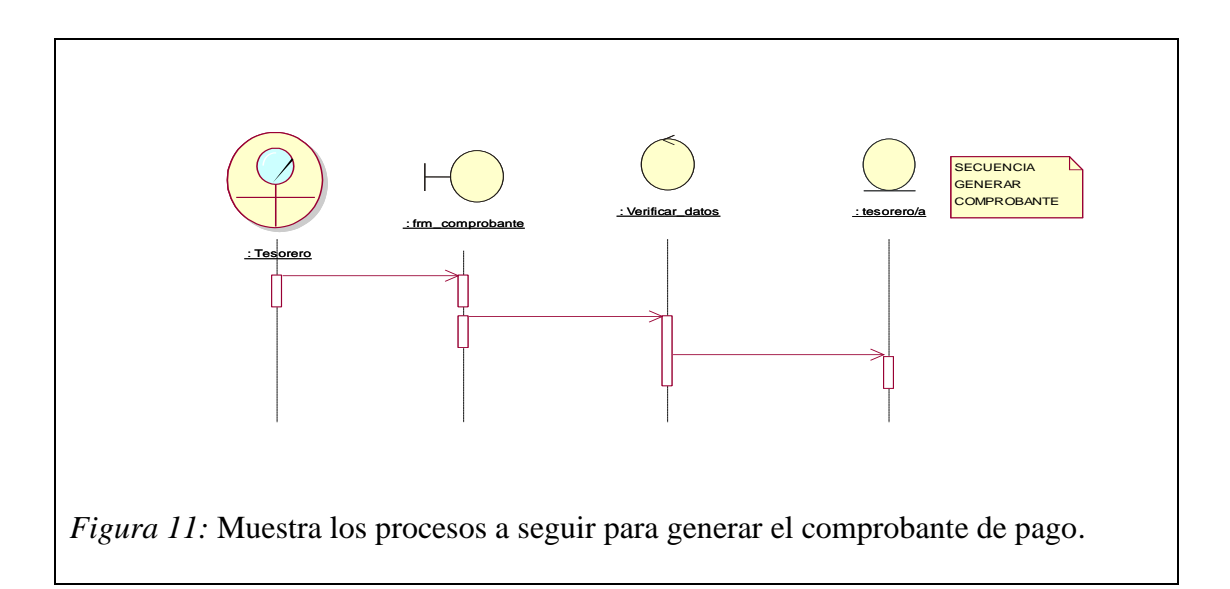

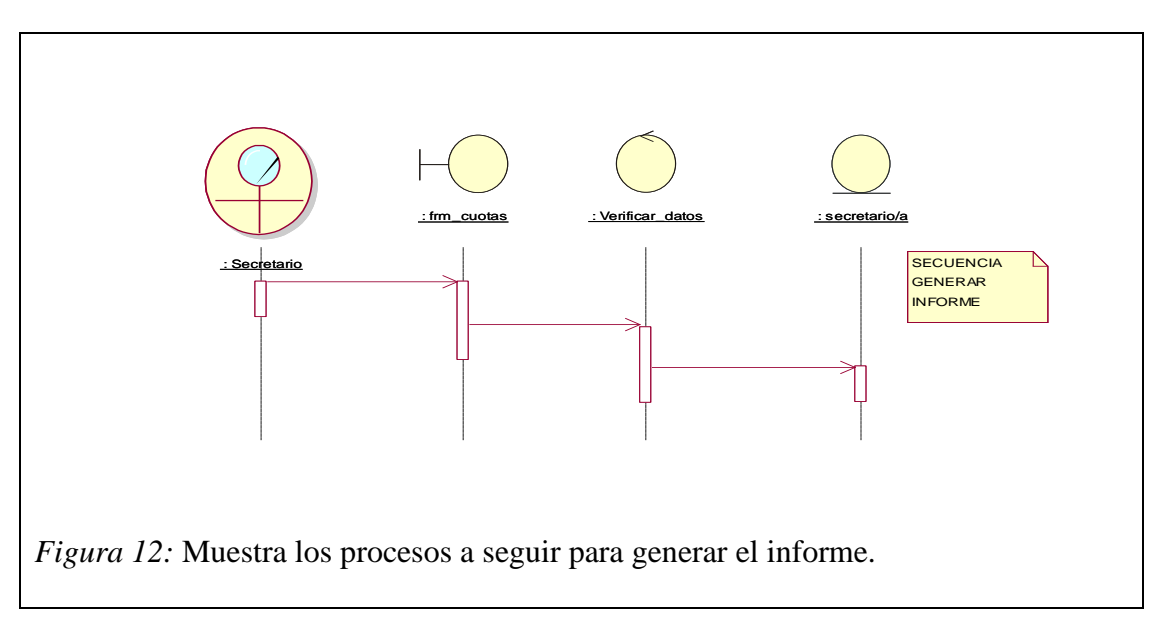

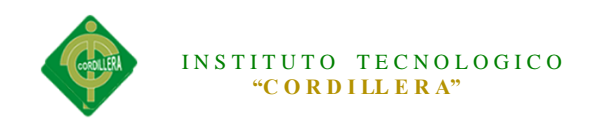

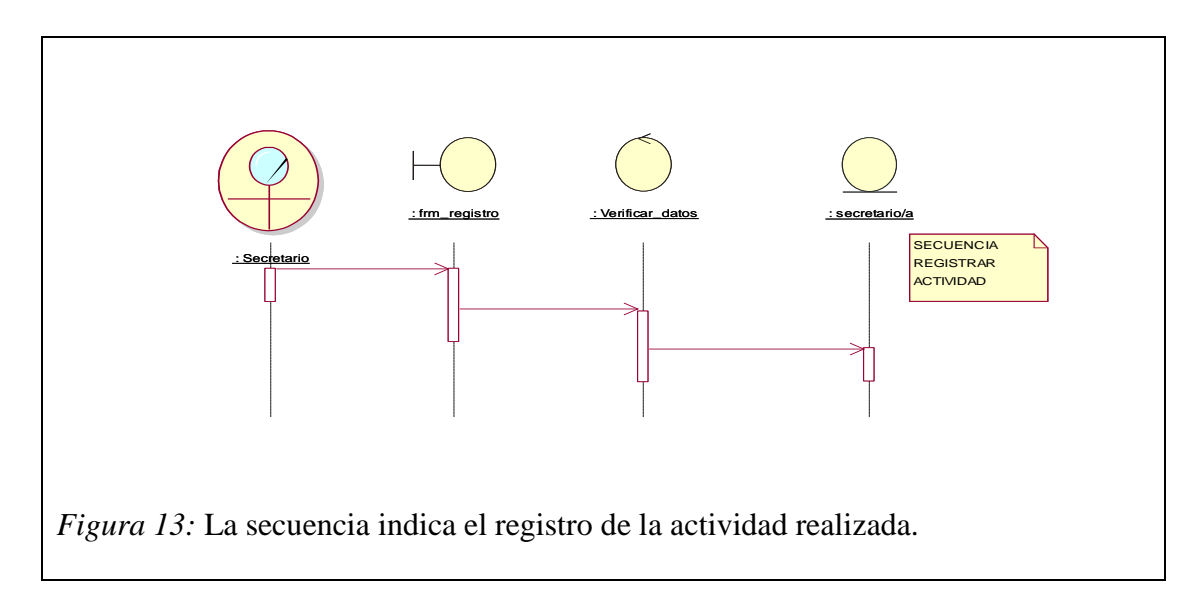

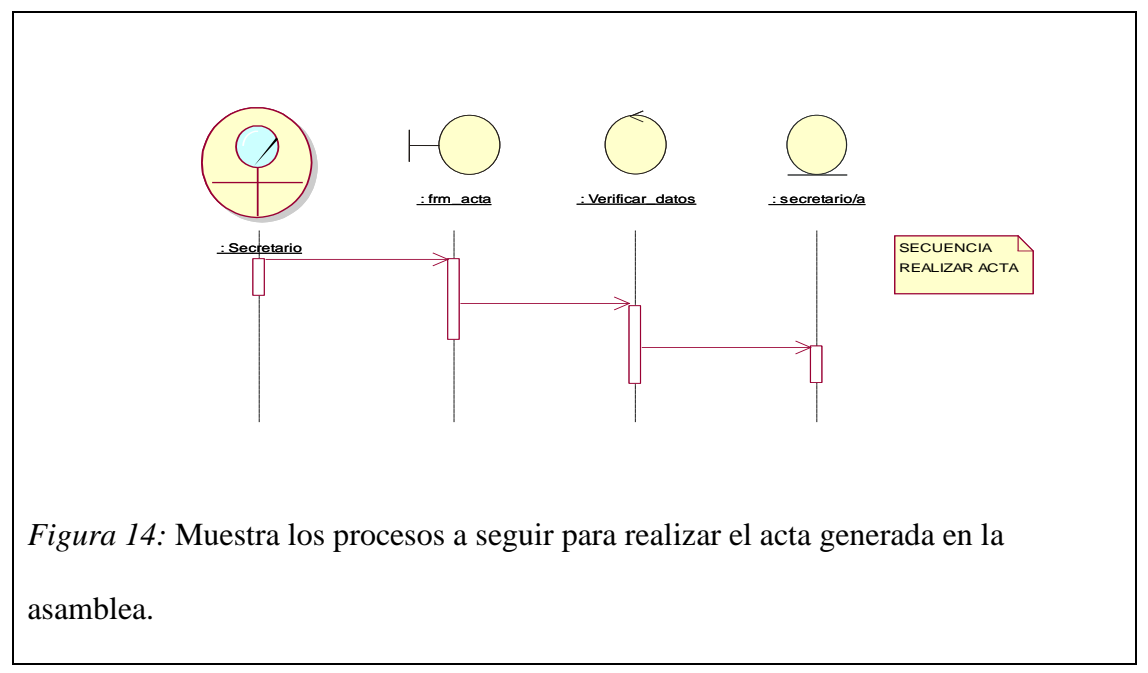

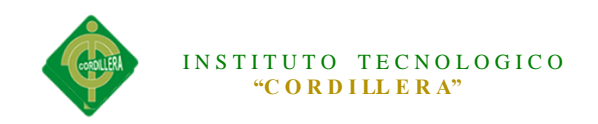

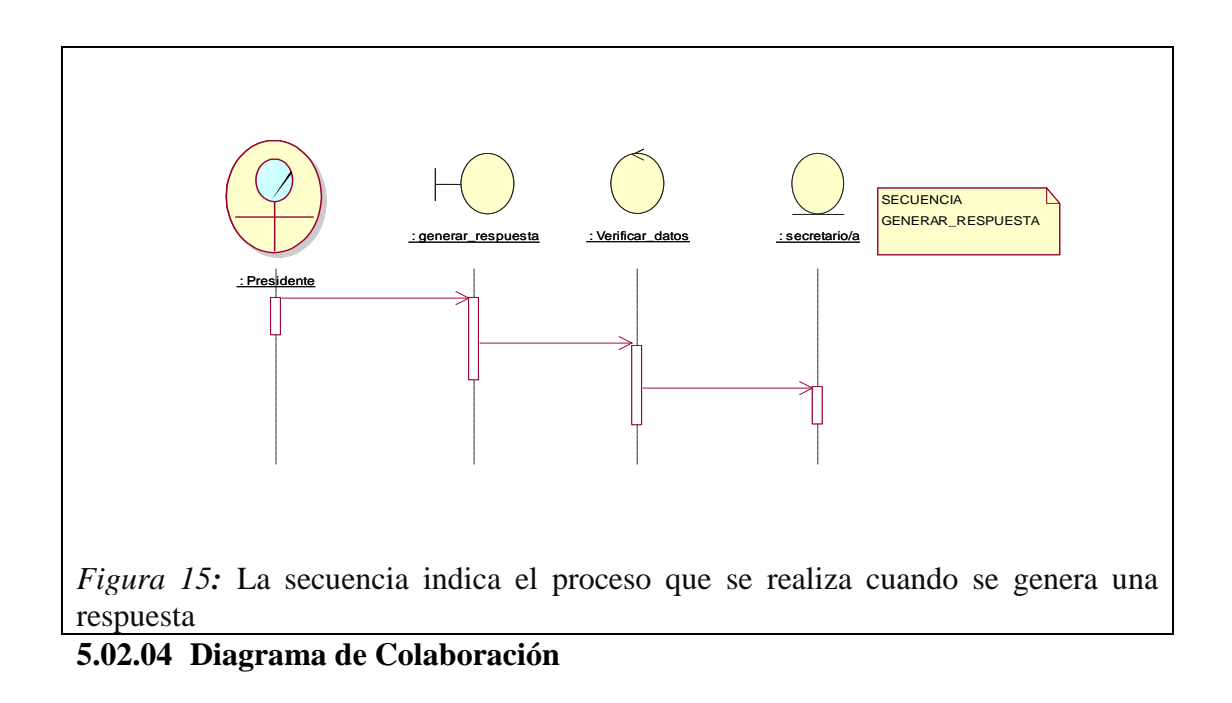

Un diagrama de colaboración es esencialmente un diagrama que muestra interacciones organizadas alrededor de los objetos. A diferencia de los diagramas de secuencia, los diagramas de colaboración, también llamados diagramas de comunicación, muestran explícitamente las relaciones de los roles.

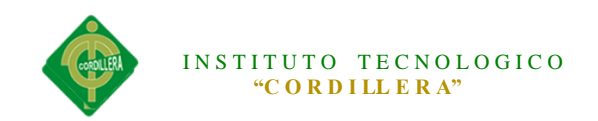

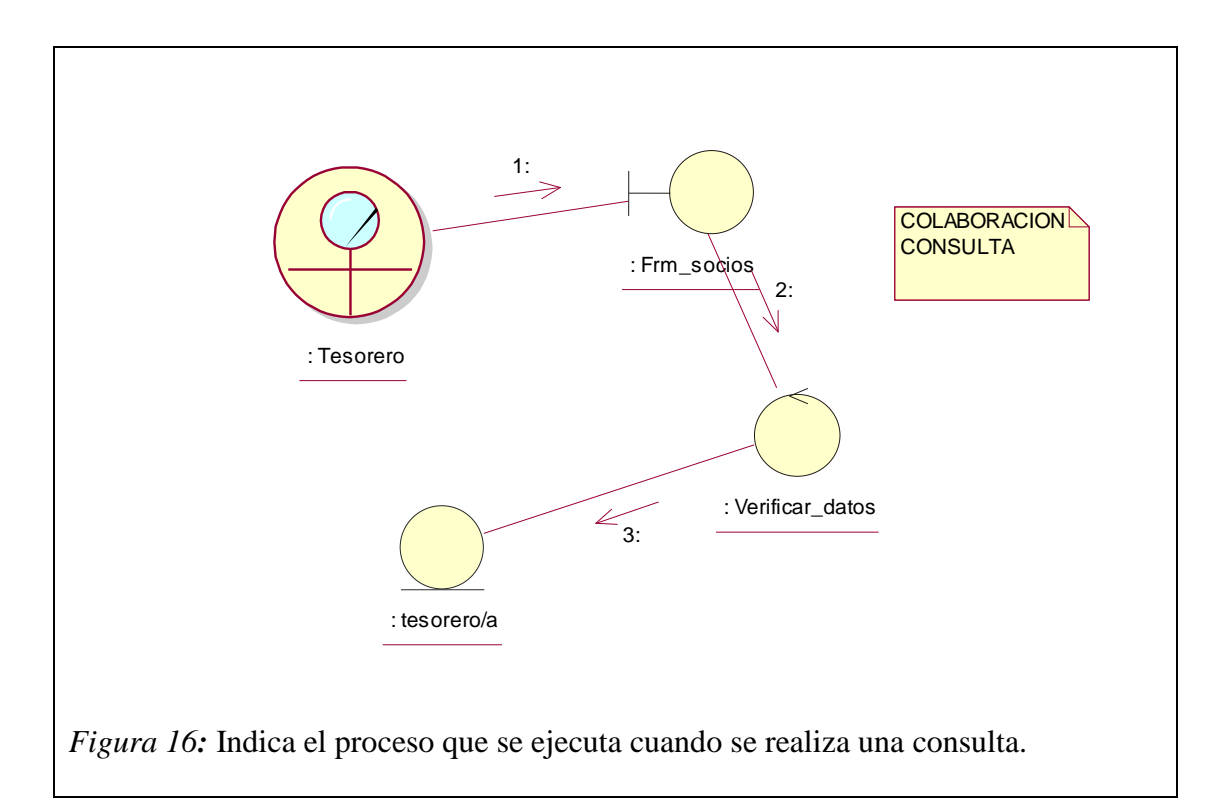

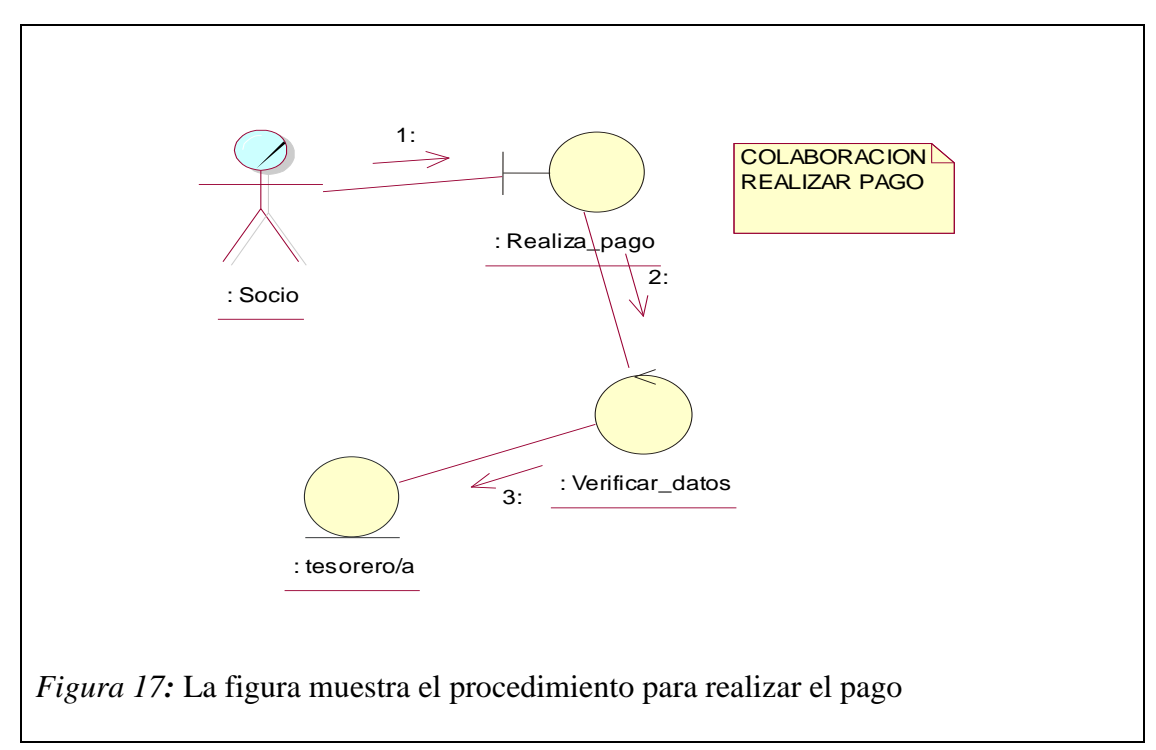

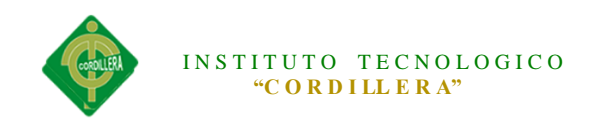

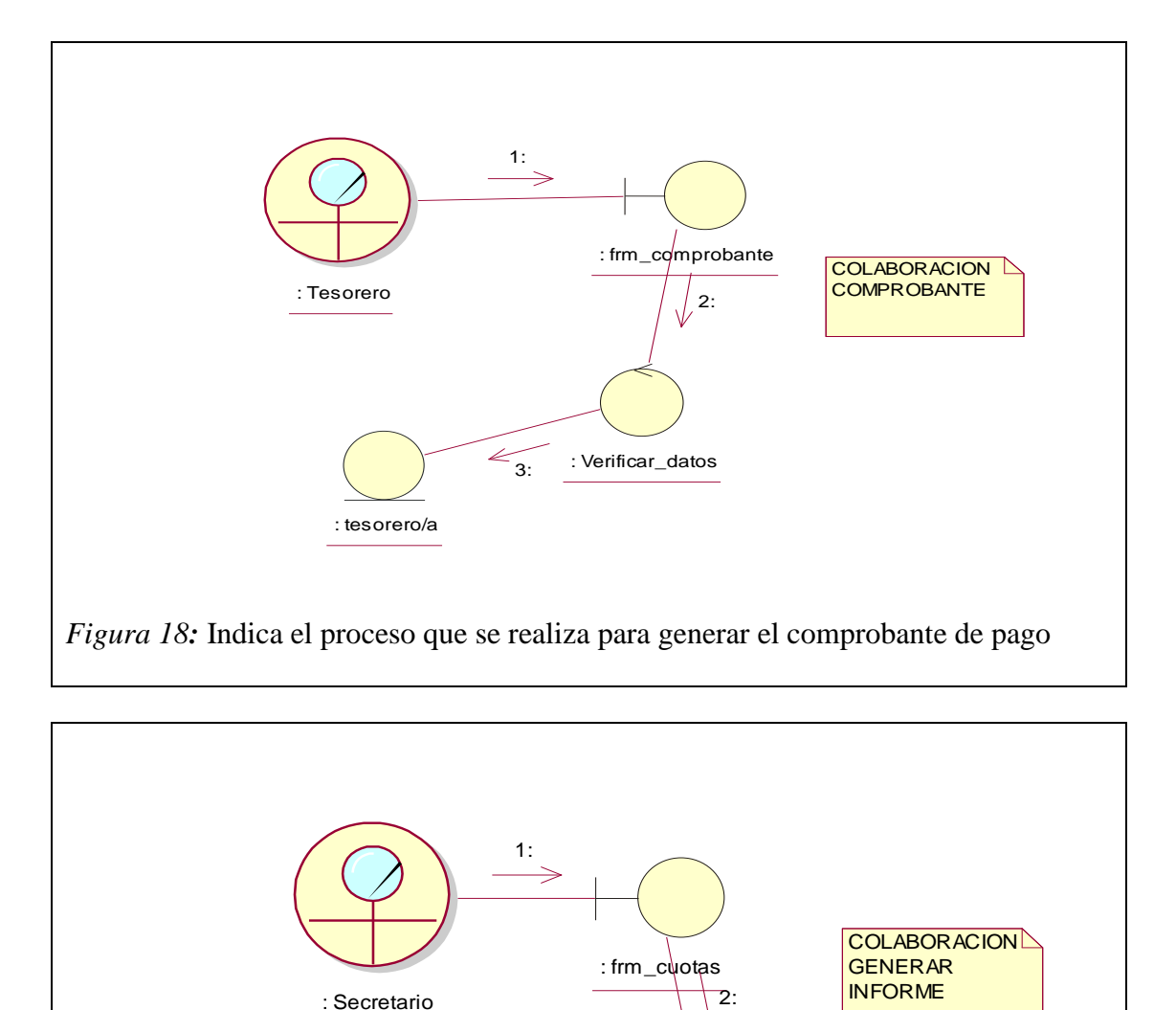

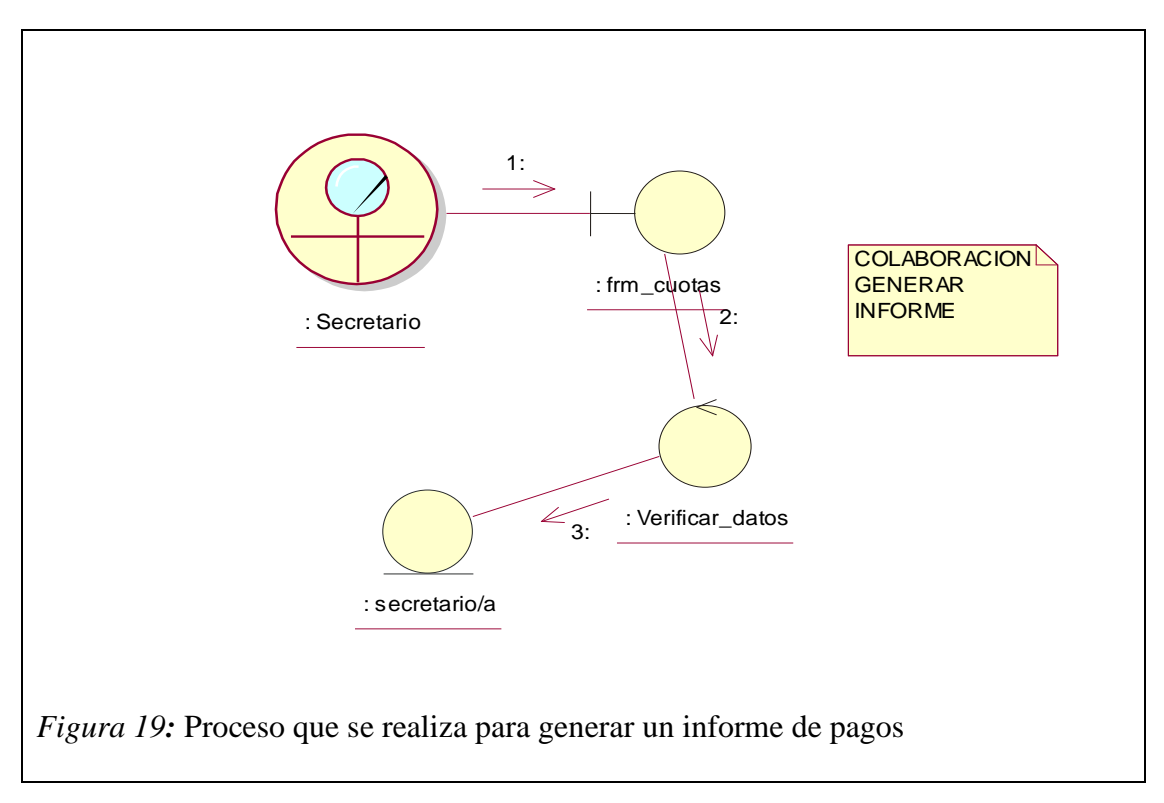

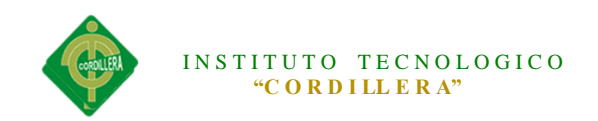

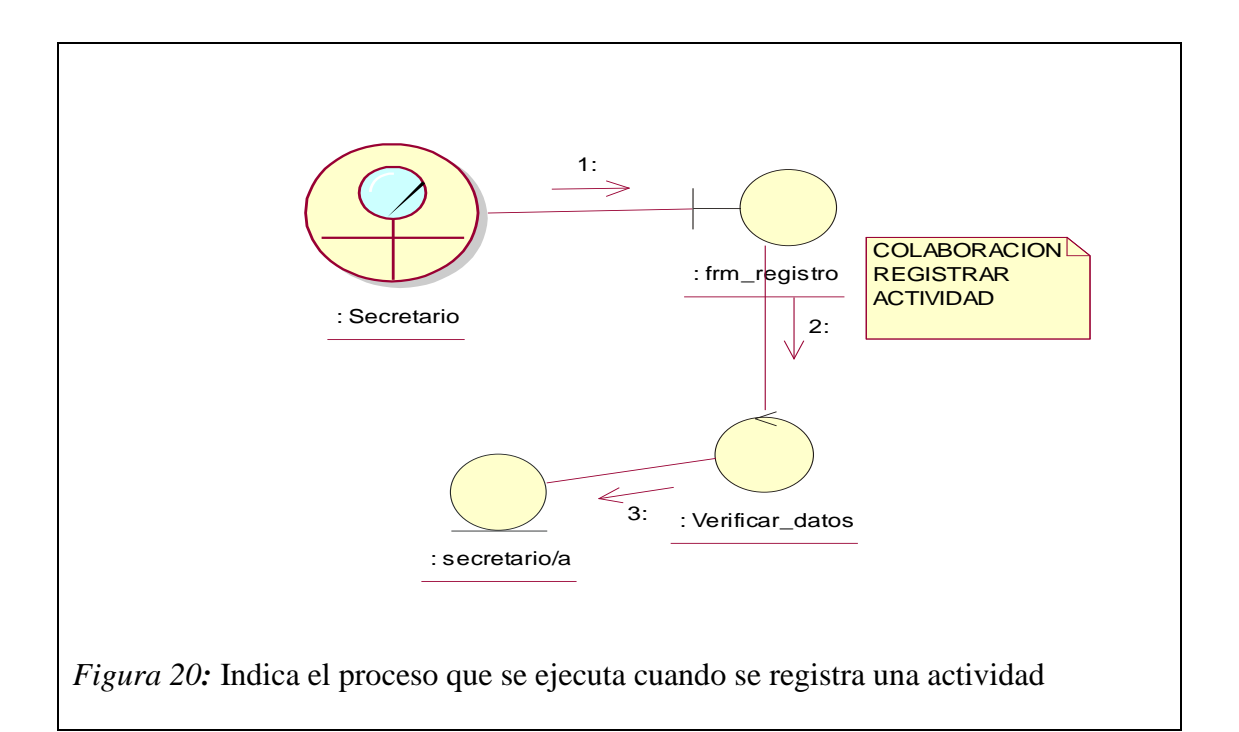

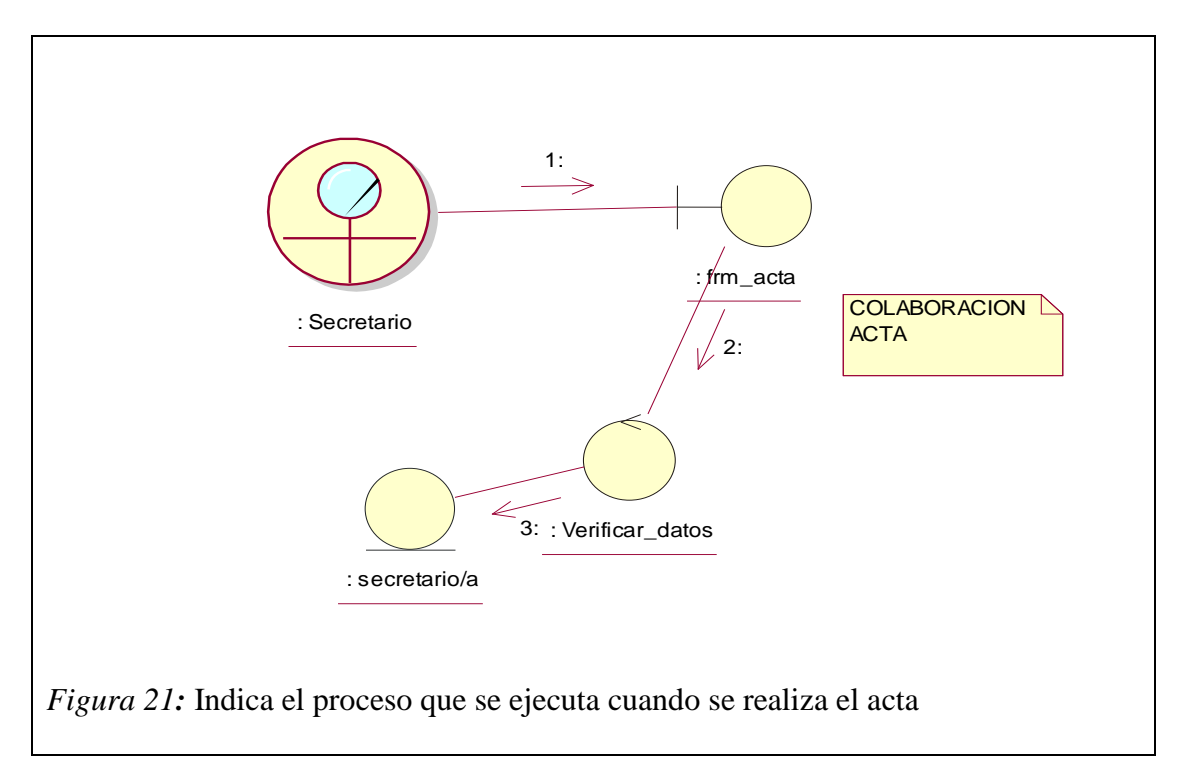

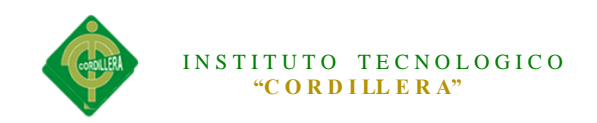

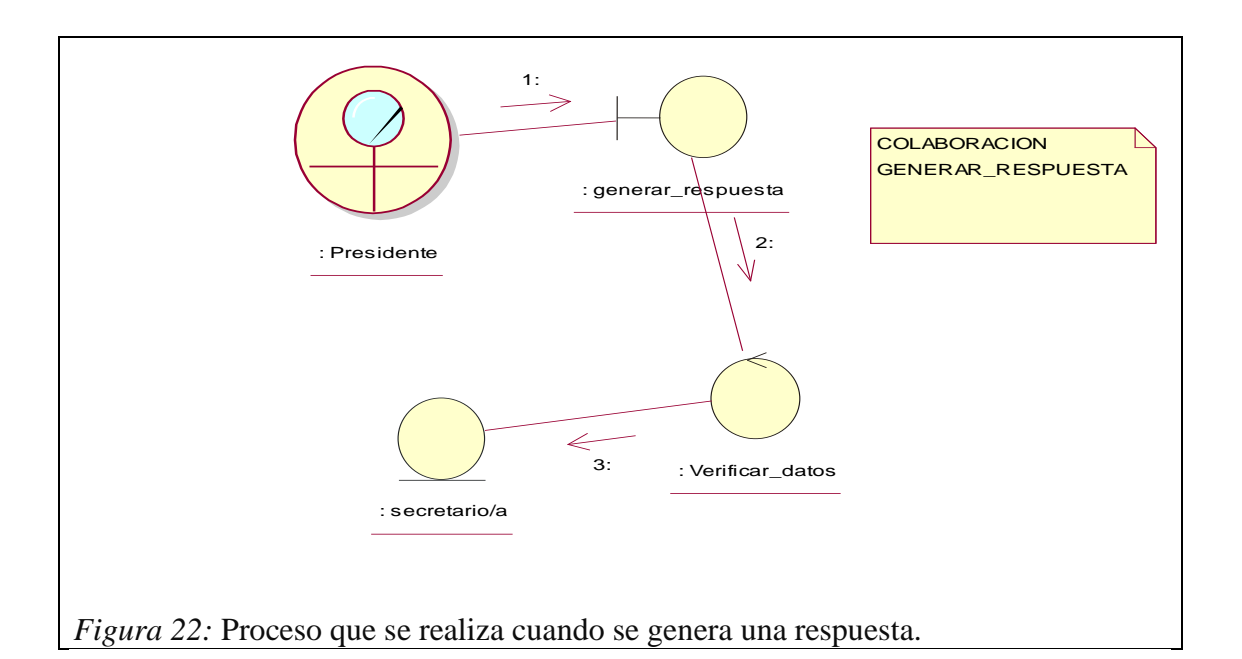

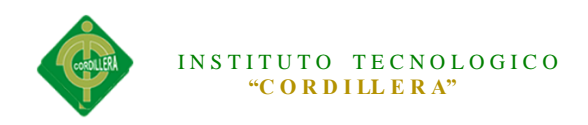

#### **5.02.05 Diagrama de Implementación**

Los diagramas de implementación ofrecen una ilustración de la arquitectura física del hardware, del software y de los artefactos del sistema. Los diagramas de implementación pueden entenderse como lo contrario de los [casos de uso,](http://www.altova.com/es/umodel/use-case-diagrams.html) porque ilustran la forma física del sistema, en lugar de representar conceptualmente los usuarios y dispositivos que interactúan con el sistema

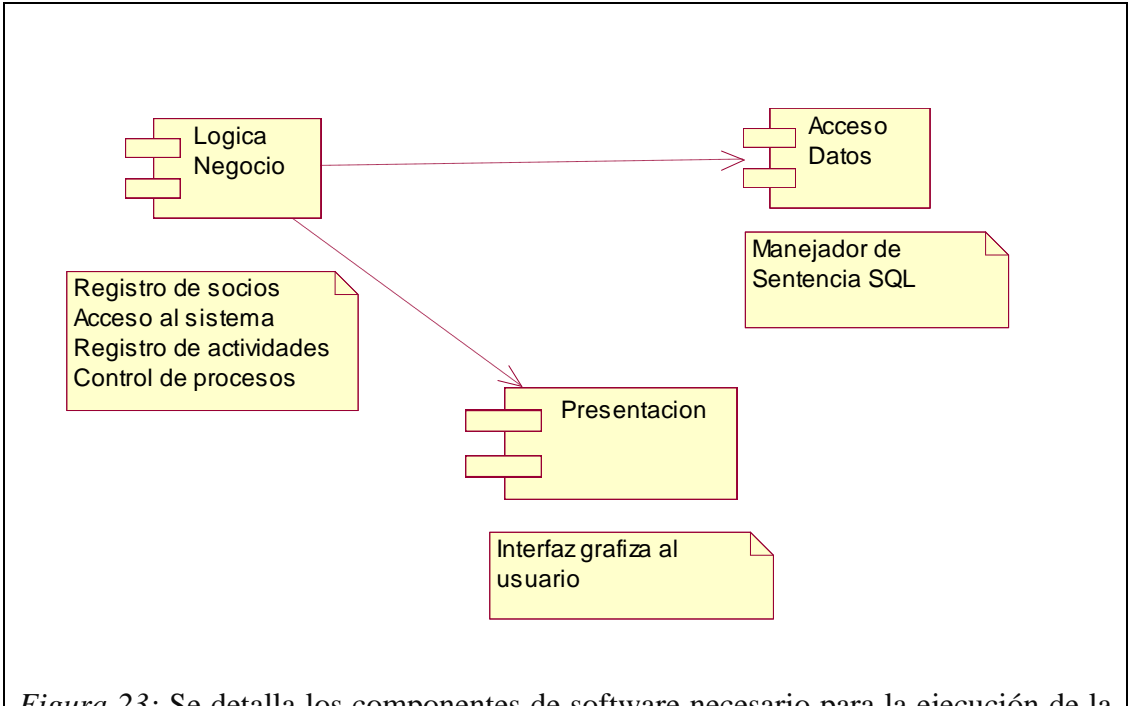

*Figura 23:* Se detalla los componentes de software necesario para la ejecución de la aplicación.

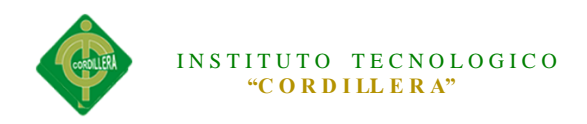

#### **5.02.06 Diagrama de Clases**

Un diagrama de clases sirve para visualizar las relaciones entre las clases que involucran el sistema, las cuales pueden ser asociativas, de herencia, de uso y de agregación, ya que una clase es una descripción de conjunto de objetos que comparten los mismos atributos, operaciones, métodos, relaciones y semántica; mostrando un conjunto de elementos que son estáticos, como las clases y tipos junto con sus contenidos y relaciones. Un diagrama de clases está compuesto por los siguientes elementos: Clase: atributos, métodos y visibilidad. Relaciones: [Herencia,](http://www.ecured.cu/index.php/Herencia) Composición, Agregación, Asociación y Uso.

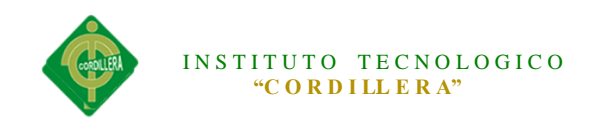

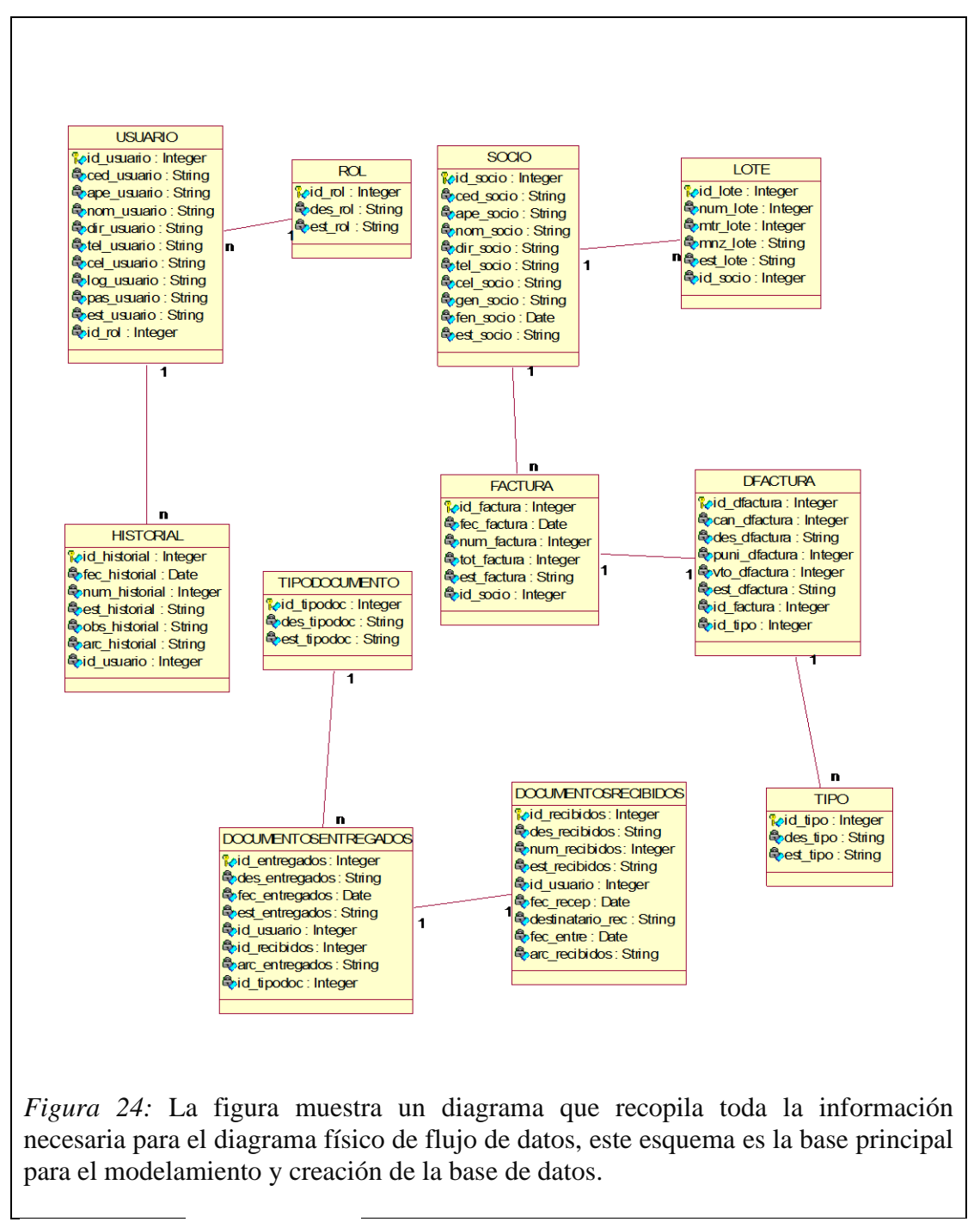

**5.02.07 Modelo Lógico**

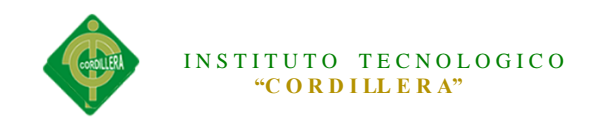

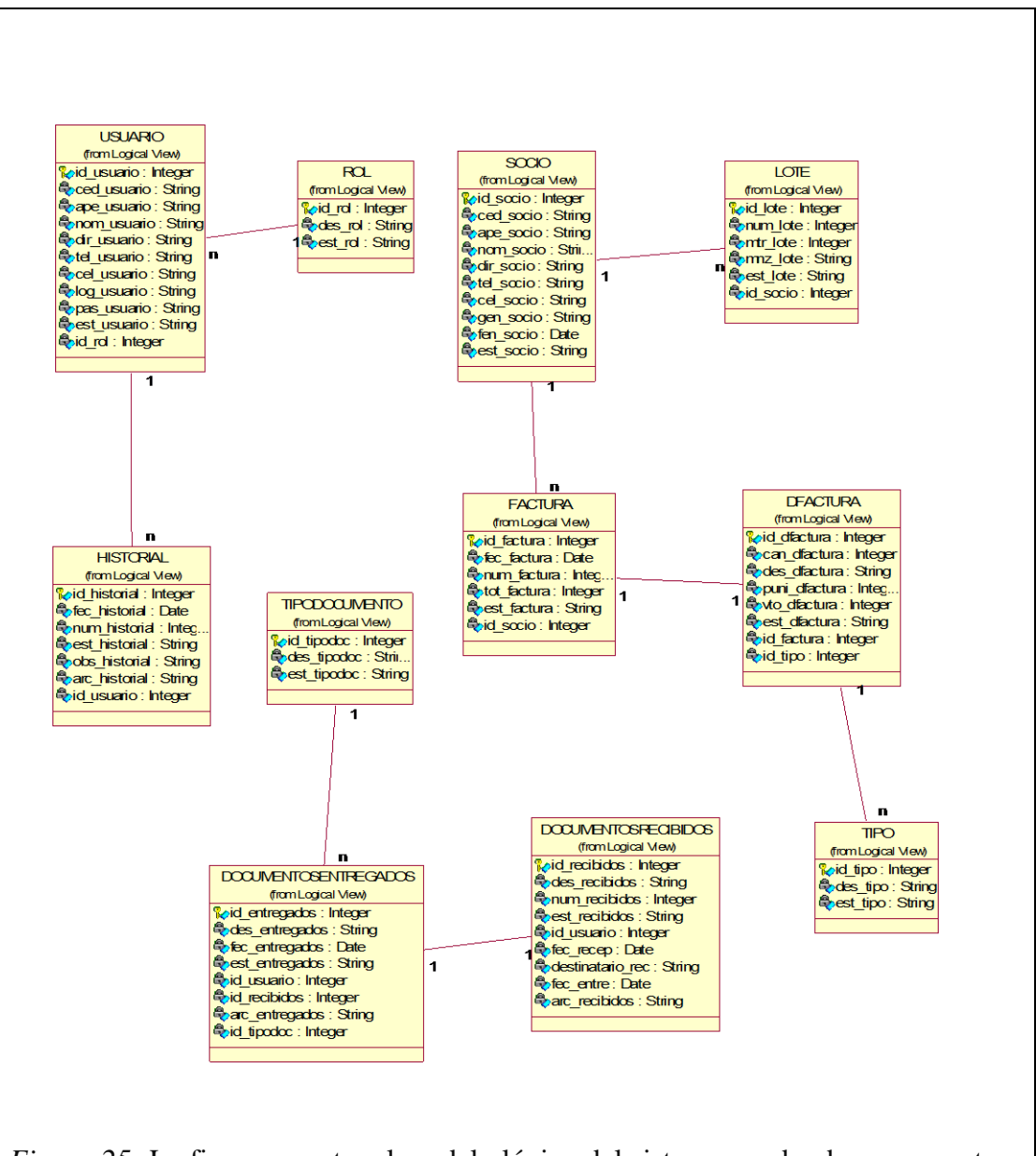

*Figura 25:* La figura muestra el modelo lógico del sistema, en donde se encuentran las tablas correspondientes a la base de datos la cual almacena los datos para la utilización de la aplicación.

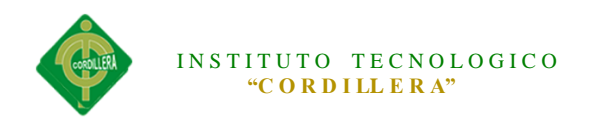

#### **5.02.08Modelo Físico**

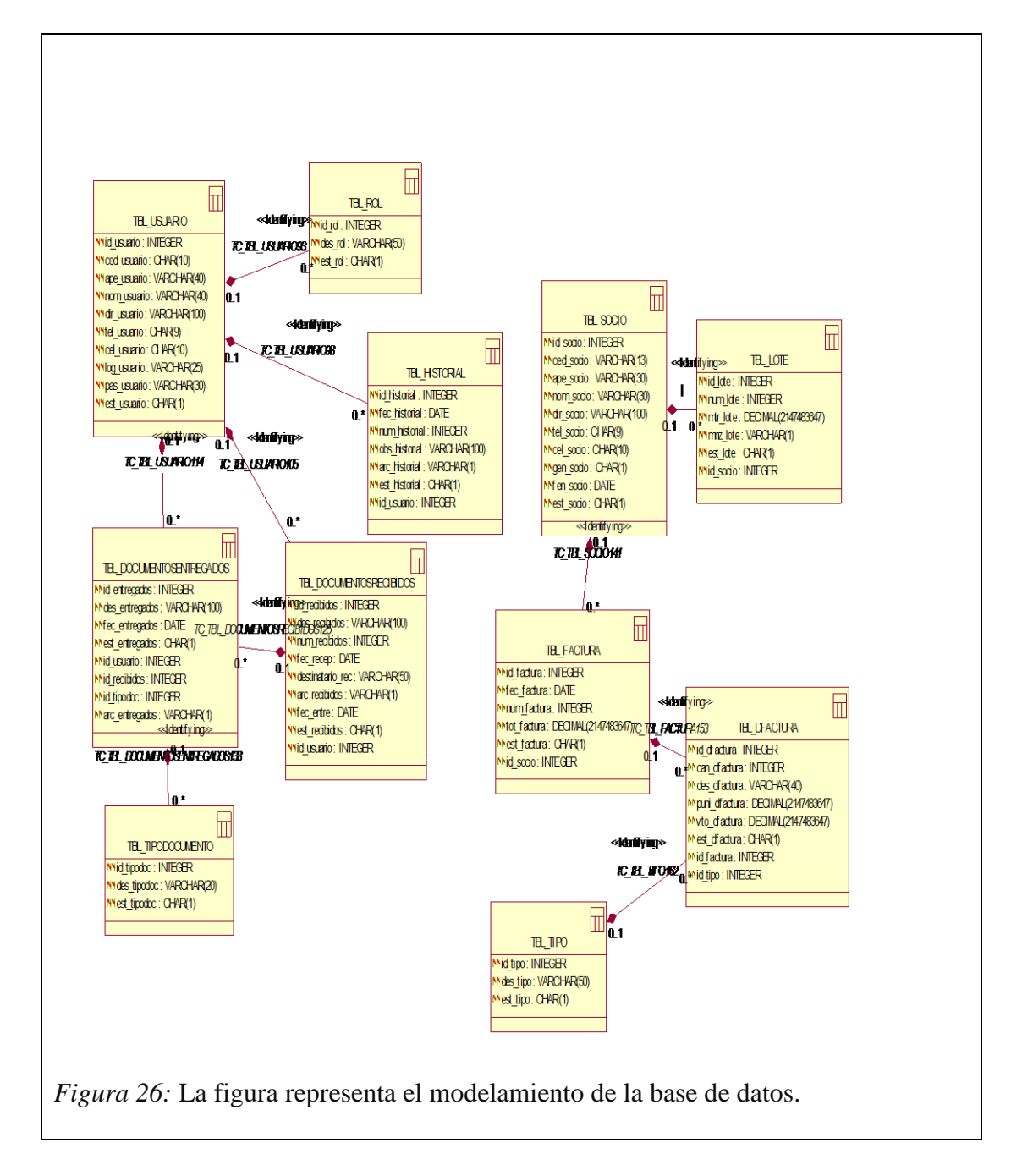

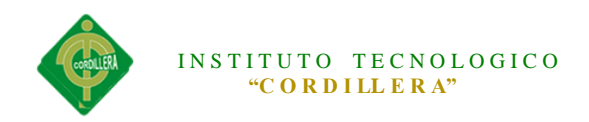

#### **5.03 Desarrollo**

#### **5.03.01 Arquitectura Del Sistema**

El proyecto está diseñado y desarrollado para que su funcionamiento sea en tres capas o conocida como orientada a la web, las capas utilizadas son tres.

#### **5.03.01.01 Capa de Presentación:**

Es la capa de presentación para el usuario, donde brinda y recopila información del usuario realizando varios pasos.

Es también conocida como interfaz gráfica donde es caracterizada por ser amigable, fácil de utilizar y entendible para el usuario. Esta capa tiene únicamente comunicación con la capa de negocio.

#### **5.03.01.02 Capa de Negocio**

Es donde se encuentran los programas que se ejecutan, se recibe la información y envía las respuestas de las peticiones del usuario en el proceso. Se le denomina capa o lógica del negocio, aquí sin establecidas todas la reglas a cumplir. Esta capa tiene conexión con la capa de presentación donde desde ahí se reciben las peticiones y se brinda resultados al usuario, también está conectada con la capa de base de datos la cual permite almacenar, modificar, eliminar y recuperar datos.

#### **5.03.01.03 Capa de Datos:**

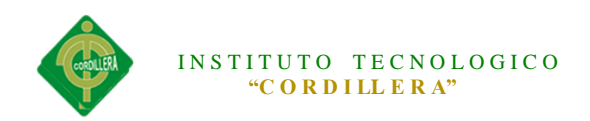

Es donde se encuentra toda la información almacenada, la que está formada por uno o más sistemas administradores que realizan lo referente al almacenamiento de datos o recuperación de información desde la capa de negocio.

#### **5.03.02 Módulos**

#### **5.03.02.01 Módulo de Seguridad**

El módulo de seguridad permite identificar al usuario que va a manipular el sistemas, se asignara los roles correspondientes a cada usuario para generar un mejor nivel de seguridad en cada perfil.

El usuario podrá tener los privilegios del sistema y manipularlo siempre y cuando su rol sea de administrador, existen solo dos roles en el sistema como son: Administrador y Técnico.

#### **5.03.02.02 Módulo de Mantenimiento**

El módulo de Mantenimiento es el encargado Buscar, Agregar, Modificar y Eliminar la información registrada en la Base de Datos

Los mantenimientos son a:

- $\triangleright$  Usuarios
- $\triangleright$  Rol de usuario
- $\triangleright$  Socios
- Documentos Entregados

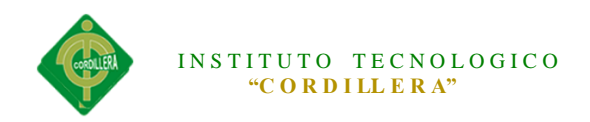

- $\triangleright$  Documentos recibidos
- $\triangleright$  Factura

Estos mantenimientos de encuentran categorizados de acuerdo al nivel de seguridad que se le asigne a los usuario. Para su correcta manipulación.

#### **6.05.06Módulo Lógica Negocios**

Permite crear las validaciones de los procesos que realiza el sistema con la finalidad de que exista integridad en la información.

#### **5.03.03 Estándares**

#### **5.03.03.01 Estándares de Programación**

Un estándar de programación es una forma de regularizar la programación de tal forma que al momento de trabajar con un proyecto sea entendido que pueda acceder sin ningún inconveniente al revisar el código.

#### **5.03.03.01.01 Declaración de Variables**

Nombre que se asigna a la variable para poder identificarla y deberá estar asociada al motivo para declararla.

**Ejemplo:** TBL\_USUARIO UsuarioInfo = new TBL\_USUARIO();

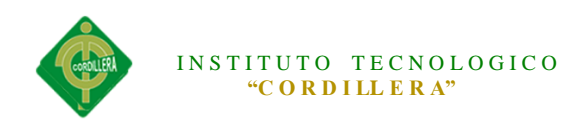

# **5.03.03.01.02 Variables de Tipo Arreglo**

En la declaración de arreglos de elementos se declara la variable con el prefijo de "lista", el cual nos da a entender que es una variable de tipo arreglo la cual contendrá de cero a el número de datos declarados.

**Ejemplos:** List<TBL\_USUARIO> UsuarioLista = new List<TBL\_USUARIO>();

### **5.03.03.01.04 Declaración de variables, atributos y objetos**

#### **Tabla 8**

*Declaración de variables*

| <b>Sintaxis</b>                    | <b>Ejemplo</b>          | Descripcion           |
|------------------------------------|-------------------------|-----------------------|
| <b>TipoVariable]</b> [Nombre de la | public string nombre;   | Indica una variable o |
| <b>Variable</b>                    | public string apellido; | atributo que guardará |
|                                    | public int contador;    | un nombre, apellido,  |
|                                    |                         | contador              |

# **5.03.03.01.04 Declaración de Controles**

# **Tabla 9**

*Tipo de Controles*

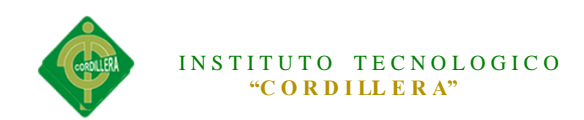

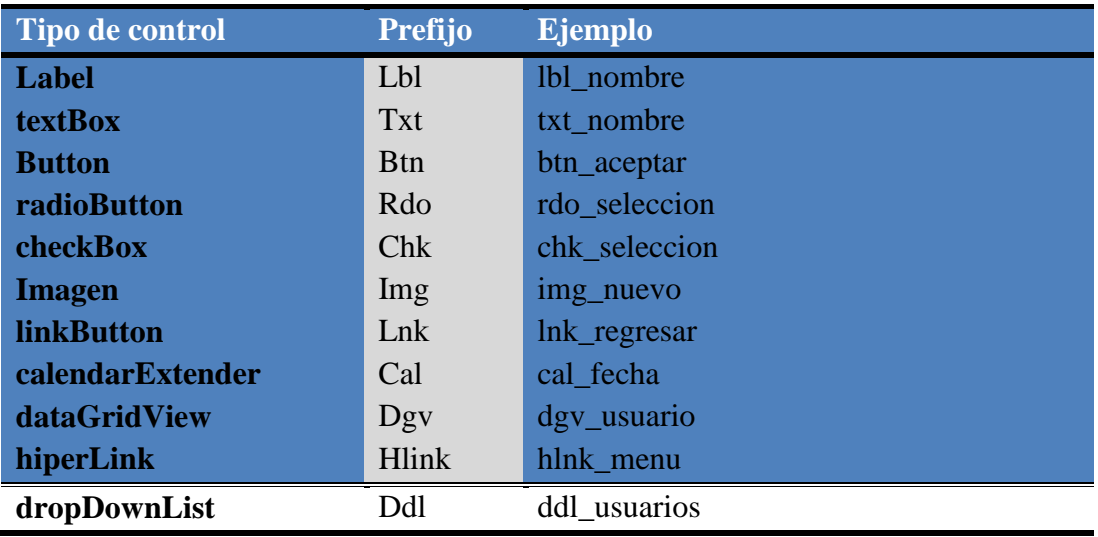

# **5.03.03.01.06 Declaración de Datos**

# **Tabla 10**

#### *Tipo de Datos*

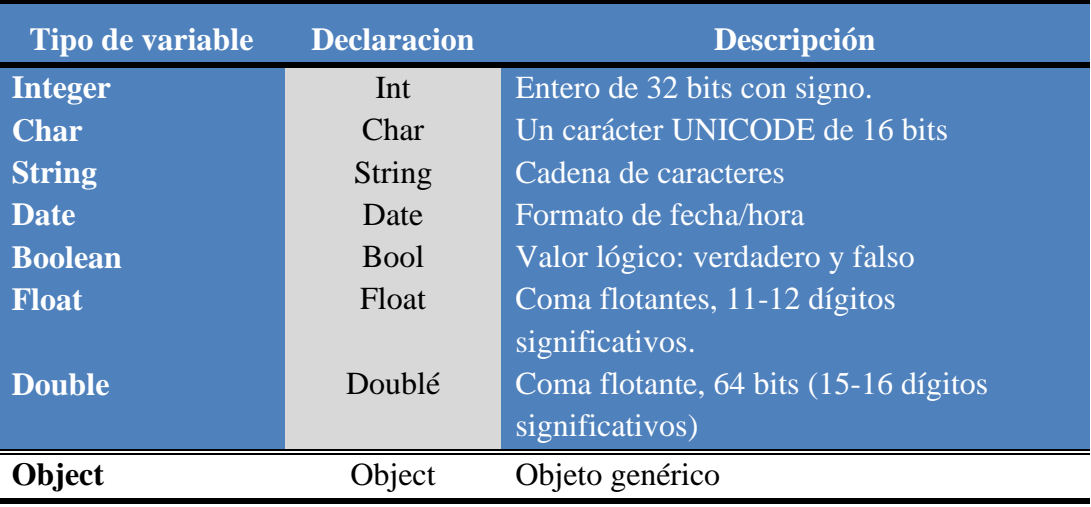

# **5.03.03.01.07 Declaración de Clases**

#### **Tabla 11**

*Declaración de clases*

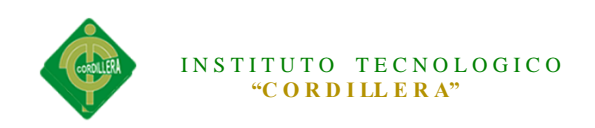

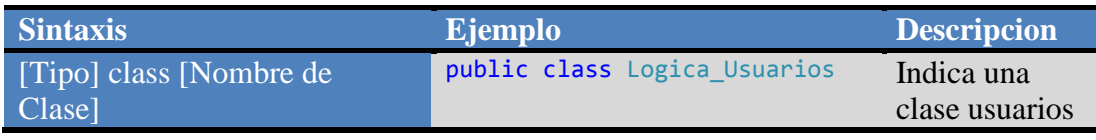

**5.03.03.01.08 Declaración de Funciones y Procedimientos** 

El nombre de la funciones debe de ser descriptivo a la acción que realiza, debe contener tipo de acceso, dato de retorno, nombre de la función, y argumentos si los necesitase.

#### **Tabla 12**

*Nombres de Funciones y Procedimientos*

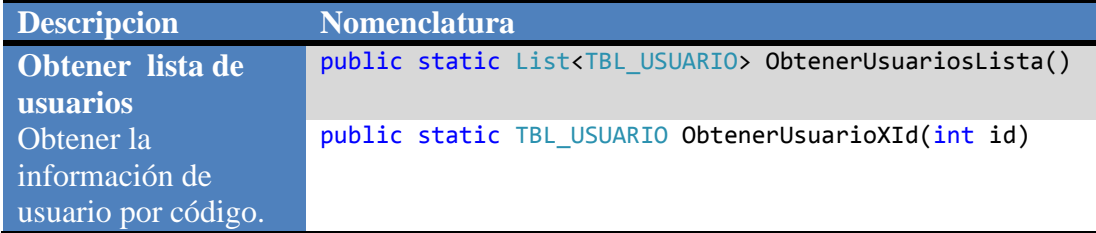

# **5.03.03.01.08 Declaración de Métodos**

#### **Tabla 13**

*Declaracion de Métodos*

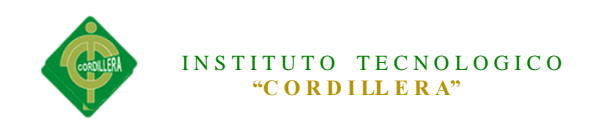

| <b>Sintaxis</b>          | <b>Ejemplo</b>                | <b>Descripcion</b> |
|--------------------------|-------------------------------|--------------------|
| [Tipo] void              | private void                  | Indica un          |
| nombreProcedimiento[(Lis | CargarDatosFormulario(int id) | método cargar      |
| taParámetros)]           |                               | datos de un        |
|                          |                               | formulario         |
|                          |                               | usuario que        |
|                          |                               | recibe una         |
|                          |                               | variable por       |
|                          |                               | valor de tipo int  |
|                          |                               | al ámbito de la    |
|                          |                               | clase              |

**5.03.03.02 Estándares de Base de Datos**

Los estándares de base de datos deben estar documentados con las siguientes

propiedades:

Descripción: debe contener la descripción del uso o la función del objeto y que no sea una repetición del nombre.

### **5.03.03.02.02 Tipo de Datos**

La descripción de los tipos de datos debe ser clara y precisa para su utilización en la base de datos.

**Tabla 14**

*Tipo de Datos*

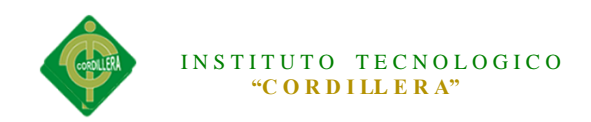

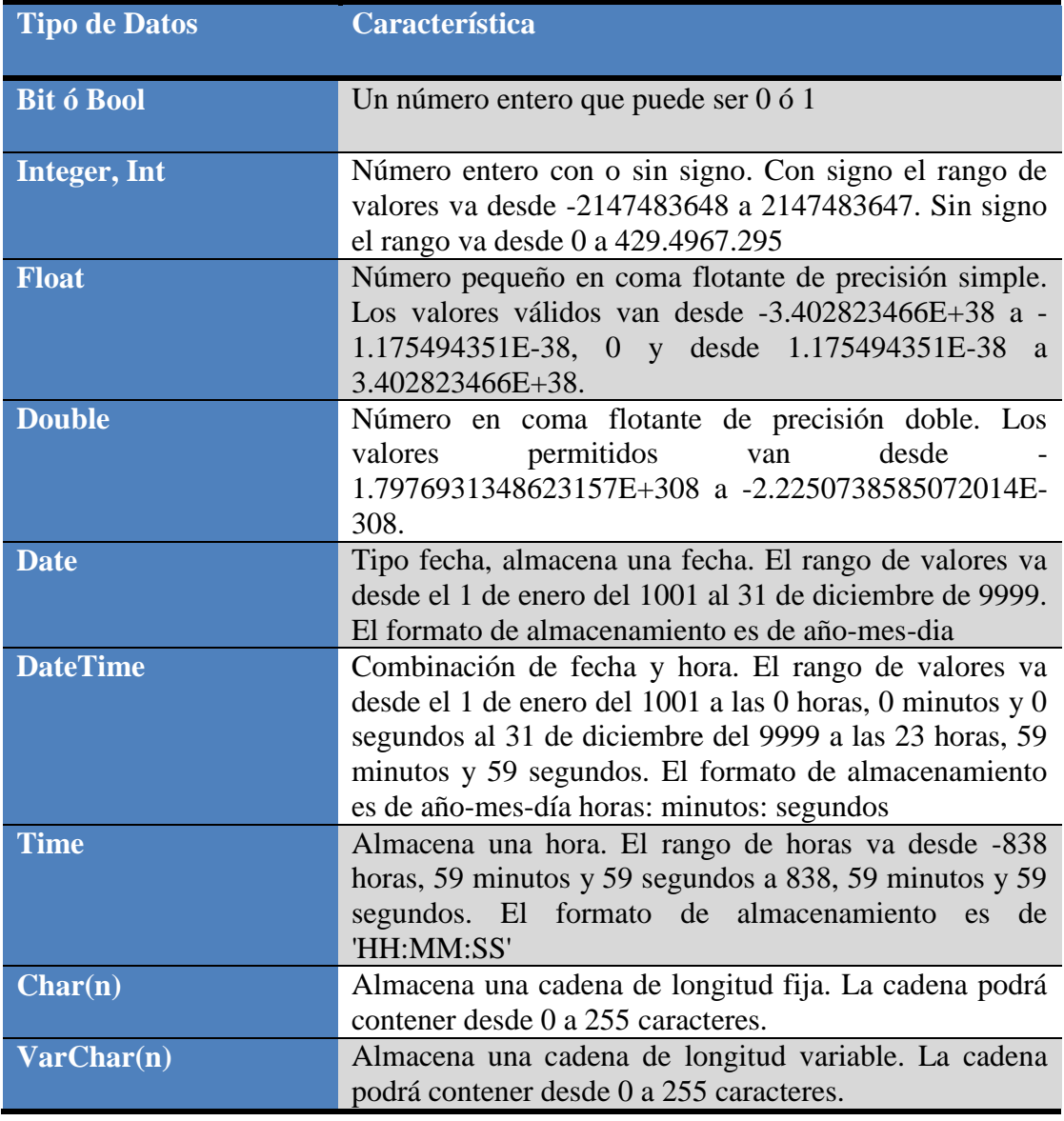

#### **5.03.03.02.02 Tablas**

Para los nombres de las tablas de rompimiento se considerará el nombre de las tablas involucradas en el rompimiento tomando las tres primeras letras de cada tabla o sí llegara a coincidir las tres primeras El nombre de la tabla se escribirá en mayúsculas y los atributos en minúsculas ya que el gestor de base de datos SQLSERVER al

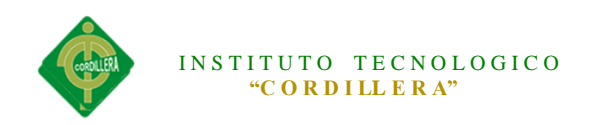

momento de generar la base de datos los escribe así, y se escribirá en singular los nombres de las tablas.

### **Tabla 15**

*Nombres de las tablas de la base de datos*

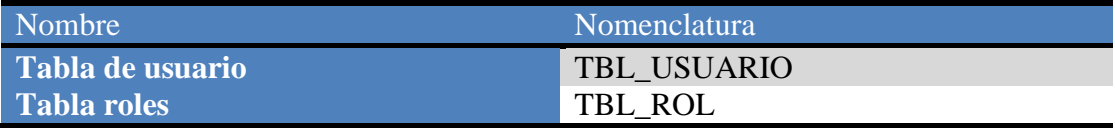

#### **5.03.03.03 Estándares de Diseño**

#### **5.03.03.03.01 Estándares de Diseño UML**

#### **(VER ANEXO O2)**

**5.05 Diseño de Interfaces**

# **Tabla 16**

*Ingreso al sistema*

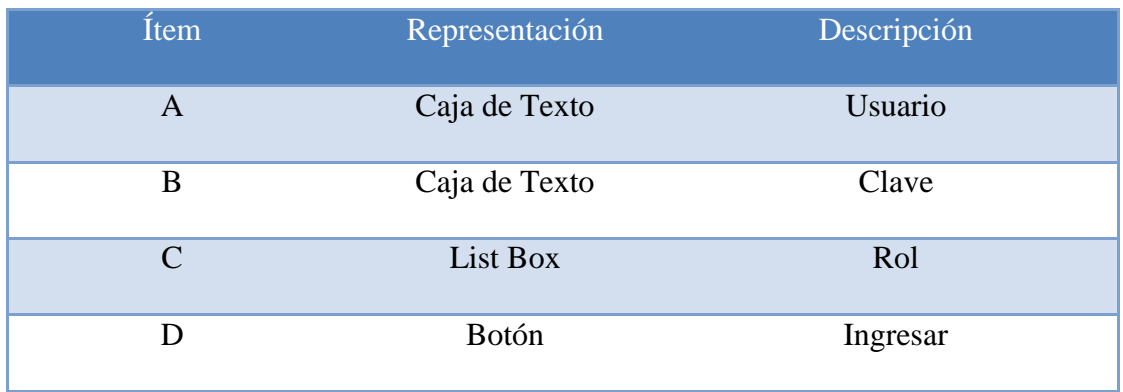

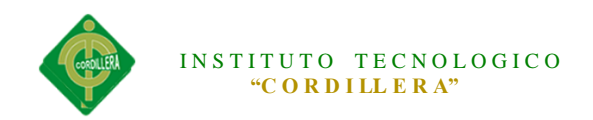

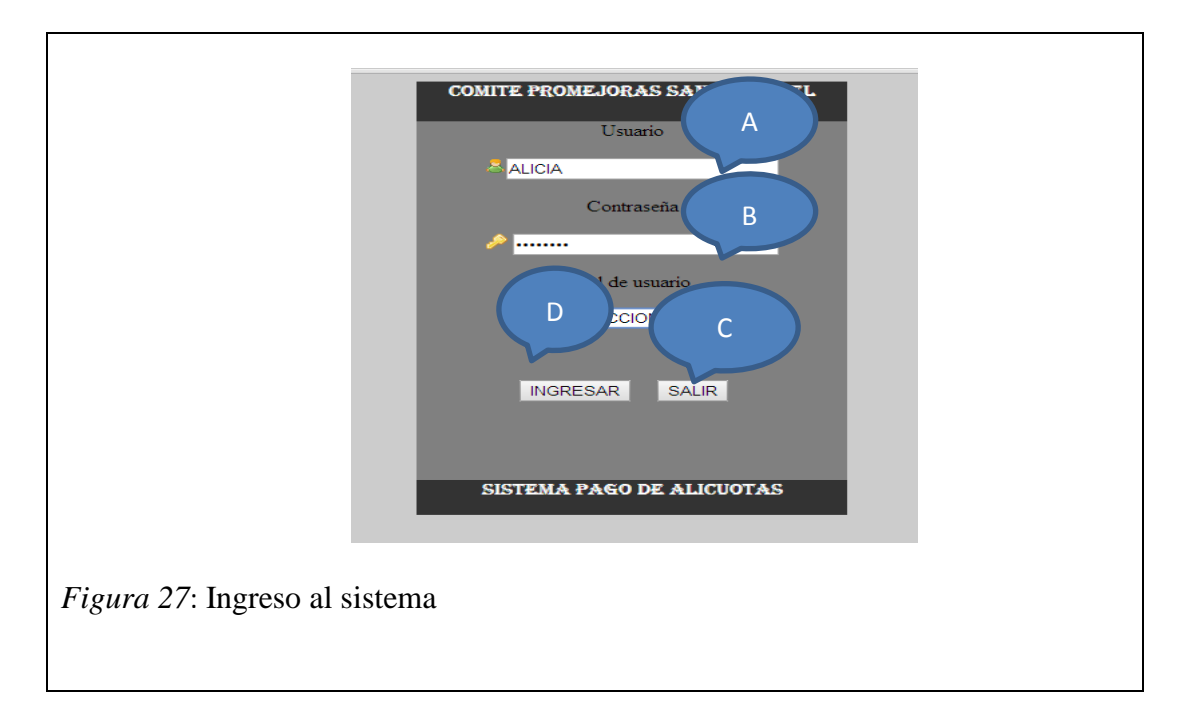

*Ingreso de un Nuevo Socio*

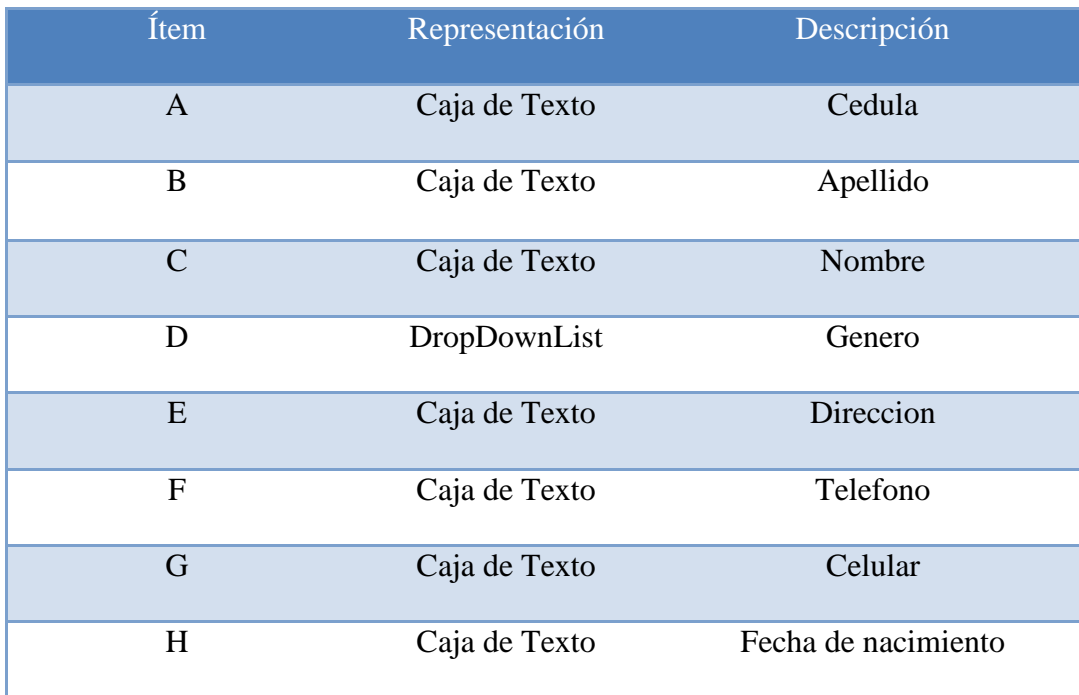

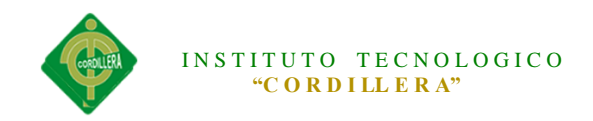

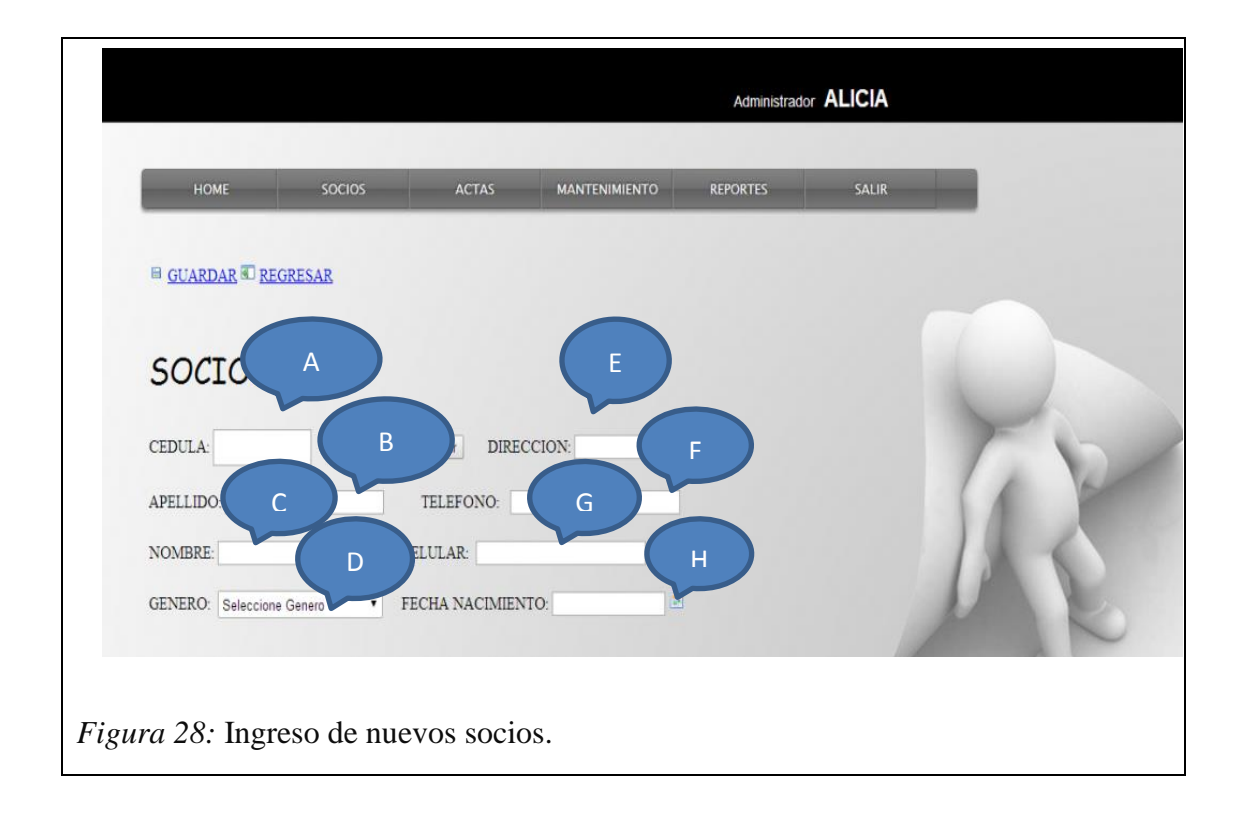

*Lista de Socios Ingresados*

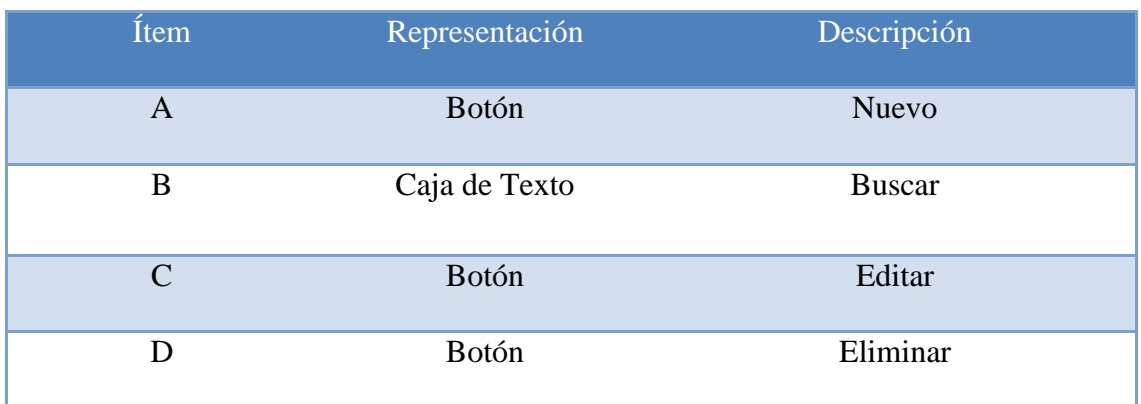

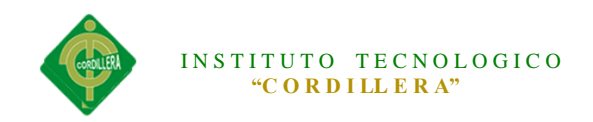

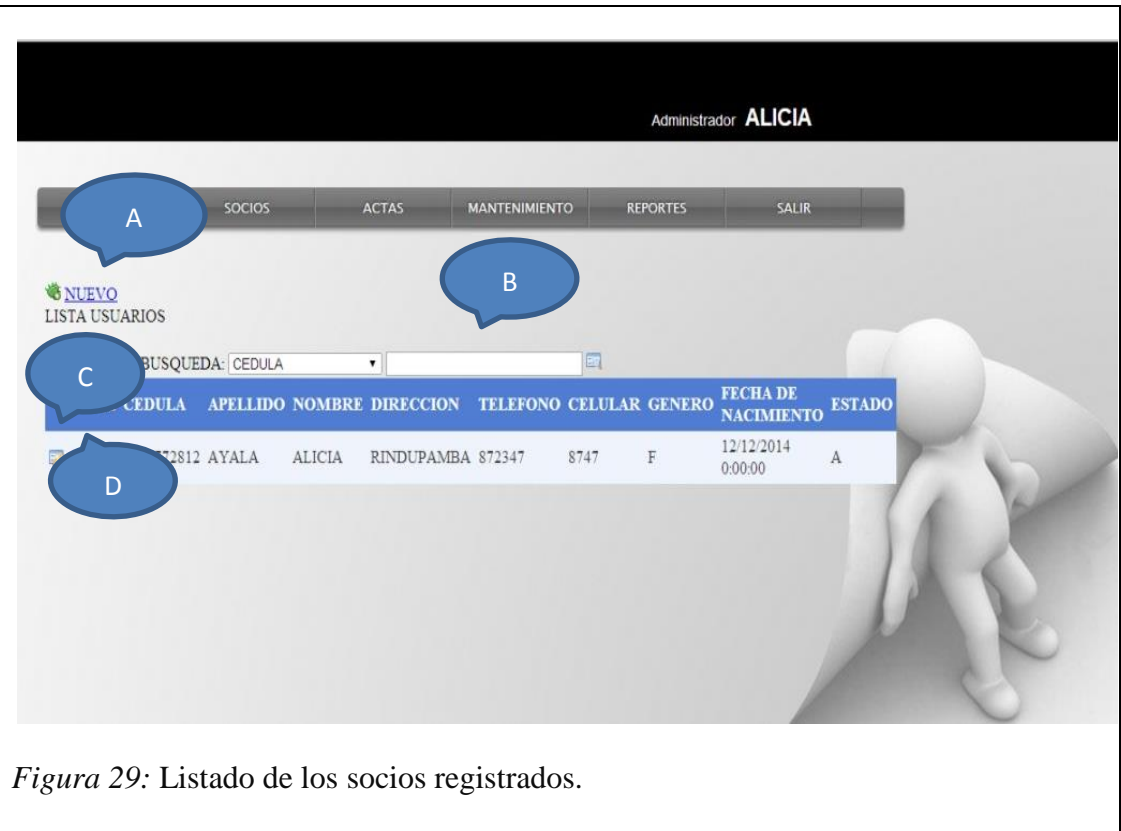

# *Agregar Clientes*

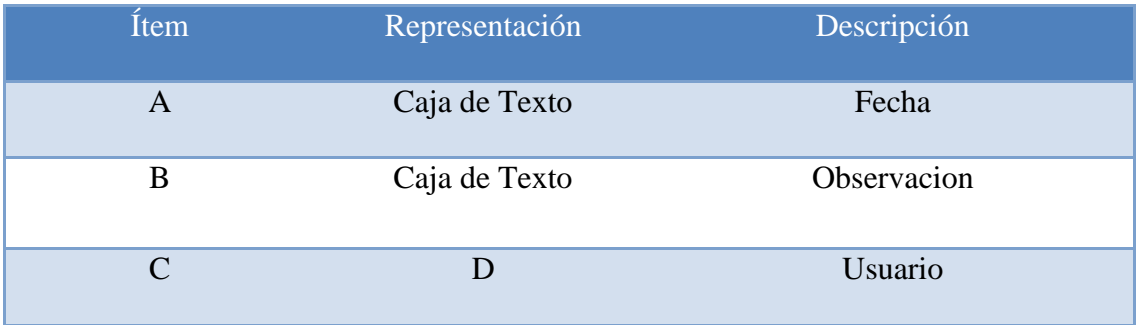

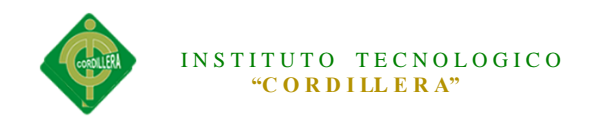

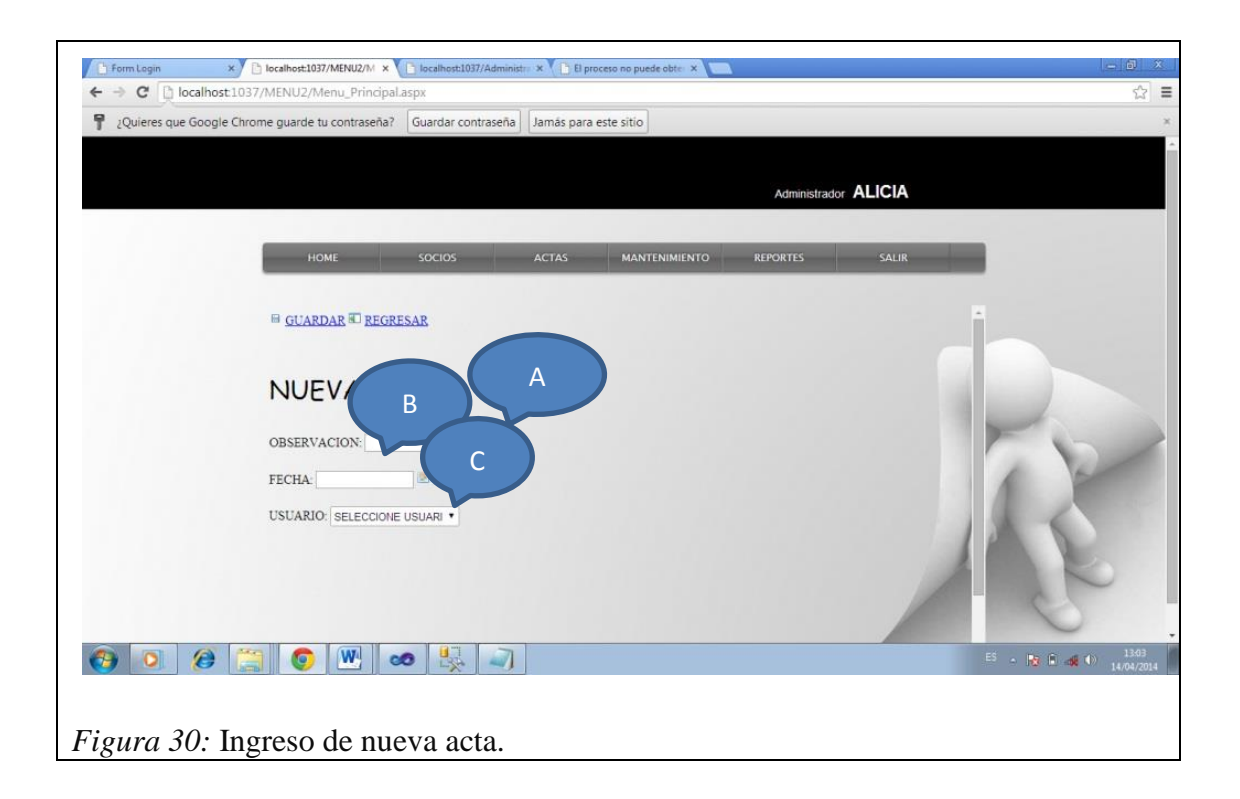

#### **5.05 Pruebas de módulo.**

#### **5.05.01Módulo de Seguridad**

Este tipo de prueba se realizara mediante la validación de cada una de las cajas de texto que manejen la obtención o captura de datos, estas pruebas serán correlacionadas con los estándares de manejo de seguridad en el campo informático ISOO 27000 los que implica que el usuario deba mantener 12 caracteres como mínimo combinados entre mayúsculas y minúsculas números y caracteres especiales. En lo referente a las cajas de clave deben tener 8 caracteres combinaciones mayúsculas minúsculas y caracteres especiales.

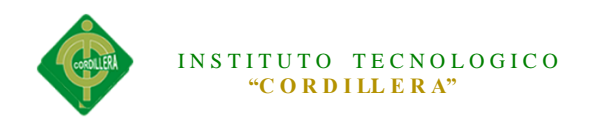

El ingreso erróneo en cualquiera de estas dos cajas de captura de datos (usuario y clave) abortara el acceso al sistema y enviara a la página de acceso.

#### **5.05.02Módulo Mantenimiento**

El módulo de mantenimiento tiene que ser sometido a pruebas en las cuales se verifiqué el acceso idóneo de información hacia la base de datos; por esta razón inicialmente se determinará que los campos que manejen código de acceso en una tabla que tenga una función que me permita generar códigos secuenciales sin que estos se repitan y puedan generar errores de duplicidad de claves primarias., las cajas que requieran la captura de información deberán estar validadas de acuerdo al dato de ingreso ya sea esté números enteros o decimales, fecha y hora deberá ser los estandarizados por las normas ISO año 4 mes 2 día 2 separados mediante un -. En las cajas de texto que requiera identificar la cedula deberá estar validado que el número ingresado sea válido para poder continuar con las operaciones de ingreso.

# **5.05.03Pruebas de Interfaz de Usuario.**

Esta prueba se realiza inicialmente verificando facilidad con la que el usuario se desenvuelve en realizar las distintas operaciones en el sistema de regsitro y control, así como la carga tiene que ser transparente para el usuario.

En este formulario verificamos que el salto de las cajas de texto se las realice con el enter, igualmente se cumple con la verificación de los estándares GUI que implica color de fondo de las cajas de texto, color de texto de la recuperación de datos
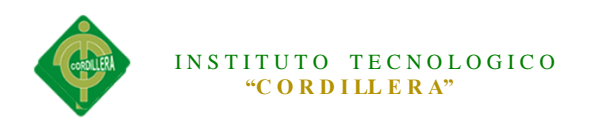

simetría en la distribución de cajas recuperadoras de información, diseño de ubicación de objetos de interfaz de usuario (text box, check box etc).

De igual manera se verifica el estándar de comunicación que existe entre los datos estableciendo tiempos de respuesta en la recuperación de información desde la base de datos hacia la aplicación y desde el aplicativo hacia la base de datos.

Por otro lado se determinó una prueba de ejecución del manejo de los iconos inicialmente que estén acorde con la información solicitada; en este punto se verifico ventanas y mensajes de alerta, ventanas y mensajes de información de la acción que se ha ejecutado, ventana y mensajes de captura de errores con el manejo de excepciones.

### **5.05.04Pruebas de Desempeño.**

Con la finalidad de poder ejecutar este tipo de pruebas y que las mismas tienen incidencia con la arquitectura montada, fue necesario estructurar el sistema de registro y control, en un ambiente distribuido que claramente se pueda evidenciar el servidor de datos, servidor de aplicaciones, y los clientes. La primera prueba realizada fue la verificación del tiempo de respuesta del cliente hacia el servidor de aplicaciones y posteriormente del servidor de aplicaciones al servidor de datos, el tiempo de respuesta final se lo determina con la suma total de tiempo realizado desde la petición de información hasta la recepción de la misma y esto divido por dos. Se considera que el servidor debe estar separado para poder realizar las

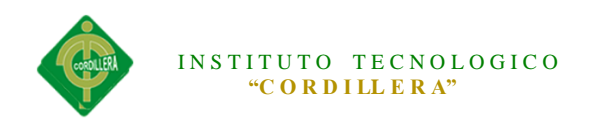

pruebas, de esta manea podremos verificar el tiempo de respuesta de acceso remoto a la aplicación.

Continuando con las pruebas de desempeño tenemos que verificar tiempos validos de respuesta para recibir y enviar información mediante el XML igualmente el tiempo de respuesta que se demora en generar este tipo de información.

### **5.05.05Pruebas de Carga.**

Para realizar esta prueba es necesario ejecutarla sobre una sola tabla la misma que es la que tiene más transaccionalidad dentro del en el proyecto la tabla "TBL SOCIOS" con un soporte mínimo de 50 socios. Se medirá la persistencia de las tablas y de la programación para así obtener la persistencia de la transaccionalidad del sistema.

### **5.05.06Pruebas de Validación.**

El objetivo principal de las prueba de validación es obtener información útil para la validación de la implementación. Una vez que el sistema de registro y control ha cumplido con la verificación de errores por lo tanto está libre de errores en tiempos de ejecución, lo que significa que está libre de errores lógicos.

El módulo de seguridad es donde se realiza la prueba de validación pues controla el acceso al sistema validando y verificando que los datos ingresados sean los correctos.

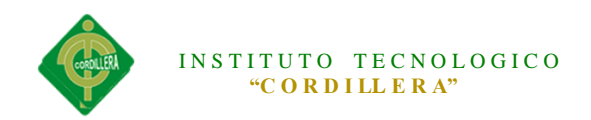

Se verifica que existan mensajes acorde a las acciones erróneas que se realizan en el ingreso de datos del sistema. La validación del software se la realiza con pruebas de verificación que demuestren que es 100% funcional

# **CAPITULO VI: Aspectos Administrativos**

**6.01 Recursos**

**Tabla 20**

*Recursos*

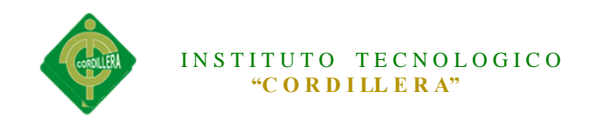

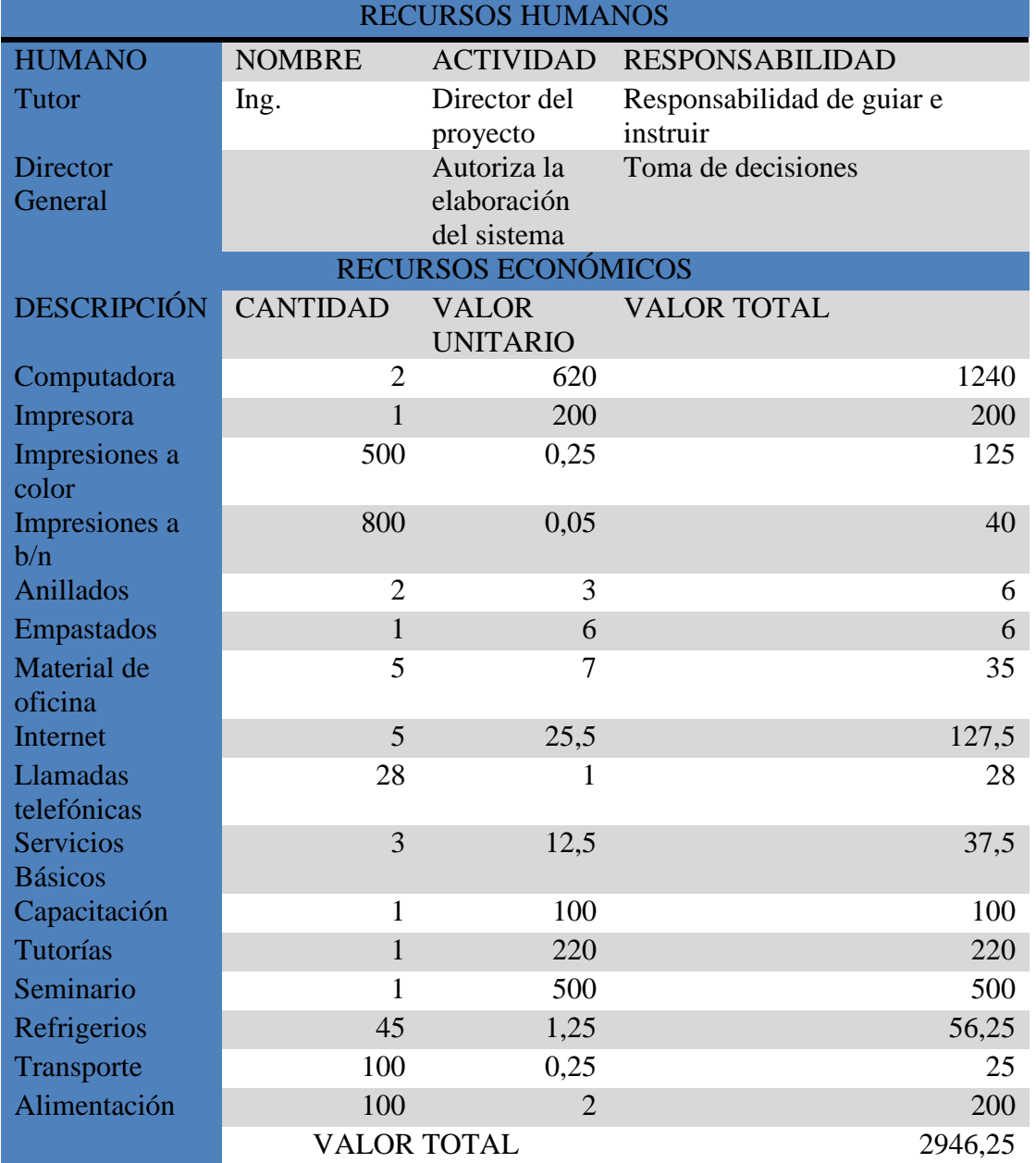

## **6.02 Presupuesto**

**Tabla 21**

*Presupuesto*

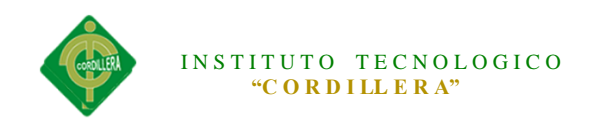

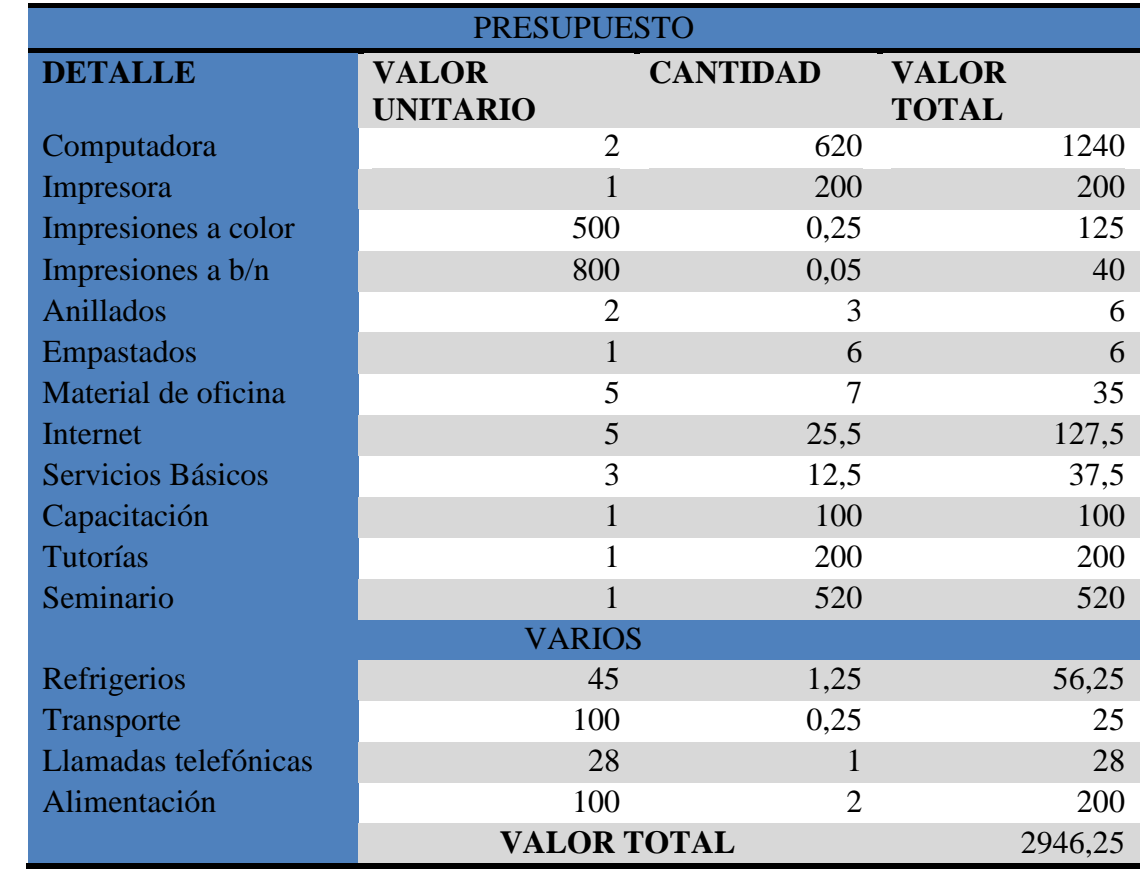

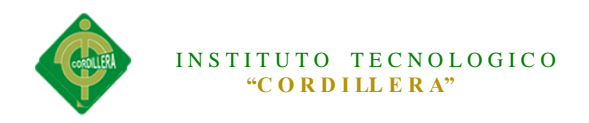

#### **6.03 Cronograma**

El cronograma es donde se muestra la definición del tiempo utilizado para el desarrollo del proyecto en una forma continua con las diferentes actividades a realizar.

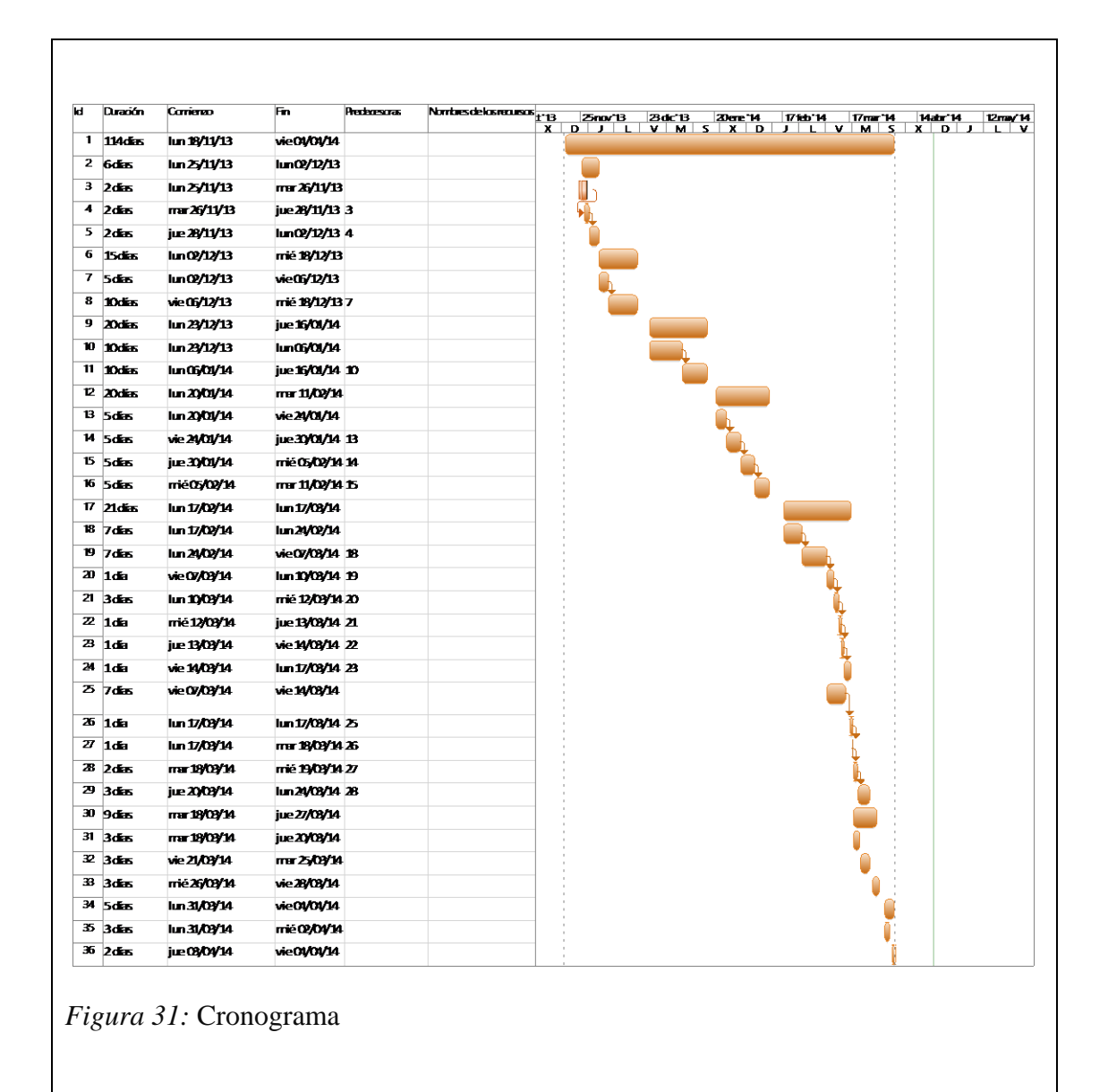

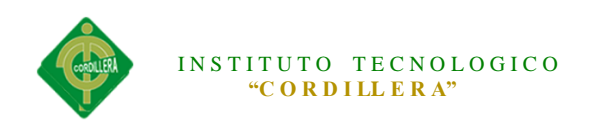

## **CAPITULO VII: Conclusiones y Recomendaciones**

### **7.01 Conclusiones**

Llegamos a la conclusión que la investigación realizada ayudará en lo siguiente:

- Con la implementación del sistema de registro y control de pago de alícuotas tendremos la optimización de procesos operacionales a través de los diferentes módulos que tiene el sistema mejorando así la información financiera.
- El sistema ayudará a llevar el registro de los socios, informes de los pagos realizados de manera automatizada sin correr el riesgo de perder la información.
- El sistema permitirá generar actas de las asambleas realizadas
- Se generará un comprobante por los pagos realizados por los socios.
- Los informes que se realizan pondrán imprimirse ya que se generaran en formato PDF.

### **7.02 Recomendaciones**

Para que se pueda cumplir los requerimientos del barrio se recomienda:

 Capacitar al personal responsable del manejo del sistema sobre el programa con el fin de que utilicen y conozcan adecuadamente el funcionamiento del software.

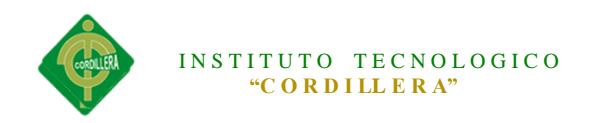

- Generar reportes constantemente de los procesos que se realizan internamente
- Es muy importante que se realicen en un periodo continuo los respaldos respectivos de la información existente.
- Brindar el mantenimiento respectivo al sistema donde la información guardada sea la correcta.
- En caso de alguna falla o inconveniente en el funcionamiento de la aplicación consultar en el presente documento.

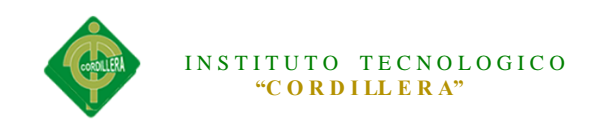

# **ANEXOS**

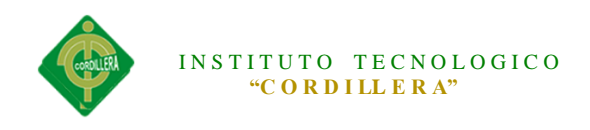

# **ANEXO 01**

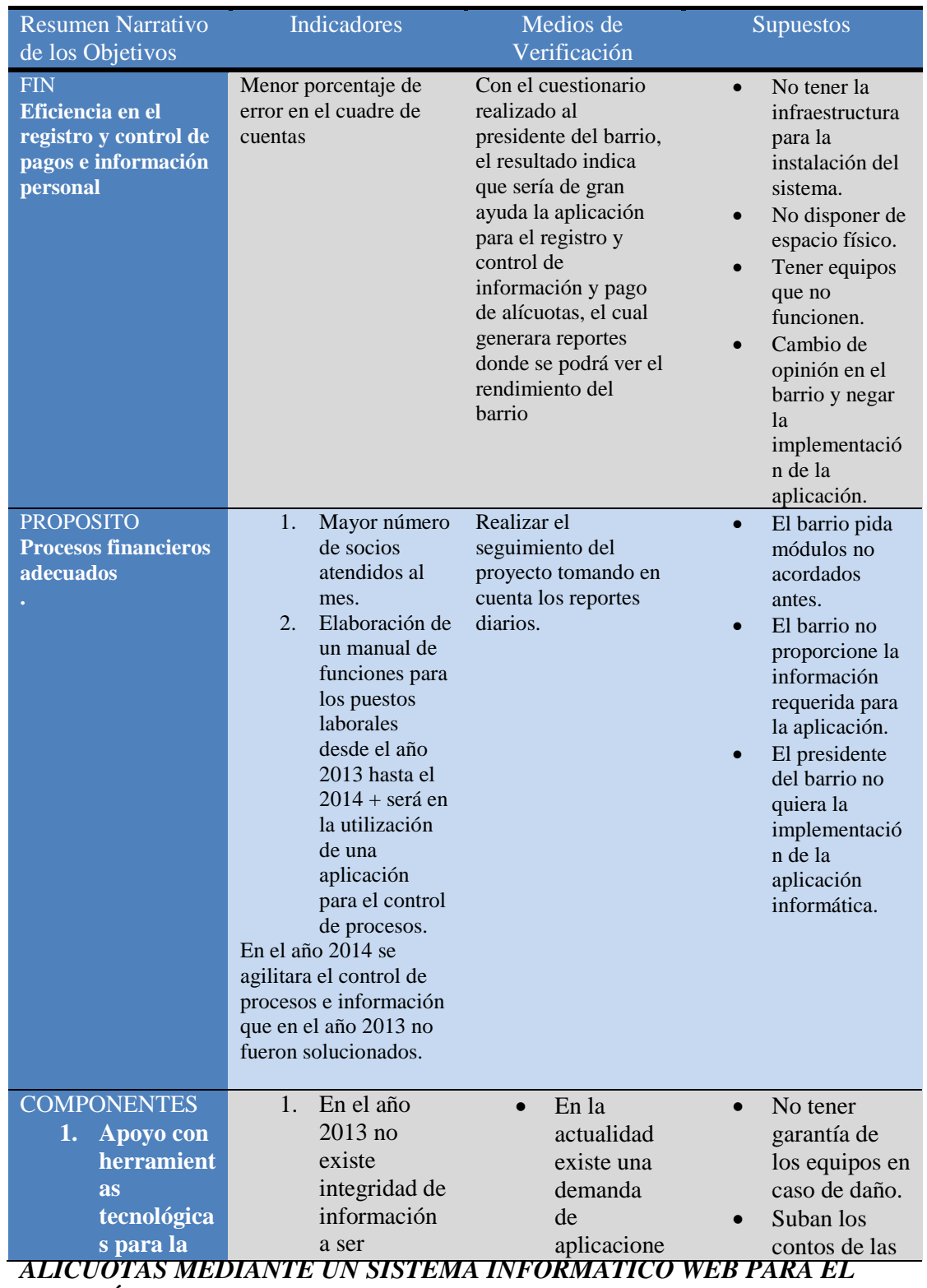

*COMITÉ PRO-MEJORAS SANTA ISABEL*

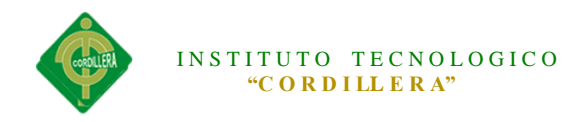

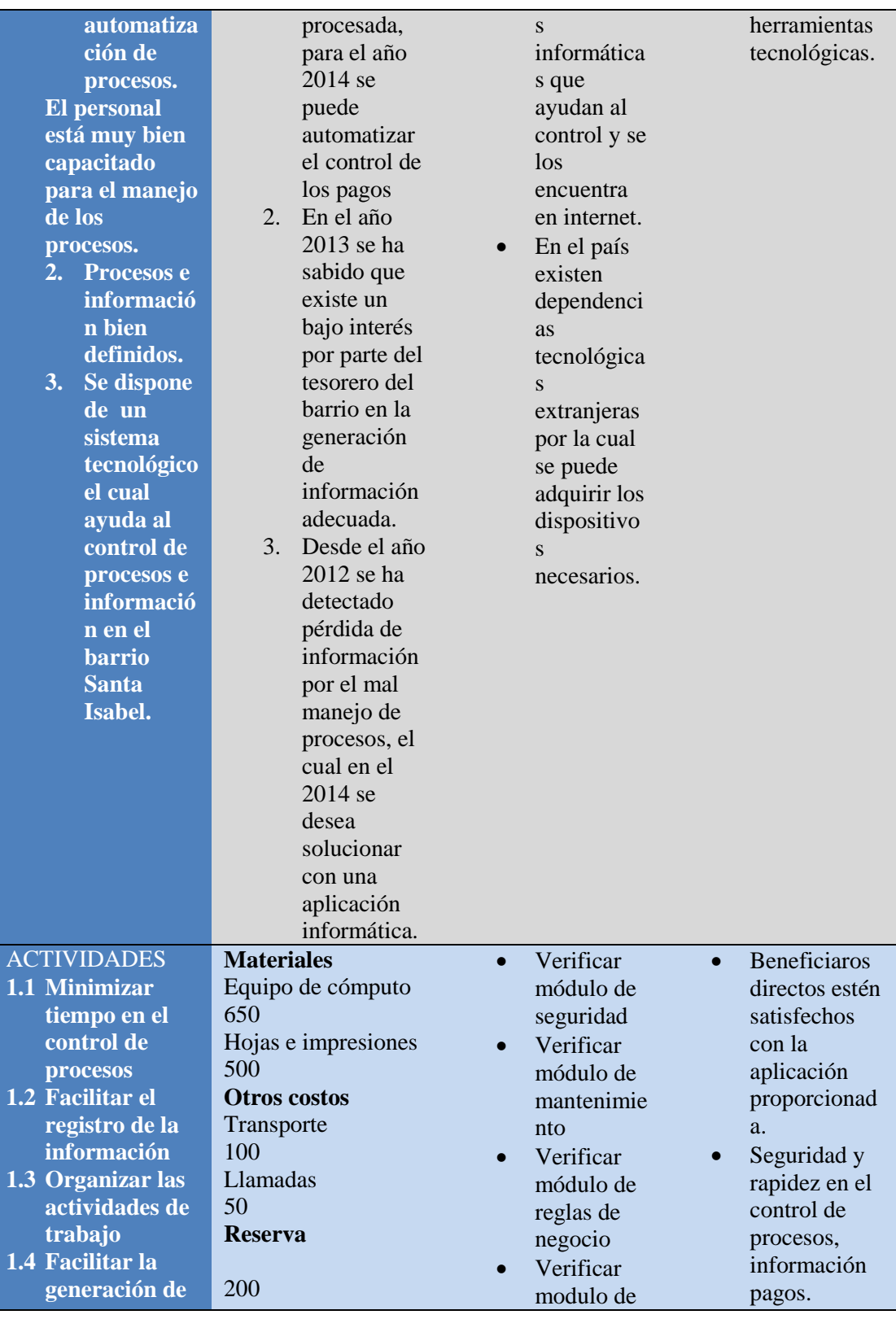

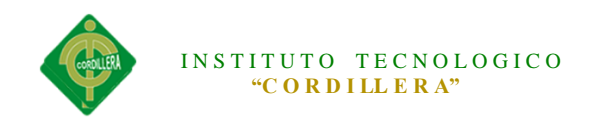

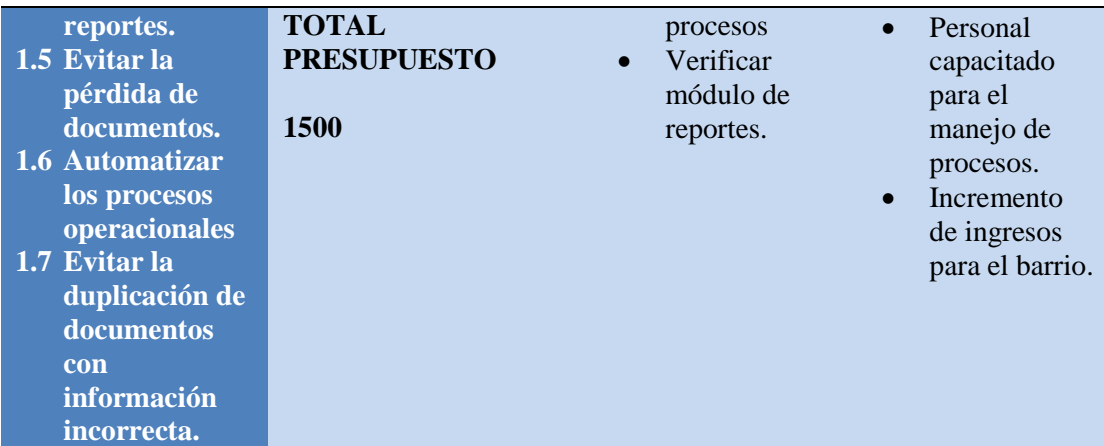

# **ANEXO 02**

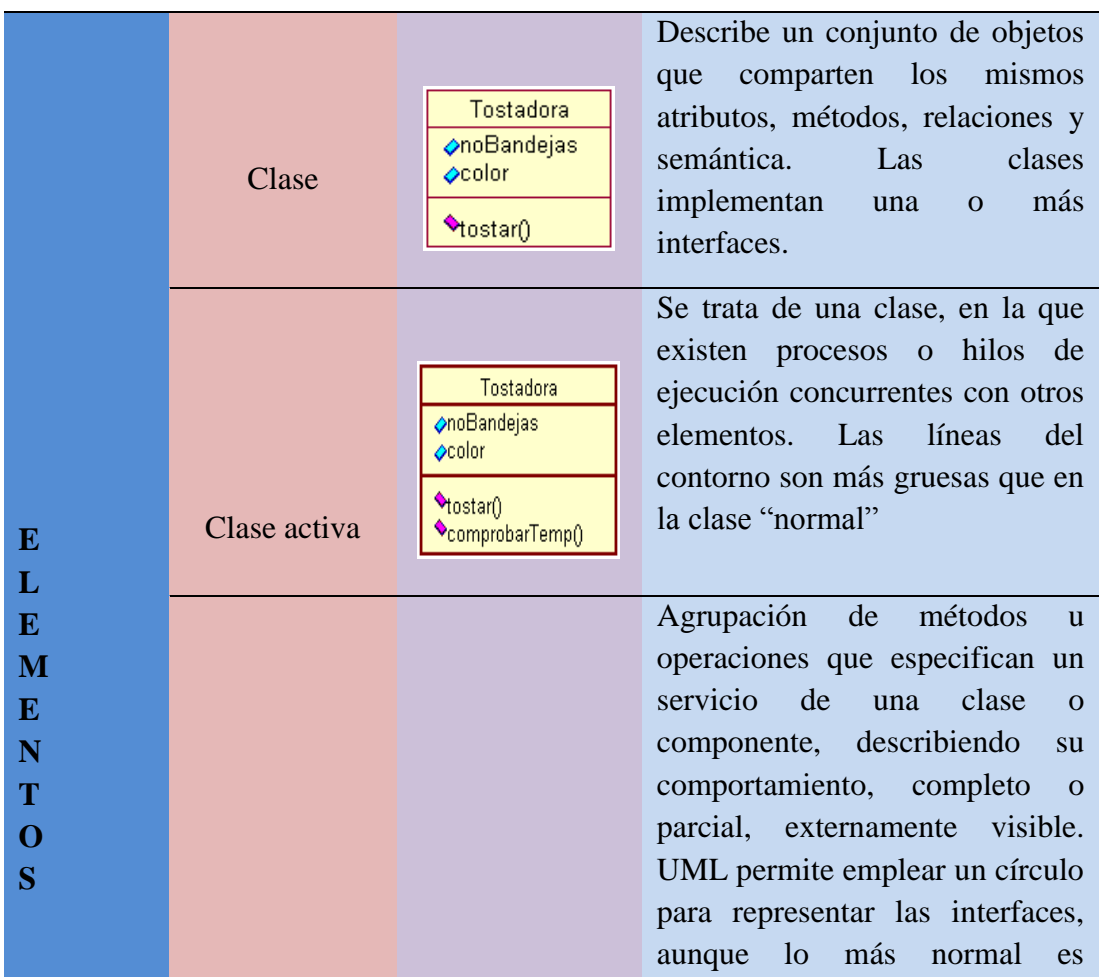

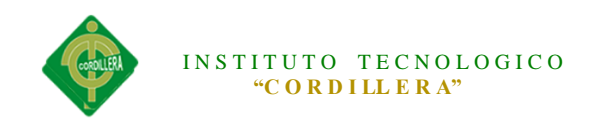

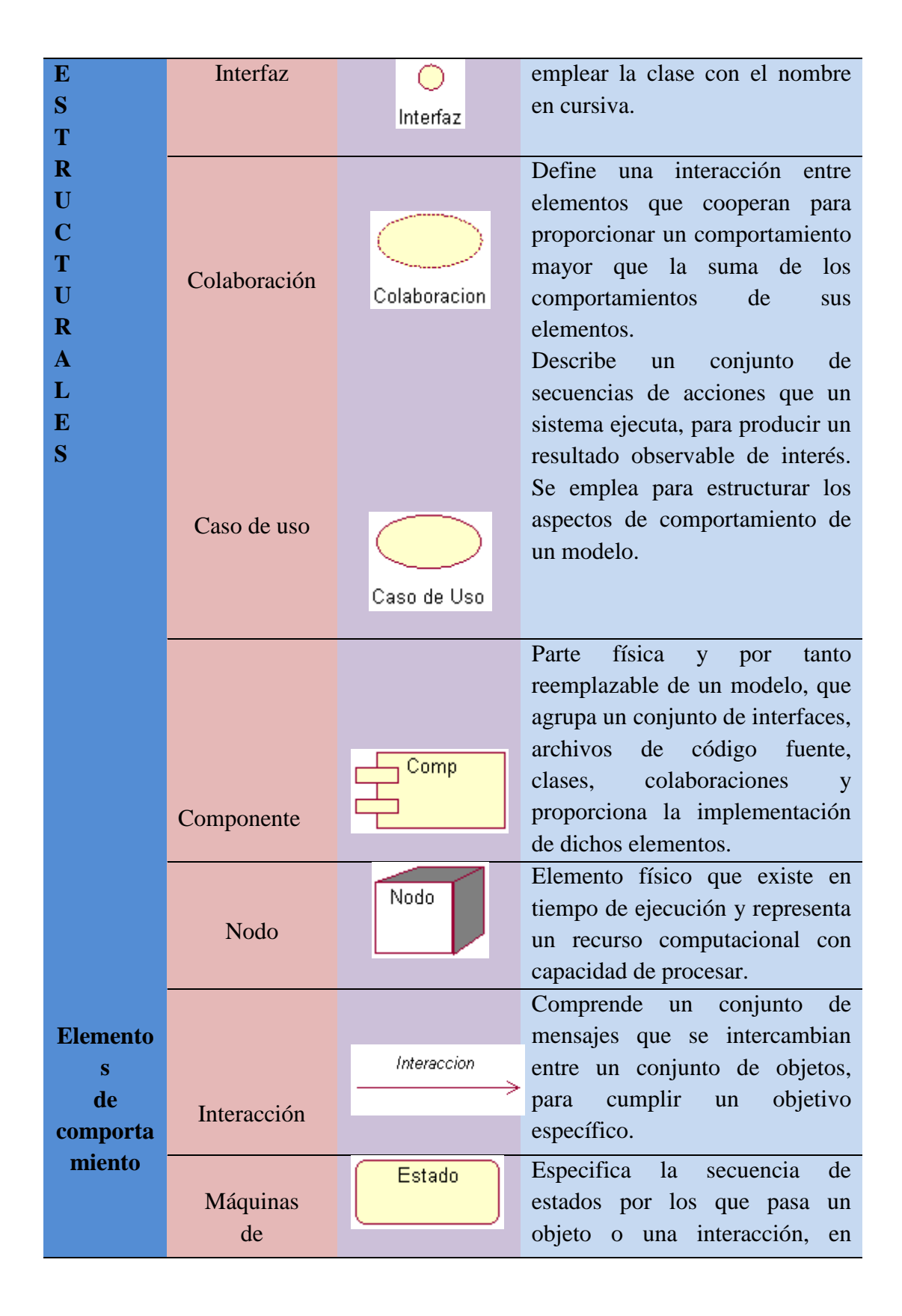

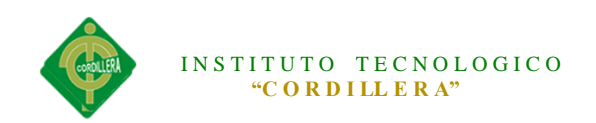

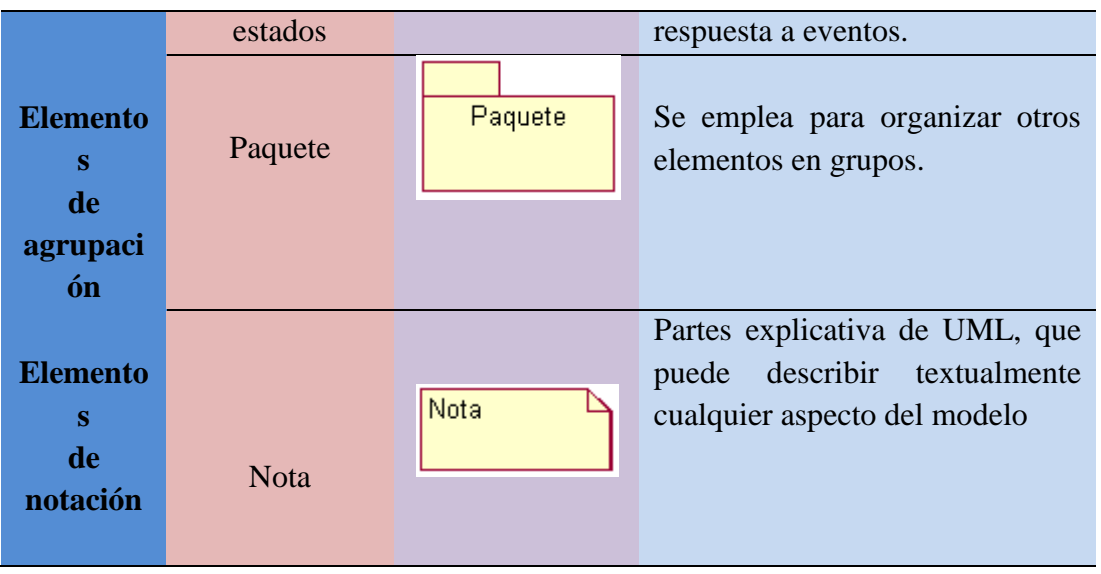

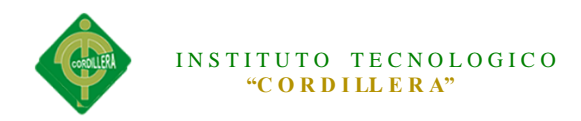

### **8 Instalación de programas utilizados**

Instalación de Visual Studio 2010

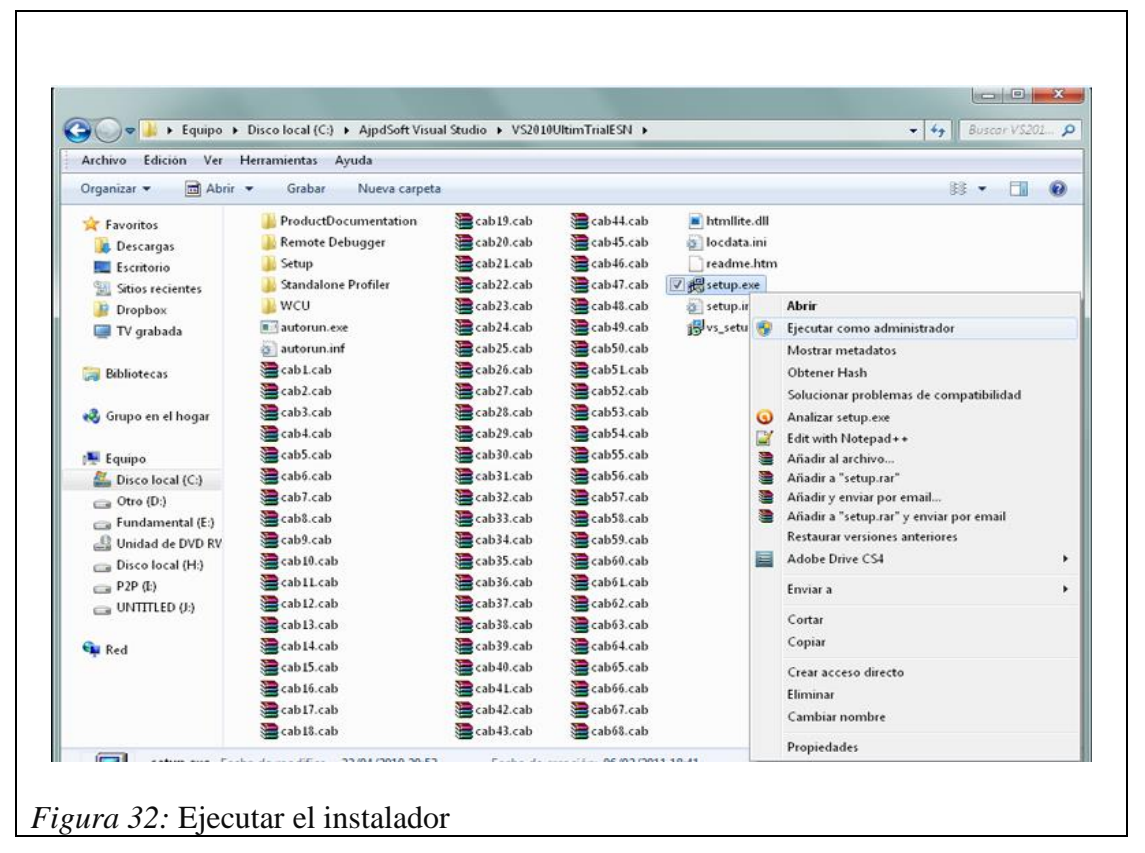

Para instalar debemos hacer clic derecho sobre el icono y seleccionar "Ejecutar

como administrador".

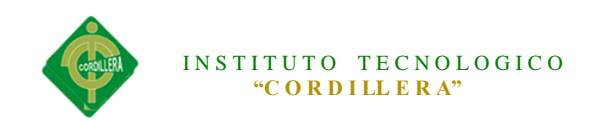

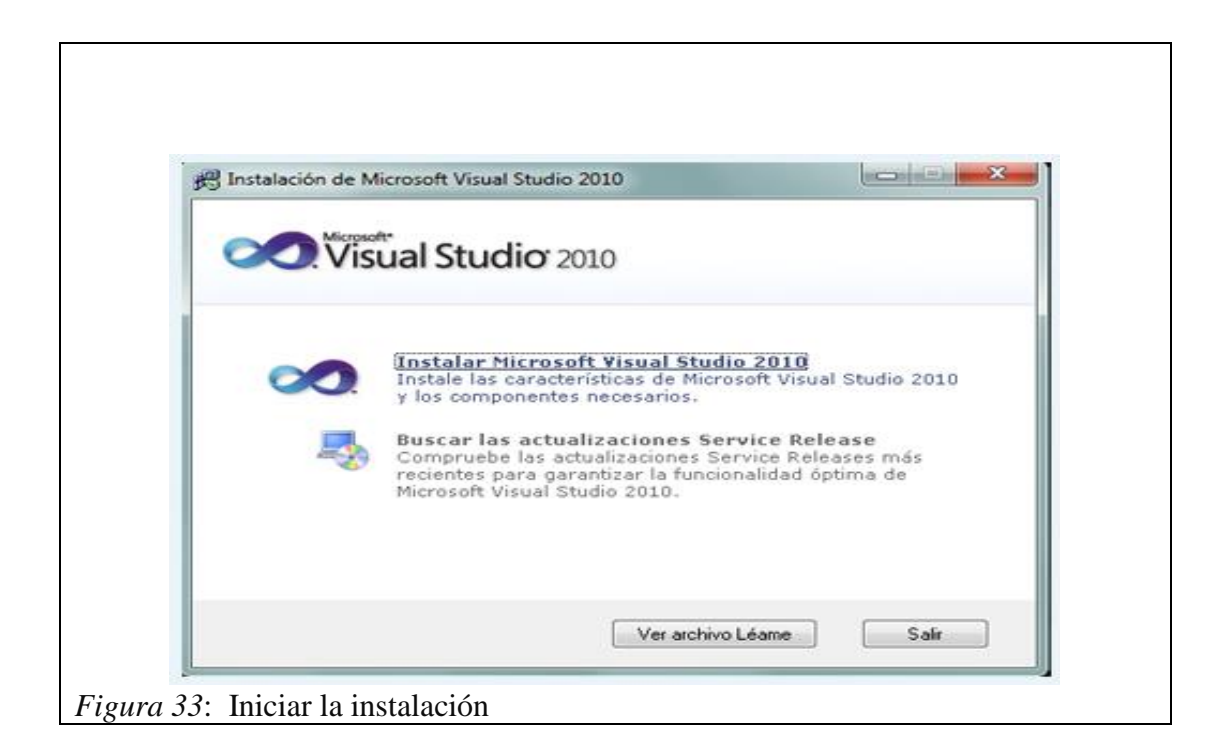

Se iniciara el asistente para la instalación del Visual Studio 2010, pulsamos en "Instalar Microsoft Visual Studio 2010".

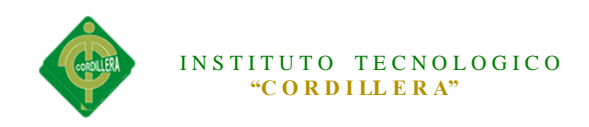

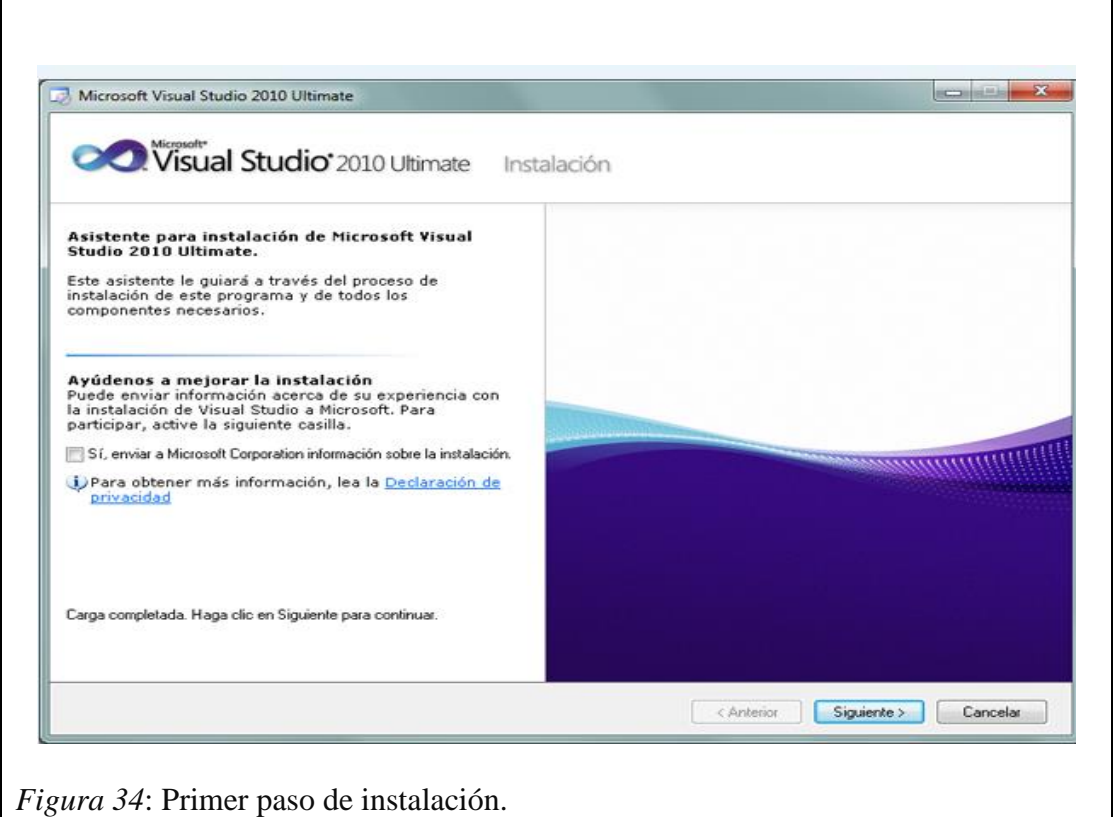

En el primer paso de la instalación desmarcamos "Si, enviar a Microsoft Corporation información sobre la instalación" (si no queremos enviar esta información) y pulsamos "Siguiente".

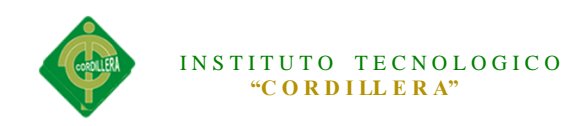

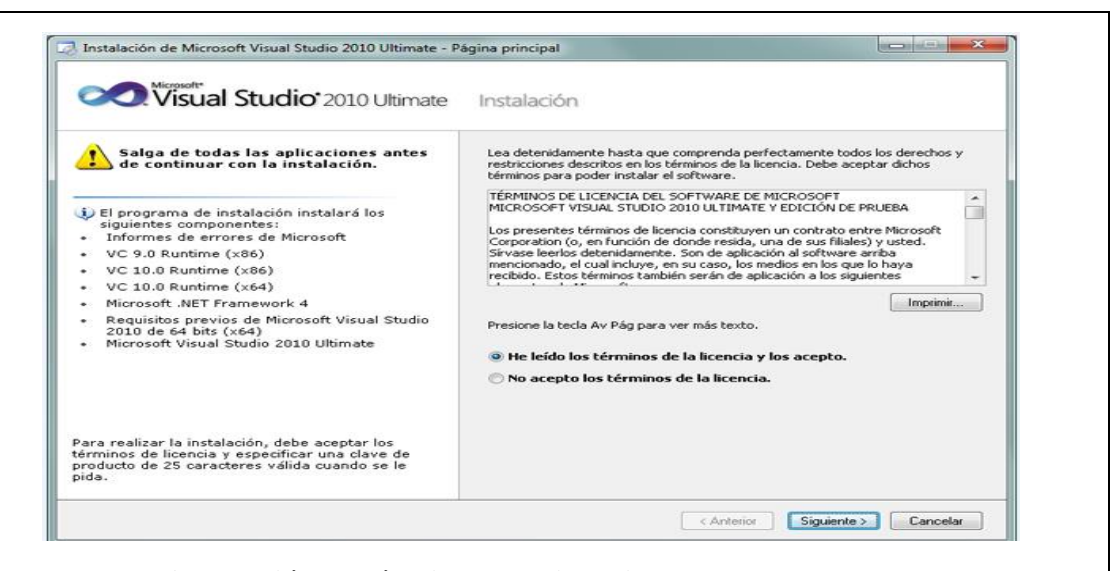

*Figura 35***: Aceptación de términos de Licencia**

Leer los términos de licencia del software, si estamos de acuerdo marcaremos "he leído los términos de licencia y los acepto". Pulsaremos "Siguiente" para continuar.

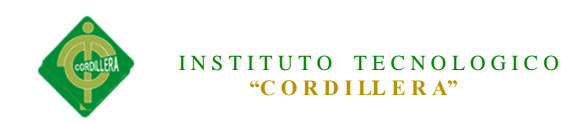

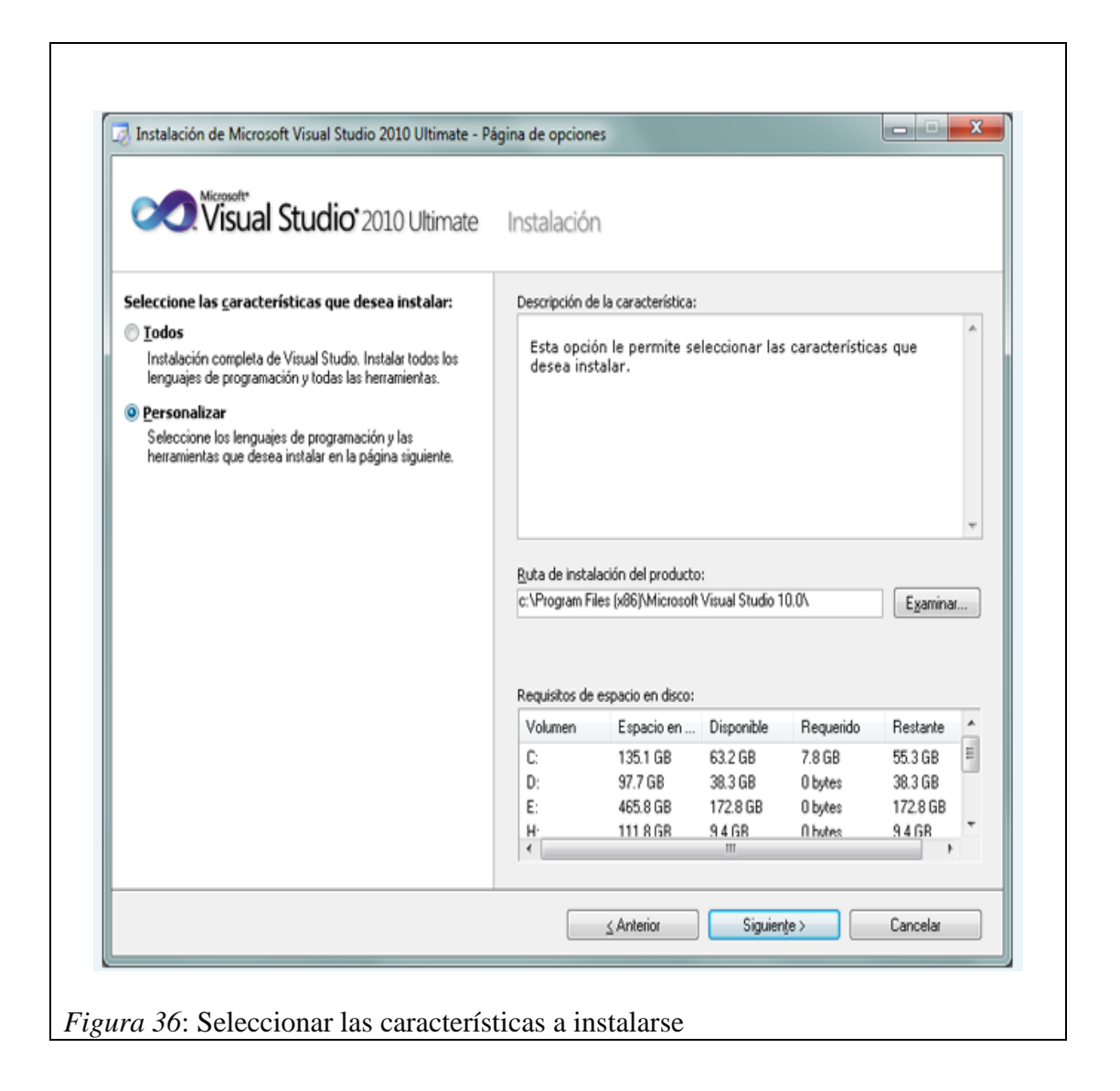

A continuación marcaremos "Personalizar" para seleccionar los lenguajes de programación y las herramientas que se quieran instalar. En "Ruta de instalación del producto" indicaremos la unidad y carpeta de destino de la instalación.

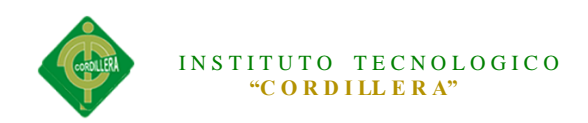

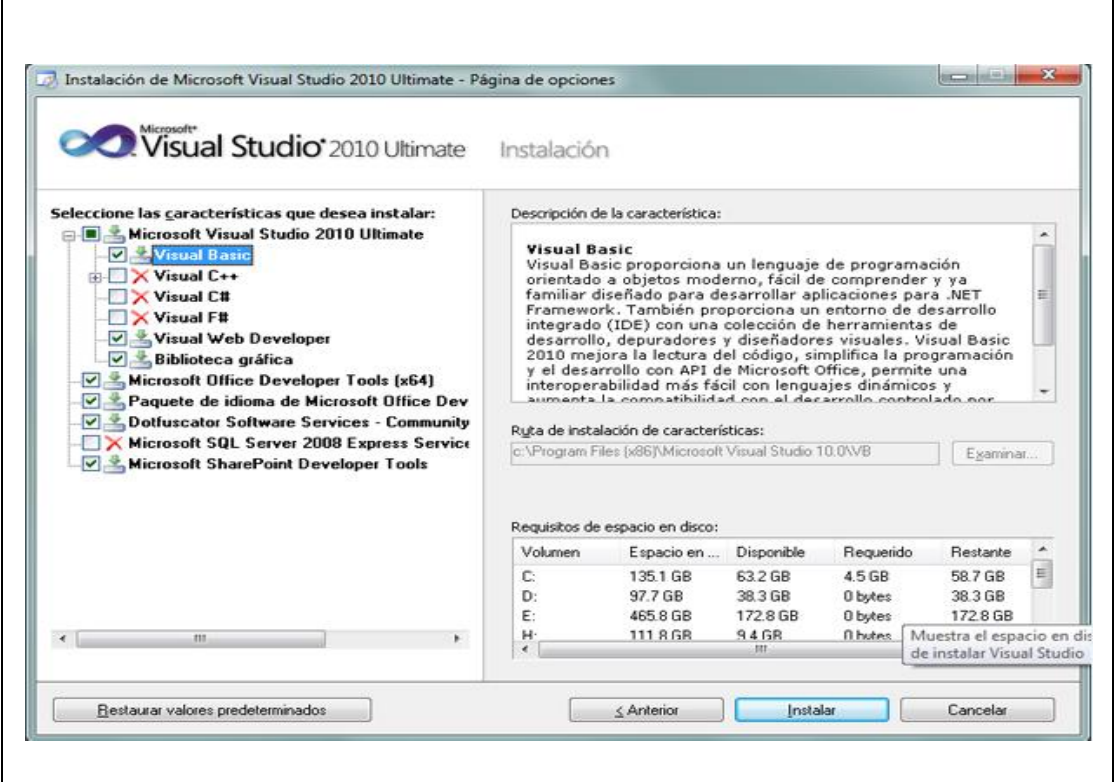

*Figura 37*: Seleccionar lenguajes para instalar Seleccionamos los items a instalar:

- $\triangleright$  Visual Basic.
- $\triangleright$  Visual C++.
- $\triangleright$  Visual C#.
- $\triangleright$  Visual F#.
- Microsoft Office Developer Tools.
- ▶ Dotfuscator Software Services.
- > Microsoft SQL Server 2008 Express.
- > Microsoft SharePoint Developer Tools.

Una vez seleccionadas las características a instalar pulsaremos en el botón "Instalar":

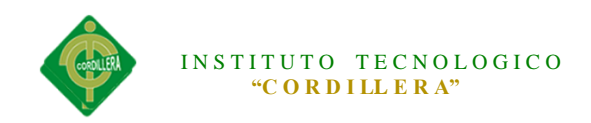

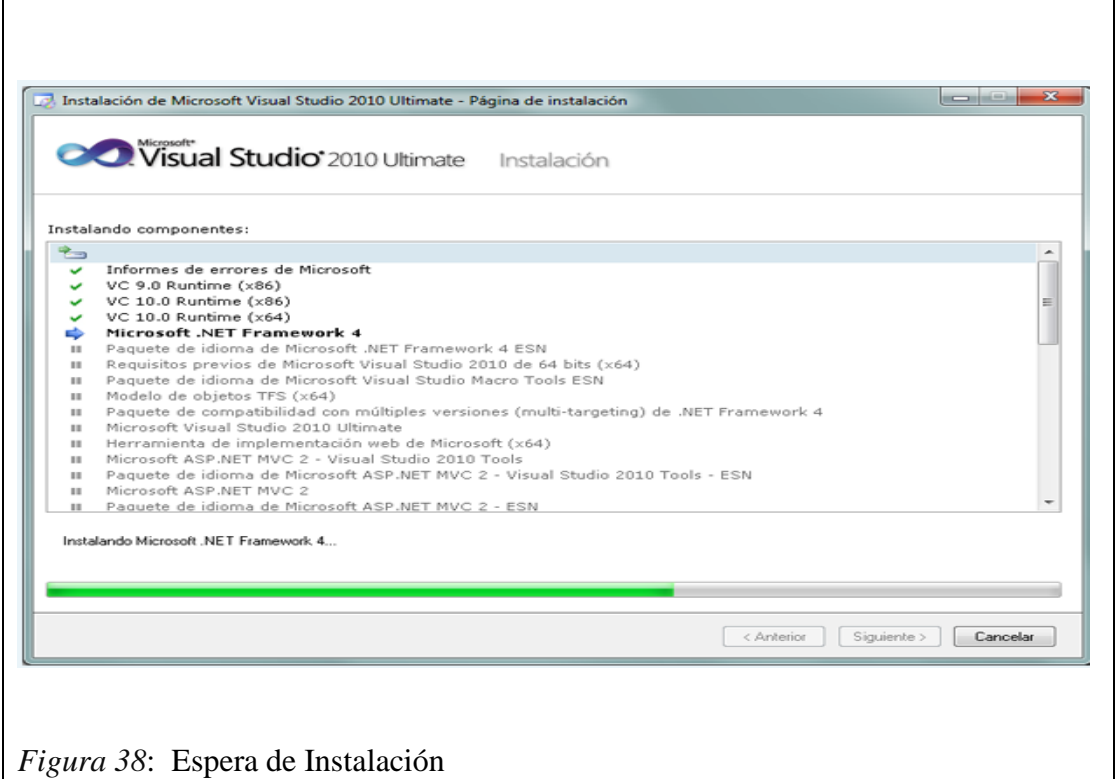

Se iniciará la instalación de Microsoft Visual Studio 2010 Ultimate.

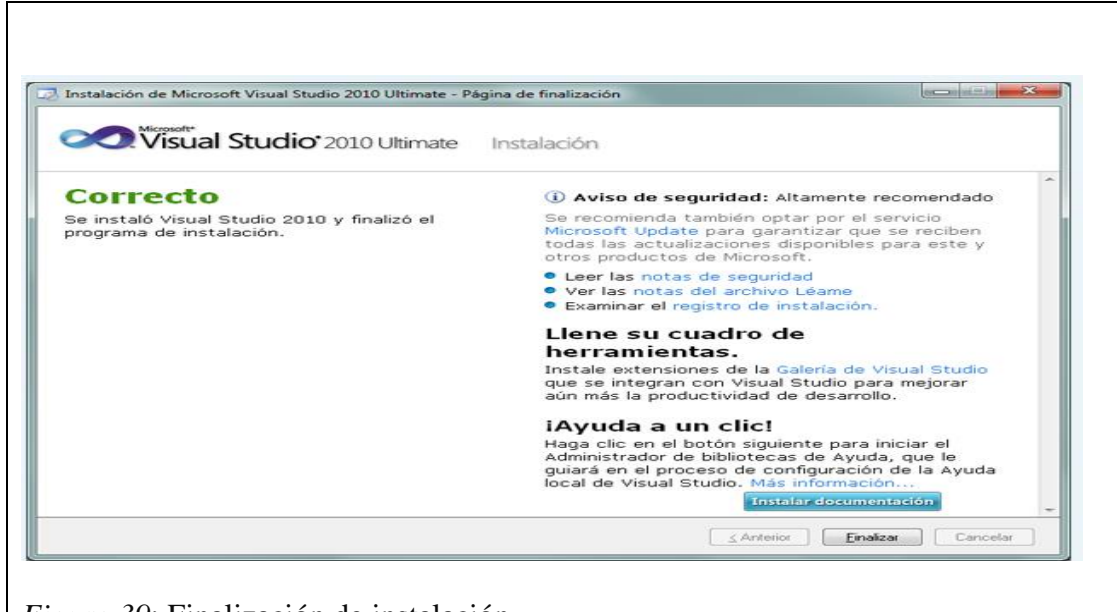

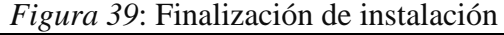

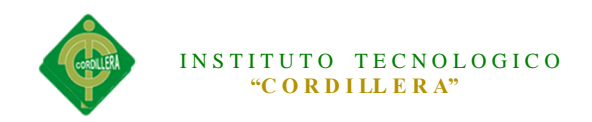

Tras la instalación, el asistente para instalar Visual Studio mostrará la ventana, con el texto "Correcto. Se instaló Visual Studio 2010 y finalizó el programa de instalación". Pulsaremos "Finalizar".

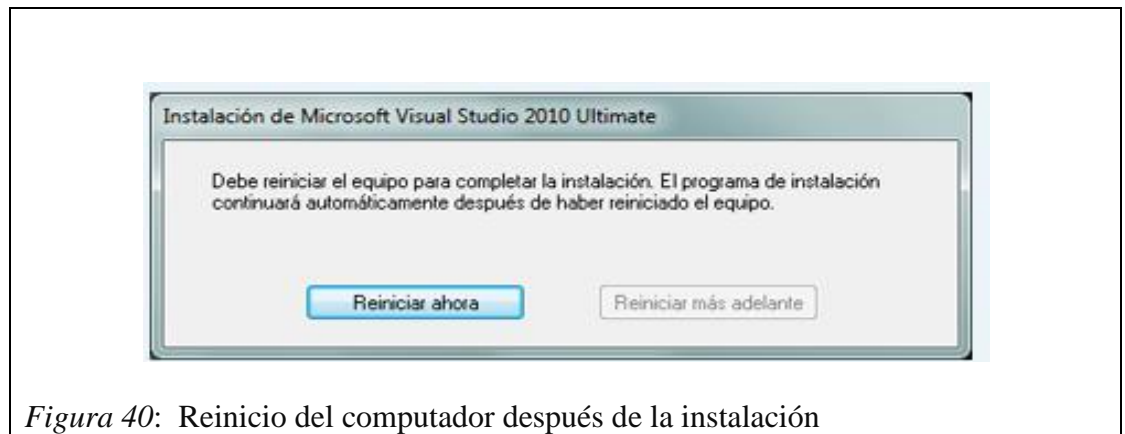

Tras el proceso de instalación puede que pida reiniciar el equipo.

Con el texto: "Debe reiniciar el equipo para completar la instalación. El programa de

instalación continuará automáticamente después de haber reiniciado el equipo".

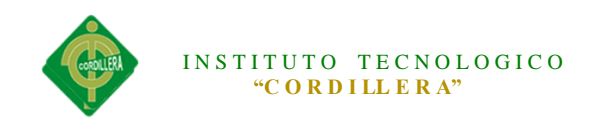

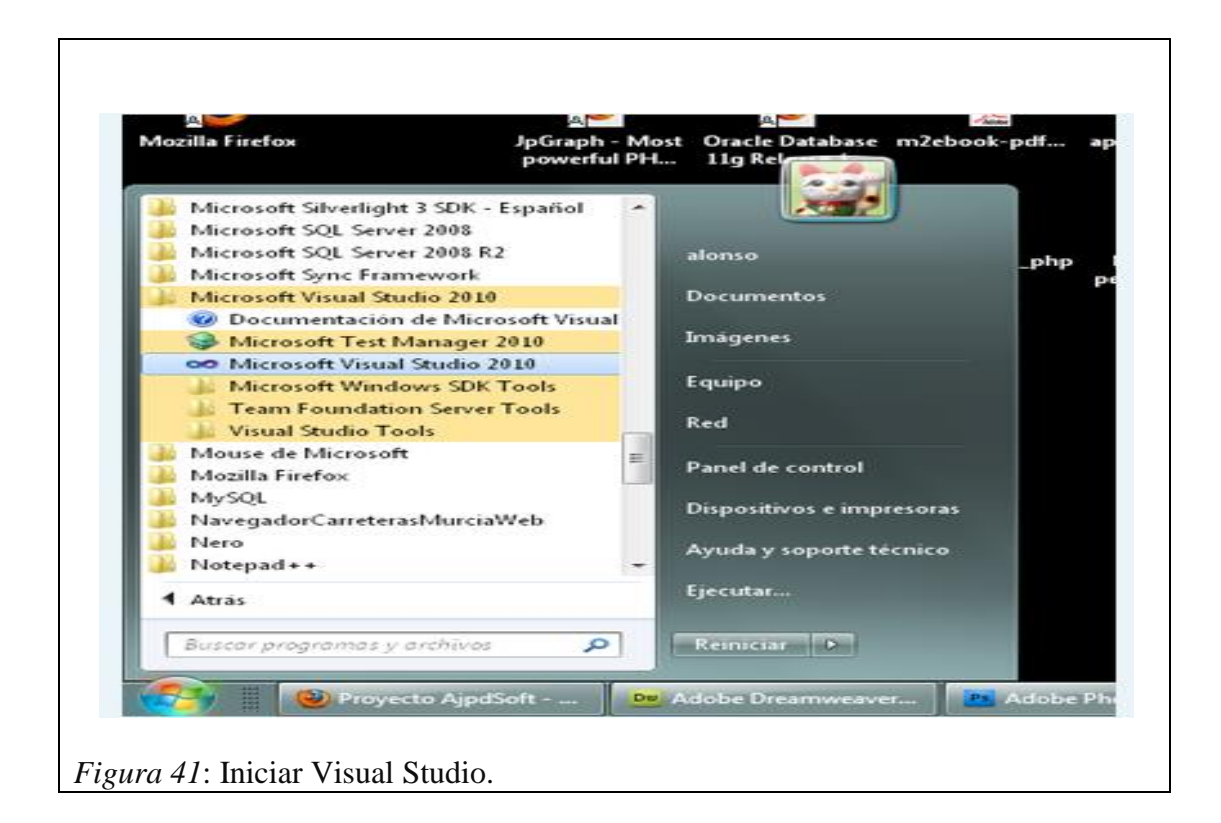

Desde el botón "Iniciar" - "Todos los programas" podremos ver el grupo de programas "Microsoft Visual Studio 2010".

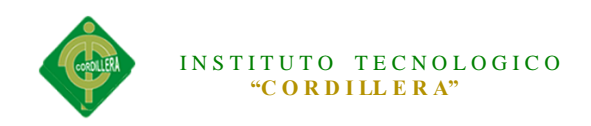

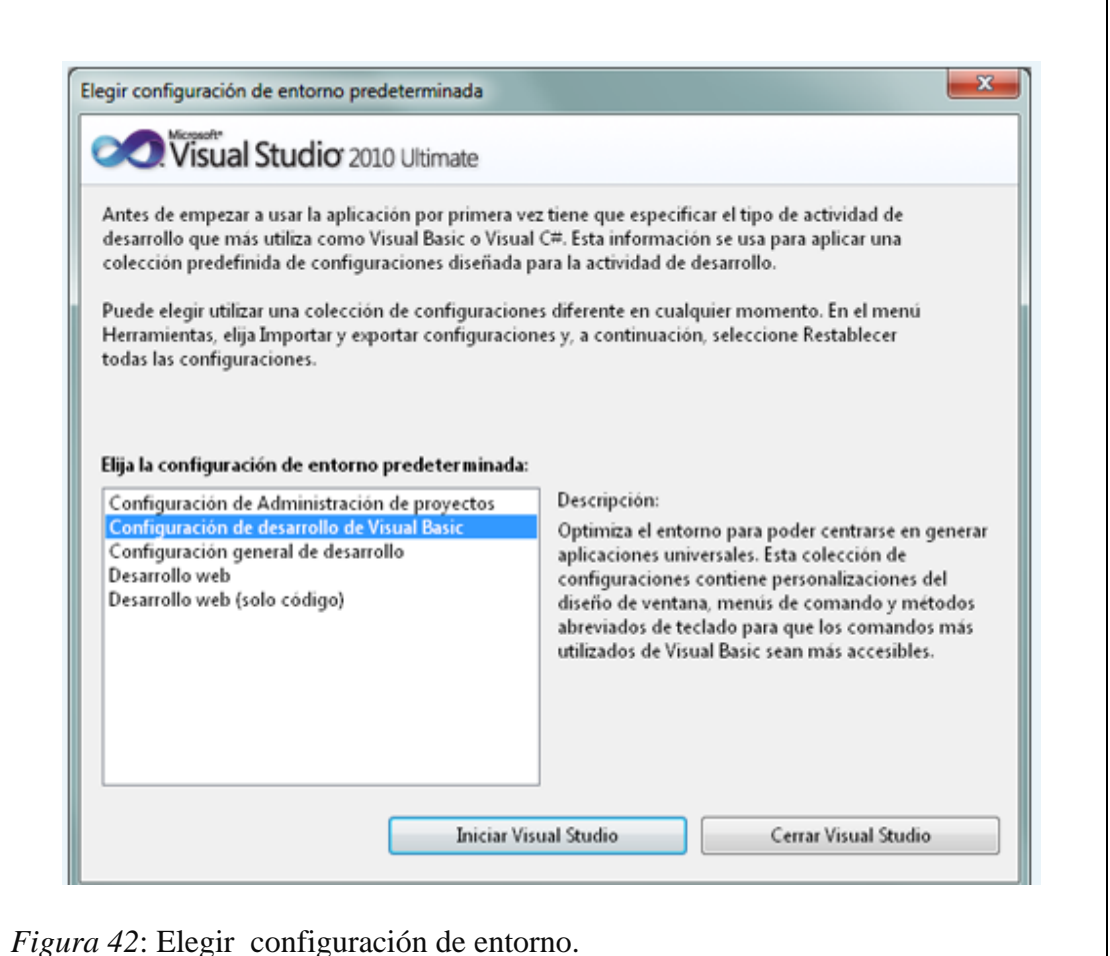

Tras iniciar por primera vez Microsoft Visual Studio 2010 Ultimate, seleccionaremos la configuración de entorno predeterminada, por ejemplo "Configuración de desarrollo de Visual Basic".

Seleccionamos "Iniciar Visual Studio".

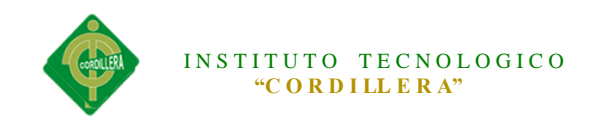

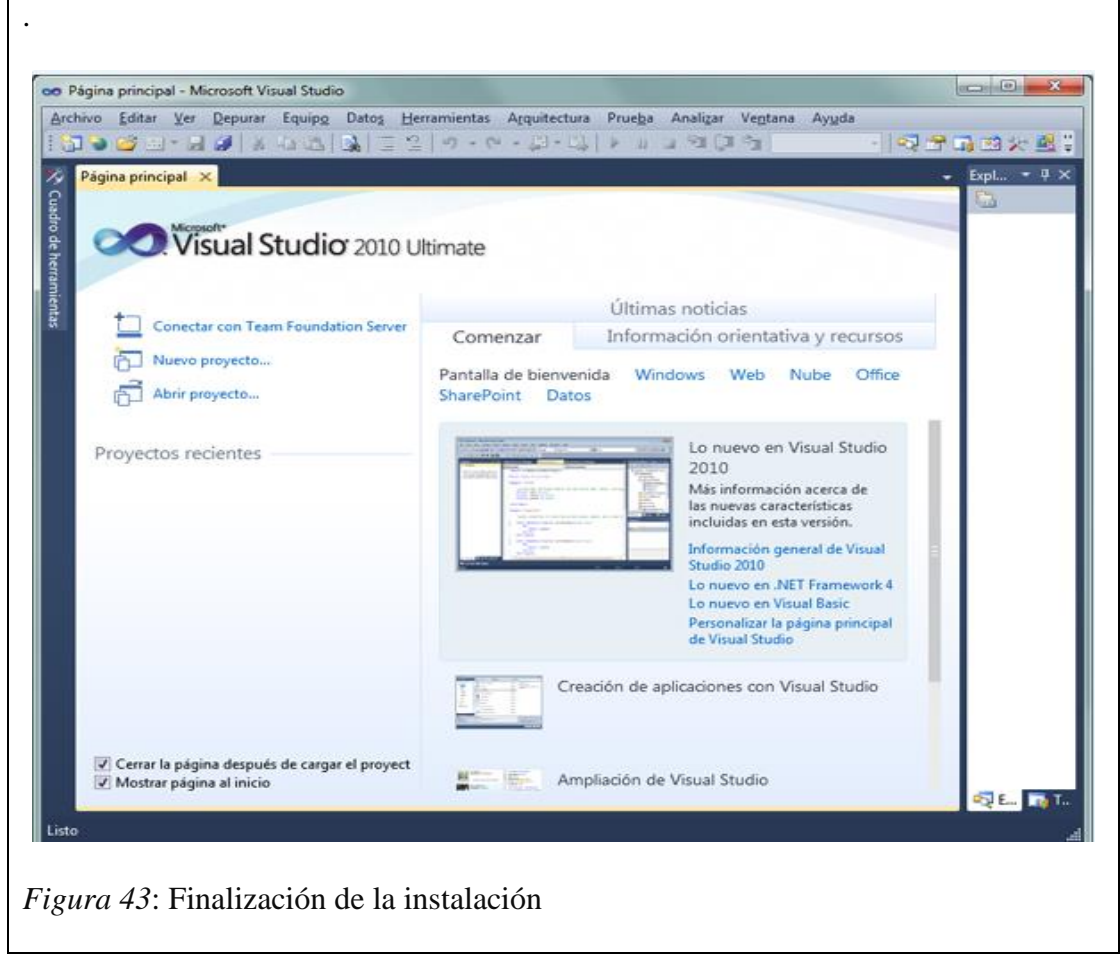

Ya podremos disponer de este entorno de programación.

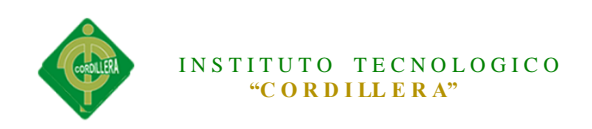

### **INSTALACION DE SQL SERVER 2008**

1. Primero se ejecuta la instalación de SQL SERVER 2008 desde el CD, luego nos sale un ventana que es el asistente de la Instalación, hacemos clic en la Pestaña "Instalación" y luego en la opción "Nueva Instalación independiente de SQL Server o agregar características a una instalación existente.

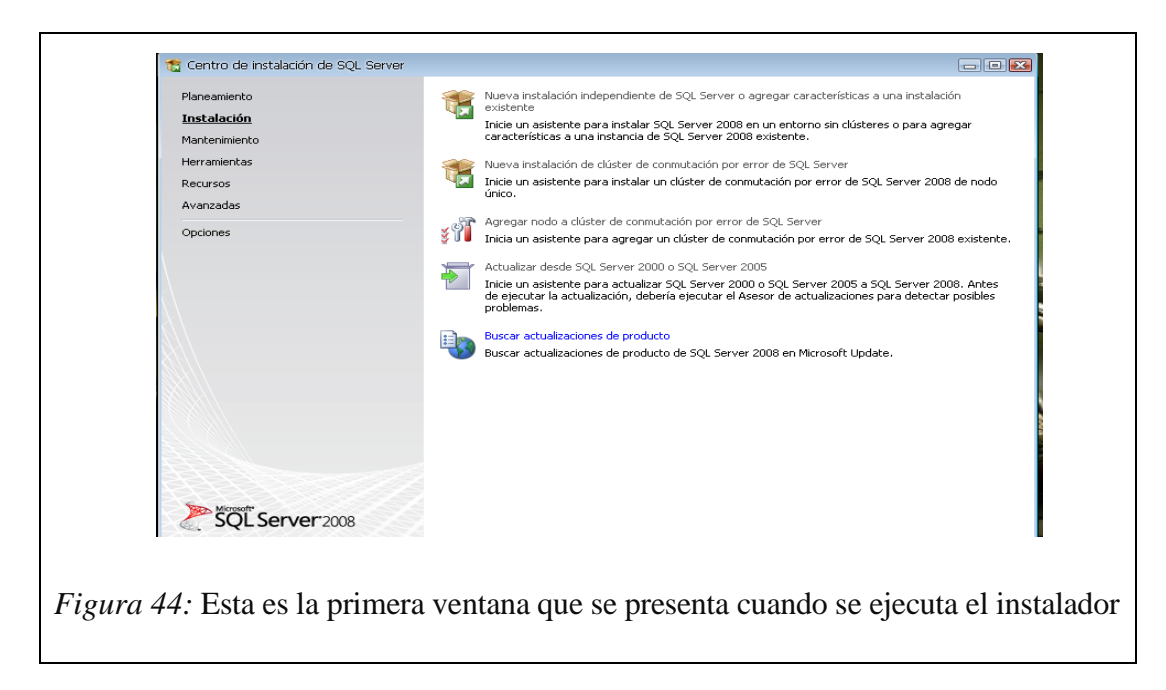

2. En la siguiente ventana comienza a cargar algunas Reglas auxiliares que son necesarias para la instalación de SQL Server 2008, si todos están en Estado **Correcto** hacer clic en el botón siguiente de lo contrario si no están algunos en Estado **Correcto** no se puede seguir o continuar con la instalación (para ver las reglas clic en el botón mostrar detalles).

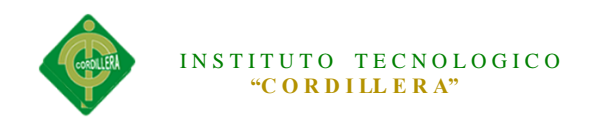

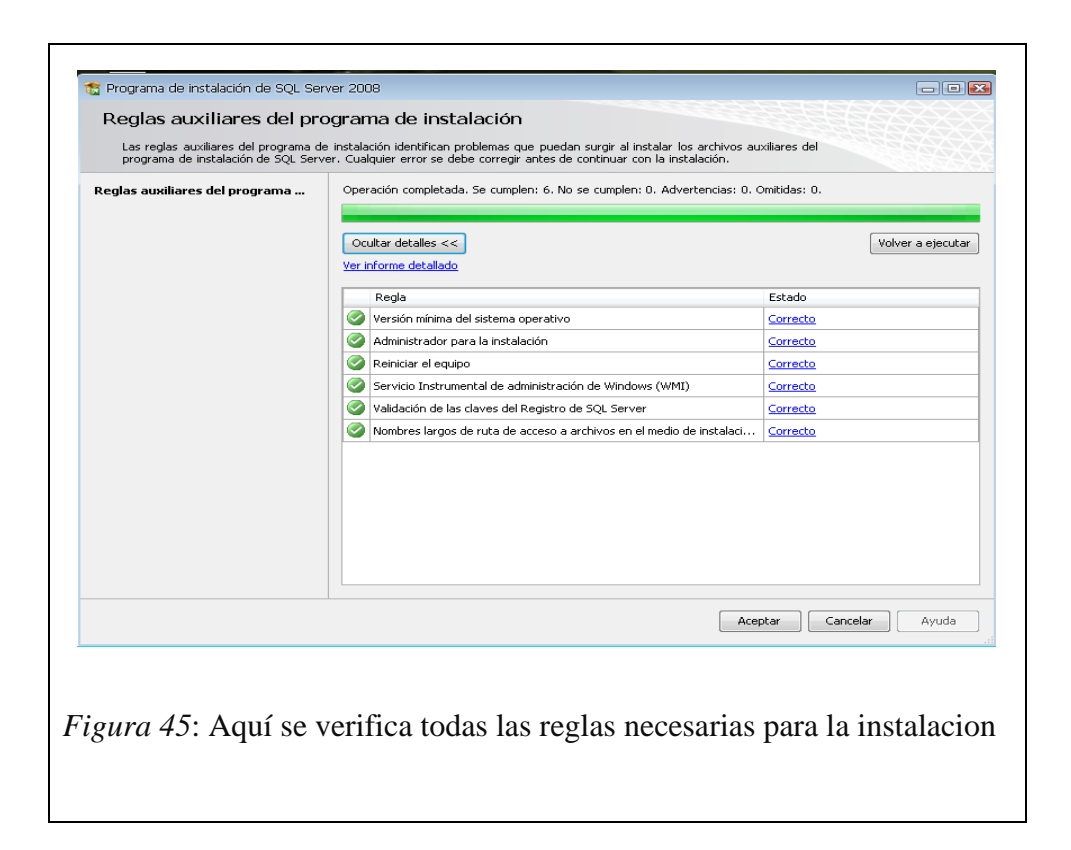

3. En la siguiente ventana solo hacemos clic en el botón instalación para instalar algunos archivos auxiliares del programa de Instalación.

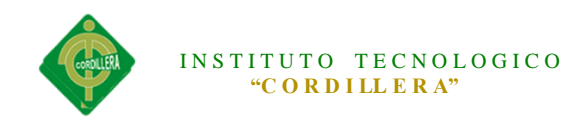

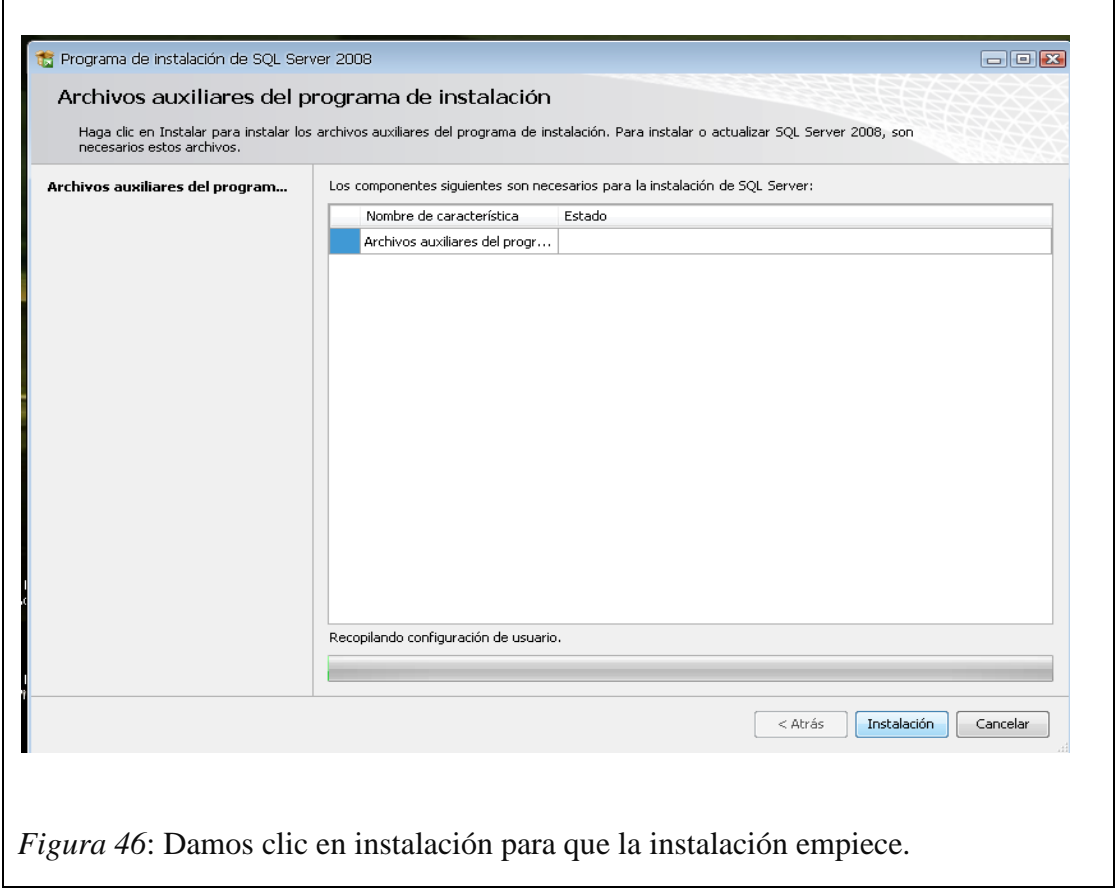

4. Luego de haber instalado los archivos auxiliares que son necesarios para la Instalación de SQL Server 2008, la siguiente ventana que nos sale es la clave del producto y nos dan dos opciones: "Especifique una edición gratuita" y "Escriba la clave del Producto", por defecto sale seleccionado la segunda opción y la clave, así que solo damos clic en el botón siguiente.

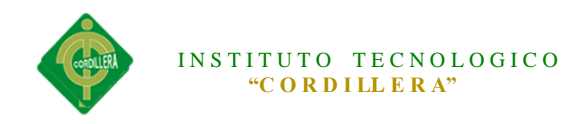

 $\mathsf{r}$ 

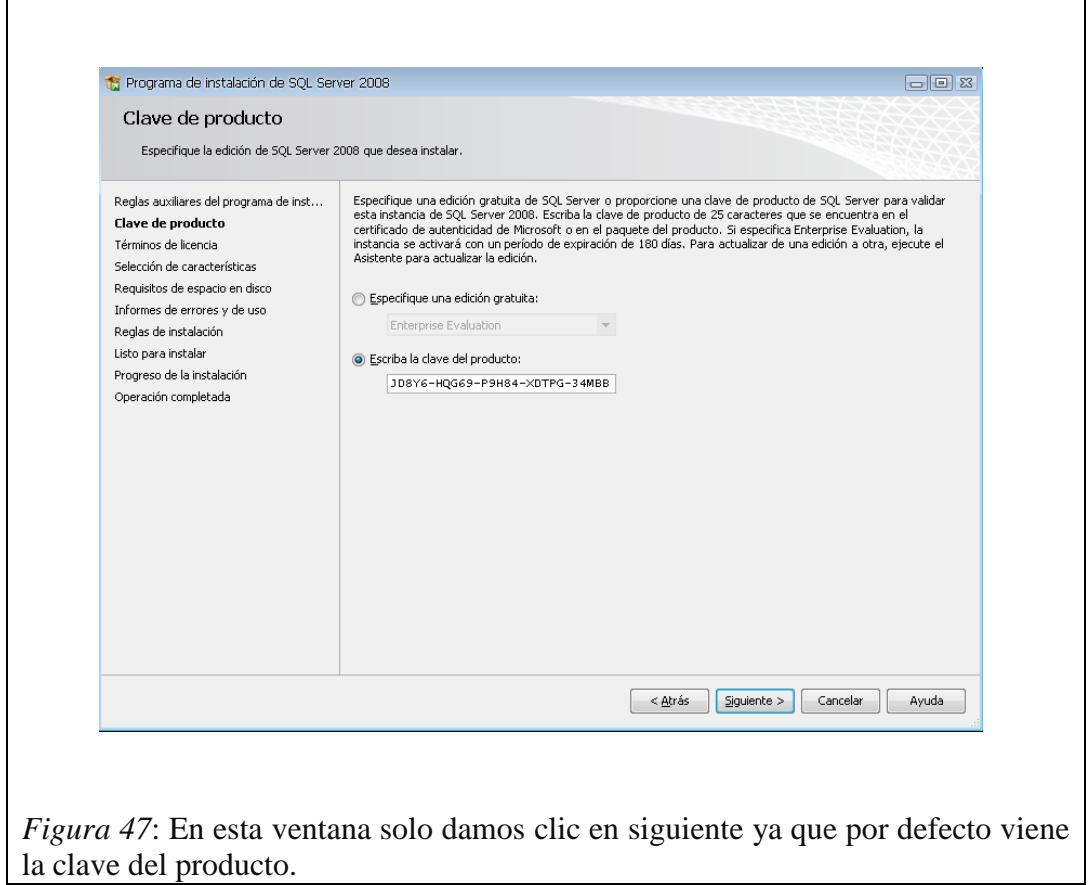

5. En esta ventana es si sobre los términos de la licencia del producto, hacemos clic en la opción "Acepto los términos de licencia" y luego clic en Siguiente.

٦

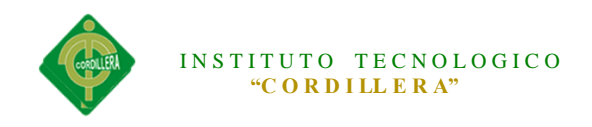

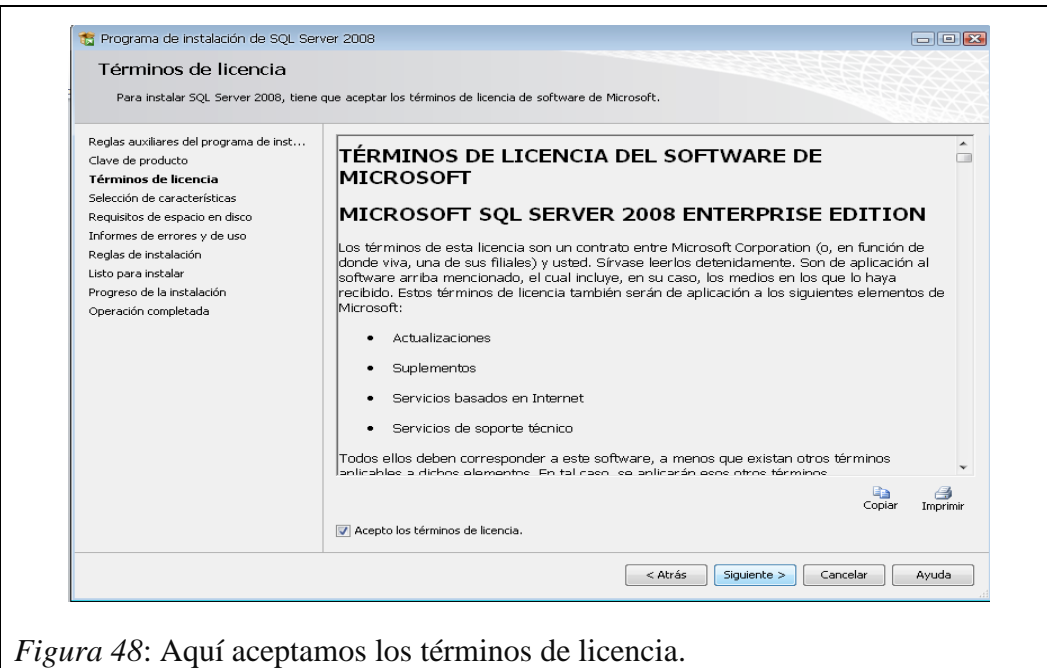

6. La siguiente ventana que nos muestra son las características que queremos agregar a la instalación, lo recomendable es seleccionar todas las características y luego clic en Siguiente.

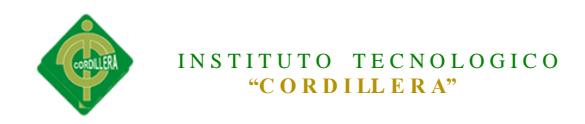

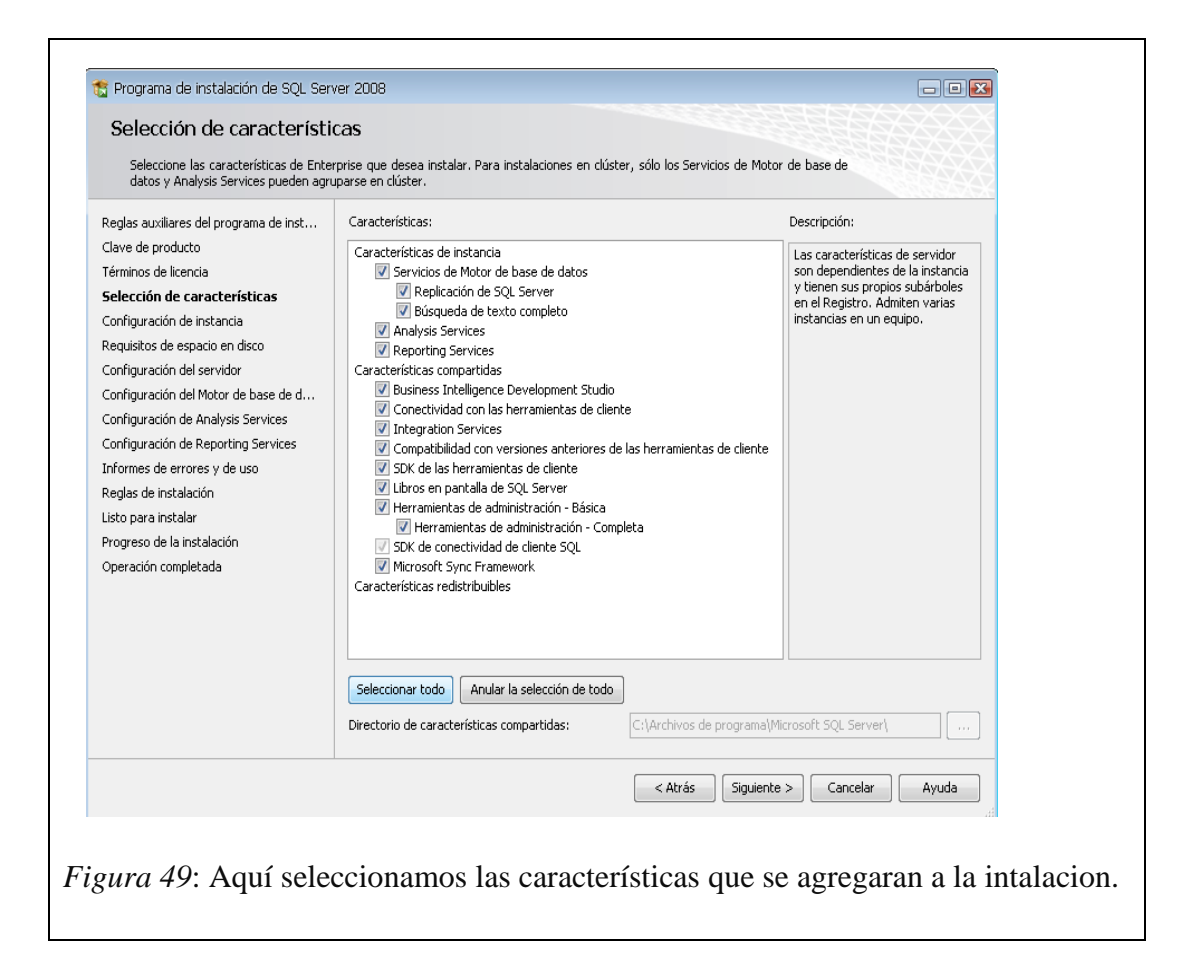

7. Luego de haber agregado las características, la siguiente ventana a mostrar es sobre la configuración de la instancia de SQL Server 2008; es decir el nombre de la instalación, su ID y su ubicación en donde se instalará el producto. Nos dan 2 opciones: "Instancia predeterminada" y "Instancia con nombre", seleccionar la primera opción y luego clic en siguiente. En la siguiente ventana también damos clic en siguiente.

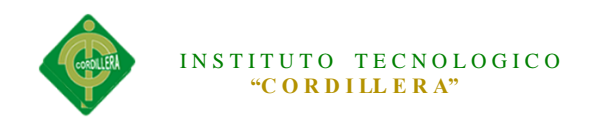

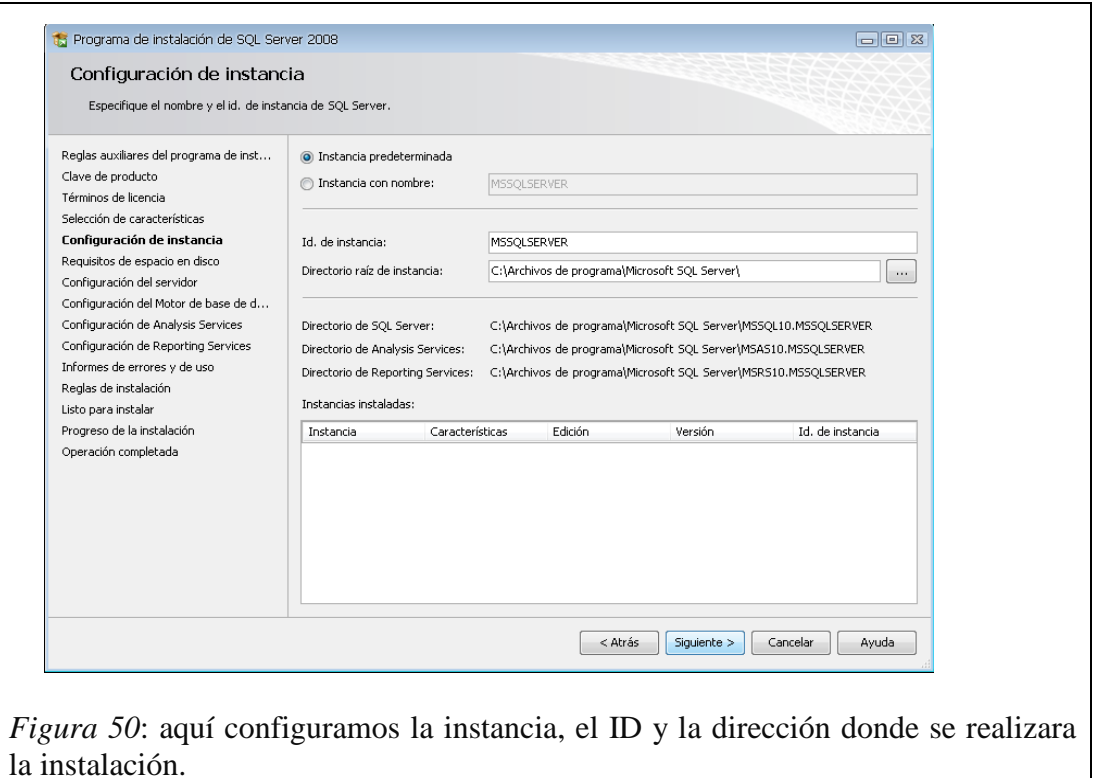

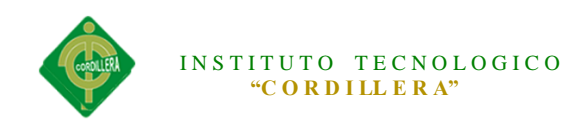

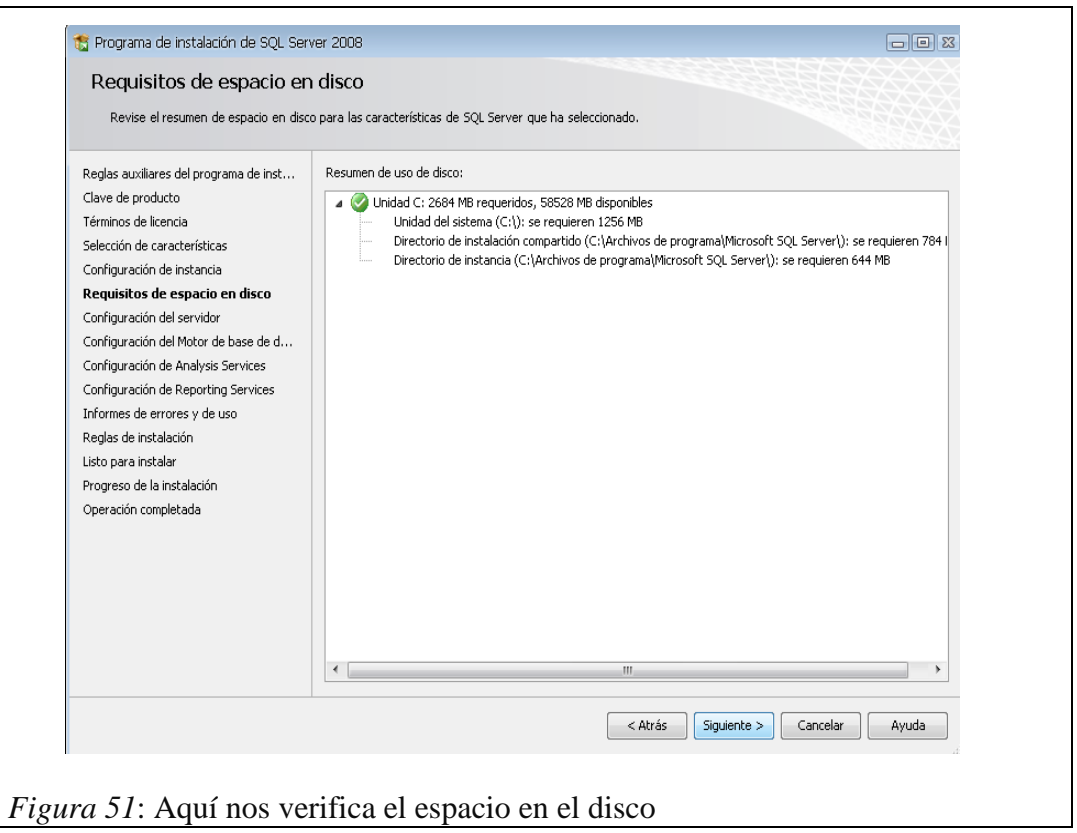

8. En la siguiente ventana configuramos el servidor y para eso nos pide una cuenta de usuario, lo cual podemos crear un usuario específico para la instalación SQL, o de lo contrario podemos usar el usuario actual. En este caso usaremos "NT AUTHORITY\Servicio de red", luego damos clic en la pestaña "INTERCALACION".

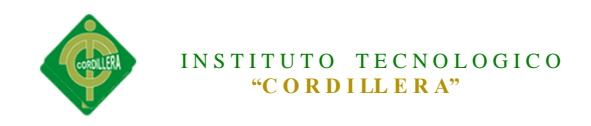

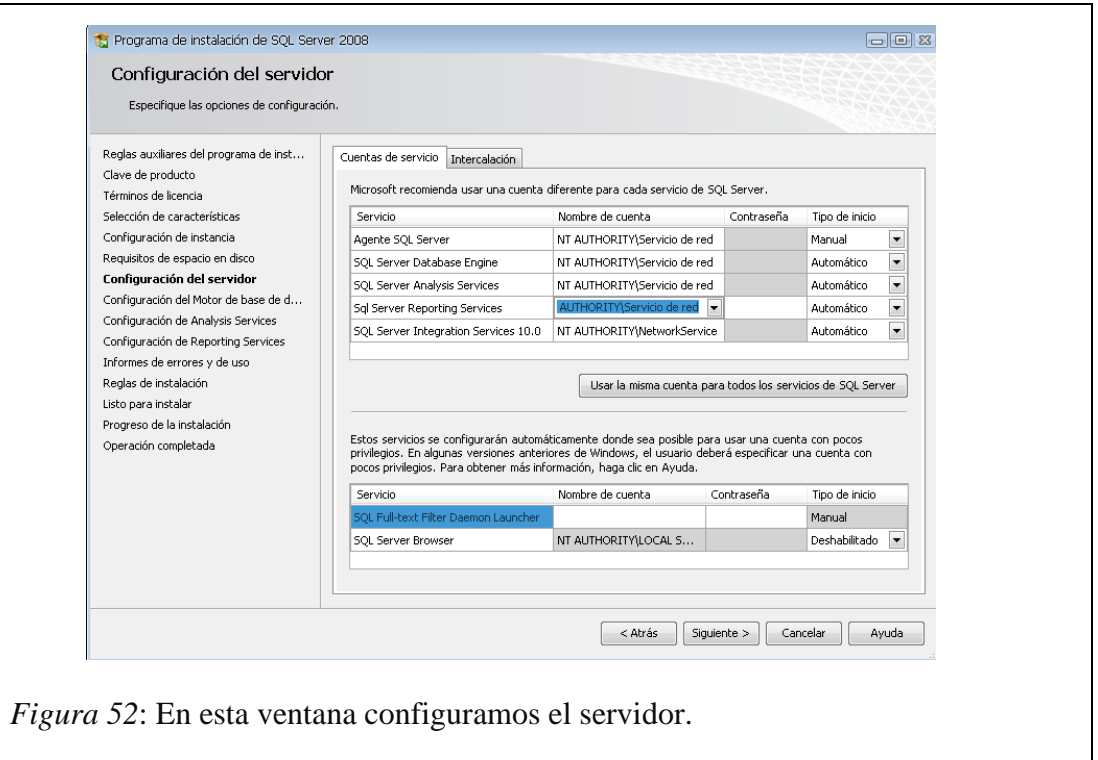

9. En esta pestaña de Intercalación configuramos el "motor de Base de Datos" y el "Servicio de Análisis", para lo cual hacemos clic en el botón Personalizar en cada uno. Luego lo personalizamos como nos muestrafiguras "Motor de base de datos" y " AnalysisServices" y luego hacemos clic en siguiente.

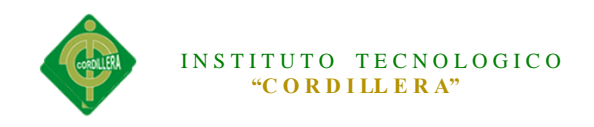

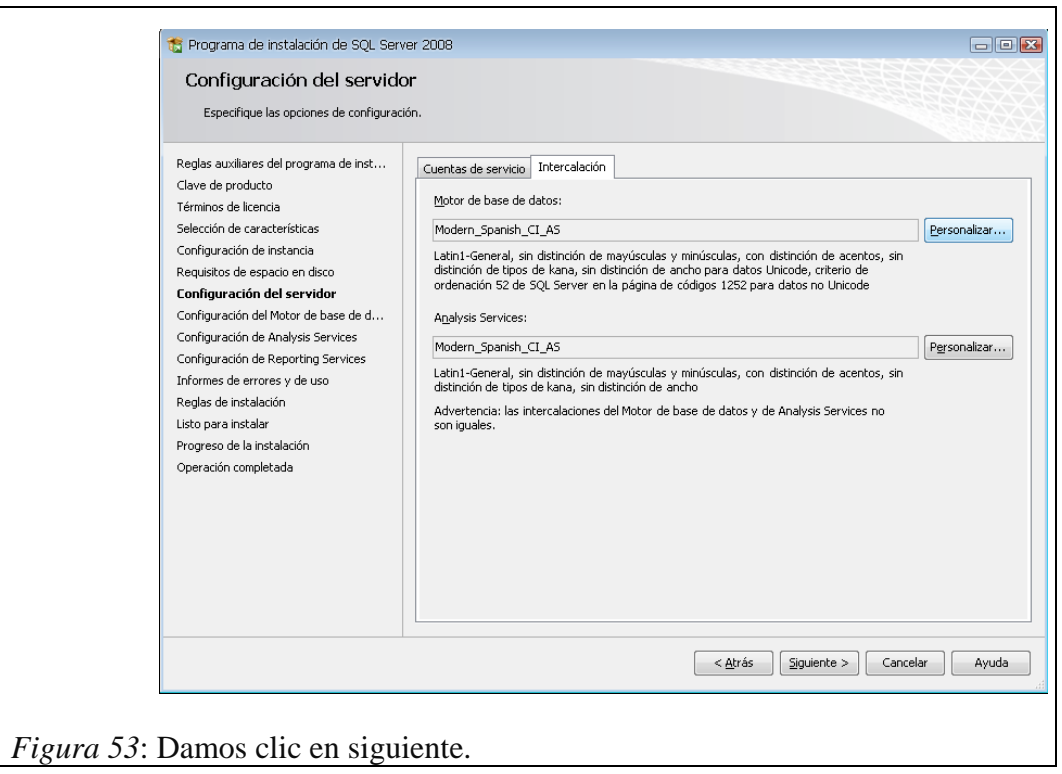

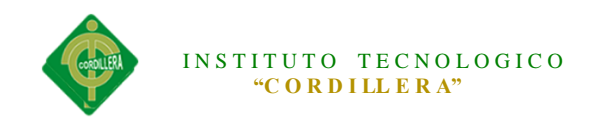

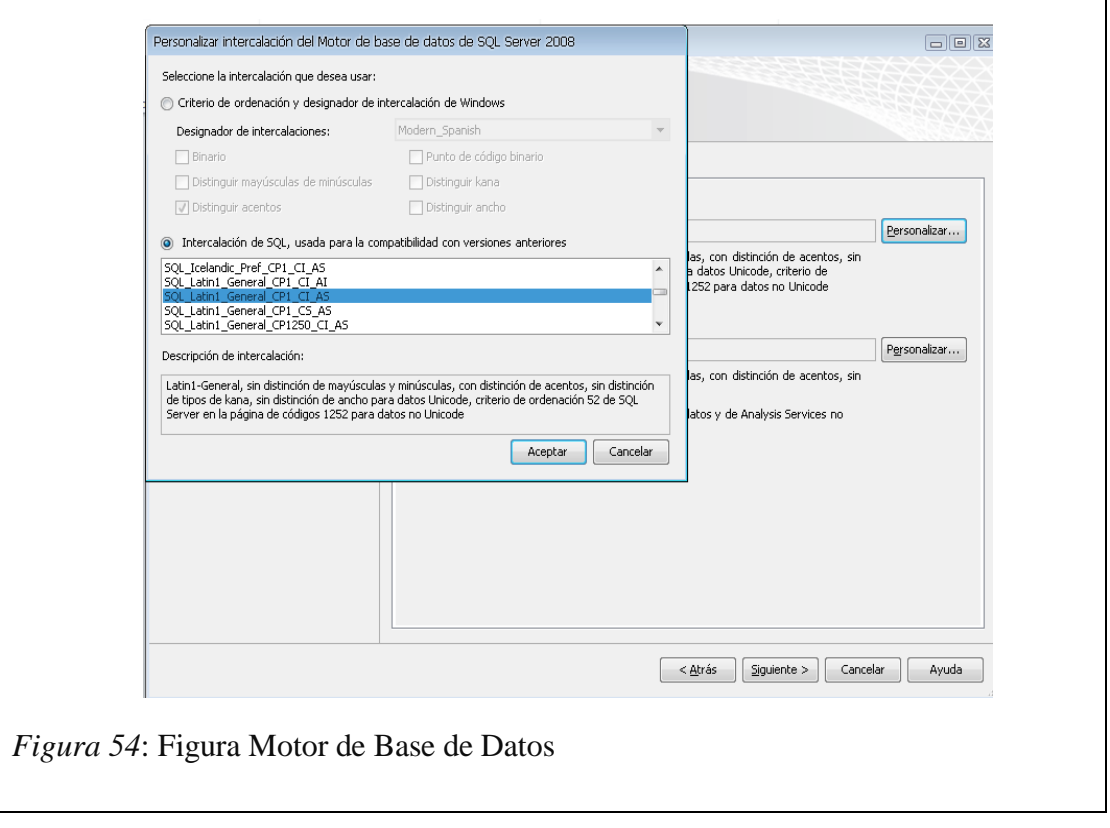
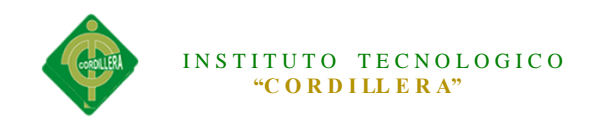

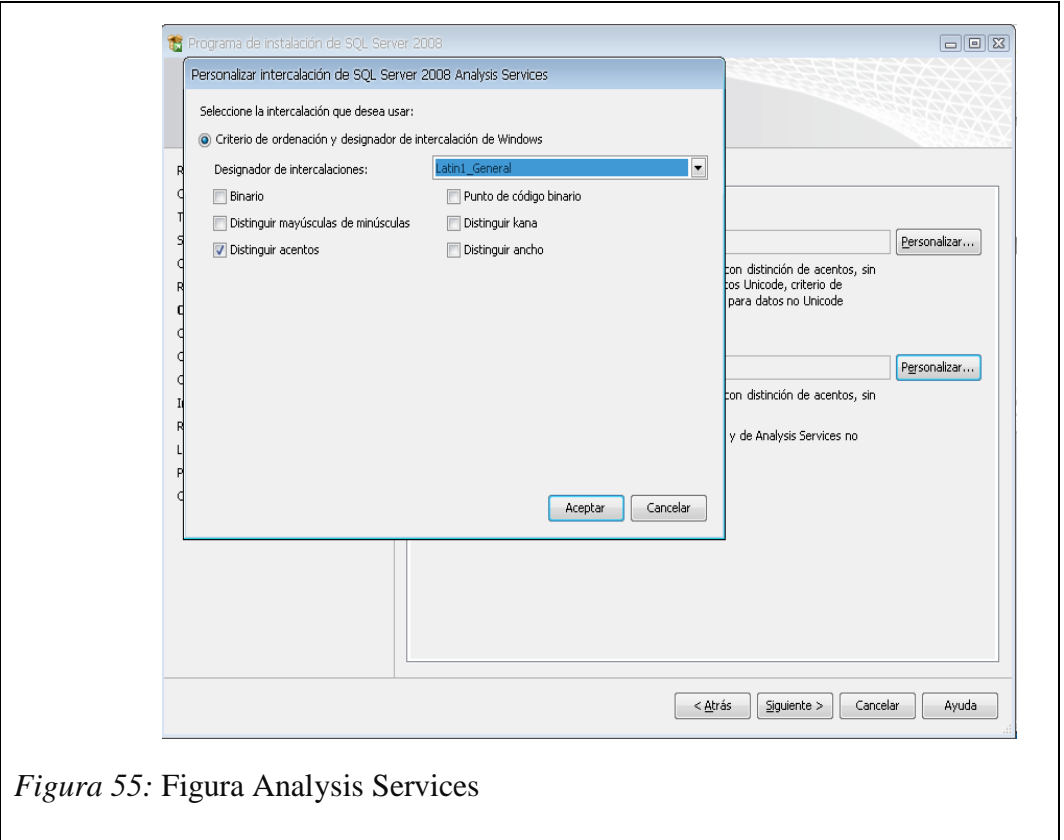

10. Luego la siguiente ventana que nos muestra es la configuración del MOTOR DE BASE DE DATOS, nos dan 2 opciones MODO AUTENTICACION DE WINDOWS Y MODO MIXTO (autenticación de SQL Server y de Windows). Lo recomendable es seleccionar el MODO MIXTO, al seleccionar esta opción se activan las cajas de contraseña para el inicio de sesión de autenticación de SQL Server (inicio de sesión de sa). Luego nos pide que agreguemos los administradores de SQL Server para lo cual agregamos el usuario actual; luego cli en siguiente. La siguiente ventana a mostrar también agregamos el usuario actual y luego siguiente.

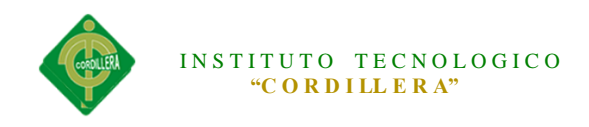

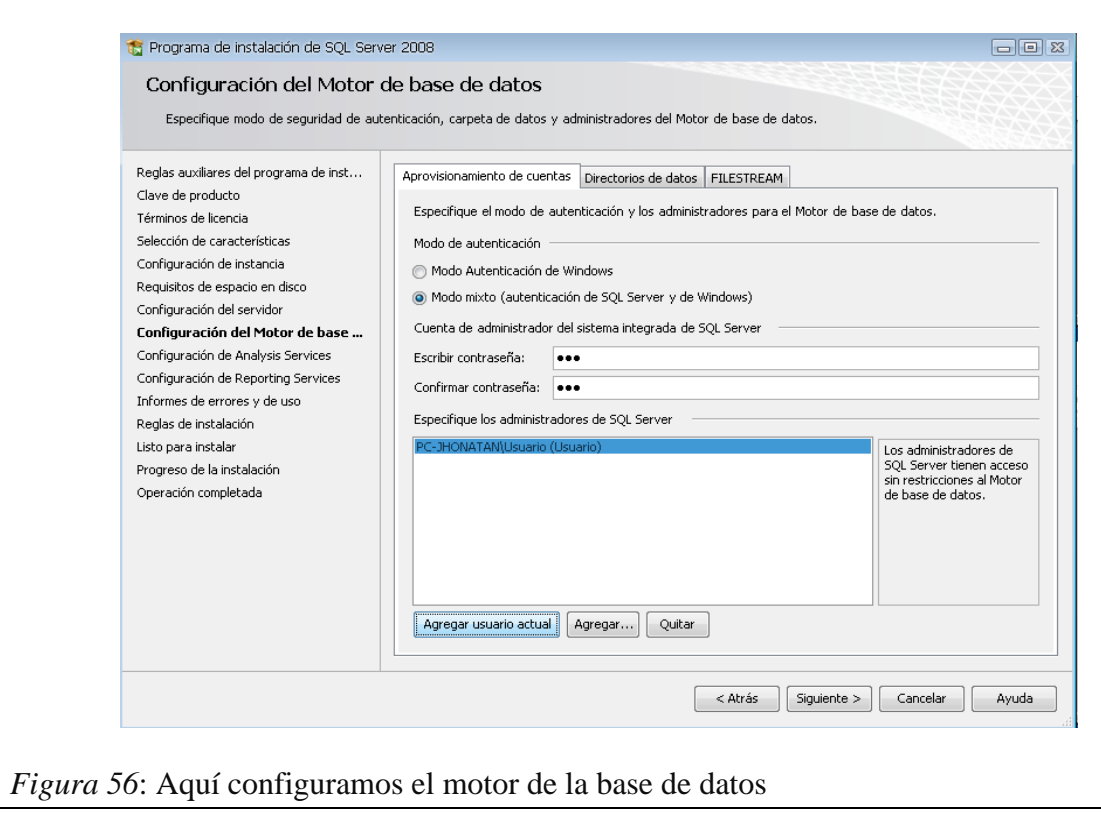

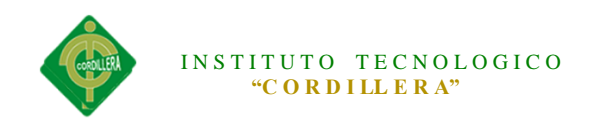

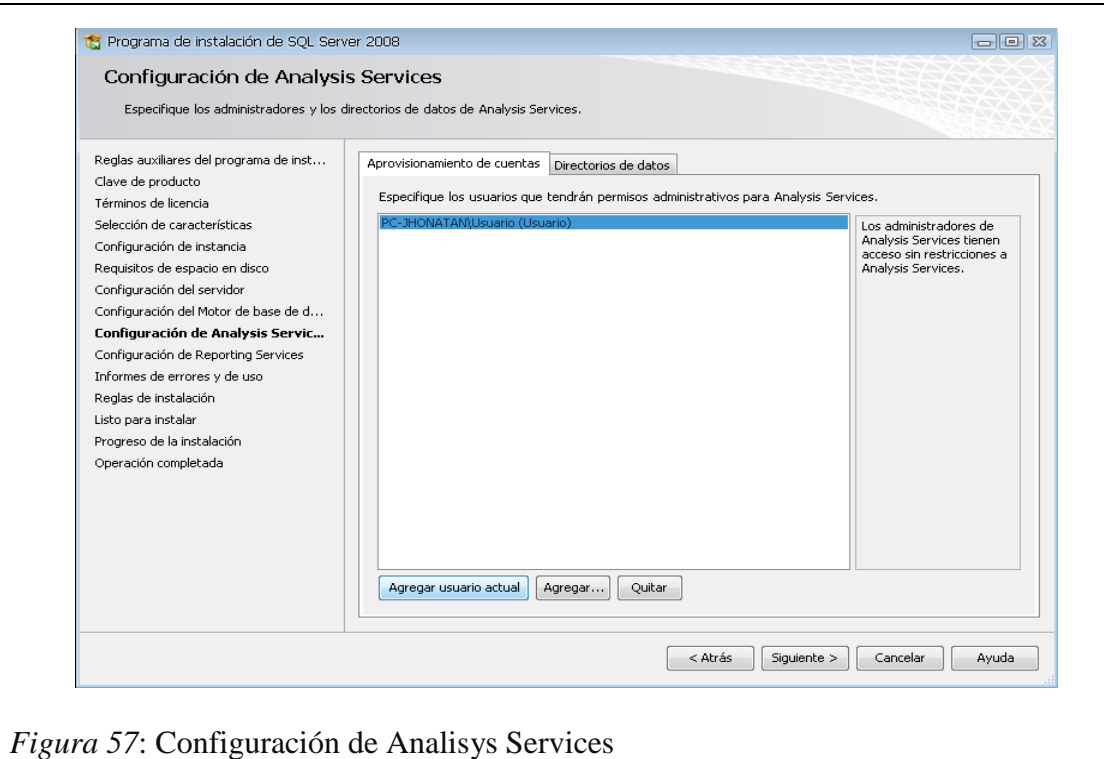

11. En esta ventana de Configuración de ReportingServices también nos dan 3 opciones, por defecto sale seleccionado la primera opción, así que solo damos clic en siguiente (2 veces).

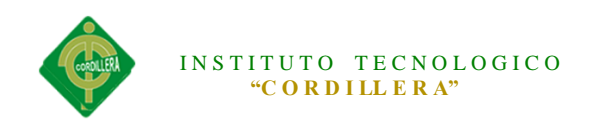

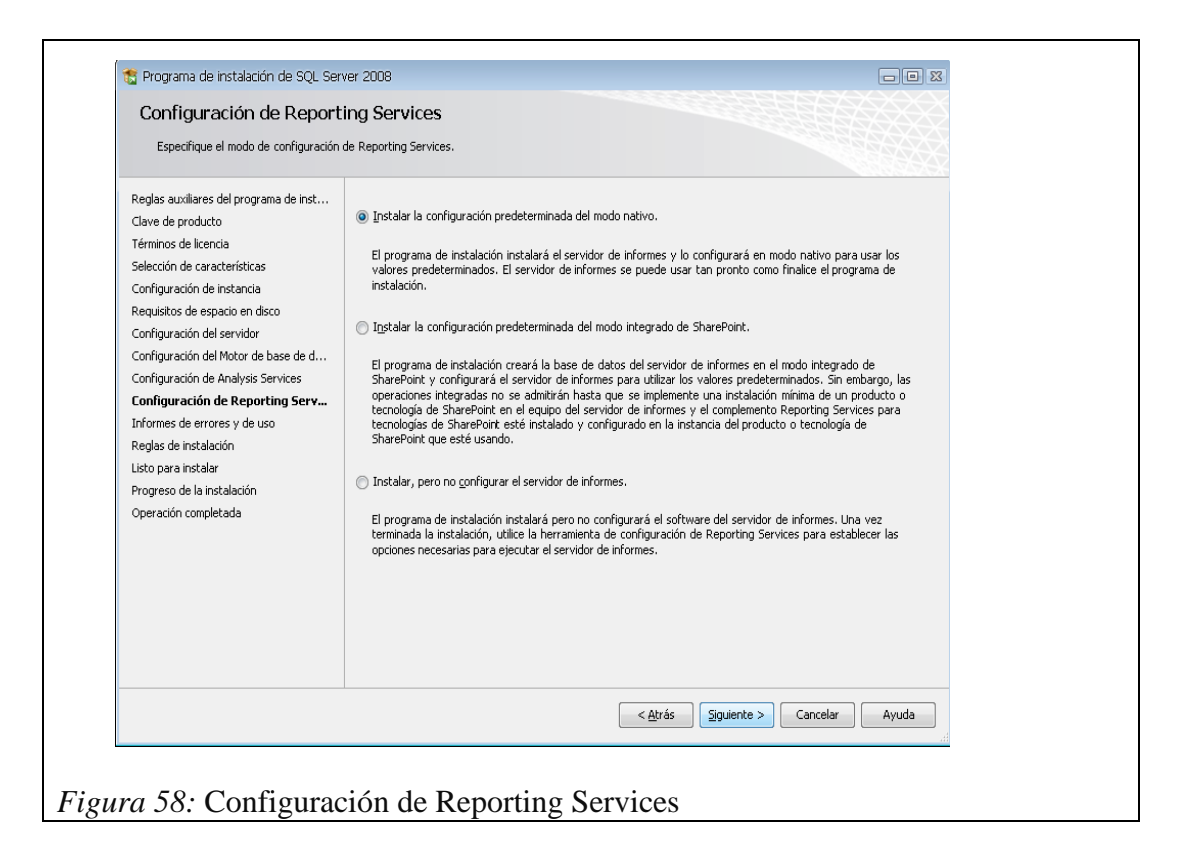

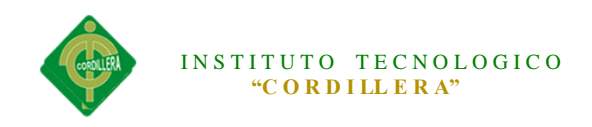

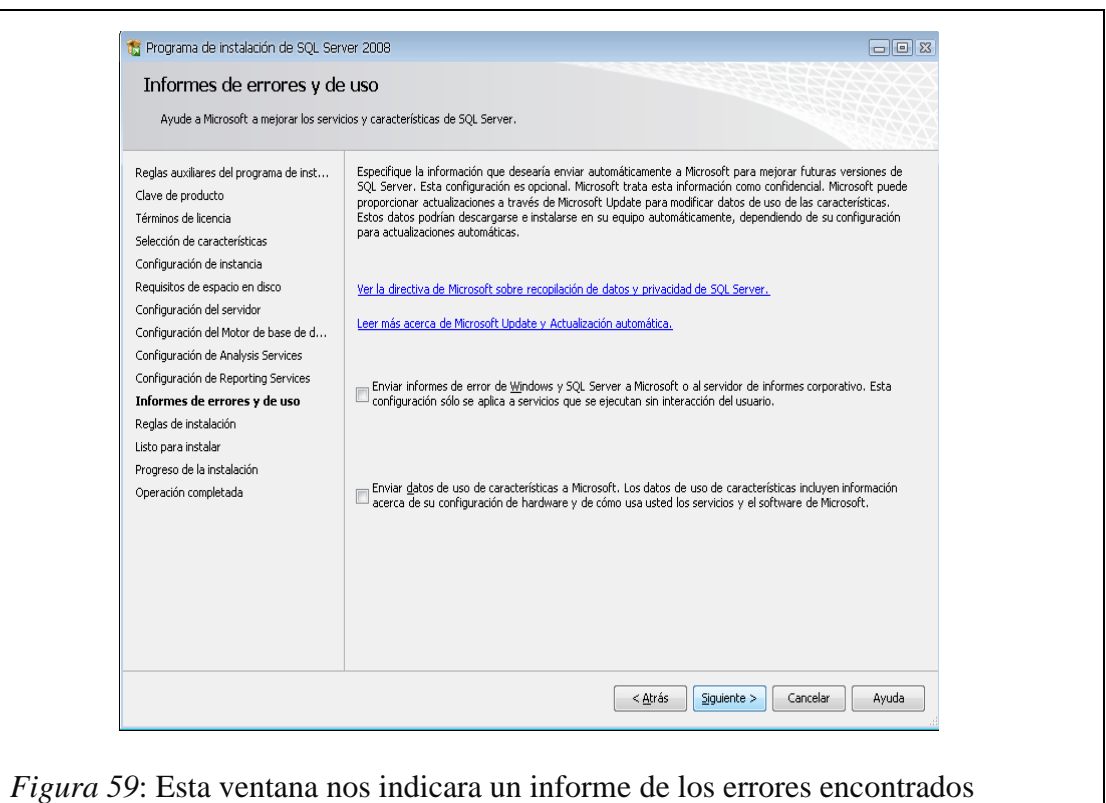

12. Luego la siguiente ventana a mostrar son reglas que nos piden para poder INSTALAR SQL SERVER. Si todas las reglas están en estado **Correcto** hacer clic en siguiente y luego hacemos clic en instalación y esperamos que termine la instalación, luego clic en siguiente y finalmente en cerrar.

**NOTA:** Si todas las reglas no están en estado **Correcto** no se podrá seguir con la instalación (para ver las reglas clic en el botón mostrar detalles).

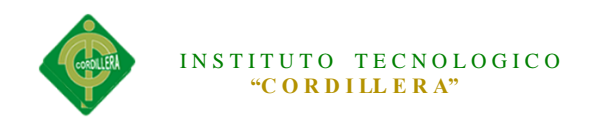

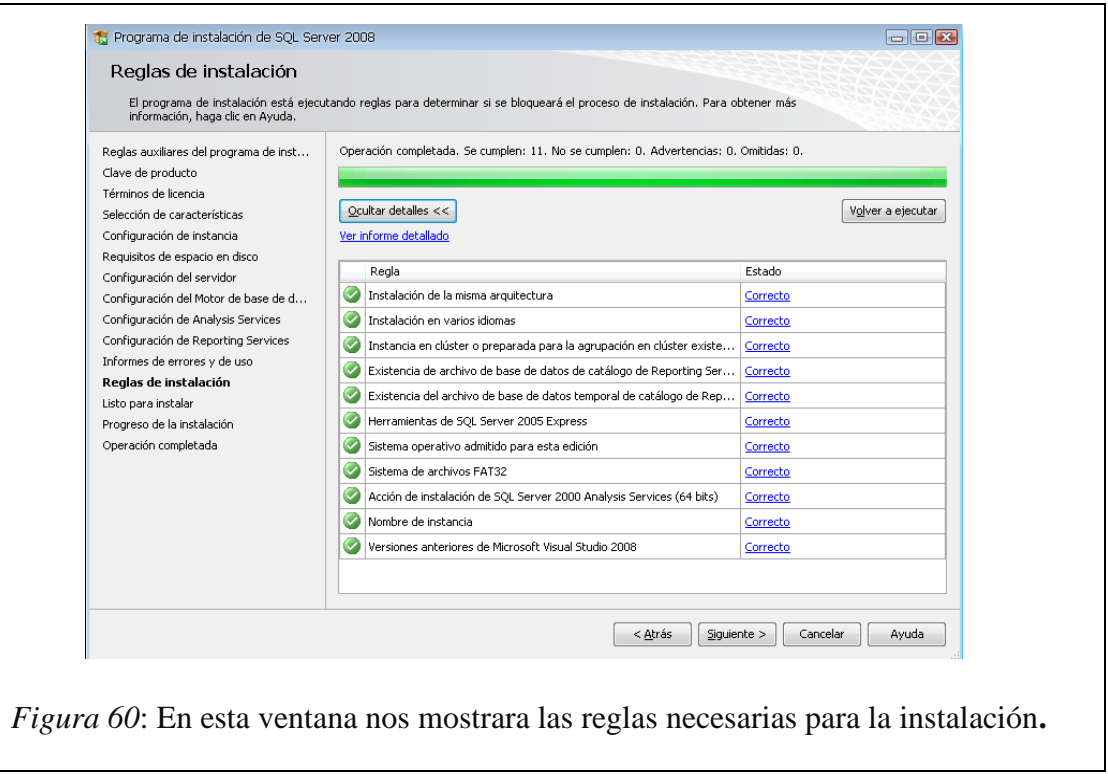

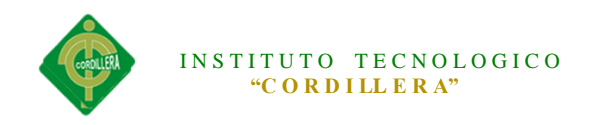

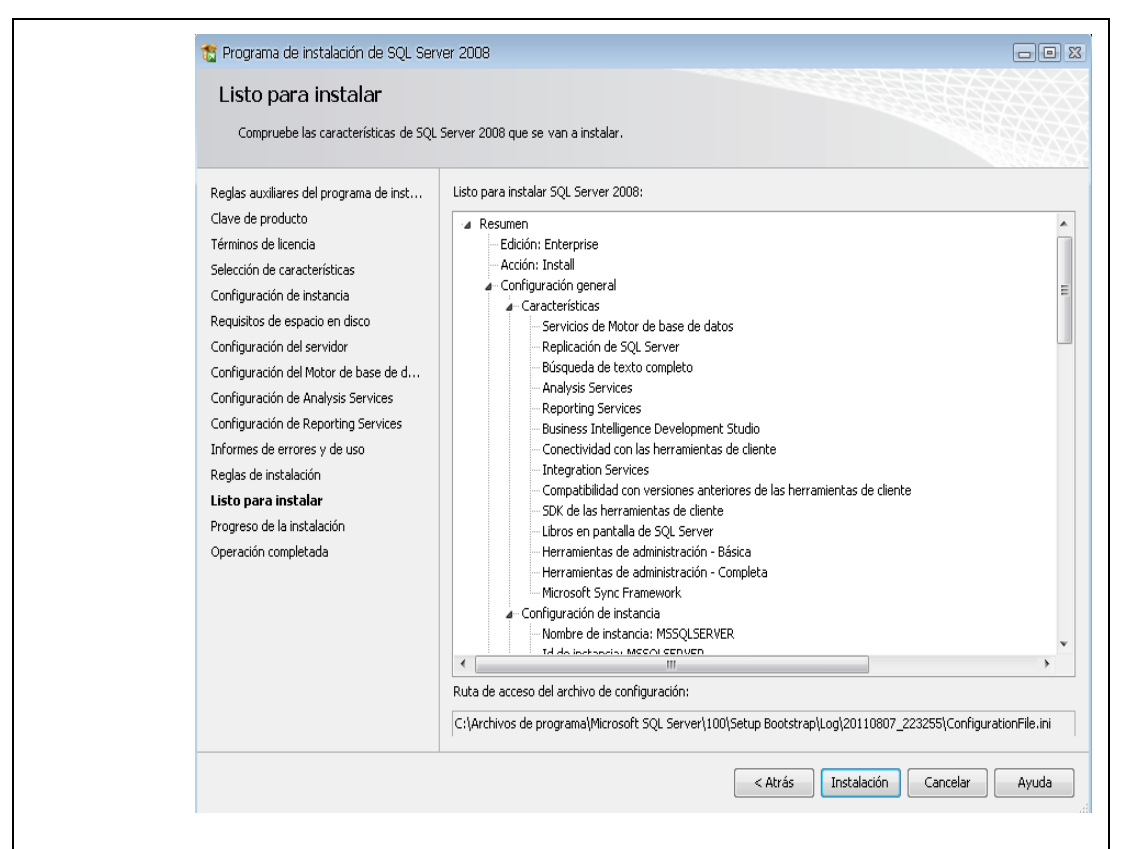

*Figura 61*: Esta ventana nos indica que estamos listos para empezar la instalación.

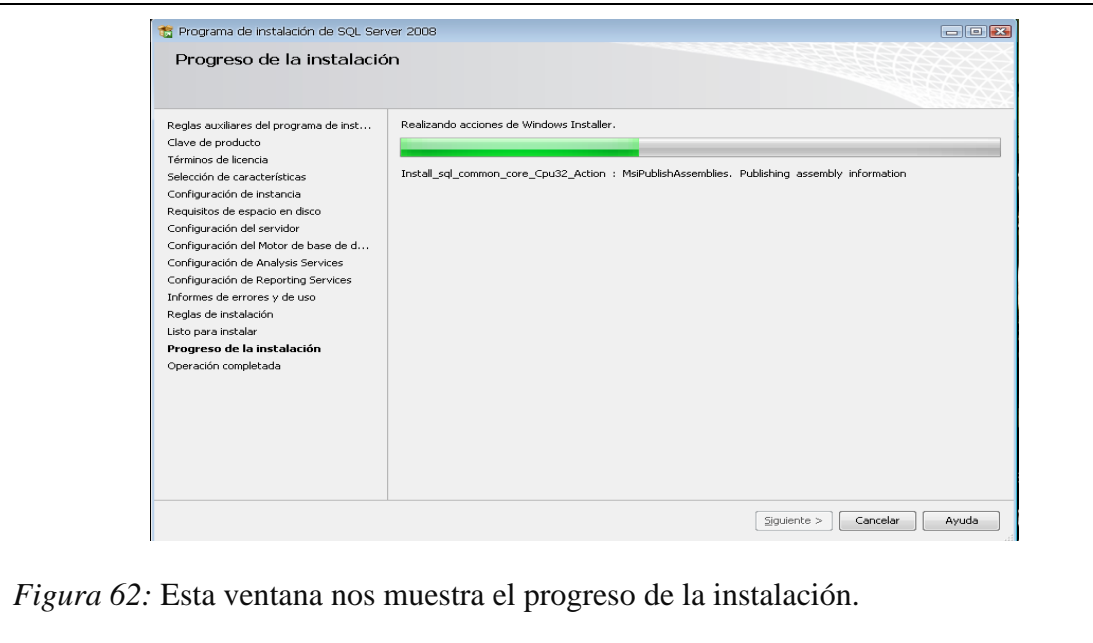

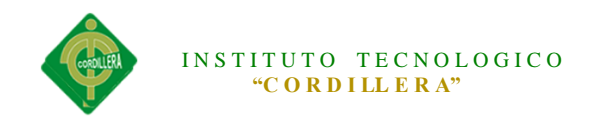

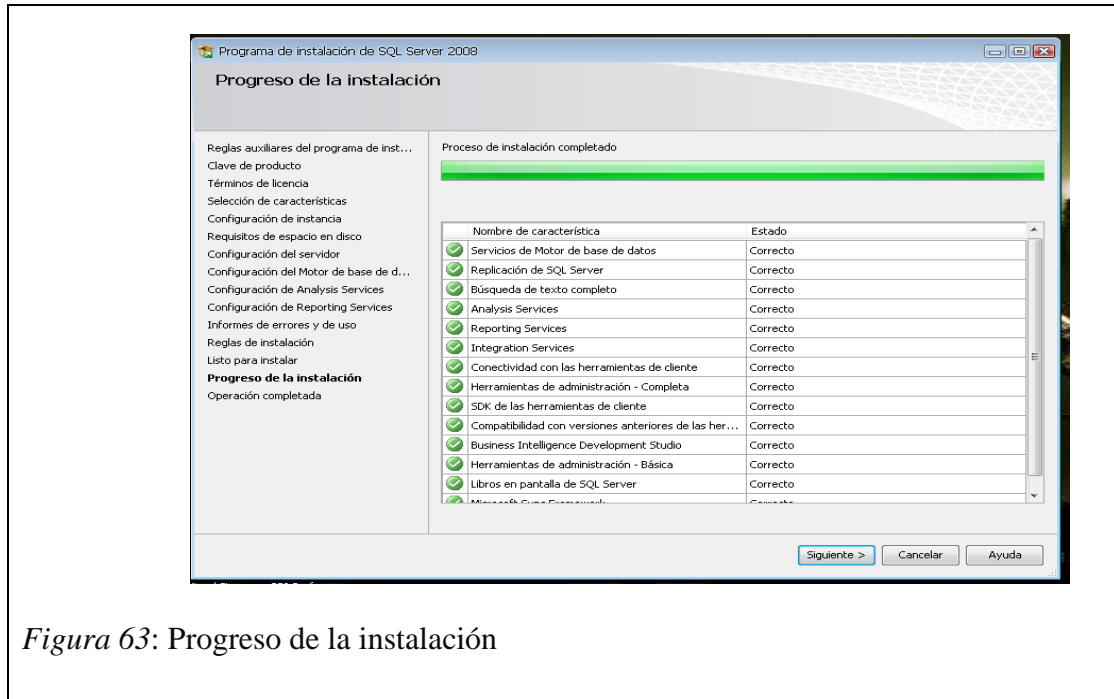

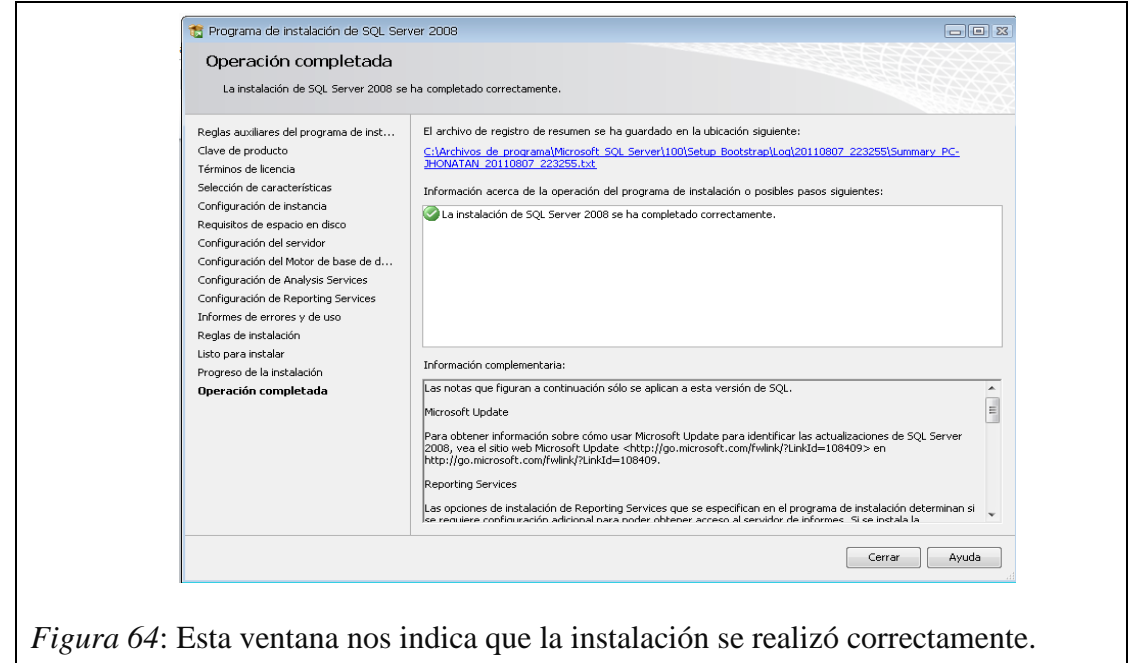

13 En la opción Autenticación seleccionamos "Autenticación de SQL Server", en inicio de sesión "sa" y escribimos la contraseña (contraseña que escribimos

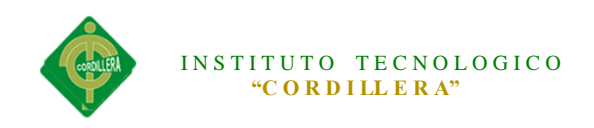

cuando configuramos el Motor de Base de Datos – **PASO Nº 10**).

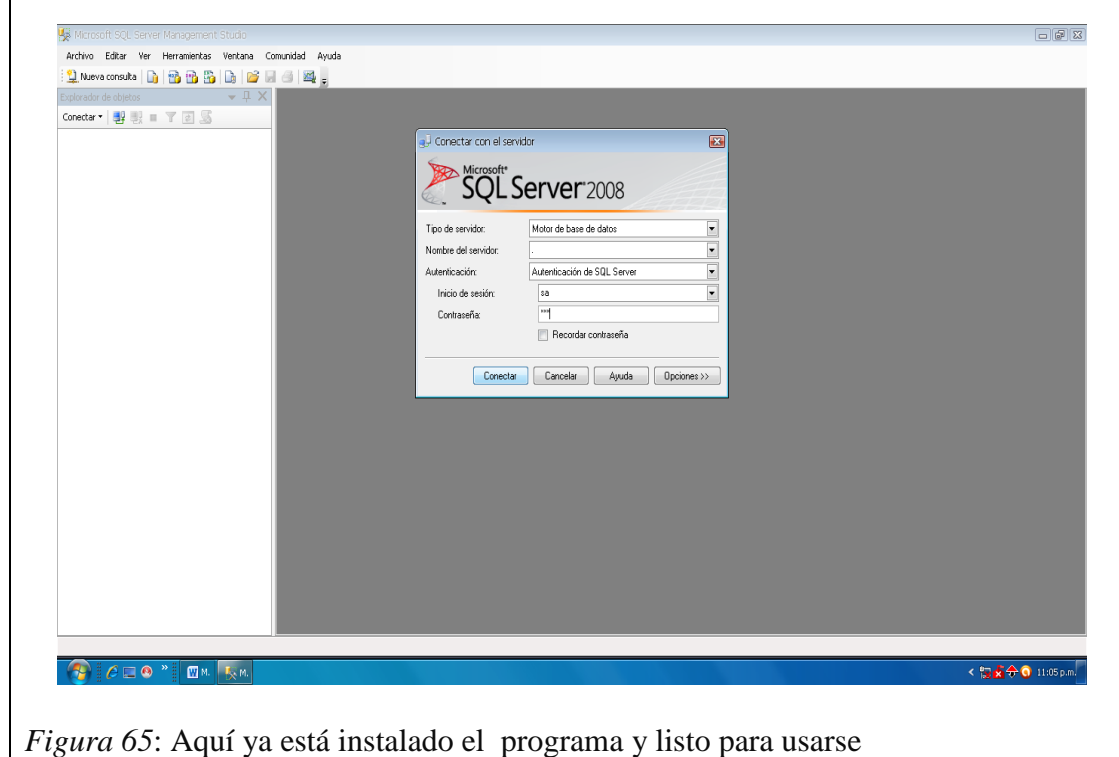

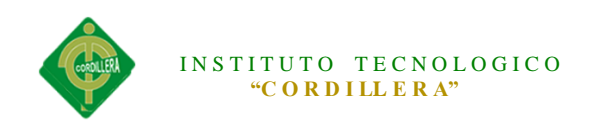

# **SCRIPT DE LA BASE DE DATOS**

```
USE [DB_BARRIO]
GO
/****** Object: Table [dbo].[TBL_TIPODOCUMENTO] Script Date: 
04/10/2014 00:19:09 ******/
SET ANSI_NULLS ON
GO
SET OUOTED IDENTIFIER ON
GO
SET ANSI_PADDING ON
GO
CREATE TABLE [dbo].[TBL_TIPODOCUMENTO](
  [id_tipodoc] [int] NOT NULL,
  [des_tipodoc] [varchar](20) NULL,
  [est_tipodoc] [char](1) NULL,
PRIMARY KEY CLUSTERED 
(
  [id_tipodoc] ASC
)WITH (PAD_INDEX = OFF, STATISTICS_NORECOMPUTE = OFF, 
IGNORE\_DUP\_KEY = OFF, ALLOW\_ROW\_LOCKS = ON,ALLOW_PAGE_LOCKS = ON) ON [PRIMARY]
) ON [PRIMARY]
GO
SET ANSI_PADDING OFF
GO
/****** Object: Table [dbo].[TBL_TIPO] Script Date: 04/10/2014 00:19:09 
******/
SET ANSI_NULLS ON
GO
SET QUOTED IDENTIFIER ON
GO
SET ANSI_PADDING ON
GO
CREATE TABLE [dbo].[TBL_TIPO](
  [id_tipo] [int] NOT NULL,
  [des_tipo] [varchar](50) NULL,
  [est_tipo] [char](1) NULL,
  [cos_tipo] [decimal](5, 2) NULL,
PRIMARY KEY CLUSTERED 
(
  [id_tipo] ASC
```
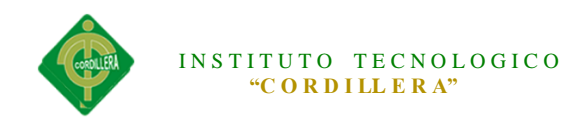

```
)WITH (PAD_INDEX = OFF, STATISTICS_NORECOMPUTE = OFF,
IGNORE_DUP_KEY = OFF, ALLOW_ROW_LOCKS = ON, 
ALLOW_PAGE_LOCKS = ON) ON [PRIMARY]
) ON [PRIMARY]
GO
SET ANSI_PADDING OFF
GO
/****** Object: Table [dbo].[TBL_SOCIO] Script Date: 04/10/2014 
00:19:09 ******/
SET ANSI_NULLS ON
GO
SET OUOTED IDENTIFIER ON
GO
SET ANSI_PADDING ON
GO
CREATE TABLE [dbo].[TBL_SOCIO](
  [id_socio] [int] NOT NULL,
  [ced_socio] [varchar](13) NOT NULL,
  [ape_socio] [varchar](30) NOT NULL,
  [nom_socio] [varchar](30) NOT NULL,
  [dir_socio] [varchar](100) NOT NULL,
  [tel_socio] [char](9) NULL,
  [cel_socio] [char](10) NULL,
  [est_socio] [char](1) NOT NULL,
  [gen_socio] [char](1) NULL,
  [fen_socio] [datetime] NULL,
PRIMARY KEY CLUSTERED 
(
  [id_socio] ASC
)WITH (PAD_INDEX = OFF, STATISTICS_NORECOMPUTE = OFF,
IGNORE DUP KEY = OFF, ALLOW ROW LOCKS = ON,
ALLOW_PAGE_LOCKS = ON) ON [PRIMARY]
) ON [PRIMARY]
GO
SET ANSI_PADDING OFF
GO
/****** Object: Table [dbo].[TBL_ROL] Script Date: 04/10/2014 00:19:09 
******/
SET ANSI_NULLS ON
GO
SET QUOTED_IDENTIFIER ON
GO
SET ANSI_PADDING ON
GO
```
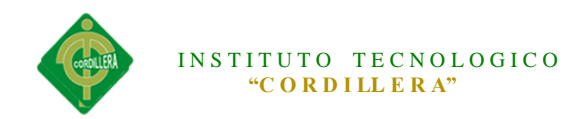

```
CREATE TABLE [dbo].[TBL_ROL](
  [id_rol] [int] NOT NULL,
  [des_rol] [varchar](50) NOT NULL,
  [est_rol] [char](1) NOT NULL,
PRIMARY KEY CLUSTERED 
(
  [id_rol] ASC
)WITH (PAD_INDEX = OFF, STATISTICS_NORECOMPUTE = OFF,
IGNORE DUP KEY = OFF, ALLOW ROW LOCKS = ON,
ALLOW PAGE LOCKS = ON) ON [PRIMARY]
) ON [PRIMARY]
GO
SET ANSI_PADDING OFF
GO
/****** Object: Table [dbo].[TBL_VITACORA] Script Date: 04/10/2014 
00:19:09 ******/
SET ANSI_NULLS ON
GO
SET QUOTED_IDENTIFIER ON
GO
SET ANSI_PADDING ON
GO
CREATE TABLE [dbo].[TBL_VITACORA](
  [id_vitacora] [int] NOT NULL,
  [fec_vitacora] [datetime] NULL,
  [id_usuario] [int] NULL,
  [accion_vit] [varchar](50) NULL,
  [objeto_vit] [varchar](50) NULL,
  [ip_vit] [varchar](20) NULL,
  [estacion_vit] [varchar](10) NULL,
  [est_vit] [char](1) NULL,
PRIMARY KEY CLUSTERED 
(
  [id_vitacora] ASC
)WITH (PAD_INDEX = OFF, STATISTICS_NORECOMPUTE = OFF,
IGNORE_DUP_KEY = OFF, ALLOW_ROW_LOCKS = ON, 
ALLOW_PAGE_LOCKS = ON) ON [PRIMARY]
) ON [PRIMARY]
GO
SET ANSI_PADDING OFF
GO
/****** Object: Table [dbo].[TBL_USUARIO] Script Date: 04/10/2014 
00:19:09 ******/
SET ANSI_NULLS ON
```
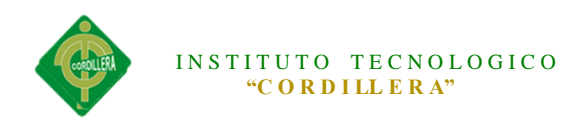

GO SET QUOTED\_IDENTIFIER ON GO SET ANSI\_PADDING ON GO CREATE TABLE [dbo].[TBL\_USUARIO]( [id\_usuario] [int] NOT NULL, [ced\_usuario] [char](10) NOT NULL, [ape\_usuario] [varchar](40) NOT NULL, [nom\_usuario] [varchar](40) NOT NULL, [dir\_usuario] [varchar](100) NULL, [tel\_usuario] [char](9) NULL, [cel\_usuario] [char](10) NULL, [log\_usuario] [varchar](25) NULL, [pas\_usuario] [varchar](30) NULL, [est\_usuario] [char](1) NOT NULL, [id\_rol] [int] NOT NULL, PRIMARY KEY CLUSTERED ( [id\_usuario] ASC )WITH (PAD\_INDEX = OFF, STATISTICS\_NORECOMPUTE = OFF, IGNORE DUP  $KEY = OFF$ , ALLOW ROW LOCKS = ON, ALLOW\_PAGE\_LOCKS = ON) ON [PRIMARY] ) ON [PRIMARY] GO SET ANSI\_PADDING OFF GO /\*\*\*\*\*\* Object: Table [dbo].[TBL\_FACTURA] Script Date: 04/10/2014 00:19:09 \*\*\*\*\*\*/ SET ANSI\_NULLS ON GO SET QUOTED IDENTIFIER ON GO SET ANSI\_PADDING ON GO CREATE TABLE [dbo].[TBL\_FACTURA]( [id\_factura] [int] NOT NULL, [fec\_factura] [datetime] NOT NULL, [num\_factura] [int] NOT NULL, [tot\_factura] [decimal](6, 2) NULL, [est\_factura] [char](1) NOT NULL, [id\_socio] [int] NOT NULL, PRIMARY KEY CLUSTERED (

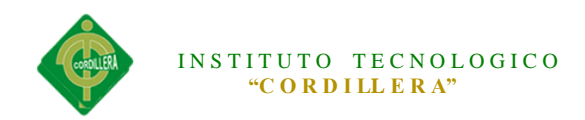

[id factura] ASC )WITH (PAD\_INDEX = OFF, STATISTICS\_NORECOMPUTE = OFF, IGNORE\_DUP\_KEY = OFF, ALLOW\_ROW\_LOCKS = ON, ALLOW\_PAGE\_LOCKS = ON) ON [PRIMARY] ) ON [PRIMARY] GO SET ANSI\_PADDING OFF GO /\*\*\*\*\*\* Object: Table [dbo].[TBL\_LOTE] Script Date: 04/10/2014 00:19:09 \*\*\*\*\*\*/ SET ANSI\_NULLS ON GO SET QUOTED\_IDENTIFIER ON GO SET ANSI\_PADDING ON GO CREATE TABLE [dbo].[TBL\_LOTE]( [id\_lote] [int] NOT NULL, [num\_lote] [int] NULL, [mtr\_lote] [numeric](5, 2) NULL, [est\_lote] [char](1) NULL, [mnz\_lote] [varchar](2) NULL, [id\_socio] [int] NOT NULL, PRIMARY KEY CLUSTERED ( [id\_lote] ASC )WITH (PAD\_INDEX = OFF, STATISTICS\_NORECOMPUTE = OFF, IGNORE DUP  $KEY = OFF$ , ALLOW ROW LOCKS = ON, ALLOW\_PAGE\_LOCKS = ON) ON [PRIMARY] ) ON [PRIMARY] GO SET ANSI\_PADDING OFF GO /\*\*\*\*\*\* Object: Table [dbo].[TBL\_DFACTURA] Script Date: 04/10/2014 00:19:09 \*\*\*\*\*\*/ SET ANSI\_NULLS ON GO SET QUOTED\_IDENTIFIER ON GO SET ANSI\_PADDING ON GO CREATE TABLE [dbo].[TBL\_DFACTURA]( [id\_dfactura] [int] NOT NULL, [can\_dfactura] [int] NULL,

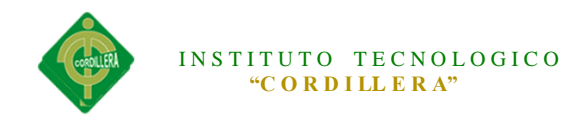

[puni\_dfactura] [decimal](6, 2) NULL, [vto\_dfactura] [decimal](6, 2) NULL, [est\_dfactura] [char](1) NOT NULL, [id\_factura] [int] NOT NULL, [id\_tipo] [int] NOT NULL, [des\_dfactura] [varchar](40) NULL, CONSTRAINT [PK\_\_TBL\_DFAC\_\_ACE922A507020F21] PRIMARY KEY CLUSTERED ( [id dfactura] ASC )WITH (PAD\_INDEX = OFF, STATISTICS\_NORECOMPUTE = OFF, IGNORE DUP  $KEY = OFF$ , ALLOW ROW LOCKS = ON, ALLOW PAGE LOCKS  $=$  ON) ON [PRIMARY] ) ON [PRIMARY] GO SET ANSI\_PADDING OFF GO /\*\*\*\*\*\* Object: Table [dbo].[TBL\_HISTORIAL] Script Date: 04/10/2014 00:19:09 \*\*\*\*\*\*/ SET ANSI\_NULLS ON GO SET OUOTED IDENTIFIER ON GO SET ANSI\_PADDING ON GO CREATE TABLE [dbo].[TBL\_HISTORIAL]( [id\_historial] [int] NOT NULL, [fec\_historial] [datetime] NULL, [num\_historial] [int] NULL, [est\_historial] [char](1) NULL, [obs\_historial] [varchar](100) NULL, [arc\_historial] [varbinary](100) NULL, [id\_usuario] [int] NOT NULL, PRIMARY KEY CLUSTERED ( [id\_historial] ASC )WITH (PAD\_INDEX = OFF, STATISTICS\_NORECOMPUTE = OFF, IGNORE\_DUP\_KEY = OFF, ALLOW\_ROW\_LOCKS = ON, ALLOW PAGE LOCKS = ON) ON [PRIMARY] ) ON [PRIMARY] GO SET ANSI\_PADDING OFF GO

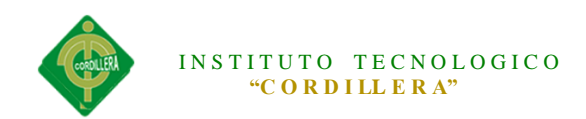

```
/****** Object: Table [dbo].[TBL_DOCUMENTOSRECIBIDOS] Script 
Date: 04/10/2014 00:19:09 ******/
SET ANSI_NULLS ON
GO
SET QUOTED IDENTIFIER ON
GO
SET ANSI_PADDING ON
GO
CREATE TABLE [dbo].[TBL_DOCUMENTOSRECIBIDOS](
  [id_recibidos] [int] NOT NULL,
  [des_recibidos] [varchar](100) NOT NULL,
  [num_recibidos] [varchar](25) NOT NULL,
  [est_recibidos] [char](1) NULL,
  [id_usuario] [int] NOT NULL,
  [fec_recep] [datetime] NULL,
  [destinatario_rec] [varchar](20) NULL,
  [fec_entre] [datetime] NULL,
  [arc_recibidos] [varbinary](50) NULL,
PRIMARY KEY CLUSTERED 
(
  [id_recibidos] ASC
)WITH (PAD INDEX = OFF, STATISTICS NORECOMPUTE = OFF,
IGNORE DUP KEY = OFF, ALLOW_ROW_LOCKS = ON,
ALLOW_PAGE_LOCKS = ON) ON [PRIMARY]
) ON [PRIMARY]
GO
SET ANSI_PADDING OFF
GO
/****** Object: Table [dbo].[TBL_DOCUMENTOSENTREGADOS] 
ScriptDate: 04/10/2014 00:19:09 ******/
SET ANSI_NULLS ON
GO
SET QUOTED_IDENTIFIER ON
GO
SET ANSI_PADDING ON
GO
CREATE TABLE [dbo].[TBL_DOCUMENTOSENTREGADOS](
  [id_entregados] [int] NOT NULL,
  [des_entregados] [varchar](100) NULL,
  [fec_entregados] [datetime] NULL,
  [est_entregados] [char](1) NULL,
  [id_usuario] [int] NOT NULL,
  [id_recibidos] [int] NOT NULL,
  [id_tipodoc] [int] NULL,
```
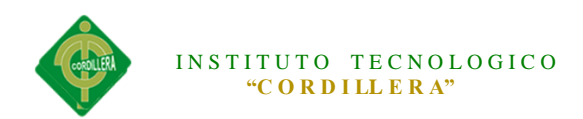

# CONSTRAINT [PK\_\_TBL\_DOCU\_\_EEB7EA221A14E395] PRIMARY KEY CLUSTERED

(

[id\_entregados] ASC

)WITH (PAD\_INDEX = OFF, STATISTICS\_NORECOMPUTE = OFF, IGNORE\_DUP\_KEY = OFF, ALLOW\_ROW\_LOCKS = ON,

ALLOW\_PAGE\_LOCKS = ON) ON [PRIMARY]

) ON [PRIMARY]

GO

SET ANSI\_PADDING OFF GO

/\*\*\*\*\*\* Object: ForeignKey [FK\_\_TBL\_DFACT\_\_id\_fa\_\_2D27B809] Script Date: 04/10/2014 00:19:09 \*\*\*\*\*\*/

ALTER TABLE [dbo].[TBL\_DFACTURA] WITH CHECK ADD CONSTRAINT [FK\_\_TBL\_DFACT\_\_id\_fa\_\_2D27B809] FOREIGN

KEY([id\_factura])

REFERENCES [dbo].[TBL\_FACTURA] ([id\_factura])

GO

ALTER TABLE [dbo].[TBL\_DFACTURA] CHECK CONSTRAINT [FK\_\_TBL\_DFACT\_\_id\_fa\_\_2D27B809]

GO

/\*\*\*\*\*\* Object: ForeignKey [FK\_\_TBL\_DFACT\_\_id\_ti\_\_32E0915F] Script Date: 04/10/2014 00:19:09 \*\*\*\*\*\*/

ALTER TABLE [dbo].[TBL\_DFACTURA] WITH CHECK ADD CONSTRAINT [FK\_\_TBL\_DFACT\_\_id\_ti\_\_32E0915F] FOREIGN KEY([id\_tipo])

REFERENCES [dbo].[TBL\_TIPO] ([id\_tipo])

GO

ALTER TABLE [dbo].[TBL\_DFACTURA] CHECK CONSTRAINT [FK\_\_TBL\_DFACT\_\_id\_ti\_\_32E0915F]

GO

/\*\*\*\*\*\*\* Object: ForeignKey [FK\_TBL\_DOCUM\_id\_re\_31EC6D26] Script Date: 04/10/2014 00:19:09 \*\*\*\*\*\*/

ALTER TABLE [dbo].[TBL\_DOCUMENTOSENTREGADOS] WITH CHECK ADD CONSTRAINT [FK\_TBL\_DOCUM\_id\_re\_31EC6D26] FOREIGN KEY([id\_recibidos])

REFERENCES [dbo].[TBL\_DOCUMENTOSRECIBIDOS] ([id\_recibidos]) GO

ALTER TABLE [dbo].[TBL\_DOCUMENTOSENTREGADOS] CHECK CONSTRAINT [FK\_\_TBL\_DOCUM\_\_id\_re\_\_31EC6D26] GO

/\*\*\*\*\*\* Object: ForeignKey [FK\_\_TBL\_DOCUM\_\_id\_ti\_\_33D4B598] Script Date: 04/10/2014 00:19:09 \*\*\*\*\*\*/

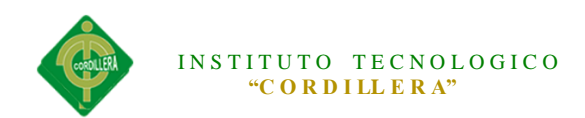

ALTER TABLE [dbo].[TBL\_DOCUMENTOSENTREGADOS] WITH CHECK ADD CONSTRAINT [FK\_\_TBL\_DOCUM\_\_id\_ti\_\_33D4B598] FOREIGN KEY([id\_tipodoc]) REFERENCES [dbo].[TBL\_TIPODOCUMENTO] ([id\_tipodoc]) GO ALTER TABLE [dbo].[TBL\_DOCUMENTOSENTREGADOS] CHECK CONSTRAINT [FK\_\_TBL\_DOCUM\_\_id\_ti\_\_33D4B598] GO /\*\*\*\*\*\* Object: ForeignKey [FK\_\_TBL\_DOCUM\_\_id\_us\_\_2F10007B] Script Date: 04/10/2014 00:19:09 \*\*\*\*\*\*/ ALTER TABLE [dbo].[TBL\_DOCUMENTOSENTREGADOS] WITH CHECK ADD CONSTRAINT [FK TBL\_DOCUM id\_us\_2F10007B] FOREIGN KEY([id usuario]) REFERENCES [dbo].[TBL\_USUARIO] ([id\_usuario]) GO ALTER TABLE [dbo].[TBL\_DOCUMENTOSENTREGADOS] CHECK CONSTRAINT [FK TBL\_DOCUM id\_us\_2F10007B] GO /\*\*\*\*\*\* Object: ForeignKey [FK\_\_TBL\_DOCUM\_\_id\_us\_\_2E1BDC42] Script Date: 04/10/2014 00:19:09 \*\*\*\*\*\*/ ALTER TABLE [dbo].[TBL\_DOCUMENTOSRECIBIDOS] WITH CHECK ADD FOREIGN KEY([id\_usuario]) REFERENCES [dbo].[TBL\_USUARIO] ([id\_usuario]) GO /\*\*\*\*\*\* Object: ForeignKey [FK\_\_TBL\_FACTU\_\_id\_so\_\_2C3393D0] Script Date: 04/10/2014 00:19:09 \*\*\*\*\*\*/ ALTER TABLE [dbo].[TBL\_FACTURA] WITH CHECK ADD FOREIGN KEY([id\_socio]) REFERENCES [dbo].[TBL\_SOCIO] ([id\_socio]) GO /\*\*\*\*\*\* Object: ForeignKey [FK\_\_TBL\_HISTO\_\_id\_us\_\_300424B4] Script Date: 04/10/2014 00:19:09 \*\*\*\*\*\*/ ALTER TABLE [dbo].[TBL\_HISTORIAL] WITH CHECK ADD FOREIGN KEY([id\_usuario]) REFERENCES [dbo].[TBL\_USUARIO] ([id\_usuario]) GO /\*\*\*\*\*\* Object: ForeignKey [FK\_\_TBL\_LOTE\_\_id\_soc\_\_2B3F6F97] Script Date: 04/10/2014 00:19:09 \*\*\*\*\*\*/ ALTER TABLE [dbo].[TBL\_LOTE] WITH CHECK ADD FOREIGN KEY([id\_socio]) REFERENCES [dbo].[TBL\_SOCIO] ([id\_socio]) GO /\*\*\*\*\*\* Object: ForeignKey [FK\_\_TBL\_USUAR\_\_id\_ro\_\_30F848ED] Script Date: 04/10/2014 00:19:09 \*\*\*\*\*\*/

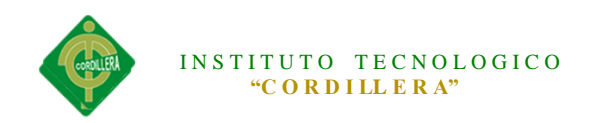

ALTER TABLE [dbo].[TBL\_USUARIO] WITH CHECK ADD FOREIGN KEY([id\_rol]) REFERENCES [dbo].[TBL\_ROL] ([id\_rol]) GO

#### **Diccionario de Datos**

Un diccionario de datos es un conjunto de metadatos que contiene las características lógicas de los datos que se van a utilizar en el sistema que se programa, incluyendo nombre, descripción, alias, contenido y organización.

Estos diccionarios se desarrollan durante el análisis de flujo de datos y ayuda a los analistas que participan en la determinación de los requerimientos del sistema, su contenido también se emplea durante el diseño del proyecto.

Identifica los procesos donde se emplean los datos y los sitios donde se necesita el acceso inmediato a la información, se desarrolla durante el análisis de flujo de datos y auxilia a los analistas que participan en la determinación de los requerimientos del sistema, su contenido también se emplea durante el diseño.

En un diccionario de datos se encuentra la lista de todos los elementos que forman parte del flujo de datos de todo el sistema. Los elementos más importantes son flujos de datos, almacenes de datos y procesos. El diccionario de datos guarda los detalles y descripción de todos estos elementos.

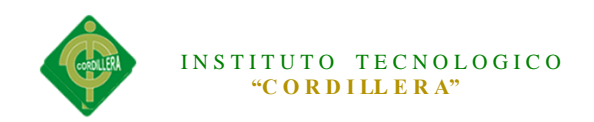

 $\overline{1}$ 

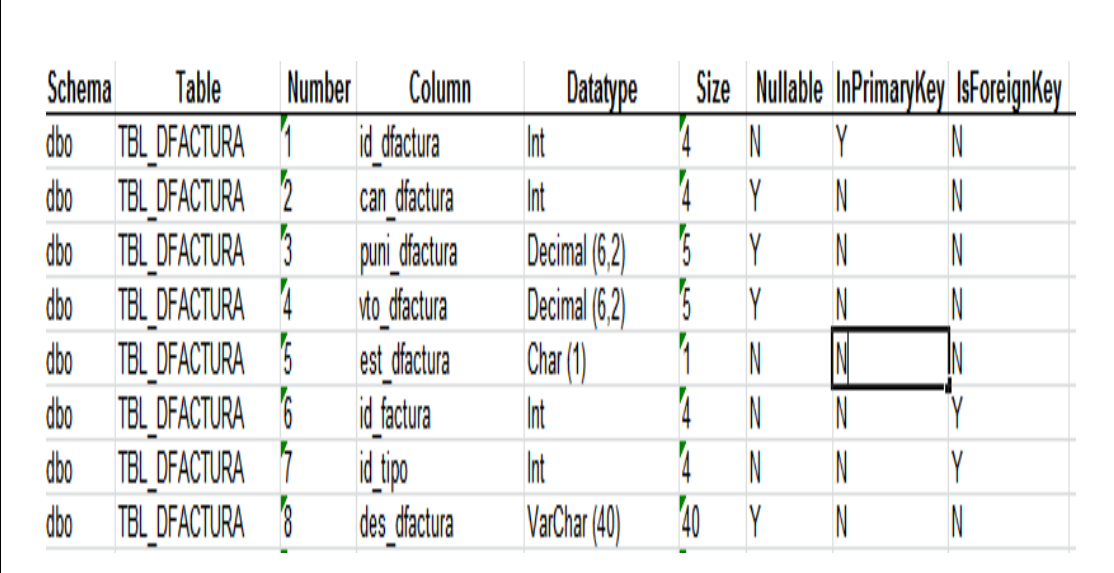

*Figura 66:* Diccionario de datos de la tabla TBL\_DFACTURA

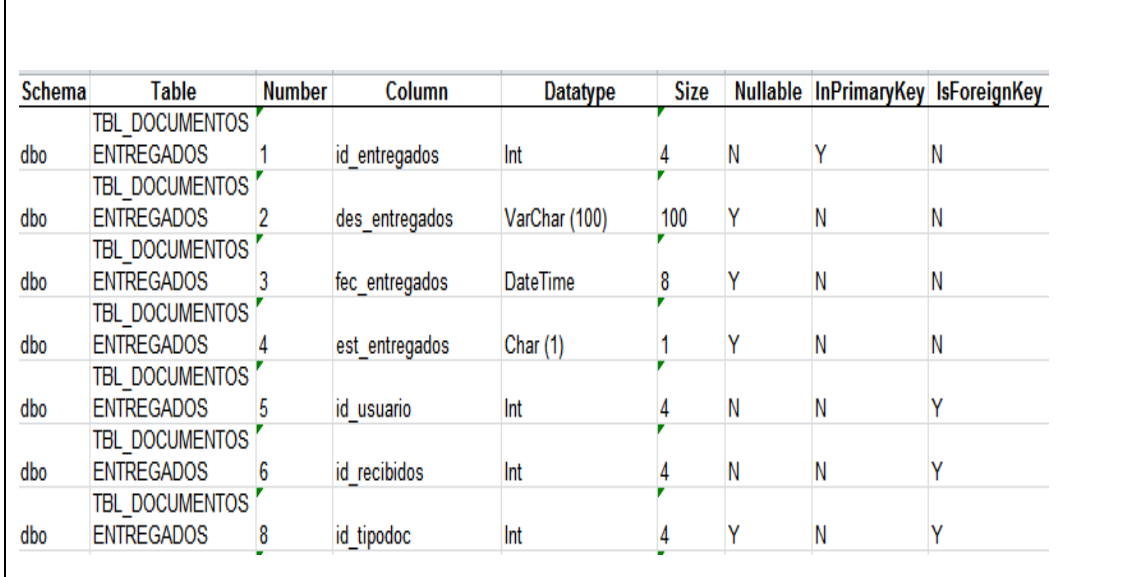

*Figura 67:* Diccionario de datos de la tabla TBL\_DOCUMENTOSENTREGADOS

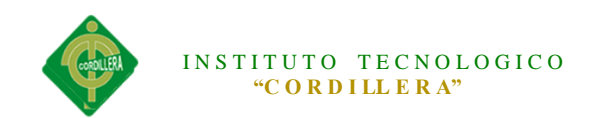

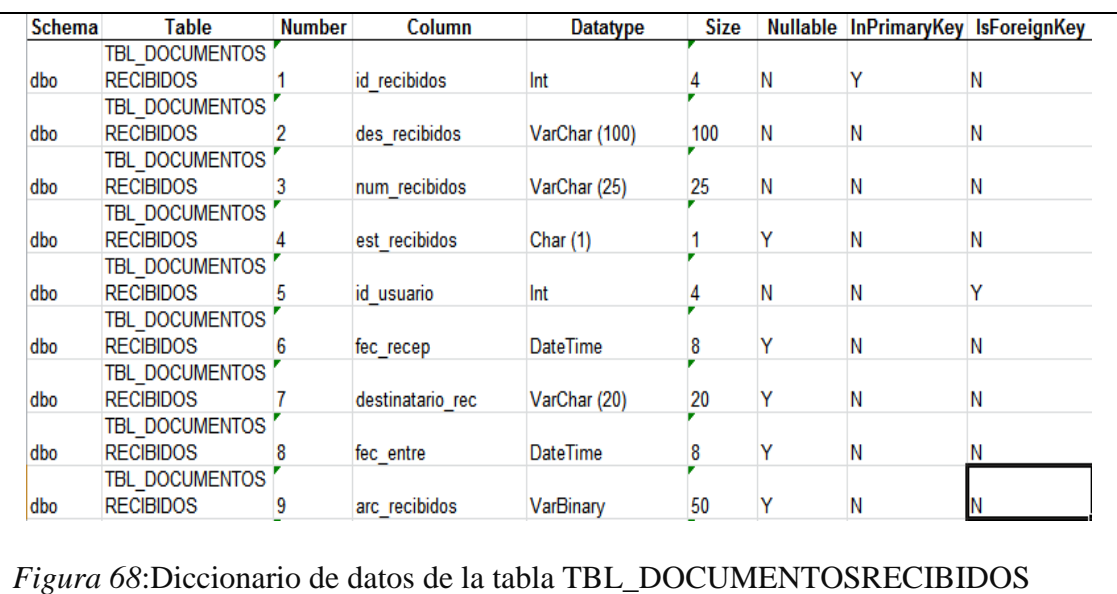

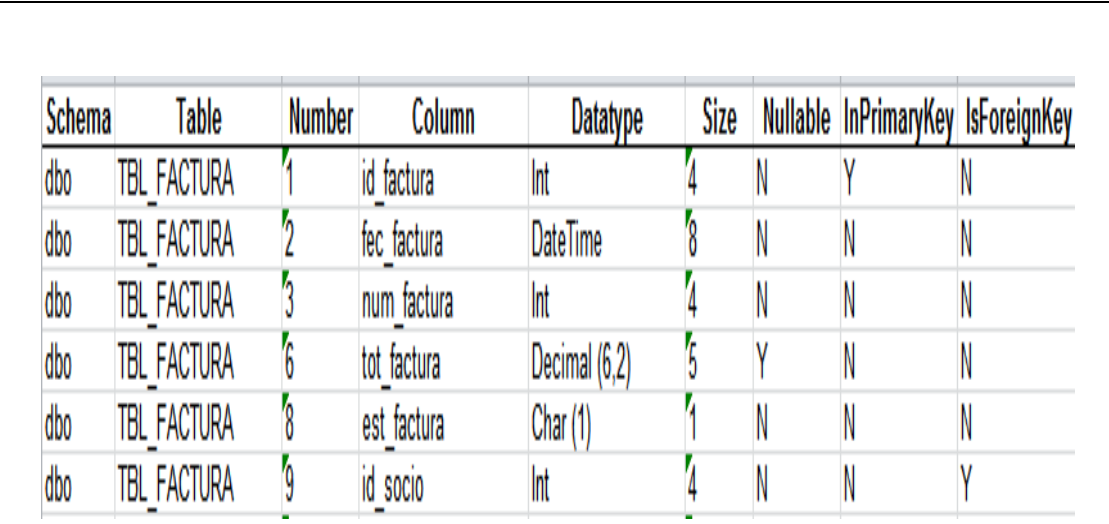

*Figura 69:* Diccionario de datos de la tabla TBL\_FACTURA

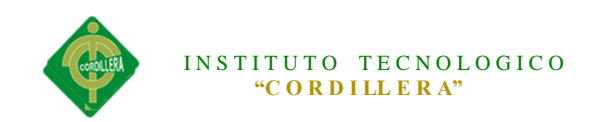

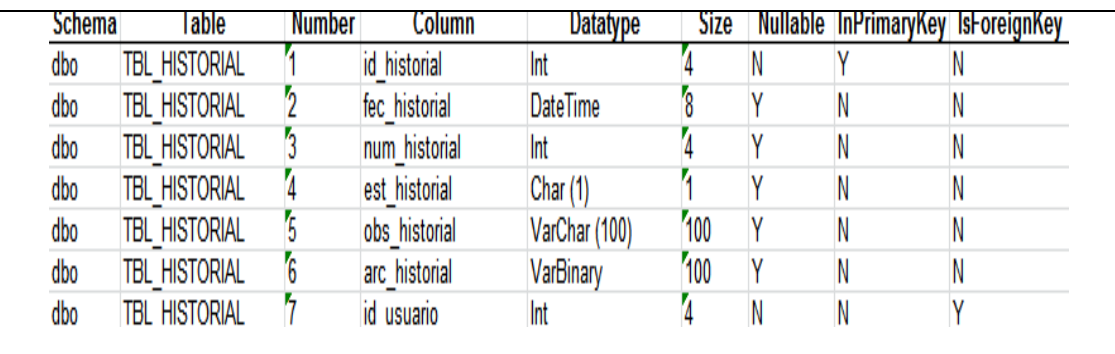

*Figura 70:* Diccionario de datos de la tabla TBL\_HISTORIAL

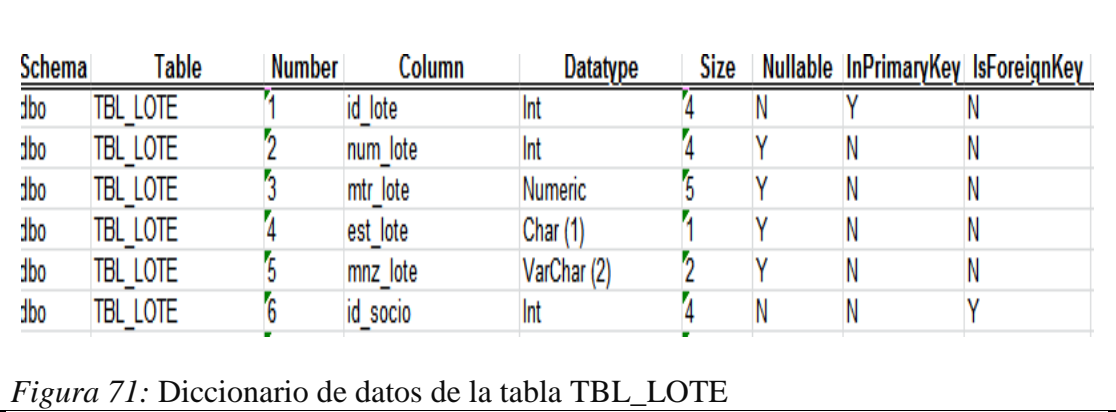

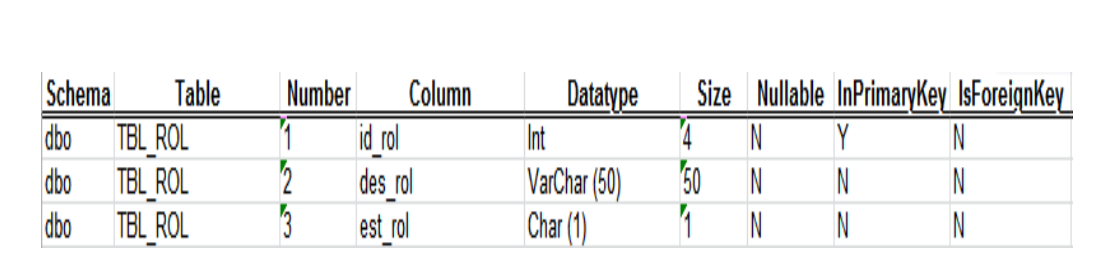

*Figura 72:* Diccionario de datos de la tabla TBL\_ROL

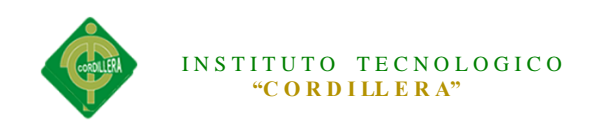

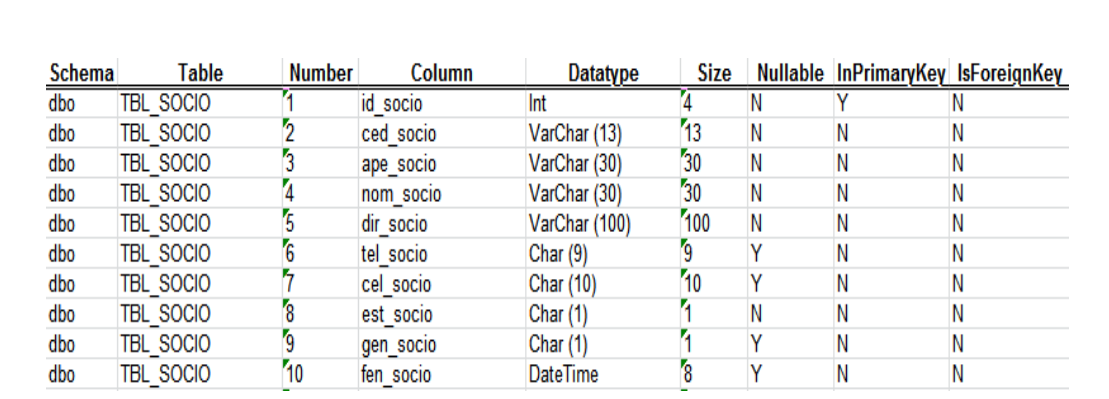

*Figura 73:* Dicccionario de datos de la tabla TBL\_SOCIO.

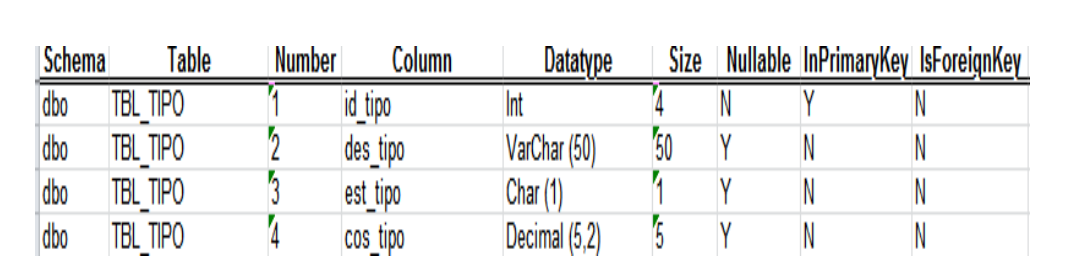

*Figura 74:* Diccionario de datos de la tabla TBL\_TIPO

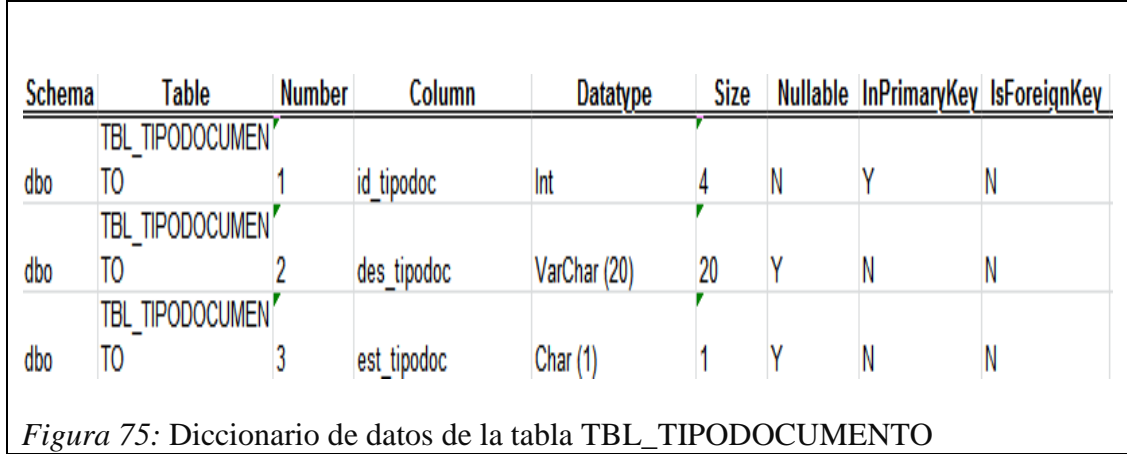

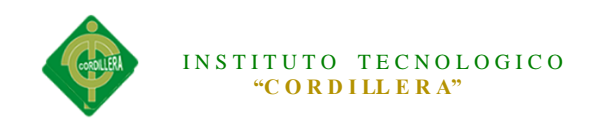

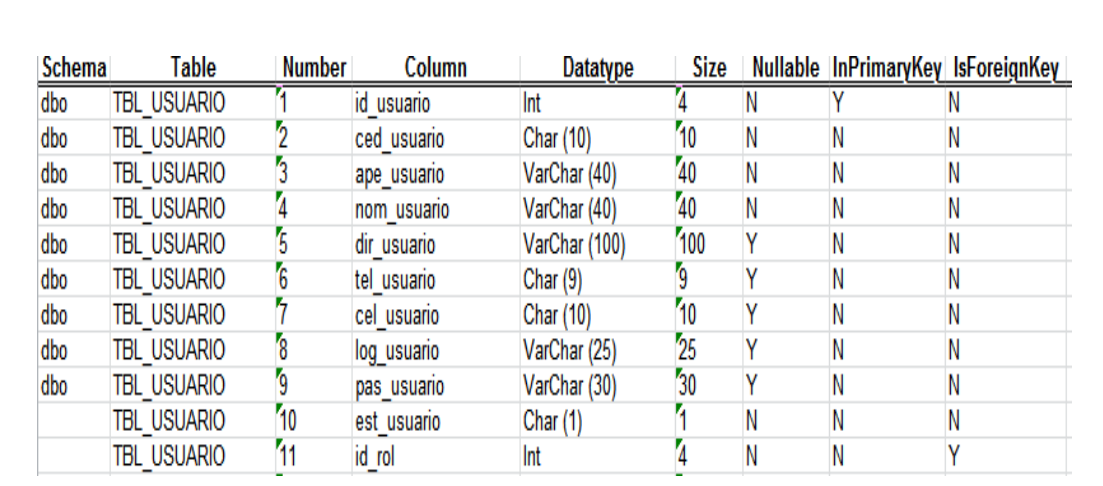

*Figura 76:* Diccionario de datos de la tabla TBL\_USUARIO

# **MANUAL TÉCNICO**

# **LÓGICA DE NEGOCIOS**

Logica\_Usuario

using System; using System.Collections.Generic; using System.Linq; using System.Text; using Acceso\_Datos; using System.Data.Linq; namespace Logica\_Negocio  $\{$ public class Logica\_Usuario

```
 {
```
 public static Dbml\_barrioDataContext dc = new Dbml\_barrioDataContext(); public static List<TBL\_USUARIO> ObtenerUsuariosLista() { var lista = dc.TBL\_USUARIO.Where $(u \Rightarrow u.$ est\_usuario == 'A'); return lista.ToList(); }

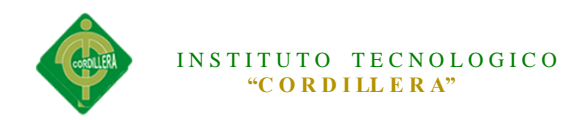

```
 public static List<TBL_USUARIO> ObtenerUsuariosIDLista(int Id)
\left\{\begin{array}{ccc} \end{array}\right\}var lista = dc.TBL_USUARIO.Where(u \Rightarrow u.est_usuario == 'A' &
u.id_usuario.Equals(Id));
        return lista.ToList();
 }
      public static List<TBL_USUARIO> ObtenerUsuariosXCedula(string cedula)
\left\{\begin{array}{ccc} \end{array}\right\}var lista = dc.TBL_USUARIO.Where(u \Rightarrow u.est_usuario == 'A' &
u.ced_usuario.Equals(cedula));
        return lista.ToList();
      }
      public static List<TBL_USUARIO> ObtenerUsuariosXApellido(string 
apellido)
      {
       var lista = dc.TBL_USUARIO.Where(u => u.est_usuario == 'A' &
u.ape_usuario.Equals(apellido));
        return lista.ToList();
 }
      public static TBL_USUARIO ObtenerUsuariosXCedulaInfo(string cedula)
\left\{\begin{array}{ccc} \end{array}\right\}var lista = dc.TBL_USUARIO.FirstOrDefault(u => u.est_usuario == 'A' &
u.ced_usuario.Equals(cedula)); //FirstOrDefault trae el primer 
dato de la celda
        return lista;
      }
      public static TBL_USUARIO ObtenerUsuariosXIdInfo(int Id)
      {
       TBL_USUARIO usu = dc.TBL_USUARIO.FirstOrDefault(u =u.est_usuario == 'A' & u.id_usuario.Equals(Id)); //FirstOrDefaulttrae el primer dato de la celda
        return usu;
      }
      public static List<TBL_USUARIO> ObtenerUsuariosXTipoUsuario(int 
id_TipoUsuario)
\left\{\begin{array}{ccc} \end{array}\right\}var lista = dc.TBL_USUARIO.Where(u \Rightarrow u.est_usuario == 'A' &
u.id_rol.Equals(id_TipoUsuario));
        return lista.ToList();
      }
      public static int idcodigo()
      {
        try 
         {
```
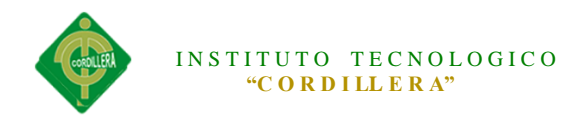

```
return dc.TBL_USUARIO.Max(u \Rightarrow u.id\_usuario + 1); }
        catch (Exception)
\{ return 1;
        }
      }
      public static void Save(TBL_USUARIO UsuarioInfo) 
      {
        try
\{ Validaciones(UsuarioInfo);
           dc.ExecuteCommand("Insert into TBL_USUARIO(id_usuario, 
ced_usuario, ape_usuario, nom_usuario, dir_usuario, tel_usuario, cel_usuario, 
log usuario, pas usuario, est usuario, id rol)" + "
values({0},{1},{2},{3},{4},{5},{6},{7},{8},{9},{10})",//ExecuteCommand 
permite ejecutar codigo SQL transformando a objetos x ejemplo insert into, 
update,delete
             new object[]
           {
            UsuarioInfo.id_usuario= idcodigo(),
             UsuarioInfo.ced_usuario,
             UsuarioInfo.ape_usuario,
             UsuarioInfo.nom_usuario,
             UsuarioInfo.dir_usuario,
             UsuarioInfo.tel_usuario,
             UsuarioInfo.cel_usuario,
             UsuarioInfo.log_usuario,
             UsuarioInfo.pas_usuario,
            UsuarioInfo.est_usuario='A',
             UsuarioInfo.id_rol
           });
        }
        catch (Exception ex)
        {
          throw new ArgumentException("Datos guardados</br>>\triangleright" + ex.Message);
        }
      }
```
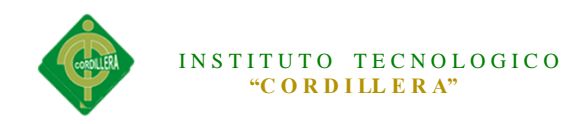

```
 public static void Modify(TBL_USUARIO UsuarioInfo) 
     {
        dc.ExecuteCommand("Update TBL_USUARIO set ced_usuario={0}, 
ape_usuario=\{1\}, nom_usuario=\{2\}, dir_usuario=\{3\}, tel_usuario=\{4\},
cel usuario=\{5\}, log usuario=\{6\}, pas usuario=\{7\}, est usuario=\{8\}, id rol=\{9\}where id_usuario={10}", //ExecuteCommand permite ejecutar codigo SQL 
transformando a objetos x ejemplo insert into, update,delete
          new object[]
\{ UsuarioInfo.ced_usuario,
             UsuarioInfo.ape_usuario,
             UsuarioInfo.nom_usuario,
             UsuarioInfo.dir_usuario,
             UsuarioInfo.tel_usuario,
             UsuarioInfo.cel_usuario,
             UsuarioInfo.log_usuario,
             UsuarioInfo.pas_usuario,
             UsuarioInfo.est_usuario='A',
             UsuarioInfo.id_rol,
             UsuarioInfo.id_usuario
          \});
        dc.Refresh(RefreshMode.OverwriteCurrentValues, UsuarioInfo);
      }
     public static void Delete(TBL_USUARIO UsuarioInfo) 
\left\{\begin{array}{ccc} \end{array}\right\} try
        {
          dc.ExecuteCommand("Update TBL_USUARIO set est_usuario={0} 
where id_usuario={1}", 
               new object[]
           {
            UsuarioInfo.est_usuario= 'E',
             UsuarioInfo.id_usuario
          \}:
          dc.Refresh(RefreshMode.OverwriteCurrentValues, UsuarioInfo);
 }
        catch (Exception ex)
\{throw new ArgumentException("Datos no eliminados</br>>\gamma" +
ex.Message);
        }
      }
     private static void Validaciones(TBL_USUARIO UsuarioInfo)
```
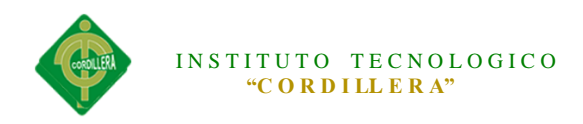

```
 {
        string sms="";
        if (UsuarioInfo.ape_usuario=="")
       \{sms += "Ingresar apellido paterno</i>~/br>~"; }
        if (UsuarioInfo.ced_usuario == "")
\{sms == "Ingresar cedula</math> }
        if (UsuarioInfo.nom_usuario == "")
\left\{\begin{array}{ccc} \end{array}\right\}sms += "Ingresar nonbre < /br>";
 }
       if (sms != "")\{ throw new ArgumentException(sms);
         }
      }
      public static bool Existe (string nom, string pass)
\left\{\begin{array}{ccc} \end{array}\right\}var Existe = dc.TBL_USUARIO.Any(E => E.est_usuario == 'A' &
E.log_usuario.Equals(nom) & E.pas_usuario.Equals(pass));
        return Existe;
      }
      public static TBL_USUARIO UsuarioActualyanoExiste(string nom, string 
pass)
      {
        TBL_USUARIO UsuarioActualExiste = 
dc.TBL_USUARIO.FirstOrDefault(u => u.est_usuario == 'A' &
                                                    u.log usuario.Equals(nom) &u.pas_usuario.Equals(pass));
        return UsuarioActualExiste;
      }
   }
   }
```
Logica\_rol

using System;

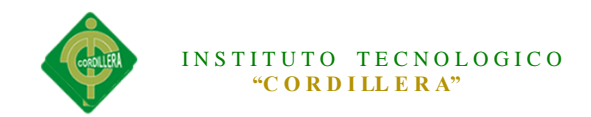

```
using System.Collections.Generic;
using System.Linq;
using System.Text;
using Acceso_Datos;
using System.Data.Linq;
namespace Logica_Negocio
{
   public class Logica_Rol
\{ public static Dbml_barrioDataContext dc = new Dbml_barrioDataContext();
      public static List<TBL_ROL> ObtenerTipoUsuarioLista()
\left\{\begin{array}{ccc} \end{array}\right\}var lista = dc.TBL_ROL.Where(u \Rightarrow u.est\_rol == 'A'); return lista.ToList();
      }
      public static List<TBL_ROL> ObtenerTipoUsuarioIDLista(int Id)
     \mathbf{f}var lista = dc.TBL_ROL.Where(u \Rightarrow u.est_rol == 'A' & u.id_rol.Equals(Id));
         return lista.ToList();
      }
      public static List<TBL_ROL> ObtenerUsuariosXNombre(string nombre)
      {
        var lista = dc.TBL_ROL.Where(u \Rightarrow u.est\_rol == 'A' \&u.des rol.Equals(nombre));
         return lista.ToList();
      }
      public static TBL_ROL ObtenerTipoUsuarioXIdInfo(int Id)
\left\{\begin{array}{ccc} \end{array}\right\}TBL_ROL usu = dc.TBL_ROL.FirstOrDefault(u => u.est_rol == 'A' \&u.id rol.Equals(Id));
         return usu;
      }
      public static int idcodigo()
      {
         try 
\{return dc.TBL_ROL.Max(u => u.id_rol + 1);
 }
         catch (Exception)
         {
           return 1;
```
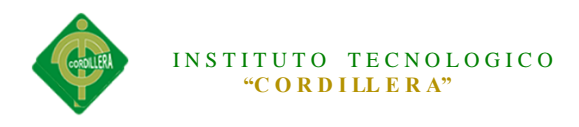

```
 }
      }
      public static void Save(TBL_ROL TipoUsuarioInfo) 
      {
         try
         {
           Validaciones(TipoUsuarioInfo);
           dc.ExecuteCommand("Insert into TBL_ROL (id_rol, des_rol, est_rol)" + " 
values({0},{1},{2})",
              new object[]
\left\{ \begin{array}{c} \end{array} \right\} TipoUsuarioInfo.id_rol= idcodigo(),
              TipoUsuarioInfo.des_rol,
              TipoUsuarioInfo.est_rol='A'
           });
         }
         catch (Exception ex)
\{throw new ArgumentException("Datos no guardados</br>" +
ex.Message);
         }
      }
      public static void Modify(TBL_ROL TipoUsuarioInfo) 
\left\{\begin{array}{ccc} \end{array}\right\} dc.ExecuteCommand("Update TBL_ROL set des_rol={0}, est_rol={1} 
where id\_rol = \{2\}",
           new object[]
\{ TipoUsuarioInfo.des_rol,
              TipoUsuarioInfo.est_rol,
              TipoUsuarioInfo.id_rol
           });
      }
      public static void Delete(TBL_ROL TipoUsuarioInfo) 
     \left\{ \right. dc.ExecuteCommand("Update TBL_ROL set est_rol='E' where id_rol={0}", 
           new object[]
           {
```
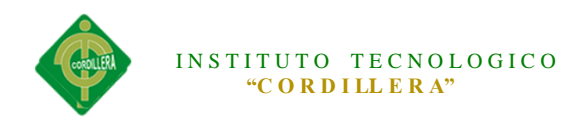

 $\{$ 

```
 TipoUsuarioInfo.id_rol
```

```
\});
         dc.Refresh(RefreshMode.OverwriteCurrentValues, TipoUsuarioInfo);
      }
      private static void Validaciones(TBL_ROL UsuarioInfo)
\left\{\begin{array}{ccc} \end{array}\right\} string sms="";
         if (UsuarioInfo.des_rol=="")
         {
          sms += "Ingresar nombre de tipo usualario < /br>";
         }
        if (sms != "")\{ throw new ArgumentException(sms);
 }
      }
    }
    }
Logica_Lote
using System;
using System.Collections.Generic;
using System.Linq;
using System.Text;
using Acceso_Datos;
using System.Data.Linq;
namespace Logica_Negocio
   public class Logica_Lote
  \left\{ \right.public static Dbml_barrioDataContext dc = new Dbml_barrioDataContext();
      public static List<TBL_LOTE> ObtenerLoteLista()
\left\{\begin{array}{ccc} \end{array}\right\}var lista = dc.TBL_LOTE.Where(u \Rightarrow u.est_lote == 'A');
         return lista.ToList();
 }
      public static List<TBL_LOTE> ObtenerLoteIDLista(int Id)
      {
```
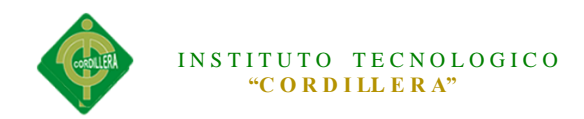

```
var lista = dc.TBL_LOTE.Where(u => u.est_lote == 'A' &
u.id_lote.Equals(Id));
         return lista.ToList();
      }
      public static List<TBL_LOTE> ObtenerLoteXNumero(string num)
\left\{\begin{array}{ccc} \end{array}\right\}var lista = dc.TBL_LOTE.Where(u \Rightarrow u.est\_lote == 'A' \&u.num_lote.Equals(num));
         return lista.ToList();
      }
      public static List<TBL_LOTE> ObtenerLoteXManzana(string mnz)
 {
        var lista = dc.TBL_LOTE.Where(u \Rightarrow u.est_lote == 'A' &
u.mnz_lote.Equals(mnz));
         return lista.ToList();
      }
      public static TBL_LOTE ObtenerLoteXIdInfo(int Id)
\left\{\begin{array}{ccc} \end{array}\right\}TBL_LOTE usu = dc.TBL_LOTE.FirstOrDefault(u => u.est_lote == 'A' &
u.id_lote.Equals(Id)); 
         return usu;
      }
      public static List<TBL_LOTE> ObtenerLoteXSocio(string id_socio)
\left\{\begin{array}{ccc} \end{array}\right\}var lista = dc.TBL_LOTE.Where(u \Rightarrow u.est_lote == 'A' &
u.TBL_SOCIO.ape_socio.Equals(id_socio));
         return lista.ToList();
      }
      public static int idcodigo()
      {
         try 
         {
          return dc.TBL_LOTE.Max(u => u.id_lote + 1);
 }
         catch (Exception)
\{ return 1;
         }
      }
      public static void Save(TBL_LOTE LoteInfo) 
      {
```
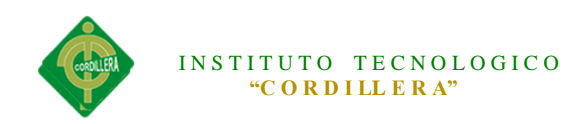

```
 try
\{ Validaciones(LoteInfo);
           dc.ExecuteCommand("Insert into TBL_LOTE(id_lote, num_lote, mtr_lote, 
est lote, mnz lote, id socio)" + "
values({0},{1},{2},{3},{4},{5})",//ExecuteCommand permite ejecutar codigo SQL 
transformando a objetos x ejemplo insert into, update,delete
             new object[]
           {
            LoteInfo.id \text{lote}= idcodigo(),
            LoteInfo.num_lote,
            LoteInfo.mtr_lote,
            LoteInfo.est_lote,
             LoteInfo.mnz_lote,
             LoteInfo.id_socio
          \};
 }
        catch (Exception ex)
        {
          throw new ArgumentException("Datos guardados</br>>\ge" + ex.Message);
        }
      }
      public static void Modify(TBL_LOTE LoteInfo) 
\left\{\begin{array}{ccc} \end{array}\right\}dc.ExecuteCommand("Update TBL_LOTE set num_lote={0}, mtr_lote={1},
est_lote=\{2\}, mnz_lote=\{3\}, id_socio=\{4\} where id_lote=\{5\}",
           new object[]
\{ LoteInfo.num_lote,
            LoteInfo.mtr_lote,
            LoteInfo.est_lote,
             LoteInfo.mnz_lote,
             LoteInfo.id_socio,
            LoteInfo.id lote
          \vert);
        dc.Refresh(RefreshMode.OverwriteCurrentValues, LoteInfo);
      }
      public static void Delete(TBL_LOTE LoteInfo) 
      {
        try
        {
```
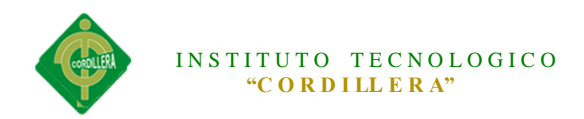

```
 dc.ExecuteCommand("Update TBL_LOTE set est_lote={0} where 
id\_lote={1}",
               new object[]
\{LoteInfo.est_lote= 'E',
             LoteInfo.id_lote
           });
           dc.Refresh(RefreshMode.OverwriteCurrentValues, LoteInfo);
        }
        catch (Exception ex)
        {
          throw new ArgumentException("Datos no eliminados</br>" +
ex.Message);
        }
      }
      private static void Validaciones(TBL_LOTE LoteInfo)
\left\{\begin{array}{ccc} \end{array}\right\}string sms = "";
       if (LoteInfo.num\_lote == 0)\{sms += "Ingresar el numero de lote</br>";
 }
       if (Lotelnfo.mtr\_lote == 0)\{sms += "Ingresar los metros del lote</i>~/br>~"; }
       if (LoteInfo.mnz\_lote == "")\{sms += "Ingresar la manzana del lote\lt/br>";
 }
       if (sms != "") {
           throw new ArgumentException(sms);
        }
      }
   }
}
```

```
Logica_TipoDocumento
```
using System; using System.Collections.Generic;

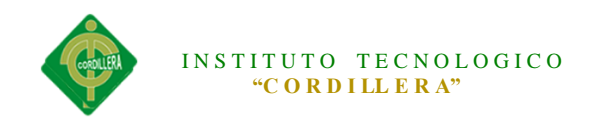

```
using System.Linq;
using System.Text;
using Acceso_Datos;
using System.Data.Linq;
namespace Logica_Negocio
{
   public class Logica_TipoDocumento
\{public static Dbml_barrioDataContext dc = new Dbml_barrioDataContext();
     public static List<TBL_TIPODOCUMENTO> ObtenerTipoDocLista()
 {
       var lista = dc.TBL_TIPODOCUMENTO.Where(u \Rightarrow u.est_tipodoc == 'A');
        return lista.ToList();
      }
     public static List<TBL_TIPODOCUMENTO> ObtenerTipoIDLista(int Id)
\left\{\begin{array}{ccc} \end{array}\right\}var lista = dc.TBL_TIPODOCUMENTO.Where(u \Rightarrow u.est_tipodoc == 'A' &
u.id_tipodoc.Equals(Id));
        return lista.ToList();
 }
     public static List<TBL_TIPODOCUMENTO> 
ObtenerTipoDcoXDescripcion(string des)
\left\{\begin{array}{ccc} \end{array}\right\}var lista = dc.TBL_TIPODOCUMENTO.Where(u \Rightarrow u.est_tipodoc == 'A' &
u.des_tipodoc.Equals(des));
        return lista.ToList();
      }
     public static TBL_TIPODOCUMENTO ObtenerTipoDocXIdInfo(int Id)
      {
       TBL_TIPODOCUMENTO usu =
dc.TBL_TIPODOCUMENTO.FirstOrDefault(u => u.est_tipodoc == 'A' &
u.id_tipodoc.Equals(Id));
        return usu;
      }
     public static int idcodigo()
     \left\{ \right. try 
\{return dc.TBL_TIPODOCUMENTO.Max(u \Rightarrow u.id\_tipodoc + 1); }
        catch (Exception)
```

```
INSTITUTO TECNOLOGICO
                  "C O R D I LL E R A"
\left\{\begin{array}{ccc} \end{array}\right\} return 1;
        }
      }
     public static void Save(TBL_TIPODOCUMENTO TipoDocInfo) 
      {
        try
\{ Validaciones(TipoDocInfo);
           dc.ExecuteCommand("Insert into TBL_TIPODOCUMENTO(id_tipodoc, 
des_tipodoc, est_tipodoc)" + " values({0},{1},{2})",
             new object[]
           {
             TipoDocInfo.id_tipodoc= idcodigo(),
             TipoDocInfo.des_tipodoc,
             TipoDocInfo.est_tipodoc,
           });
        }
        catch (Exception ex)
\{throw new ArgumentException("Datos guardados\langlebr\rangle" + ex.Message);
        }
      }
     public static void Modify(TBL_TIPODOCUMENTO TipoDocInfo) 
\left\{\begin{array}{ccc} \end{array}\right\} dc.ExecuteCommand("Update TBL_TIPODOCUMENTO set 
des tipodoc={0}, est tipodoc={1} where id tipodoc={2}",
           new object[]
           {
             TipoDocInfo.des_tipodoc,
             TipoDocInfo.est_tipodoc,
             TipoDocInfo.id_tipodoc
           });
        dc.Refresh(RefreshMode.OverwriteCurrentValues, TipoDocInfo);
      }
     public static void Delete(TBL_TIPODOCUMENTO TipoDocInfo) 
      {
        try
        {
```
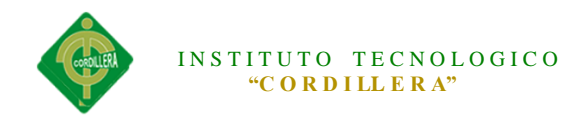

```
 dc.ExecuteCommand("Update TBL_TIPODOCUMENTO set 
est_tipodoc=\{0\} where id_tipodoc=\{1\}",
               new object[]
          {
             TipoDocInfo.est_tipodoc= 'E',
             TipoDocInfo.id_tipodoc
          });
          dc.Refresh(RefreshMode.OverwriteCurrentValues, TipoDocInfo);
        }
        catch (Exception ex)
        {
         throw new ArgumentException("Datos no eliminados</br>>\gamma" +
ex.Message);
        }
     }
     private static void Validaciones(TBL_TIPODOCUMENTO TipoDocInfo)
     {
       string sms = "";
        if (TipoDocInfo.des_tipodoc == "")
\{sms += "Ingresar la description </br";
        }
       if (sms != "")
        {
          throw new ArgumentException(sms);
 }
      }
   }
}
Logica_Socio
using System;
using System.Collections.Generic;
using System.Linq;
using System.Text;
using Acceso_Datos;
using System.Data.Linq;
```

```
namespace Logica_Negocio
{
   public class Logica_Socio
```
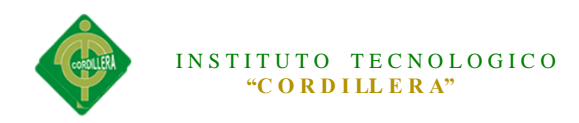

 $\left\{\right\}$  public static Dbml\_barrioDataContext dc = new Dbml\_barrioDataContext(); public static List<TBL\_SOCIO> ObtenerSocioLista()  $\left\{\begin{array}{ccc} \end{array}\right\}$ var lista = dc.TBL\_SOCIO.Where $(u \Rightarrow u.$ est\_socio== 'A'); return lista.ToList(); } public static List<TBL\_SOCIO> ObtenerSocioIDLista(int Id)  $\left\{\begin{array}{ccc} \end{array}\right\}$ var lista = dc.TBL\_SOCIO.Where(u => u.est\_socio == 'A' & u.id\_socio.Equals(Id)); return lista.ToList(); } public static List<TBL\_SOCIO> ObtenerSocioXCedula(string cedula)  $\left\{\begin{array}{ccc} \end{array}\right\}$ var lista = dc.TBL\_SOCIO.Where(u => u.est\_socio == 'A' & u.ced\_socio.Equals(cedula)); return lista.ToList(); } public static List<TBL\_SOCIO> ObtenerSocioXApellido(string apellido)  $\left\{\begin{array}{ccc} \end{array}\right\}$ var lista = dc.TBL\_SOCIO.Where(u => u.est\_socio == 'A' & u.ape\_socio.Equals(apellido)); return lista.ToList(); } public static TBL\_SOCIO ObtenerSocioXCedulaInfo(string cedula)  $\left\{\begin{array}{ccc} \end{array}\right\}$ var lista = dc.TBL\_SOCIO.FirstOrDefault(u => u.est\_socio == 'A' & u.ced\_socio.Equals(cedula)); //FirstOrDefault trae el primer dato de la celda return lista; } public static TBL\_SOCIO ObtenerSocioXIdInfo(int Id) { TBL\_SOCIO usu = dc.TBL\_SOCIO.FirstOrDefault(u => u.est\_socio == 'A' & u.id\_socio.Equals(Id)); //FirstOrDefault trae el primer dato de la celda return usu; } public static int idcodigo() { try {

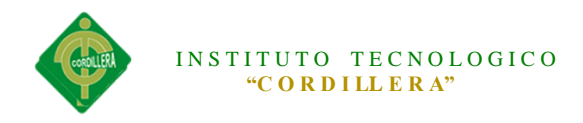

```
return dc.TBL_SOCIO.Max(u \Rightarrow u.id\_socio + 1); }
        catch (Exception)
\{ return 1;
        }
     }
     public static void Save(TBL_SOCIO SocioInfo) 
     {
        try
\{ Validaciones(SocioInfo);
          dc.ExecuteCommand("Insert into TBL_SOCIO(id_socio, ced_socio, 
ape_socio, nom_socio, dir_socio, tel_socio, cel_socio, est_socio, gen_socio, 
fen_socio)" + " values({0},{1},{2},{3},{4},{5},{6},{7},{8},{9})",
             new object[]
          {
             SocioInfo.id_socio= idcodigo(),
             SocioInfo.ced_socio,
             SocioInfo.ape_socio,
             SocioInfo.nom_socio,
             SocioInfo.dir_socio,
             SocioInfo.tel_socio,
             SocioInfo.cel_socio,
             SocioInfo.est_socio,
             SocioInfo.gen_socio,
             SocioInfo.fen_socio
          });
        }
        catch (Exception ex)
        {
         throw new ArgumentException("Datos guardados</br>>\gamma" + ex.Message);
        }
     }
     public static void Modify(TBL_SOCIO SocioInfo) 
 {
        dc.ExecuteCommand("Update TBL_SOCIO set ced_socio={0}, 
ape_socio={1}, nom_socio={2}, dir_socio={3}, tel_socio={4}, cel_socio={5},
est_socio={6}, gen_socio={7}, fen_socio={8} where id_socio={9}",
          new object[]
```
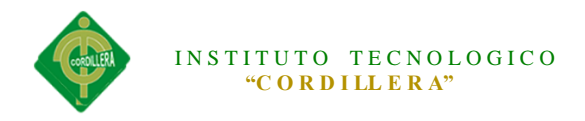

```
\left\{ \begin{array}{c} \end{array} \right\} SocioInfo.ced_socio,
              SocioInfo.ape_socio,
              SocioInfo.nom_socio,
              SocioInfo.dir_socio,
              SocioInfo.tel_socio,
              SocioInfo.cel_socio,
              SocioInfo.est_socio,
              SocioInfo.gen_socio,
              SocioInfo.fen_socio,
              SocioInfo.id_socio
           });
        dc.Refresh(RefreshMode.OverwriteCurrentValues, SocioInfo);
      }
      public static void Delete(TBL_SOCIO SocioInfo) 
      {
        try
         {
           dc.ExecuteCommand("Update TBL_SOCIO set est_socio={0} where 
id\_socio={1}",
                new object[]
\{ SocioInfo.est_socio= 'E',
              SocioInfo.id_socio
          \});
           dc.Refresh(RefreshMode.OverwriteCurrentValues, SocioInfo);
         }
        catch (Exception ex)
         {
          throw new ArgumentException("Datos no eliminados</br>" +
ex.Message);
         }
      }
      private static void Validaciones(TBL_SOCIO SocioInfo)
\left\{\begin{array}{ccc} \end{array}\right\}string sms = "";
        if (SocioInfo.ape_socio == "")
         {
          sms == "Ingresar apellido paterno</i>~/br>~"; }
        if (SocioInfo.ced_socio == "")
\{sms += "Ingresar cedula</math>
```
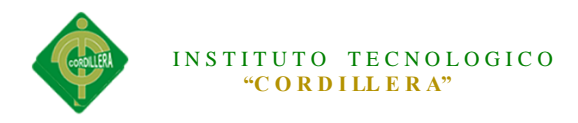

```
 }
       if (SocioInfo.nom_socio == "")
\{sms += "Ingresar nonbre < /br>";
 }
       if (SocioInfo.dir_socio == "")
       {
        sms += "Ingresar la direction </>br>"; }
      if (SocioInfo.gen socio == 0)
\{sms += "Ingresar el genero</br>": }
      if (sms != "")\{ throw new ArgumentException(sms);
 }
     }
   }
}
Logica_Tipo
using System;
using System.Collections.Generic;
using System.Linq;
```
using System.Text; using Acceso\_Datos;

```
using System.Data.Linq;
namespace Logica_Negocio
{
   public class Logica_Tipo
\{ public static Dbml_barrioDataContext dc = new Dbml_barrioDataContext();
      public static List<TBL_TIPO> ObtenerTipoLista()
\left\{\begin{array}{ccc} \end{array}\right\}var lista = dc.TBL_TIPO.Where(u => u.est_tipo == 'A');
         return lista.ToList();
      }
      public static List<TBL_TIPO> ObtenerTipoIDLista(int Id)
      {
```
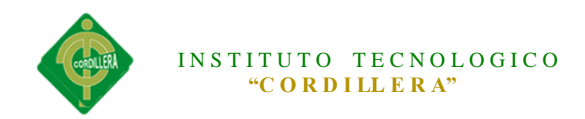

```
var lista = dc.TBL_TIPO.Where(u => u.est_tipo == 'A' &
u.id_tipo.Equals(Id));
         return lista.ToList();
      }
      public static List<TBL_TIPO> ObtenerTipoXDescripcion(string des)
\left\{\begin{array}{ccc} \end{array}\right\}var lista = dc.TBL_TIPO.Where(u \Rightarrow u.est_tipo == 'A' &
u.des tipo.Equals(des));
         return lista.ToList();
      }
      public static TBL_TIPO ObtenerTipoXIdInfo(int Id)
\left\{\begin{array}{ccc} \end{array}\right\}TBL_TIPO usu = dc.TBL_TIPO.FirstOrDefault(u => u.est_tipo == 'A' \&u.id_tipo.Equals(Id)); 
         return usu;
      }
      public static int idcodigo()
      {
         try 
         {
           return dc.TBL_TIPO.Max(u \Rightarrow u.id\_tipo + 1); }
         catch (Exception)
         {
            return 1;
         }
      }
      public static void Save(TBL_TIPO TipoInfo) 
      {
         try
\{ Validaciones(TipoInfo);
            dc.ExecuteCommand("Insert into TBL_TIPO(id_tipo, des_tipo, est_tipo)" 
+ " values({0},{1},{2})",
              new object[]
            {
              TipoInfo.id_tipo= idcodigo(),
              TipoInfo.des_tipo,
              TipoInfo.est_tipo
           \}:
```
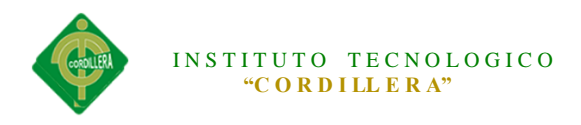

```
 }
        catch (Exception ex)
\{throw new ArgumentException("Datos guardados</br>>\gamma" + ex.Message);
         }
      }
      public static void Modify(TBL_TIPO TipoInfo) 
\left\{\begin{array}{ccc} \end{array}\right\} dc.ExecuteCommand("Update TBL_TIPO set des_tipo={0}, est_tipo={1} 
where id tipo={2}",
           new object[]
\{ TipoInfo.des_tipo,
              TipoInfo.est_tipo,
              TipoInfo.id_tipo
          \});
        dc.Refresh(RefreshMode.OverwriteCurrentValues, TipoInfo);
      }
      public static void Delete(TBL_TIPO TipoInfo) 
\left\{\begin{array}{ccc} \end{array}\right\} try
\{ dc.ExecuteCommand("Update TBL_TIPO set est_tipo={0} where 
id_tipo={1}", 
                new object[]
\{ TipoInfo.est_tipo= 'E',
              TipoInfo.id_tipo
           });
           dc.Refresh(RefreshMode.OverwriteCurrentValues, TipoInfo);
         }
        catch (Exception ex)
\{throw new ArgumentException("Datos no eliminados</br>>\gamma" +
ex.Message);
         }
      }
      private static void Validaciones(TBL_TIPO TipoInfo)
      {
       string sms = "";
       if (TipoInfo.des tipo == "")
```
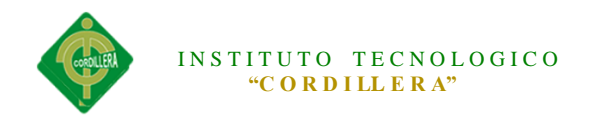

```
 {
          sms += "Ingresar la description </>br>";
         }
       if (sms != "")
        {
           throw new ArgumentException(sms);
         }
      }
   }
}
```
#### **ACCESO DATOS**

DBML\_BARRIO

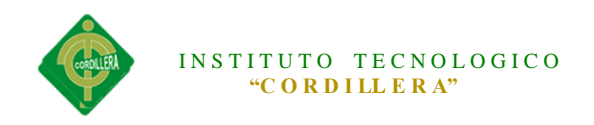

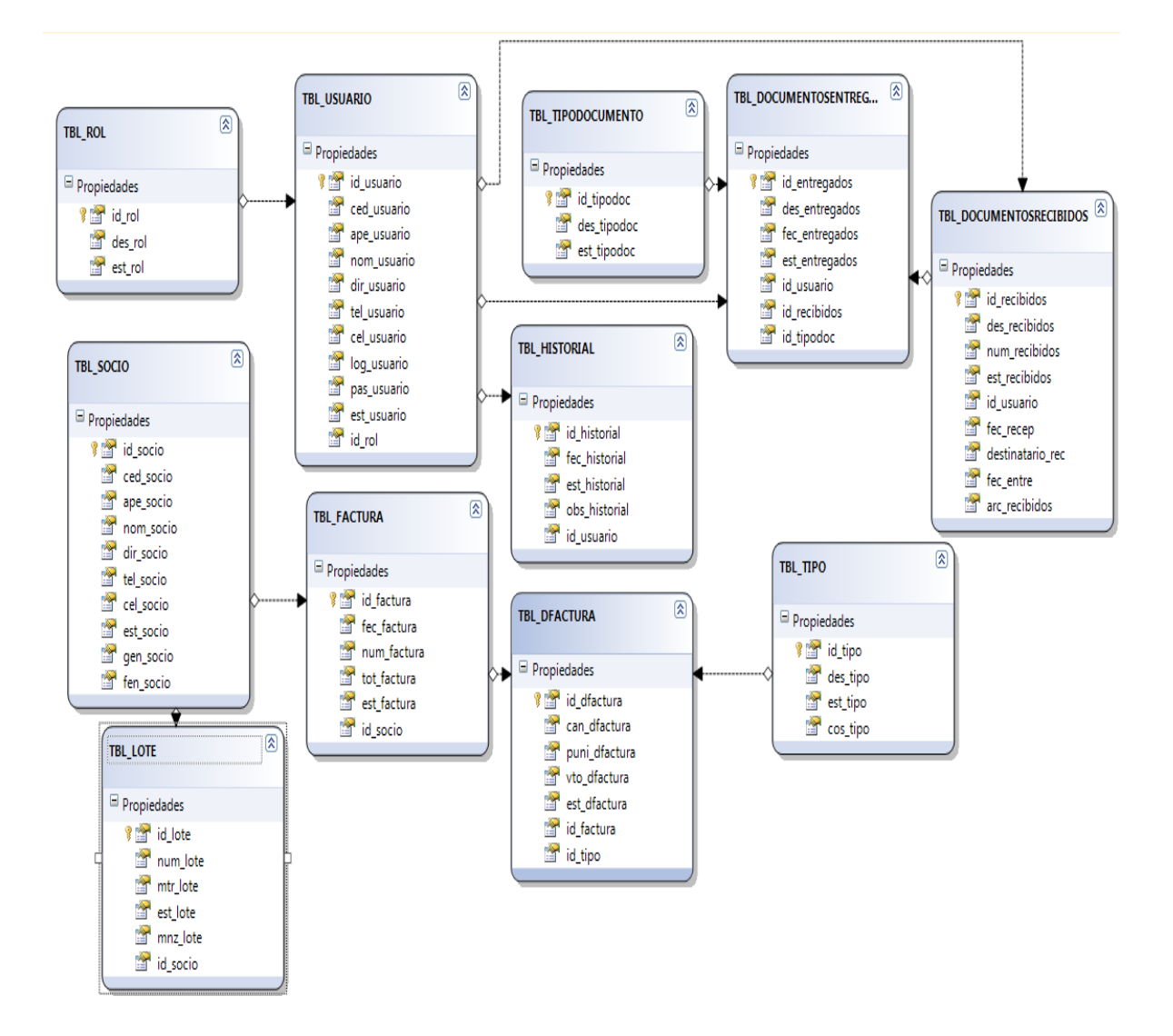

#### CAPA PRESENTACION

#### Frm\_UsuarioNuevo

<%@ Page Language="C#" AutoEventWireup="true" CodeBehind="Frm\_UsuarioNuevo.aspx.cs" Inherits="SistemaPagoAlicuotas.Administrador.Usuario.Frm\_UsuarioNuevo" %>

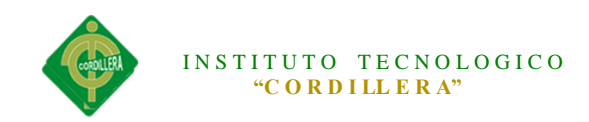

# <!DOCTYPE html PUBLIC "-//W3C//DTD XHTML 1.0 Transitional//EN" "http://www.w3.org/TR/xhtml1/DTD/xhtml1-transitional.dtd">

```
<html xmlns="http://www.w3.org/1999/xhtml">
<head runat="server">
   <title></title>
   <script src="../../Jquerys/jquery-1.7.1.min.js" type="text/javascript"></script>
   <script src="../../Jquerys/jquery.validate.js" type="text/javascript"></script>
   <script type="text/javascript">
     function Validacedula() {
        var cedula = document.getElementById('Txt_cedula').value;
       array = cedula.split("");
       num = array.length;if (num == 10) {
          total = 0:
          digito = (\arctan 9 * 1);
          for (i = 0; i < (num - 1); i++) {
            mult = 0;
            if ((i \times 2) != 0)total = total + (\arctan[i] * 1);
 }
             else {
               mult = array[i] * 2;if (mult > 9)
                 total = total + (mult - 9);
               else
                 total = total + mult; }
 }
          decena = total / 10:
           decena = Math.floor(decena);
          decena = (decena + 1) * 10;final = (decena - total);if ((final == 10 && digito == 0) \parallel (final == digito)) {
             //alert("La cedula es correcta");
             return true;
           }
           else {
             alert("Cedula Incorrecta");
             document.getElementById('Txt_cedula').value = "";
             document.getElementById('Txt_cedula').focus();
```
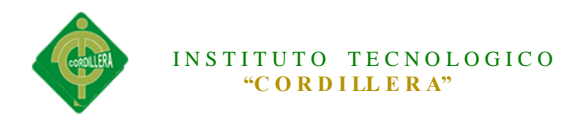

```
 return false;
 }
         }
        else {
           alert("La cedula no pue detener menos de 10 digitos y tan poco mas de10 
digitos");
           document.getElementById('Txt_cedula').value = "";
           document.getElementById('Txt_cedula').focus();
           return false;
           return false;
         }
      }
   </script>
   <script type="text/javascript">
    $(document).ready(function () {
         $("#form1").validate({
         rules: {
            'Txt_cedula': { required: true, number: true, minlength: 1 },
            'Txt_direccion':'required',
            'Txt_telefono': { required: true, number: true, minlength: 1 },
            'Txt_celular': { required: true, number: true, minlength: 1 },
            'Txt_nombre': 'required',
```
},

```
 messages: {
```
 'Txt\_cedula': { required: 'Ingrese solo numeros', number: 'Debe ingresar datos numericos' },

'Txt\_direccion': 'Ingrese La Direccion',

 'Txt\_telefono': { required: 'Ingrese solo numeros', number: 'Debe ingresar datos numericos' },

 'Txt\_celular': { required: 'Ingrese solo numeros', number: 'Debe ingresar datos numericos' },

'Txt\_nombre': 'Ingrese el nombre',

```
 },
```
//

 }); }); </script>

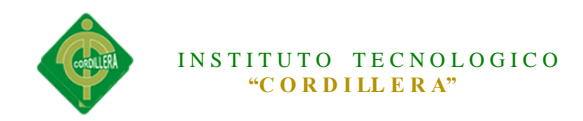

```
</head>
<body>
<center>
   <form id="form1" runat="server">
   <div>
    <p class="style1" 
     style="font-family:Comic Sans MS; font-size: xx-large; 
width:auto;">USUARIO</p>
   <asp:Label ID="Lbl_mensaje" runat="server" Font-Bold="true" 
ForeColor="Red"></asp:Label>
   <table border="0" cellpadding="0" cellspacing="0" width="500">
<tr><br><td><asp:ImageButton ID="img_save" runat="server" 
ImageUrl="~/icons/bullet_disk.png" 
    onclick="img_save_Click" \geq<asp:LinkButton ID="lnk_save" runat="server" Text="GUARDAR" 
     onclick="lnk_save_Click"></asp:LinkButton>
<asp:ImageButton ID="img_regresar" runat="server" 
ImageUrl="~/icons/application_side_contract.png" 
PostBackUrl="~/Administrador/Usuario/Frm_UsuarioLista.aspx" />
<asp:LinkButton ID="lnk_regresar" runat="server" Text="REGRESAR" 
PostBackUrl="~/Administrador/Usuario/Frm_UsuarioLista.aspx"></asp:LinkButton
>\langle t \, d \rangle\langle tr \rangle</table>
\mathbf{h}r />
    \langle div style="height: 360px; width: 619px;">
  CEDULA: 
   <asp:TextBox ID="Txt_cedula" runat="server" Width="190px"></asp:TextBox>
    \&nbsp;\&nbsp;\&nbsp;\&nbsp;\&nbsp;\&br/>
         
    \langlebr/ CELULAR:
   &nbsp;<asp:TextBox ID="Txt_celular" runat="server" 
Width="179px"></asp:TextBox>
```

```
\langlehr /
```
 &n bsp;

 $\braket{\text{br}}$ 

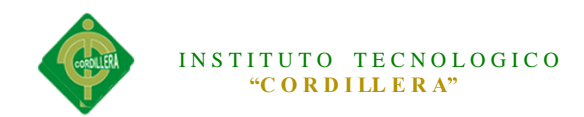

```
 APELLIDO: 
   <asp:TextBox ID="Txt_apellido" runat="server" 
Width="167px"></asp:TextBox>
         USUARIO:
   <asp:TextBox ID="Txt_usuario" runat="server" Width="202px"></asp:TextBox>
  \mathbf{h}r />
    <br>2<sub>or</sub> <math>\rightarrow</math> NOMBRE:
   <asp:TextBox ID="Txt_nombre" runat="server" Width="165px"></asp:TextBox>
          
PASSWORD:
   <asp:TextBox ID="Txt_password" runat="server" 
Width="182px"></asp:TextBox>
  <br>2<sub>tr</sub> <math>\rightarrow</math><br>2<sub>0</sub>r/2 DIRECCION:
   <asp:TextBox ID="Txt_direccion" runat="server" 
Width="179px"></asp:TextBox>
     TIPO USUARIO:
   <asp:DropDownList ID="ddl_tipousuario" runat="server" Width="161px" 
Height="25px">
   </asp:DropDownList>
            
       
  <br>str/>\braket{\text{br}} TELEFONO:
  <asp:TextBox ID="Txt_telefono" runat="server"
Width="179px"></asp:TextBox>
    \&nbsp;\&nbsp;\&br/>
  \braket{\text{br}}<br>2<sub>tr</sub> <math>\rightarrow</math>\braket{\text{br}}\langlediv>\langlediv> </form>
   </center>
</body>
</html>
```
Frm\_UsuarioLista

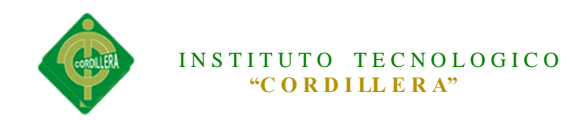

```
<%@ Page Language="C#" AutoEventWireup="true" 
CodeBehind="Frm_UsuarioLista.aspx.cs" 
Inherits="SistemaPagoAlicuotas.Administrador.Usuario.Frm_UsuarioLista" %>
```

```
<!DOCTYPE html PUBLIC "-//W3C//DTD XHTML 1.0 Transitional//EN" 
"http://www.w3.org/TR/xhtml1/DTD/xhtml1-transitional.dtd">
```

```
<html xmlns="http://www.w3.org/1999/xhtml">
<head runat="server">
   <title></title>
</head>
<body>
   <form id="form1" runat="server">
   <div>
   <asp:ImageButton ID="ImageButton1" runat="server" 
        ImageUrl="~/icons/bug_add.png" onclick="ImageButton1_Click" />
     <asp:LinkButton ID="Lnk_nuevo" runat="server" 
onclick="Lnk_nuevo_Click">NUEVO</asp:LinkButton>
    \braket{\text{br}}LISTA USUARIOS<hr>&nbsp;<asp:Label ID="lbl_mensaje" runat="server" Font-Bold="true" 
ForeColor="Red"></asp:Label>
    \braket{\text{br}} CRITERIO DE BUSQUEDA:
     <asp:DropDownList ID="ddl_buscar" runat="server" Width="160 px">
     <asp:ListItem Text="CEDULA" value="c"></asp:ListItem>
     <asp:ListItem Text="APELLIDO" Value="a"></asp:ListItem>
    \langle \text{asp:DropDownList}\rangle <asp:TextBox ID="txt_buscar" runat ="server" Width="200 
px"></asp:TextBox>
     <asp:ImageButton ID="img_buscar" runat="server" 
        ImageUrl="~/icons/application_form_magnify.png" 
onclick="img_buscar_Click"/>
   <asp:DataGrid ID="dgr_usuario" runat="server" CellPadding="4" 
     ForeColor="#333333" GridLines="None" AutoGenerateColumns="False" 
        onitemcommand="dgr_usuario_ItemCommand">
     <AlternatingItemStyle BackColor="White" />
     <EditItemStyle BackColor="#2461BF" />
     <FooterStyle BackColor="#507CD1" Font-Bold="True" ForeColor="White" />
     <HeaderStyle BackColor="#507CD1" Font-Bold="True" ForeColor="White" 
\rightarrow <ItemStyle BackColor="#EFF3FB" />
     <PagerStyle BackColor="#2461BF" ForeColor="White" 
HorizontalAlign="Center" />
```
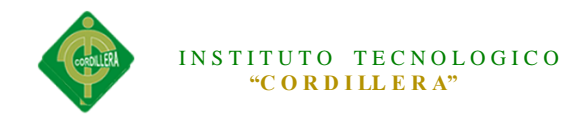

```
 <SelectedItemStyle BackColor="#D1DDF1" Font-Bold="True" 
ForeColor="#333333" />
     <Columns>
     <asp:TemplateColumn ItemStyle-Width="30 px">
     <ItemTemplate>
     <asp:ImageButton ID="imgEditar" runat="server" CausesValidation="false" 
CommandName="Editar"
     ImageUrl="~/icons/application_form_edit.png" ToolTip="Editar" Width="16" 
/ </ItemTemplate>
     </asp:TemplateColumn>
     <asp:TemplateColumn ItemStyle-Width="30 px">
     <ItemTemplate>
     <asp:ImageButton ID="imgEliminar" runat="server" CausesValidation="false" 
CommandName="Eliminar"
     ImageUrl="~/icons/award_star_delete.png" ToolTip="Eliminar" Width="16" 
OnClientClick="return confirm('Seguro que desea eliminar el registro')" />
     </ItemTemplate>
     </asp:TemplateColumn>
     <asp:TemplateColumn HeaderText="Id">
     <ItemTemplate>
     <span style="float:left;">
     <asp:Label ID="lbl_idusuario" runat="server" Text='<%#Eval("id_usuario") 
%>'></asp:Label>
     </ItemTemplate>
     </asp:TemplateColumn>
     <asp:TemplateColumn HeaderText="CEDULA">
     <ItemTemplate>
     <span style="float:left;">
     <asp:Label ID="lbl_cedula" runat="server" Text='<%#Eval("ced_usuario") 
%>'> </asp:Label>
     </ItemTemplate>
     </asp:TemplateColumn>
     <asp:TemplateColumn HeaderText="APELLIDO">
     <ItemTemplate>
     <span style="float:left;">
     <asp:Label ID="lbl_apellido1" runat="server" Text='<%#Eval("ape_usuario") 
\% >'> </asp:Label>
     </ItemTemplate>
     </asp:TemplateColumn>
     <asp:TemplateColumn HeaderText="NOMBRE">
```

```
 <ItemTemplate>
```
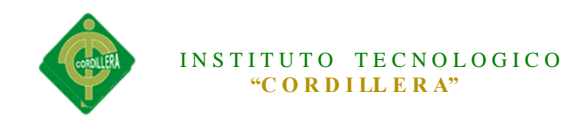

```
 <span style="float:left;">
     <asp:Label ID="lbl_nombre" runat="server" Text='<%#Eval("nom_usuario") 
%>'> </asp:Label>
     </ItemTemplate>
     </asp:TemplateColumn>
     <asp:TemplateColumn HeaderText="DIRECCION">
     <ItemTemplate>
     <span style="float:left;">
     <asp:Label ID="lbl_estadocivil" runat="server" Text='<%#Eval("dir_usuario") 
\% >'> </asp:Label>
     </ItemTemplate>
     </asp:TemplateColumn>
     <asp:TemplateColumn HeaderText="TELEFONO">
     <ItemTemplate>
     <span style="float:left;">
     <asp:Label ID="lbl_fecha" runat="server" Text='<%#Eval("tel_usuario") %>'> 
</asp:Label>
     </ItemTemplate>
     </asp:TemplateColumn>
     <asp:TemplateColumn HeaderText="CELULAR">
     <ItemTemplate>
     <span style="float:left;">
     <asp:Label ID="lbl_genero" runat="server" Text='<%#Eval("cel_usuario") 
%>'> </asp:Label>
     </ItemTemplate>
     </asp:TemplateColumn>
     <asp:TemplateColumn HeaderText="USUARIO">
     <ItemTemplate>
     <span style="float:left;">
     <asp:Label ID="lbl_estado" runat="server" Text='<%#Eval("log_usuario") 
%>'> </asp:Label>
     </ItemTemplate>
     </asp:TemplateColumn>
     <asp:TemplateColumn HeaderText="PASSWORD">
     <ItemTemplate>
     <span style="float:left;">
     <asp:Label ID="lbl_usuario" runat="server" Text='<%#Eval("pas_usuario") 
%>'> </asp:Label>
     </ItemTemplate>
     </asp:TemplateColumn>
     <asp:TemplateColumn HeaderText="ESTADO">
     <ItemTemplate>
     <span style="float:left;">
```
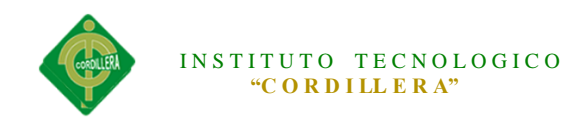

```
 <asp:Label ID="lbl_password" runat="server" Text='<%#Eval("est_usuario") 
%>'> </asp:Label>
     </ItemTemplate>
     </asp:TemplateColumn>
      <asp:TemplateColumn HeaderText="TIPO USUARIO">
     <ItemTemplate>
     <span style="float:left;">
     <asp:Label ID="lbltipousuario" runat="server" 
Text='<%#Eval("TBL_ROL.des_rol") %>'> </asp:Label>
     </ItemTemplate>
     </asp:TemplateColumn>
     </Columns>
   </asp:DataGrid>
  \langlediv>
```

```
 </form>
</body>
</html>
```
#### Frm\_RolNuevo

```
<%@ Page Language="C#" AutoEventWireup="true" 
CodeBehind="Frm_RolNuevo.aspx.cs" 
Inherits="SistemaPagoAlicuotas.Administrador.Usuario.Frm_RolNuevo" %>
```

```
<!DOCTYPE html PUBLIC "-//W3C//DTD XHTML 1.0 Transitional//EN" 
"http://www.w3.org/TR/xhtml1/DTD/xhtml1-transitional.dtd">
```

```
<html xmlns="http://www.w3.org/1999/xhtml">
<head runat="server">
   <title></title>
</head>
<body>
   <form id="form1" runat="server">
   <div>
   <asp:Label ID="Lbl_mensaje" runat="server" Font-Bold="true" 
ForeColor="Red"></asp:Label>
   <table border="0" cellpadding="0" cellspacing="0" width="500">
<tr><br><td><asp:ImageButton ID="img_save" runat="server" 
ImageUrl="~/icons/bullet_disk.png"
```
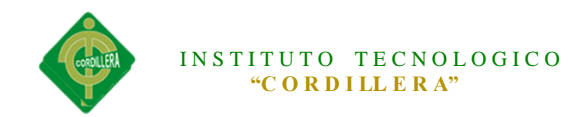

 onclick="img\_save\_Click" /> <asp:LinkButton ID="lnk\_save" runat="server" Text="GUARDAR" onclick="lnk\_save\_Click"></asp:LinkButton> <asp:ImageButton ID="img\_regresar" runat="server" ImageUrl="~/icons/application\_side\_contract.png" PostBackUrl="~/Administrador/Usuario/Frm\_RolLista.aspx" /> <asp:LinkButton ID="lnk\_regresar" runat="server" Text="REGRESAR"

PostBackUrl="~/Administrador/Usuario/Frm\_RolLista.aspx"></asp:LinkButton>  $\langle t \rangle$  $\langle$ /tr $\rangle$ </table>  $2<sub>or</sub>   
*h*  $\rightarrow$$ 

<p class="style1"

 style="font-family:Comic Sans MS; font-size: xx-large; width:auto;">ROL DE USUARIO</p>

```
 DESCRIPCION: 
   <asp:TextBox ID="Txt_descripcion" runat="server" 
Width="190px"></asp:TextBox>
```

```
\langlediv> </form>
</body>
</html>
```
Frm\_Lista

```
<%@ Page Language="C#" AutoEventWireup="true" 
CodeBehind="Frm_RolLista.aspx.cs" 
Inherits="SistemaPagoAlicuotas.Administrador.Usuario.Frm_RolLista" %>
```
<!DOCTYPE html PUBLIC "-//W3C//DTD XHTML 1.0 Transitional//EN" "http://www.w3.org/TR/xhtml1/DTD/xhtml1-transitional.dtd">

```
<html xmlns="http://www.w3.org/1999/xhtml">
<head runat="server">
   <title></title>
</head>
<body>
   <form id="form1" runat="server">
   <div>
```
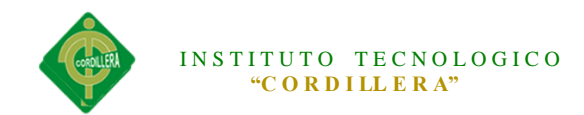

 <asp:Label ID="Label1" runat="server" Font-Bold="true" ForeColor="Red" Visible="false"></asp:Label> <asp:ImageButton ID="ImageButton1" runat="server" ImageUrl="~/icons/bug\_add.png" onclick="ImageButton1\_Click" /> <asp:LinkButton ID="Lnk\_nuevo" runat="server" onclick="Lnk\_nuevo\_Click">NUEVO</asp:LinkButton>  $2<sub>or</sub>  $\rightarrow$$  LISTA DE TIPOS DE USUARIOS REGISTRADOS<br/>br /> &nbsp;<asp:Label ID="lbl\_mensaje" runat="server" Font-Bold="true" ForeColor="Red"></asp:Label>  $\langle$ br $/$  CRITERIO DE BUSQUEDA: <asp:DropDownList ID="ddl\_buscar" runat="server" Width="160 px"> <asp:ListItem Text="NOMBRE" value="n"></asp:ListItem>  $\langle$ asp:DropDownList>  $\langle$ asp:TextBox ID="txt\_buscar" runat ="server" Width="200 px"></asp:TextBox> <asp:ImageButton ID="img\_buscar" runat="server" ImageUrl="~/icons/application\_form\_magnify.png" onclick="img\_buscar\_Click"/> <asp:DataGrid ID="dgr\_usuario" runat="server" CellPadding="4" ForeColor="#333333" GridLines="None" AutoGenerateColumns="False" onitemcommand="dgr\_usuario\_ItemCommand"> <AlternatingItemStyle BackColor="White" /> <EditItemStyle BackColor="#2461BF" /> <FooterStyle BackColor="#507CD1" Font-Bold="True" ForeColor="White" /> <HeaderStyle BackColor="#507CD1" Font-Bold="True" ForeColor="White"  $/$  <ItemStyle BackColor="#EFF3FB" /> <PagerStyle BackColor="#2461BF" ForeColor="White" HorizontalAlign="Center" /> <SelectedItemStyle BackColor="#D1DDF1" Font-Bold="True" ForeColor="#333333" /> <Columns> <asp:TemplateColumn ItemStyle-Width="30 px"> <ItemTemplate> <asp:ImageButton ID="imgEditar" runat="server" CausesValidation="false" CommandName="Editar" ImageUrl="~/icons/application\_form\_edit.png" ToolTip="Editar" Width="16"  $\rightarrow$  </ItemTemplate> </asp:TemplateColumn> <asp:TemplateColumn ItemStyle-Width="30 px">

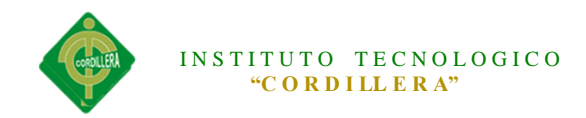

```
 <ItemTemplate>
     <asp:ImageButton ID="imgEliminar" runat="server" CausesValidation="false" 
CommandName="Eliminar"
     ImageUrl="~/icons/award_star_delete.png" ToolTip="Eliminar" Width="16" 
OnClientClick="return confirm('Seguro que desea eliminar el registro')" />
     </ItemTemplate>
     </asp:TemplateColumn>
     <asp:TemplateColumn HeaderText="ID">
     <ItemTemplate>
     <span style="float:left;">
     <asp:Label ID="lbl_Idusuario" runat="server" Text='<%#Eval("id_rol") 
%>'></asp:Label>
     </ItemTemplate>
     </asp:TemplateColumn>
     <asp:TemplateColumn HeaderText="NOMBRE">
     <ItemTemplate>
     <span style="float:left;">
     <asp:Label ID="lbl_nombre" runat="server" Text='<%#Eval("des_rol") %>'> 
</asp:Label>
     </ItemTemplate>
     </asp:TemplateColumn>
     <asp:TemplateColumn HeaderText="ESTADO">
     <ItemTemplate>
     <span style="float:left;">
     <asp:Label ID="lbl_estado" runat="server" Text='<%#Eval("est_rol") %>'> 
</asp:Label>
     </ItemTemplate>
     </asp:TemplateColumn>
```

```
 </Columns>
 </asp:DataGrid>
```
 $\langle$ div $>$  </form> </body> </html> Frm\_SocioNuevo

```
<%@ Page Language="C#" AutoEventWireup="true" 
CodeBehind="Frm_SocioNuevo.aspx.cs" 
Inherits="SistemaPagoAlicuotas.Administrador.Socio.Frm_SocioNuevo" %>
<%@ Register Assembly="AjaxControlToolkit" Namespace="AjaxControlToolkit" 
TagPrefix="asp" %>
```
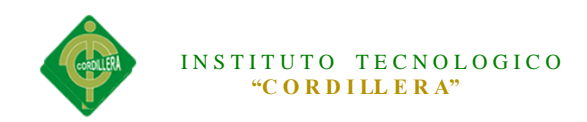

## <!DOCTYPE html PUBLIC "-//W3C//DTD XHTML 1.0 Transitional//EN" "http://www.w3.org/TR/xhtml1/DTD/xhtml1-transitional.dtd">

```
<html xmlns="http://www.w3.org/1999/xhtml">
<head runat="server">
   <title></title>
</head>
<body>
   <form id="form1" runat="server">
   <div>
   <asp:Label ID="Lbl_mensaje" runat="server" Font-Bold="true" 
ForeColor="Red"></asp:Label>
     <asp:ToolkitScriptManager runat="server">
     </asp:ToolkitScriptManager>
   <table border="0" cellpadding="0" cellspacing="0" width="500">
<tr><td>
<asp:ImageButton ID="img_save" runat="server" 
ImageUrl="~/icons/bullet_disk.png" 
    onclick="img_save_Click" \geq<asp:LinkButton ID="lnk_save" runat="server" Text="GUARDAR" 
     onclick="lnk_save_Click"></asp:LinkButton>
<asp:ImageButton ID="img_regresar" runat="server" 
ImageUrl="~/icons/application_side_contract.png" 
PostBackUrl="~/Administrador/Socio/Frm_SocioLista.aspx" />
<asp:LinkButton ID="lnk_regresar" runat="server" Text="REGRESAR" 
PostBackUrl="~/Administrador/Socio/Frm_SocioLista.aspx"></asp:LinkButton>
\langle t \rangle\langle/tr></table>
\braket{\text{br}} <p class="style1" 
     style="font-family:Comic Sans MS; font-size: xx-large; 
width:auto;">SOCIOS</p>
   CEDULA: 
   <asp:TextBox ID="Txt_cedula" runat="server" Width="102px" 
Height="27px"></asp:TextBox>
    &nbsp:-&nbsp:&nbsp:<asp:TextBox ID="Txt_ver" runat="server"
Width="41px" 
       Height="26px"></asp:TextBox>
          
     <asp:Button ID="Button1" runat="server" onclick="Button1_Click" 
       Text="Verificar" />
```
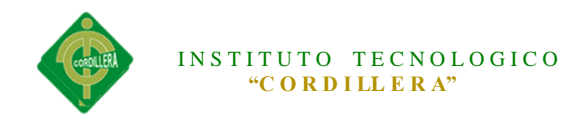

```
    DIRECCION:
   <asp:TextBox ID="Txt_direccion" runat="server" 
Width="179px"></asp:TextBox>
    \&nbsp;\&nbsp;\&nbsp;\&nbsp;\&nbsp;\&nbsp;\&br/>
           &n
bsp;   
  <br>2<sub>or</sub> <br><sub>></sub> APELLIDO: 
   <asp:TextBox ID="Txt_apellido" runat="server" 
Width="167px"></asp:TextBox>
             TELEFONO:
&nbsp:&nbsp:<asp:TextBox ID="Txt_telefono" runat="server"
Width="179px"></asp:TextBox>
      <br/>>hr
    <br>2<sub>or</sub> <br><sub>></sub> NOMBRE:
   <asp:TextBox ID="Txt_nombre" runat="server" Width="165px"></asp:TextBox>
     &nbsp;&nbsp;&nbsp;&nbsp;&nbsp;&nbsp;CELULAR: &nbsp;<asp:TextBox 
ID="Txt_celular" runat="server" Width="179px"></asp:TextBox>
        \langlehr /\mathbf{h}r />
    GENERO:
   &nbsp;<asp:DropDownList ID="ddl_gnero" runat="server" Height="25px" 
     Width="178px">
       <asp:ListItem Value="M">Seleccione Genero</asp:ListItem>
       <asp:ListItem>F</asp:ListItem>
       <asp:ListItem>M</asp:ListItem>
   </asp:DropDownList>
       
     FECHA NACIMIENTO:
   <asp:TextBox ID="Txt_fecha" runat="server" Width="118px"></asp:TextBox>
   <asp:ImageButton ID="img_calendario" runat="server" 
ImageUrl="~/icons/calendar.png" />
   <asp:CalendarExtender ID="CalendarExtender" TargetControlID="Txt_fecha" 
PopupButtonID="img_calendario"
   runat="server" TodaysDateFormat="dd MMM , yyyy" 
DaysModeTitleFormat="MMMM, yyyy" Format="dd/MM/yyyy">
     </asp:CalendarExtender>
```
 $\langle$ div $>$  </form> </body>

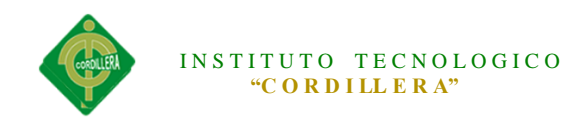

</html>

Frm\_SocioLista

```
<%@ Page Language="C#" AutoEventWireup="true" 
CodeBehind="Frm_SocioLista.aspx.cs" 
Inherits="SistemaPagoAlicuotas.Administrador.Socio.Frm_SocioLista" %>
```
<!DOCTYPE html PUBLIC "-//W3C//DTD XHTML 1.0 Transitional//EN" "http://www.w3.org/TR/xhtml1/DTD/xhtml1-transitional.dtd">

```
<html xmlns="http://www.w3.org/1999/xhtml">
<head runat="server">
   <title></title>
</head>
<body> <form id="form1" runat="server">
   <div>
   <asp:ImageButton ID="ImageButton1" runat="server" 
        ImageUrl="~/icons/bug_add.png" onclick="ImageButton1_Click" />
     <asp:LinkButton ID="Lnk_nuevo" runat="server" 
onclick="Lnk_nuevo_Click">NUEVO</asp:LinkButton>
    <br>2<sub>tr</sub> <math>\rightarrow</math>LISTA USUARIOS<br />
&nbsp;<asp:Label ID="lbl_mensaje" runat="server" Font-Bold="true" 
ForeColor="Red"></asp:Label>
    <br>2<sub>or</sub> <br><sub>></sub> CRITERIO DE BUSQUEDA:
     <asp:DropDownList ID="ddl_buscar" runat="server" Width="160 px">
     <asp:ListItem Text="CEDULA" value="c"></asp:ListItem>
     <asp:ListItem Text="APELLIDO" Value="a"></asp:ListItem>
    \langleasp:DropDownList>
     <asp:TextBox ID="txt_buscar" runat ="server" Width="200 
px"></asp:TextBox>
     <asp:ImageButton ID="img_buscar" runat="server" 
        ImageUrl="~/icons/application_form_magnify.png" 
onclick="img_buscar_Click"/>
   <asp:DataGrid ID="dgr_usuario" runat="server" CellPadding="4" 
     ForeColor="#333333" GridLines="None" AutoGenerateColumns="False" 
        onitemcommand="dgr_usuario_ItemCommand">
     <AlternatingItemStyle BackColor="White" />
     <EditItemStyle BackColor="#2461BF" />
     <FooterStyle BackColor="#507CD1" Font-Bold="True" ForeColor="White" />
```
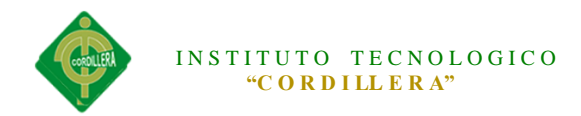

```
 <HeaderStyle BackColor="#507CD1" Font-Bold="True" ForeColor="White" 
/>
     <ItemStyle BackColor="#EFF3FB" />
     <PagerStyle BackColor="#2461BF" ForeColor="White" 
HorizontalAlign="Center" />
     <SelectedItemStyle BackColor="#D1DDF1" Font-Bold="True" 
ForeColor="#333333" />
     <Columns>
     <asp:TemplateColumn ItemStyle-Width="30 px">
     <ItemTemplate>
     <asp:ImageButton ID="imgEditar" runat="server" CausesValidation="false" 
CommandName="Editar"
     ImageUrl="~/icons/application_form_edit.png" ToolTip="Editar" Width="16" 
\rightarrow </ItemTemplate>
     </asp:TemplateColumn>
     <asp:TemplateColumn ItemStyle-Width="30 px">
     <ItemTemplate>
     <asp:ImageButton ID="imgEliminar" runat="server" CausesValidation="false" 
CommandName="Eliminar"
     ImageUrl="~/icons/award_star_delete.png" ToolTip="Eliminar" Width="16" 
OnClientClick="return confirm('Seguro que desea eliminar el registro')" />
     </ItemTemplate>
     </asp:TemplateColumn>
     <asp:TemplateColumn HeaderText="Id">
     <ItemTemplate>
     <span style="float:left;">
     <asp:Label ID="lbl_Idusuario" runat="server" Text='<%#Eval("id_socio") 
%>'></asp:Label>
     </ItemTemplate>
     </asp:TemplateColumn>
     <asp:TemplateColumn HeaderText="CEDULA">
     <ItemTemplate>
     <span style="float:left;">
     <asp:Label ID="lbl_cedula" runat="server" Text='<%#Eval("ced_socio") %>'> 
</asp:Label>
     </ItemTemplate>
     </asp:TemplateColumn>
     <asp:TemplateColumn HeaderText="APELLIDO">
     <ItemTemplate>
     <span style="float:left;">
     <asp:Label ID="lbl_apellido1" runat="server" Text='<%#Eval("ape_socio") 
\% >'> </asp:Label>
```
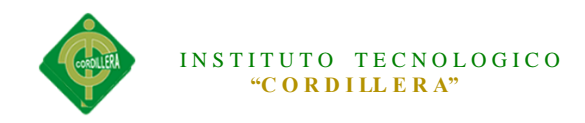

```
 </ItemTemplate>
     </asp:TemplateColumn>
     <asp:TemplateColumn HeaderText="NOMBRE">
     <ItemTemplate>
     <span style="float:left;">
     <asp:Label ID="lbl_nombre" runat="server" Text='<%#Eval("nom_socio") 
%>'> </asp:Label>
     </ItemTemplate>
     </asp:TemplateColumn>
     <asp:TemplateColumn HeaderText="DIRECCION">
     <ItemTemplate>
     <span style="float:left;">
     <asp:Label ID="lbl_estadocivil" runat="server" Text='<%#Eval("dir_socio") 
%>'> </asp:Label>
     </ItemTemplate>
     </asp:TemplateColumn>
     <asp:TemplateColumn HeaderText="TELEFONO">
     <ItemTemplate>
     <span style="float:left;">
     <asp:Label ID="lbl_fecha" runat="server" Text='<%#Eval("tel_socio") %>'> 
</asp:Label>
     </ItemTemplate>
     </asp:TemplateColumn>
     <asp:TemplateColumn HeaderText="CELULAR">
     <ItemTemplate>
     <span style="float:left;">
     <asp:Label ID="lbl_cel" runat="server" Text='<%#Eval("cel_socio") %>'> 
</asp:Label>
     </ItemTemplate>
     </asp:TemplateColumn>
      <asp:TemplateColumn HeaderText="GENERO">
     <ItemTemplate>
     <span style="float:left;">
     <asp:Label ID="lbl_genero" runat="server" Text='<%#Eval("gen_socio") %>'> 
</asp:Label>
     </ItemTemplate>
     </asp:TemplateColumn>
      <asp:TemplateColumn HeaderText="FECHA DE NACIMIENTO">
     <ItemTemplate>
     <span style="float:left;">
```
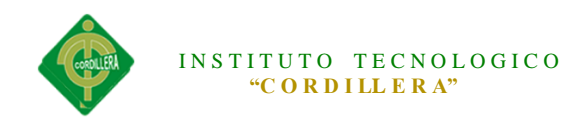

```
 <asp:Label ID="lbl_fen" runat="server" Text='<%#Eval("fen_socio") %>'> 
</asp:Label>
     </ItemTemplate>
     </asp:TemplateColumn>
      <asp:TemplateColumn HeaderText="ESTADO">
     <ItemTemplate>
     <span style="float:left;">
     <asp:Label ID="lbl_est" runat="server" Text='<%#Eval("est_socio") %>'> 
</asp:Label>
     </ItemTemplate>
     </asp:TemplateColumn>
```
 </Columns> </asp:DataGrid>

 $\langle$ div $>$  </form> </body> </html>

#### Frm\_LoteNuevo

```
<%@ Page Language="C#" AutoEventWireup="true" 
CodeBehind="Frm_LoteNuevo.aspx.cs" 
Inherits="SistemaPagoAlicuotas.Administrador.Lote.Frm_LoteNuevo" %>
```
<!DOCTYPE html PUBLIC "-//W3C//DTD XHTML 1.0 Transitional//EN" "http://www.w3.org/TR/xhtml1/DTD/xhtml1-transitional.dtd">

```
<html xmlns="http://www.w3.org/1999/xhtml">
<head runat="server">
   <title></title>
</head>
<body> <form id="form1" runat="server">
   <div>
   <asp:Label ID="Lbl_mensaje" runat="server" Font-Bold="true" 
ForeColor="Red"></asp:Label>
   <table border="0" cellpadding="0" cellspacing="0" width="500">
<tr><br><td>
```
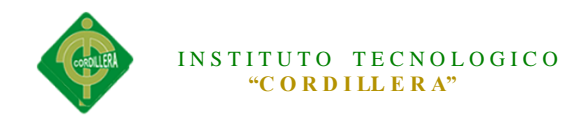

<asp:ImageButton ID="img\_save" runat="server" ImageUrl="~/icons/bullet\_disk.png" onclick="img\_save\_Click" style="height: 16px" /> <asp:LinkButton ID="lnk\_save" runat="server" Text="GUARDAR" onclick="lnk\_save\_Click"></asp:LinkButton> <asp:ImageButton ID="img\_regresar" runat="server" ImageUrl="~/icons/application\_side\_contract.png" PostBackUrl="~/Administrador/Lote/Frm\_LoteLista.aspx" /> <asp:LinkButton ID="lnk\_regresar" runat="server" Text="REGRESAR" PostBackUrl="~/Administrador/Lote/Frm\_LoteLista.aspx"></asp:LinkButton>  $\langle t \, \mathrm{d} \rangle$  $\langle tr \rangle$ </table>  $2<sub>tr</sub>  $\rightarrow$$  <p class="style1" style="font-family:Comic Sans MS; font-size: xx-large; width:auto;">LOTES</p> NUMERO: <asp:TextBox ID="Txt\_numero" runat="server" Width="190px"></asp:TextBox>  $\&$ nbsp; $\&$ nbsp; $\&$ nbsp; $\&$ nbsp; $\&$ nbsp; $\&$ nbsp; $\&$ br/> &n bsp;  $\langle$ hr  $/$  METROS: <asp:TextBox ID="Txt\_metros" runat="server" Width="167px"></asp:TextBox>  $\mathbf{h}$ r />  $\langle$ hr  $/$  MANZANA: <asp:TextBox ID="Txt\_manzana" runat="server" Width="165px"></asp:TextBox> <br/>  $\langle$ hr  $/$  SOCIO: <asp:DropDownList ID="ddl\_socio" runat="server" Width="161px" Height="25px"> </asp:DropDownList>  $\braket{\text{br}}$ 

 $\braket{\text{br}}$ 

 $\langle$ hr  $/$ 

 $\langle$ hr  $\rangle$ 

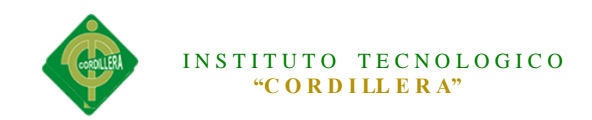

```
\langlehr /\mathbf{h}r />
  \langlediv> </form>
</body>
</html>
Frm_LoteLista
<%@ Page Language="C#" AutoEventWireup="true" 
CodeBehind="Frm_LoteLista.aspx.cs" 
Inherits="SistemaPagoAlicuotas.Administrador.Lote.Frm_LoteLista" %>
<!DOCTYPE html PUBLIC "-//W3C//DTD XHTML 1.0 Transitional//EN" 
"http://www.w3.org/TR/xhtml1/DTD/xhtml1-transitional.dtd">
<html xmlns="http://www.w3.org/1999/xhtml">
<head runat="server">
   <title></title>
</head>
<body>
   <form id="form1" runat="server">
   <div>
   <asp:ImageButton ID="ImageButton1" runat="server" 
        ImageUrl="~/icons/bug_add.png" onclick="ImageButton1_Click" />
     <asp:LinkButton ID="Lnk_nuevo" runat="server" 
onclick="Lnk_nuevo_Click">NUEVO</asp:LinkButton>
    \braket{\text{br}}LISTA DE LOTES REGISTRADOS<br/>br />
&nbsp;<asp:Label ID="lbl_mensaje" runat="server" Font-Bold="true" 
ForeColor="Red"></asp:Label>
    <br>2<sub>tr</sub> <math>\rightarrow</math> CRITERIO DE BUSQUEDA:
     <asp:DropDownList ID="ddl_buscar" runat="server" Width="160 px">
    <asp:ListItem Text="NUMERO" value="c"></asp:ListItem>
     <asp:ListItem Text="MANZANA" Value="a"></asp:ListItem>
     <asp:ListItem Text="SOCIO" Value="s"></asp:ListItem>
    \langleasp:DropDownList>
     <asp:TextBox ID="txt_buscar" runat ="server" Width="200 
px"></asp:TextBox>
     <asp:ImageButton ID="img_buscar" runat="server" 
        ImageUrl="~/icons/application_form_magnify.png" 
onclick="img_buscar_Click"/>
   <asp:DataGrid ID="dgr_usuario" runat="server" CellPadding="4" 
     ForeColor="#333333" GridLines="None" AutoGenerateColumns="False"
```
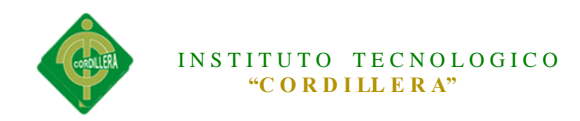

 onitemcommand="dgr\_usuario\_ItemCommand"> <AlternatingItemStyle BackColor="White" /> <EditItemStyle BackColor="#2461BF" /> <FooterStyle BackColor="#507CD1" Font-Bold="True" ForeColor="White" /> <HeaderStyle BackColor="#507CD1" Font-Bold="True" ForeColor="White"  $\rightarrow$  <ItemStyle BackColor="#EFF3FB" /> <PagerStyle BackColor="#2461BF" ForeColor="White" HorizontalAlign="Center" /> <SelectedItemStyle BackColor="#D1DDF1" Font-Bold="True" ForeColor="#333333" /> <Columns> <asp:TemplateColumn ItemStyle-Width="30 px"> <ItemTemplate> <asp:ImageButton ID="imgEditar" runat="server" CausesValidation="false" CommandName="Editar" ImageUrl="~/icons/application\_form\_edit.png" ToolTip="Editar" Width="16"  $\rightarrow$  </ItemTemplate> </asp:TemplateColumn> <asp:TemplateColumn ItemStyle-Width="30 px"> <ItemTemplate> <asp:ImageButton ID="imgEliminar" runat="server" CausesValidation="false" CommandName="Eliminar" ImageUrl="~/icons/award\_star\_delete.png" ToolTip="Eliminar" Width="16" OnClientClick="return confirm('Seguro que desea eliminar el registro')" /> </ItemTemplate> </asp:TemplateColumn> <asp:TemplateColumn HeaderText="CODIGO"> <ItemTemplate> <span style="float:left;"> <asp:Label ID="lbl\_Idusuario" runat="server" Text='<%#Eval("id\_lote") %>'></asp:Label> </ItemTemplate> </asp:TemplateColumn> <asp:TemplateColumn HeaderText="NUMERO"> <ItemTemplate> <span style="float:left;"> <asp:Label ID="lbl\_cedula" runat="server" Text='<%#Eval("num\_lote") %>'> </asp:Label> </ItemTemplate> </asp:TemplateColumn> <asp:TemplateColumn HeaderText="METROS">

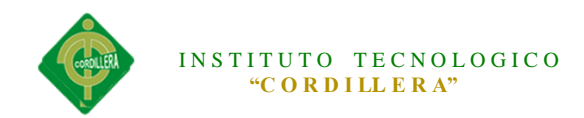

```
 <ItemTemplate>
     <span style="float:left;">
     <asp:Label ID="lbl_apellido1" runat="server" Text='<%#Eval("mtr_lote") 
%>'> </asp:Label>
     </ItemTemplate>
     </asp:TemplateColumn>
     <asp:TemplateColumn HeaderText="ESTADO">
     <ItemTemplate>
     <span style="float:left;">
     <asp:Label ID="lbl_nombre" runat="server" Text='<%#Eval("est_lote") %>'> 
</asp:Label>
     </ItemTemplate>
     </asp:TemplateColumn>
     <asp:TemplateColumn HeaderText="MANZANA">
     <ItemTemplate>
     <span style="float:left;">
     <asp:Label ID="lbl_estadocivil" runat="server" Text='<%#Eval("mnz_lote") 
%>'> </asp:Label>
     </ItemTemplate>
     </asp:TemplateColumn>
     <asp:TemplateColumn HeaderText="SOCIO">
     <ItemTemplate>
     <span style="float:left;">
     <asp:Label ID="lbl_fecha" runat="server" 
Text='<%#Eval("TBL_SOCIO.ape_socio") %>'> </asp:Label>
     </ItemTemplate>
     </asp:TemplateColumn>
     </Columns>
   </asp:DataGrid>
```
 $\langle$ div $>$  </form> </body> </html>

Frm\_TipoPagNuevo

```
<%@ Page Language="C#" AutoEventWireup="true" 
CodeBehind="Frm_TipoPagNuevo.aspx.cs" 
Inherits="SistemaPagoAlicuotas.Administrador.Pagos.Frm_TipoPagNuevo" %>
```
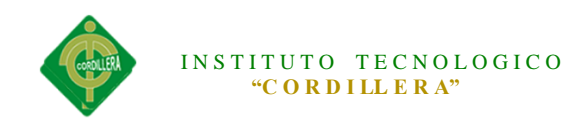

## <!DOCTYPE html PUBLIC "-//W3C//DTD XHTML 1.0 Transitional//EN" "http://www.w3.org/TR/xhtml1/DTD/xhtml1-transitional.dtd">

```
<html xmlns="http://www.w3.org/1999/xhtml">
<head runat="server">
   <title></title>
</head>
<body>
   <form id="form1" runat="server">
   <div>
   <asp:Label ID="Lbl_mensaje" runat="server" Font-Bold="true" 
ForeColor="Red"></asp:Label>
   <table border="0" cellpadding="0" cellspacing="0" width="500">
<tr><br><td><asp:ImageButton ID="img_save" runat="server" 
ImageUrl="~/icons/bullet_disk.png"
    onclick="img_save_Click" \rightarrow<asp:LinkButton ID="lnk_save" runat="server" Text="GUARDAR" 
     onclick="lnk_save_Click"></asp:LinkButton>
<asp:ImageButton ID="img_regresar" runat="server" 
     ImageUrl="~/icons/application_side_contract.png" 
     PostBackUrl="~/Administrador/Pagos/Frm_TipoPagLista.aspx" />
<asp:LinkButton ID="lnk_regresar" runat="server" Text="REGRESAR" 
PostBackUrl="~/Administrador/Pagos/Frm_TipoPagLista.aspx"></asp:LinkButton>
\langle t \rangle\langle/tr></table>
<br>2<sub>or</sub> <math>\rightarrow</math> <p class="style1" 
     style="font-family:Comic Sans MS; font-size: xx-large; width:auto;">TIPOS 
DE ALICUOTAS</p>
   DESCRIPCION: 
   <asp:TextBox ID="Txt_descripcion" runat="server" 
Width="190px"></asp:TextBox>
  \langlediv\rangle
```
 </form> </body>

</html>

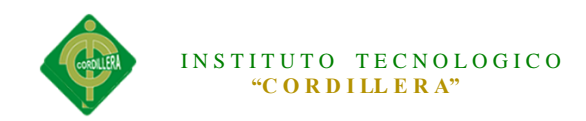

Frm\_TipoPagLista

```
<%@ Page Language="C#" AutoEventWireup="true" 
CodeBehind="Frm_TipoPagLista.aspx.cs" 
Inherits="SistemaPagoAlicuotas.Administrador.Tipo_Doc.Frm_TipoDoc" %>
```
<!DOCTYPE html PUBLIC "-//W3C//DTD XHTML 1.0 Transitional//EN" "http://www.w3.org/TR/xhtml1/DTD/xhtml1-transitional.dtd">

```
<html xmlns="http://www.w3.org/1999/xhtml">
<head runat="server">
   <title></title>
</head>
<body>
   <form id="form1" runat="server">
   <div>
    <asp:ImageButton ID="ImageButton1" runat="server" 
        ImageUrl="~/icons/bug_add.png" onclick="ImageButton1_Click" />
     <asp:LinkButton ID="Lnk_nuevo" runat="server" 
onclick="Lnk_nuevo_Click">NUEVO</asp:LinkButton>
    \langlebr/LISTA TIPOS PAGOS\langlebr\rangle&nbsp;<asp:Label ID="lbl_mensaje" runat="server" Font-Bold="true" 
ForeColor="Red"></asp:Label>
    \langlebr/ CRITERIO DE BUSQUEDA:
     <asp:DropDownList ID="ddl_buscar" runat="server" Width="160 px">
     <asp:ListItem Text="NOMBRE" value="n"></asp:ListItem>
    \langleasp:DropDownList>
     <asp:TextBox ID="txt_buscar" runat ="server" Width="200 
px"></asp:TextBox>
     <asp:ImageButton ID="img_buscar" runat="server" 
        ImageUrl="~/icons/application_form_magnify.png" 
onclick="img_buscar_Click"/>
   <asp:DataGrid ID="dgr_usuario" runat="server" CellPadding="4" 
     ForeColor="#333333" GridLines="None" AutoGenerateColumns="False" 
        onitemcommand="dgr_usuario_ItemCommand">
     <AlternatingItemStyle BackColor="White" />
     <EditItemStyle BackColor="#2461BF" />
     <FooterStyle BackColor="#507CD1" Font-Bold="True" ForeColor="White" />
     <HeaderStyle BackColor="#507CD1" Font-Bold="True" ForeColor="White" 
\rightarrow
```
<ItemStyle BackColor="#EFF3FB" />

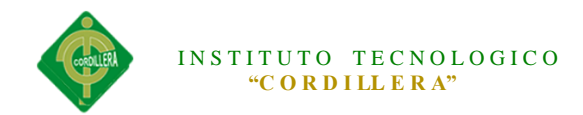

```
 <PagerStyle BackColor="#2461BF" ForeColor="White" 
HorizontalAlign="Center" />
     <SelectedItemStyle BackColor="#D1DDF1" Font-Bold="True" 
ForeColor="#333333" />
     <Columns>
     <asp:TemplateColumn ItemStyle-Width="30 px">
     <ItemTemplate>
     <asp:ImageButton ID="imgEditar" runat="server" CausesValidation="false" 
CommandName="Editar"
     ImageUrl="~/icons/application_form_edit.png" ToolTip="Editar" Width="16" 
\rightarrow </ItemTemplate>
     </asp:TemplateColumn>
     <asp:TemplateColumn ItemStyle-Width="30 px">
     <ItemTemplate>
     <asp:ImageButton ID="imgEliminar" runat="server" CausesValidation="false" 
CommandName="Eliminar"
     ImageUrl="~/icons/award_star_delete.png" ToolTip="Eliminar" Width="16" 
OnClientClick="return confirm('Seguro que desea eliminar el registro')" />
     </ItemTemplate>
     </asp:TemplateColumn>
     <asp:TemplateColumn HeaderText="ID">
     <ItemTemplate>
     <span style="float:left;">
     <asp:Label ID="lbl_Idtipousuario" runat="server" Text='<%#Eval("id_tipo") 
%>'></asp:Label>
     </ItemTemplate>
     </asp:TemplateColumn>
     <asp:TemplateColumn HeaderText="NOMBRE">
     <ItemTemplate>
     <span style="float:left;">
     <asp:Label ID="lbl_nombre" runat="server" Text='<%#Eval("des_tipo") %>'> 
</asp:Label>
     </ItemTemplate>
     </asp:TemplateColumn>
     <asp:TemplateColumn HeaderText="ESTADO">
     <ItemTemplate>
     <span style="float:left;">
     <asp:Label ID="lbl_estado" runat="server" Text='<%#Eval("est_tipo") %>'> 
</asp:Label>
     </ItemTemplate>
     </asp:TemplateColumn>
```
</Columns>

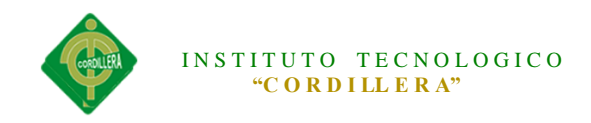

</asp:DataGrid>

```
\langlediv> </form>
</body>
</html>
```
#### Frm\_ActaNuevo

```
<%@ Page Language="C#" AutoEventWireup="true" 
CodeBehind="Frm_ActaNuevo.aspx.cs" 
Inherits="SistemaPagoAlicuotas.Administrador.Actas.Frm_ActaNuevo" %>
<%@ Register Assembly="AjaxControlToolkit" Namespace="AjaxControlToolkit" 
TagPrefix="asp" %>
<!DOCTYPE html PUBLIC "-//W3C//DTD XHTML 1.0 Transitional//EN" 
"http://www.w3.org/TR/xhtml1/DTD/xhtml1-transitional.dtd">
<html xmlns="http://www.w3.org/1999/xhtml">
<head runat="server">
   <title></title>
</head>
<body>
   <form id="form1" runat="server">
   <div>
   <asp:Label ID="Lbl_mensaje" runat="server" Font-Bold="true" 
ForeColor="Red"></asp:Label>
     <asp:ToolkitScriptManager ID="ToolkitScriptManager1" runat="server">
     </asp:ToolkitScriptManager>
   <table border="0" cellpadding="0" cellspacing="0" width="500">
<tr><br><td><asp:ImageButton ID="img_save" runat="server" 
ImageUrl="~/icons/bullet_disk.png" 
     onclick="img_save_Click" />
<asp:LinkButton ID="lnk_save" runat="server" Text="GUARDAR" 
     onclick="lnk_save_Click"></asp:LinkButton>
<asp:ImageButton ID="img_regresar" runat="server" 
ImageUrl="~/icons/application_side_contract.png" 
PostBackUrl="~/Administrador/Actas/Frm_ActaLista.aspx" />
<asp:LinkButton ID="lnk_regresar" runat="server" Text="REGRESAR" 
PostBackUrl="~/Administrador/Actas/Frm_ActaLista.aspx"></asp:LinkButton>
\langle t \rangle\langle/tr>
```
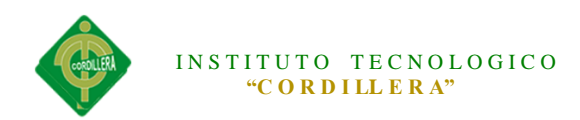

</table>  $\langle$ br $/$  $\langle$  <div style="height: 465px; width: 619px;"> <p class="style1" style="font-family:Comic Sans MS; font-size: xx-large; width:auto;">NUEVA  $ACTA < p >$ 

 OBSERVACION: <asp:TextBox ID="Txt\_descripcion" runat="server" Width="190px"></asp:TextBox> 

#### $2<sub>or</sub> <sub>></sub>$

 &n bsp;

```
\langlehr / FECHA:
   <asp:TextBox ID="Txt_fecha" runat="server" Width="118px"></asp:TextBox>
   <asp:ImageButton ID="img_calendario" runat="server" 
ImageUrl="~/icons/calendar.png" />
   <asp:CalendarExtender ID="CalendarExtender" TargetControlID="Txt_fecha" 
PopupButtonID="img_calendario"
   runat="server" TodaysDateFormat="dd MMM , yyyy" 
DaysModeTitleFormat="MMMM, yyyy" Format="dd/MM/yyyy">
     </asp:CalendarExtender>
    \&nbsp;\&nbsp;\&nbsp;\&nbsp;\&nbsp;\&nbsp;\&nbsp;\&nbsp;\&nbsp;\&nbsp;\&nbsp;\&nbsp;
    \langlebr/ USUARIO:
   <asp:DropDownList ID="ddl_usuario" runat="server" Width="161px" 
Height="25px">
  \langleasp:DropDownList>
```
 <br  $\rightarrow$ 

  $2<sub>or</sub>  $\rightarrow$$  $\braket{\text{br}}$  $\langle$ br $/$  $\langle$ hr  $/$  $\langle$ div $\rangle$  $\langle$ div $>$  </form> </body>

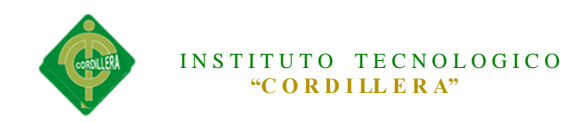

</html>

Frm\_ActaLista

```
<%@ Page Language="C#" AutoEventWireup="true" 
CodeBehind="Frm_ActaLista.aspx.cs" 
Inherits="SistemaPagoAlicuotas.Administrador.Actas.Frm_ActaLista" %>
```
<!DOCTYPE html PUBLIC "-//W3C//DTD XHTML 1.0 Transitional//EN" "http://www.w3.org/TR/xhtml1/DTD/xhtml1-transitional.dtd">

```
<html xmlns="http://www.w3.org/1999/xhtml">
<head runat="server">
   <title></title>
</head>
<body> <form id="form1" runat="server">
   <div>
   <asp:ImageButton ID="ImageButton1" runat="server" 
       ImageUrl="~/icons/bug_add.png" onclick="ImageButton1_Click" />
     <asp:LinkButton ID="Lnk_nuevo" runat="server" 
onclick="Lnk_nuevo_Click">NUEVO</asp:LinkButton>
    <br>2<sub>tr</sub> <math>\rightarrow</math>LISTA DE ACTAS\langlebr\rangle&nbsp;<asp:Label ID="lbl_mensaje" runat="server" Font-Bold="true" 
ForeColor="Red"></asp:Label>
    <br>2<sub>o</sub> CRITERIO DE BUSQUEDA:
     <asp:DropDownList ID="ddl_buscar" runat="server" Width="160 px">
     <asp:ListItem Text="OBSERVACION" value="c"></asp:ListItem>
     <asp:ListItem Text="APELLIDO" Value="a"></asp:ListItem>
    \langleasp:DropDownList>
     <asp:TextBox ID="txt_buscar" runat ="server" Width="200 
px"></asp:TextBox>
     <asp:ImageButton ID="img_buscar" runat="server" 
       ImageUrl="~/icons/application_form_magnify.png" 
onclick="img_buscar_Click"/>
   <asp:DataGrid ID="dgr_usuario" runat="server" CellPadding="4" 
     ForeColor="#333333" GridLines="None" AutoGenerateColumns="False" 
       onitemcommand="dgr_usuario_ItemCommand">
     <AlternatingItemStyle BackColor="White" />
     <EditItemStyle BackColor="#2461BF" />
     <FooterStyle BackColor="#507CD1" Font-Bold="True" ForeColor="White" />
```
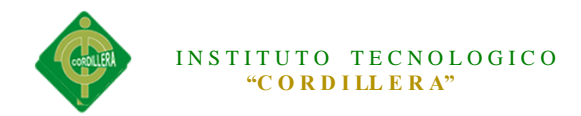

```
 <HeaderStyle BackColor="#507CD1" Font-Bold="True" ForeColor="White" 
/ <ItemStyle BackColor="#EFF3FB" />
     <PagerStyle BackColor="#2461BF" ForeColor="White" 
HorizontalAlign="Center" />
      <SelectedItemStyle BackColor="#D1DDF1" Font-Bold="True" 
ForeColor="#333333" />
     <Columns>
     <asp:TemplateColumn ItemStyle-Width="30 px">
     <ItemTemplate>
      <asp:ImageButton ID="imgEditar" runat="server" CausesValidation="false" 
CommandName="Editar"
     ImageUrl="~/icons/application_form_edit.png" ToolTip="Editar" Width="16" 
/>
     </ItemTemplate>
     </asp:TemplateColumn>
     <asp:TemplateColumn ItemStyle-Width="30 px">
            <ItemTemplate>
               <asp:ImageButton ID="img_imprimir" runat="server" 
CausesValidation="false" 
                 CommandName="Imprimir" ImageUrl="~/icons/book.png" 
ToolTip="Imprimir" 
                Width="16" />
               </ItemTemplate>
           \leItemStyle Width="30px" \ge </asp:TemplateColumn>
     <asp:TemplateColumn ItemStyle-Width="30 px">
     <ItemTemplate>
     <asp:ImageButton ID="imgEliminar" runat="server" CausesValidation="false" 
CommandName="Eliminar"
     ImageUrl="~/icons/award_star_delete.png" ToolTip="Eliminar" Width="16" 
OnClientClick="return confirm('Seguro que desea eliminar el registro')" />
     </ItemTemplate>
     </asp:TemplateColumn>
     <asp:TemplateColumn HeaderText="CODIGO">
     <ItemTemplate>
     <span style="float:left;">
     <asp:Label ID="lbl_Idusuario" runat="server" Text='<%#Eval("id_historial") 
%>'></asp:Label>
     </ItemTemplate>
     </asp:TemplateColumn>
     <asp:TemplateColumn HeaderText="FECHA">
     <ItemTemplate>
```
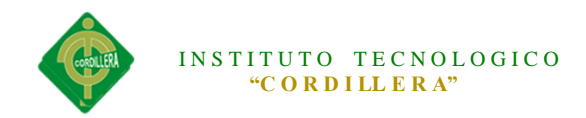

```
 <span style="float:left;">
     <asp:Label ID="lbl_cedula" runat="server" Text='<%#Eval("fec_historial") 
%>'> </asp:Label>
     </ItemTemplate>
     </asp:TemplateColumn>
     <asp:TemplateColumn HeaderText="OBSERVACION">
     <ItemTemplate>
     <span style="float:left;">
     <asp:Label ID="lbl_nombre" runat="server" Text='<%#Eval("obs_historial") 
\% >'> </asp:Label>
     </ItemTemplate>
     </asp:TemplateColumn>
     <asp:TemplateColumn HeaderText="USUARIO">
     <ItemTemplate>
     <span style="float:left;">
     <asp:Label ID="lbl_fecha" runat="server" 
Text='<%#Eval("TBL_USUARIO.ape_usuario") %>'> </asp:Label>
     </ItemTemplate>
     </asp:TemplateColumn>
     <asp:TemplateColumn HeaderText="ESTADO">
     <ItemTemplate>
     <span style="float:left;">
     <asp:Label ID="lbl_genero" runat="server" Text='<%#Eval("est_historial") 
%>'> </asp:Label>
     </ItemTemplate>
     </asp:TemplateColumn>
     </Columns>
   </asp:DataGrid>
```
 $\langle$ div $>$  </form> </body> </html>

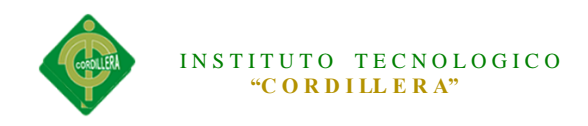

### **Manual de Usuario**

# **Pantalla principal de acceso del sistema**

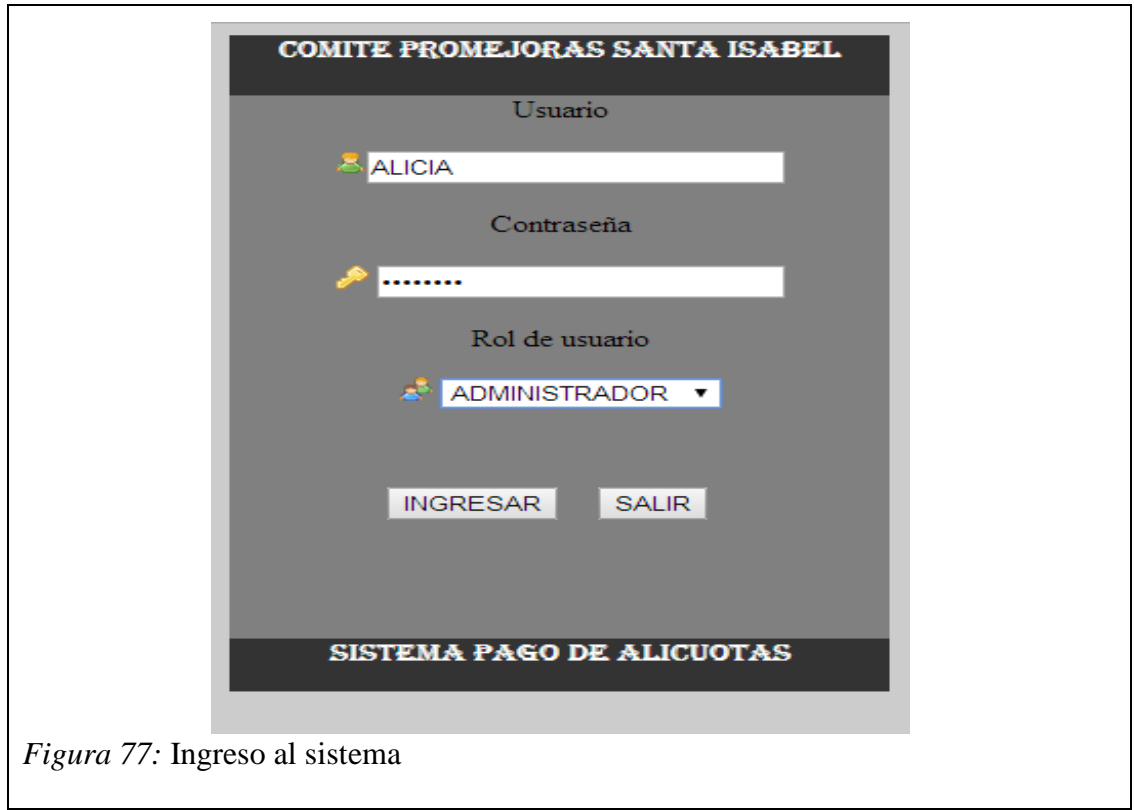

Pasos:

- 1. Ingrese su usuario
- 2. Ingrese su contraseña

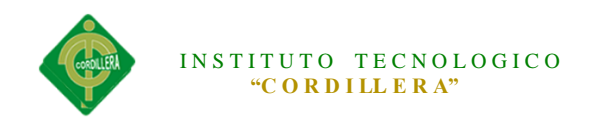

- 3. Ingrese su Rol ( Secretaria, Administrador)
- 4. Si el usuario y contraseña es correcto accede al sistema caso contrario el

usuario será incorrecto

#### **Ventana Principal del Sistema**

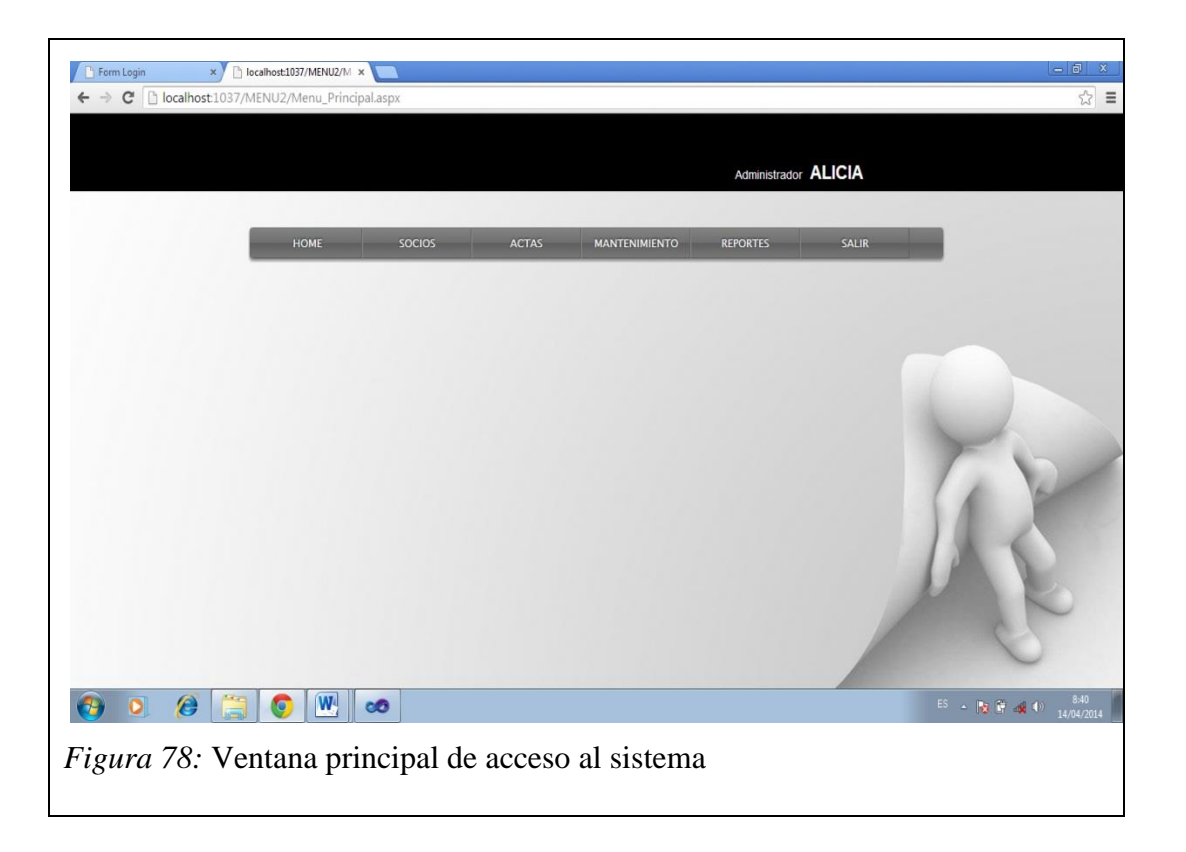

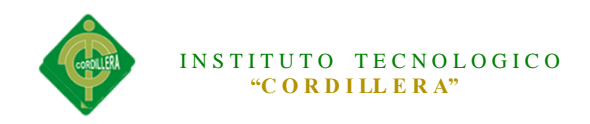

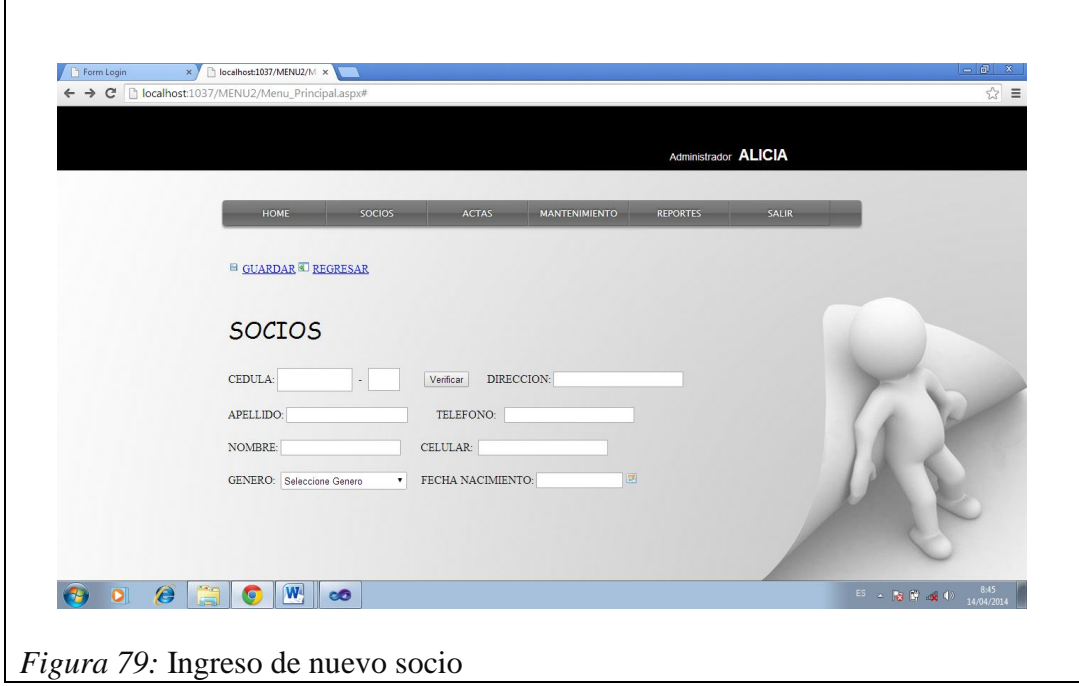

- 1. Seleccionamos la pestaña socios
- 2. Se nos abrirá un formulario
- 3. Llenamos el formulario
- 4. Hacemos clic en guardar
- 5. Y Tendremos al Socio Agregado

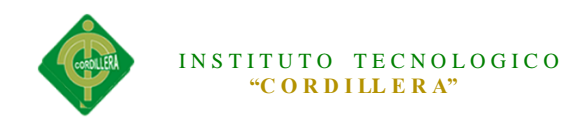

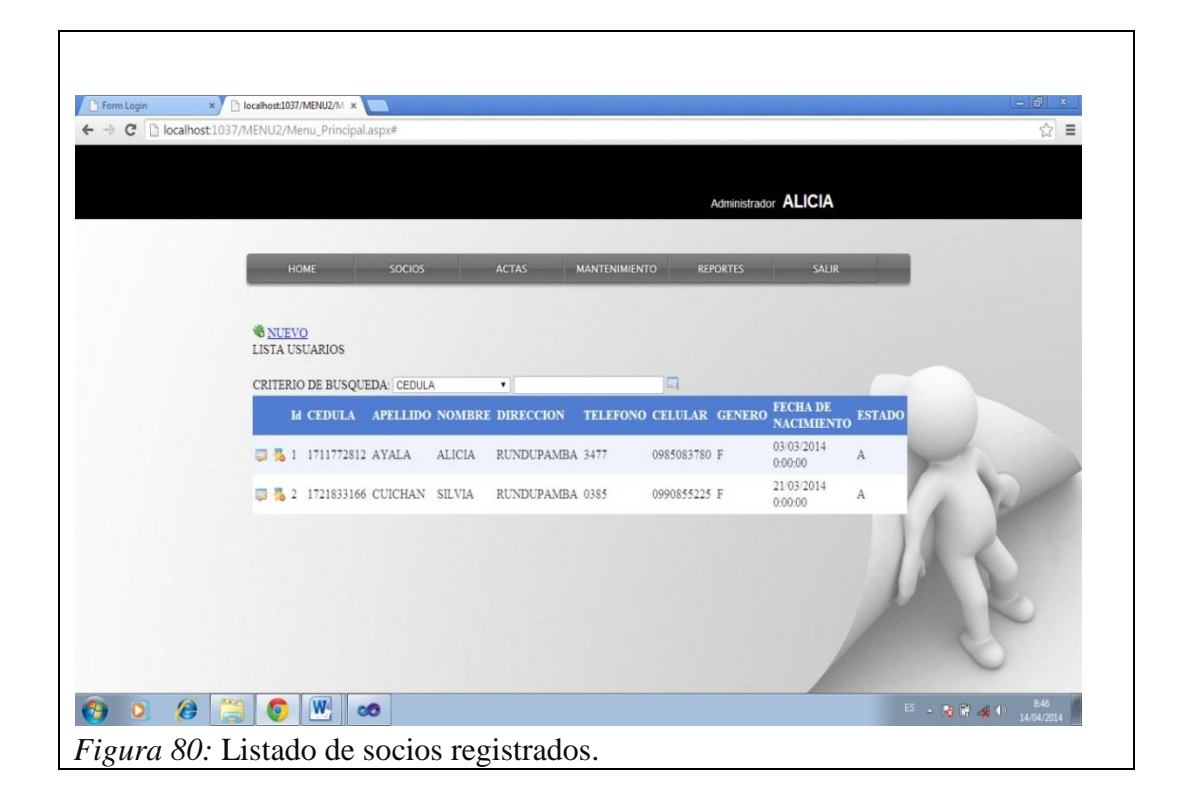

- 1. Seleccionamos la pestaña socios
- 2. Seleccionamos regresar
- 3. Se nos abrirá el listado de los socios
- 4. Tenemos Acciones tales como Buscar, editar, eliminar

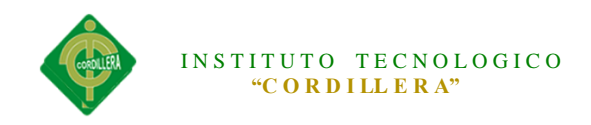

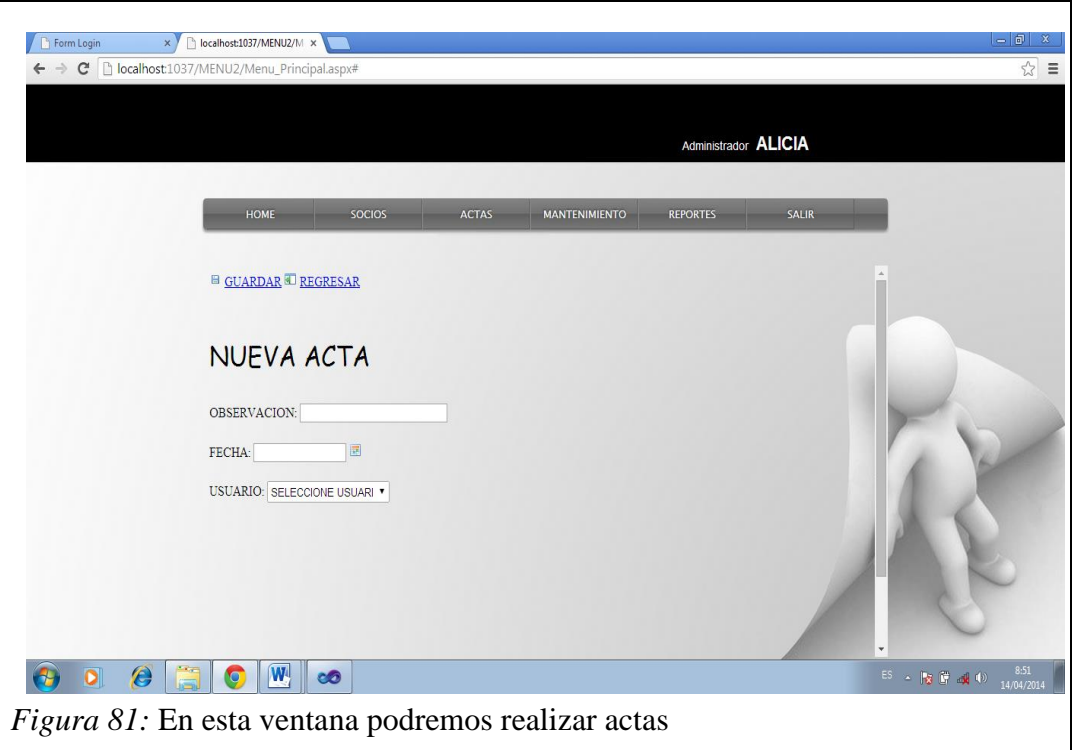

- 1. Seleccionamos la pestaña Actas
- 2. Se nos abrirá un formulario
- 3. Llenamos el formulario
- 4. Hacemos clic en guardar
- 5. Y Tendremos el acta guardada.

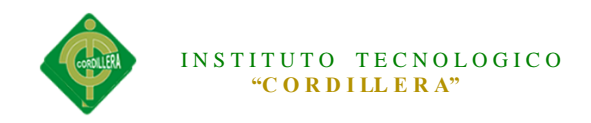

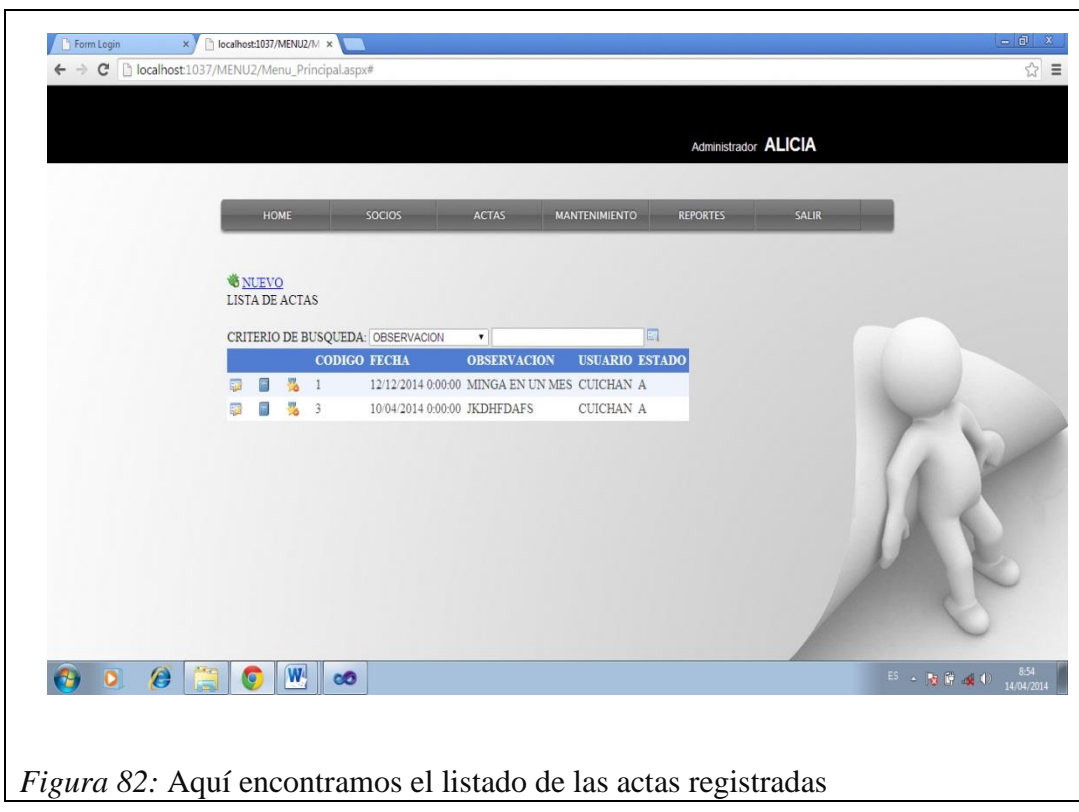

- 1. Seleccionamos la pestaña Actas
- 2. Seleccionamos regresar
- 3. Se nos abrirá el listado de las actas registradas
- 4. Tenemos Acciones tales como Buscar, editar, eliminar.
- 5. También obtenemos un vínculo para poder imprimir el acta.

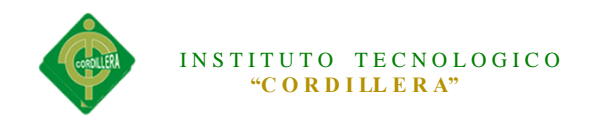

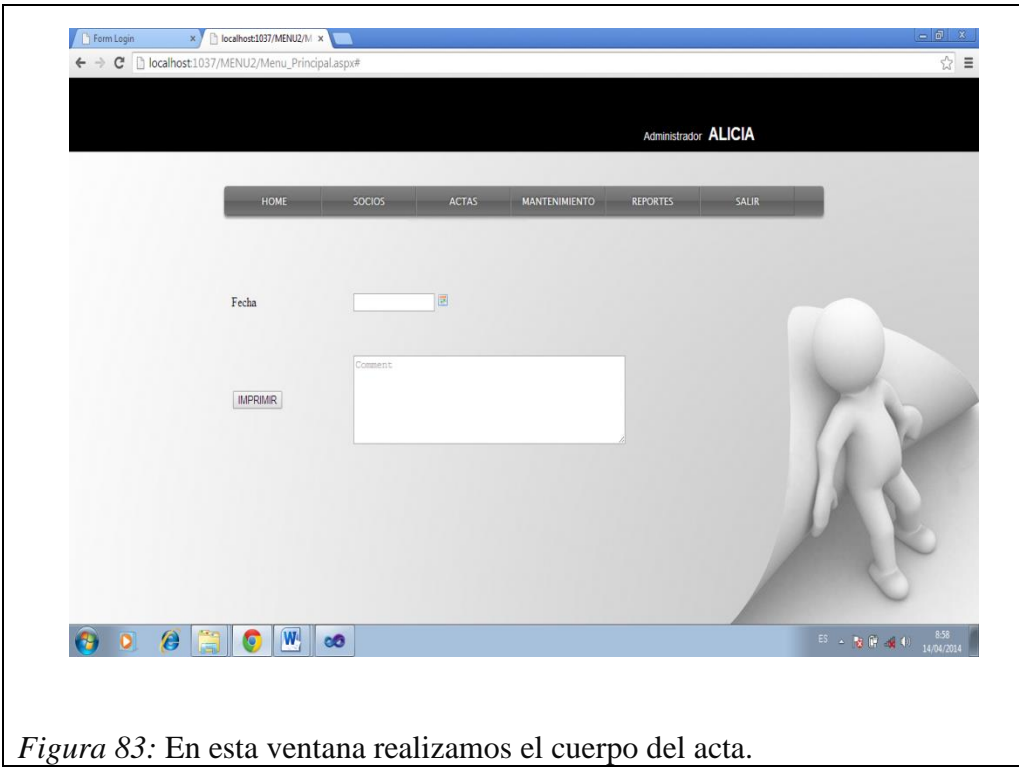

- 1. Seleccionamos la pestaña Actas
- 2. Seleccionamos imprimir
- 3. Ingresamos fecha y escribimos el cuerpo del acta
- 4. Presionamos imprimir y se nos guarda un documento PDF.

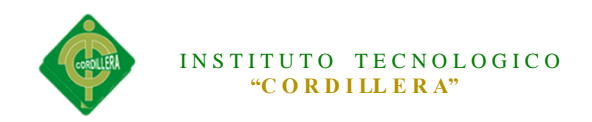

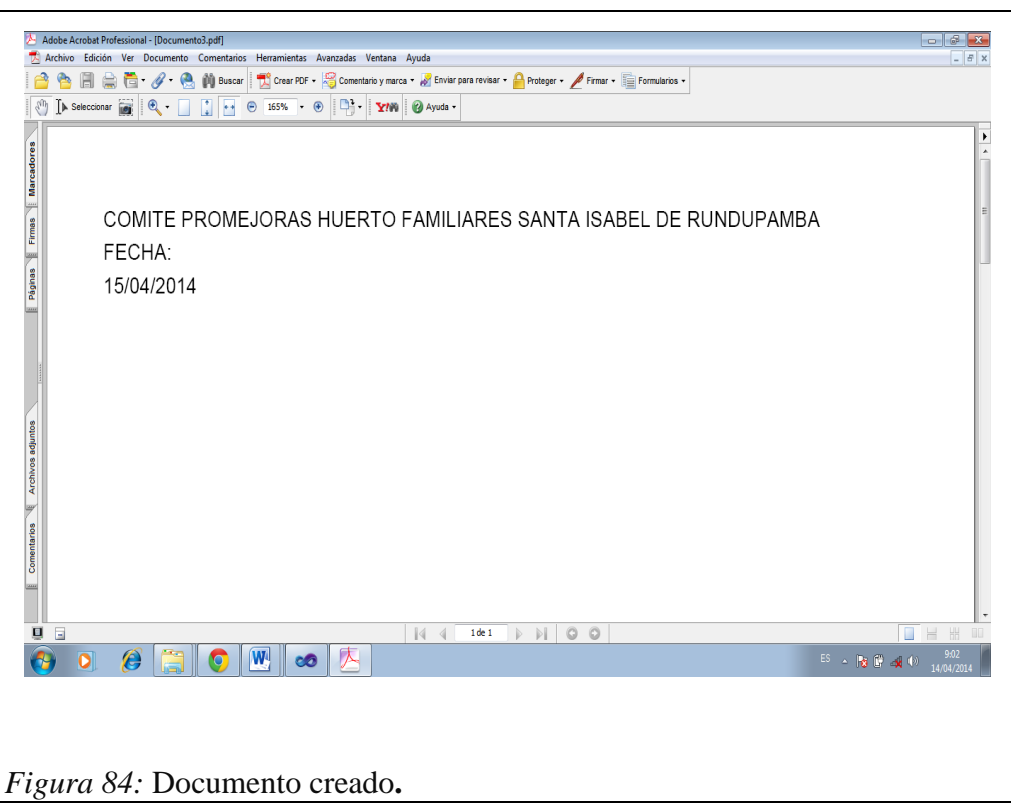

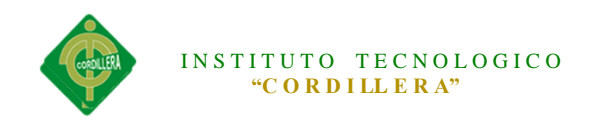

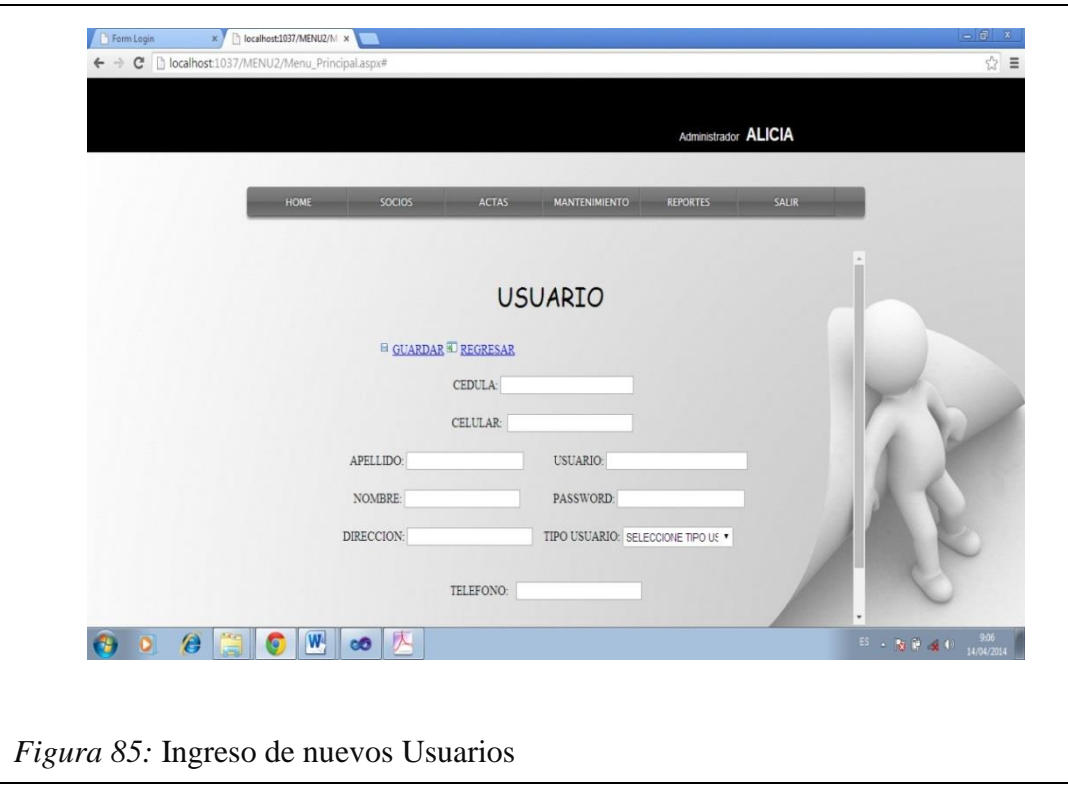

- 1. Seleccionamos la pestaña mantenimiento
- 2. A continuación la pestaña usuario
- 3. Llenamos el formulario
- 4. Hacemos clic en guardar
- 5. Y Tendremos al usuario guardado

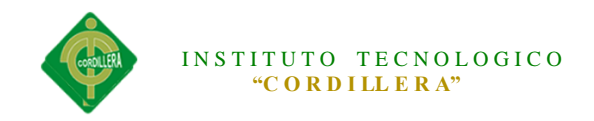

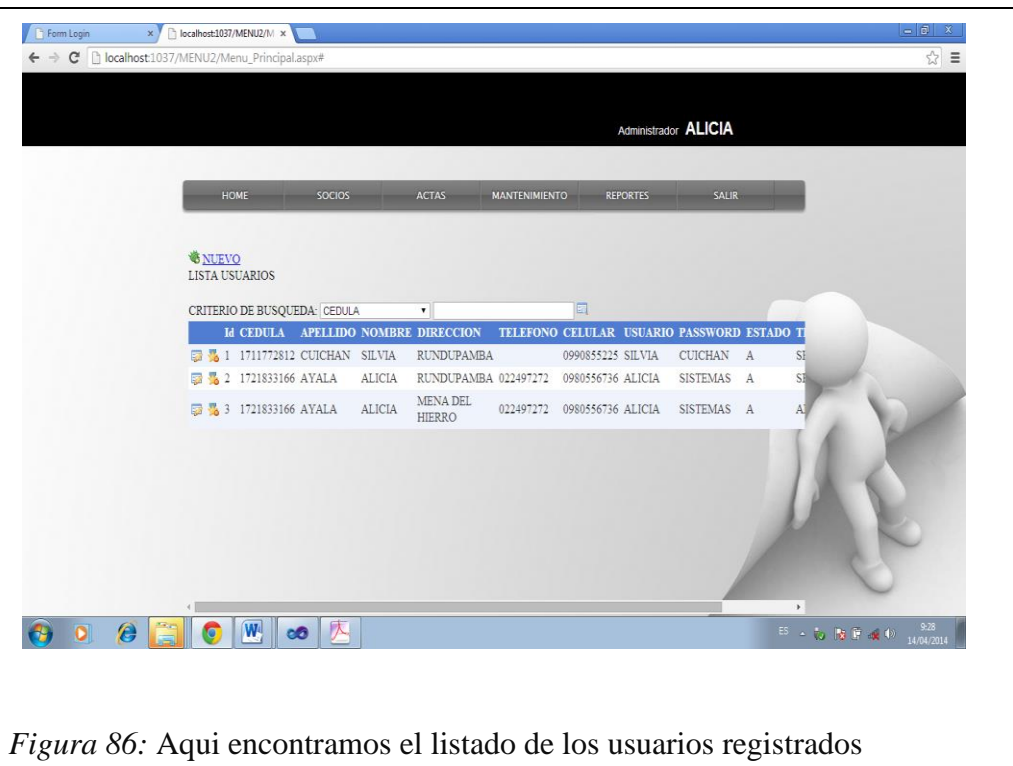

- 1. Seleccionamos la pestaña usuarios
- 2. Seleccionamos regresar
- 3. Se nos abrirá el listado de los usuarios registradas
- 4. Tenemos Acciones tales como Buscar, editar, eliminar.

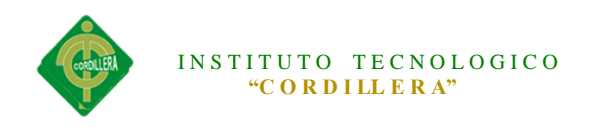

## **GLOSARIO**

**Actor.-**Algo o alguien externo al sistema en desarrollo pero que interactúa con él.

**Arquitectura.-**Estructura lógica y física de un sistema empleado para diseñar todas las estrategias y tácticas aplicadas durante el desarrollo.

**Atributo.-**Definición de dato simple o compuesto perteneciente a un objeto de clase. **Clase.-** Descripción de un grupo de objetos con atributos, conducta y relaciones comunes.

**Caso de uso.-** Representación de un proceso del negocio. representa el modelo de diálogo entre un actor y el sistema

**Diagrama de casos de uso.-**Representación gráfica que representa algunos o todos los actores, casos de uso y sus interacciones en el sistema.

**Diagrama de clases.-** Representación gráfica que permite visualizar algunas o todas las clases de un modelo

**Diagrama de secuencias.-** Representación gráfica que describe interacciones de secuencia de objetos.

**UML (lenguaje de modelamiento unificado).-** Lenguaje usado para especificar, visualizar y documentar un sistema en desarrollo orientado a objetos.

**Base de datos.-**Estructura de software que colecciona información muy variada de diferentes personas y cosas (es decir, de una realidad determinada), cada una de las cuales tiene algo en común o campos comunes con todos o con algunos. Se diseñó

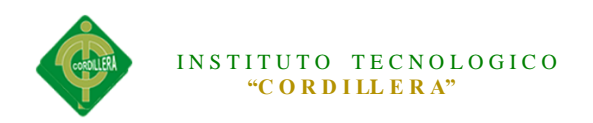

con la finalidad de solucionar y agilizar la administración de los datos que se almacenan en la memoria del computador.

**Hardware.-** Todos aquellos componentes físicos de un computador, todo lo visible y tangible. Por extensión, se aplica también a otros componentes electrónicos que no necesariamente forman parte de un computador.

#### **WEBGRAFIA**

**http://alejandroesteban.files.wordpress.com/2008/09/el-proceso-de-instalacion-**

**de-microsoft-sql-server-2008.pdf**

**http://www.slideshare.net/SonGoku10/manual-de-instalacin-sql-server-2008**

**http://www.ajpdsoft.com/modules.php?name=News&file=article&sid=517**

**http://wwwisis.ufg.edu.sv/AB63CA21-1D99-49FD-9A43-**

**30AD0BD318AA/FinalDownload/DownloadId-**

**262810B4356D1BF1BB0179DB65BE9F69/AB63CA21-1D99-49FD-9A43-**

**30AD0BD318AA/wwwisis/documentos/TE/338.4791-A473d/338.4791-A473d-**

**Anexo%207.pdf**

**http://es.wikipedia.org/wiki/Diagrama\_de\_casos\_de\_uso**

**http://docs.kde.org/stable/es/kdesdk/umbrello/uml-elements.html**

**http://www.estrategiasdeinversion.com/noticias/20120705/son-indicadores-para-**

**sirven**

**http://www.iadb.org/ove/spbook/lamatriz.htm**